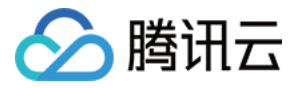

# 腾讯特效 **SDK API** ⽂档

# 产品⽂档

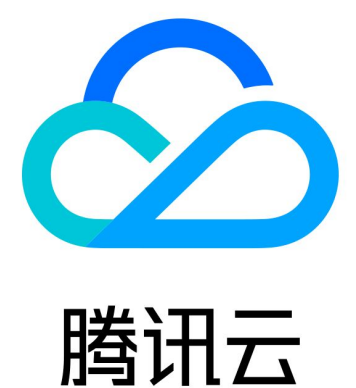

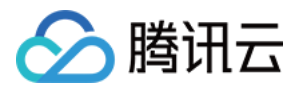

【版权声明】

©2013-2024 腾讯云版权所有

本文档著作权归腾讯云单独所有,未经腾讯云事先书面许可,任何主体不得以任何形式复制、修改、抄袭、传播全 部或部分本⽂档内容。

【商标声明】

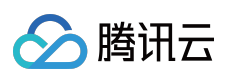

及其它腾讯云服务相关的商标均为腾讯云计算(北京)有限责任公司及其关联公司所有。本文档涉及的第三方主体 的商标,依法由权利人所有。

【服务声明】

本文档意在向客户介绍腾讯云全部或部分产品、服务的当时的整体概况,部分产品、服务的内容可能有所调整。您 所购买的腾讯云产品、服务的种类、服务标准等应由您与腾讯云之间的商业合同约定,除非双方另有约定,否则, 腾讯云对本⽂档内容不做任何明⽰或模式的承诺或保证。

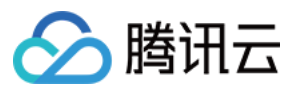

# 文档目录

API [⽂档](#page-3-0) [iOS](#page-3-1) [Android](#page-55-0) [Flutter](#page-94-0)

[Web](#page-127-0)

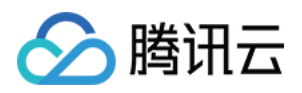

# <span id="page-3-1"></span><span id="page-3-0"></span>API ⽂档 iOS

最近更新时间:2024-03-19 15:50:12

腾讯特效 SDK 核心接口类 XMagic.h , 用于初始化 SDK、更新美颜数值、调用动效等功能。

# Public 成员函数

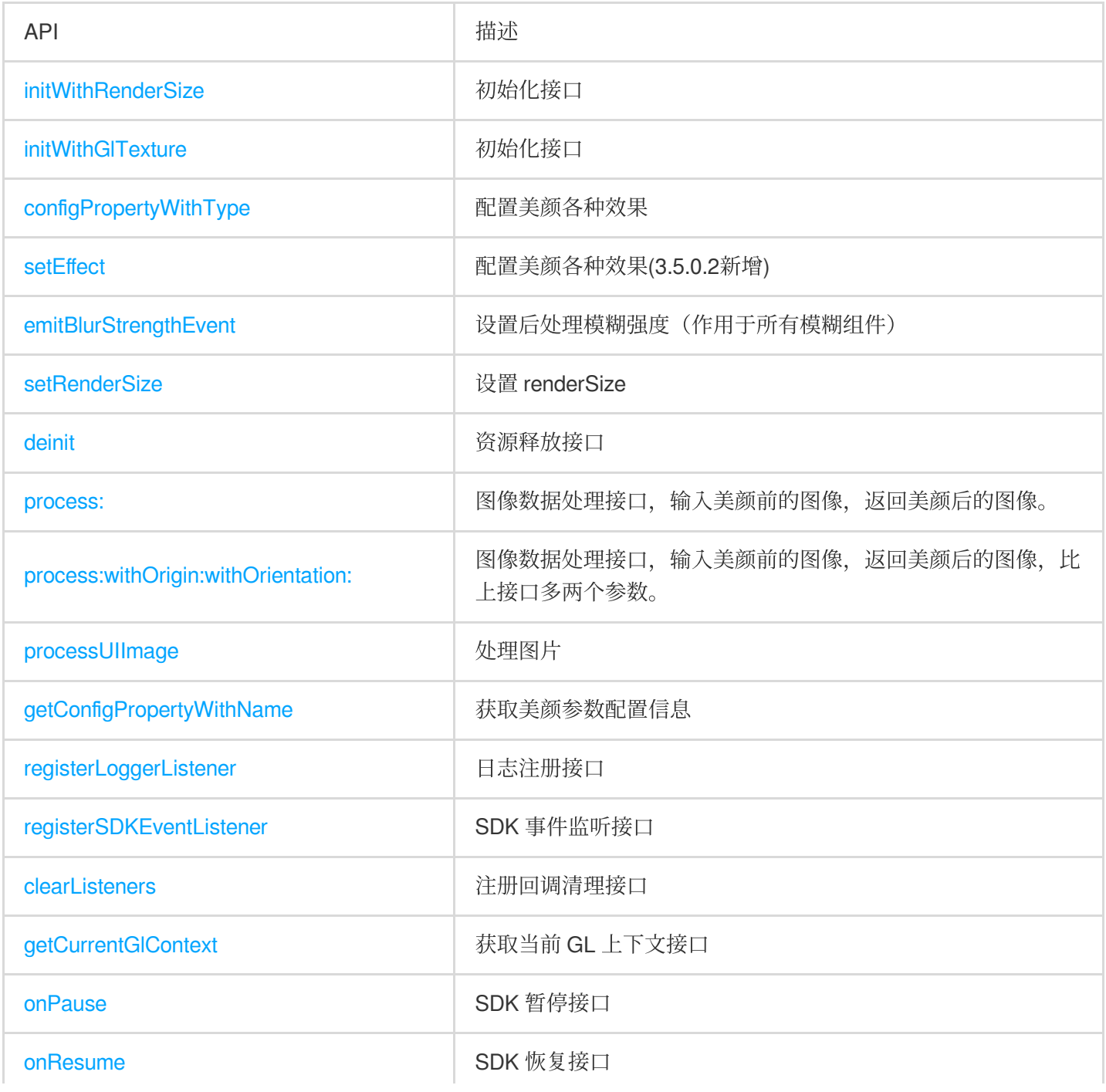

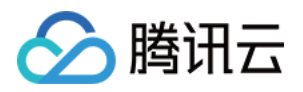

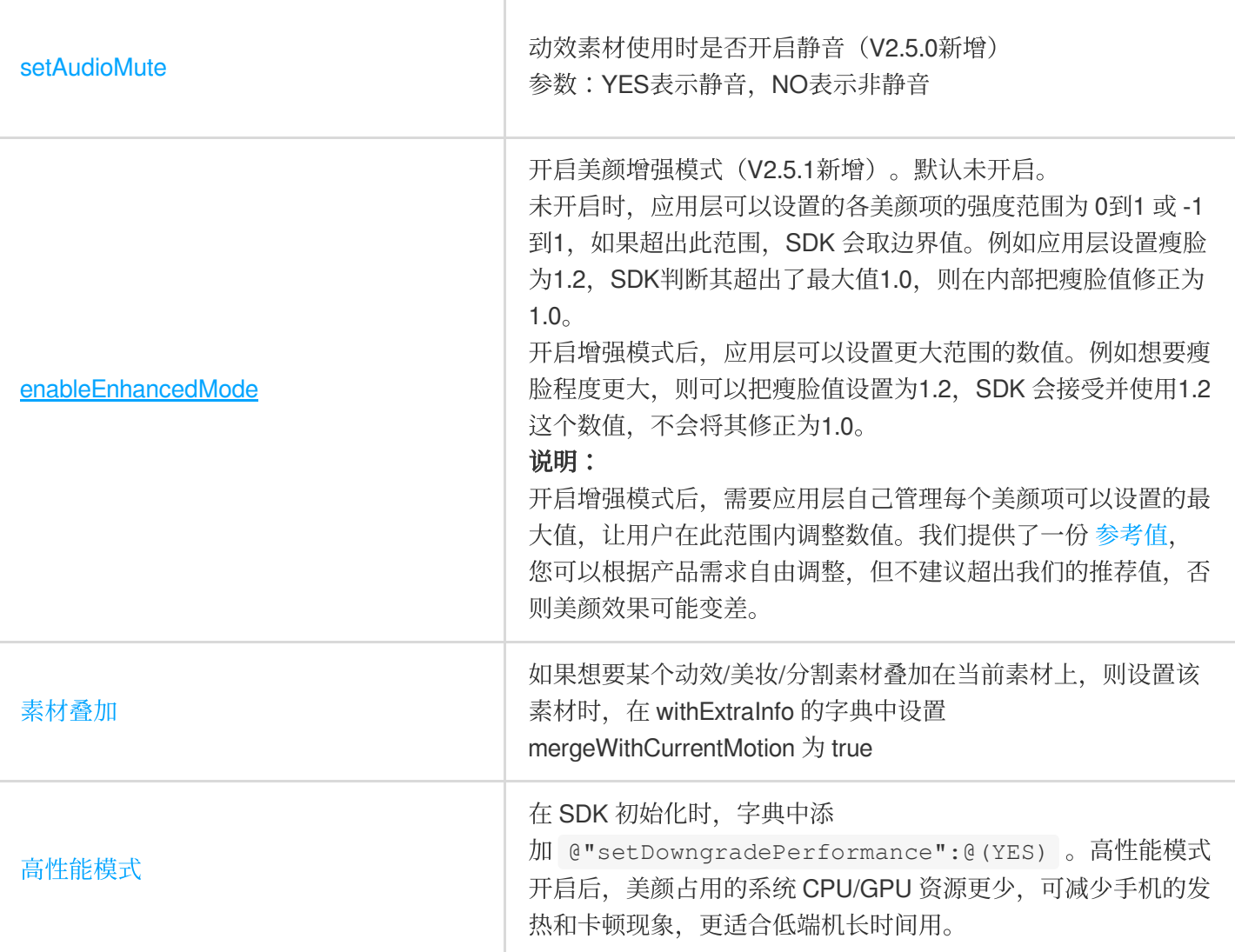

# <span id="page-4-0"></span>**initWithRenderSize**

初始化接口

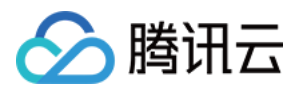

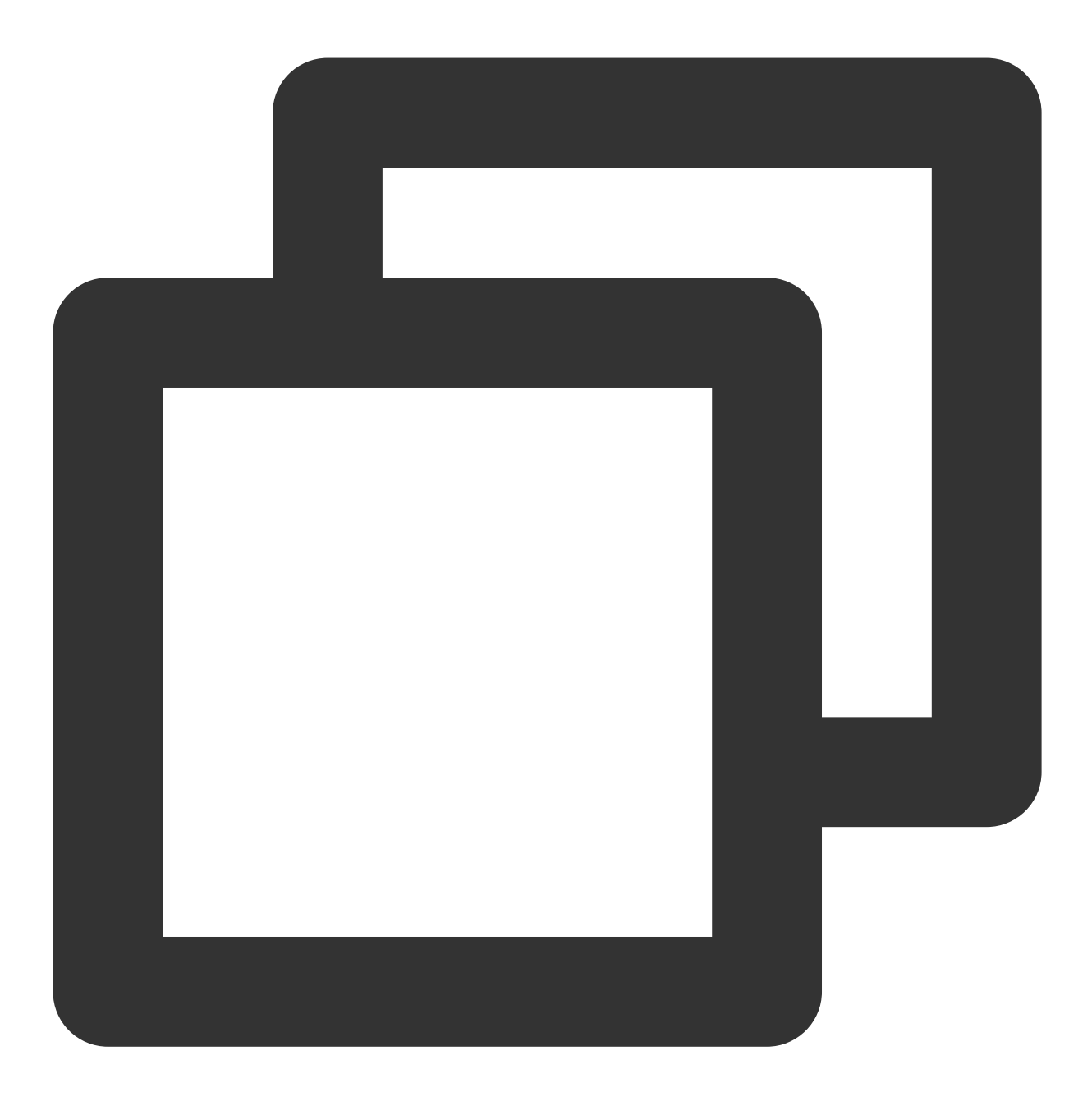

#### - (instancetype \_Nonnull)initWithRenderSize: (CGSize)renderSize assetsDict:(NSDictionary\* \_Nullable)assetsDict;

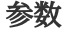

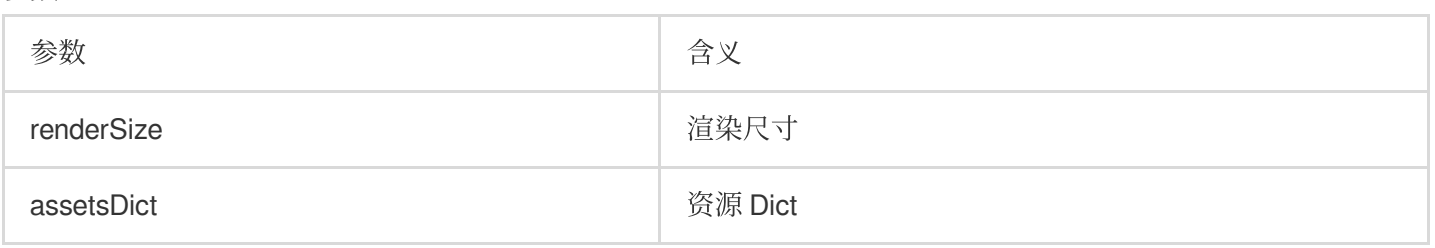

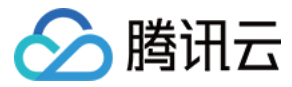

## <span id="page-6-0"></span>**initWithGlTexture**

初始化接口

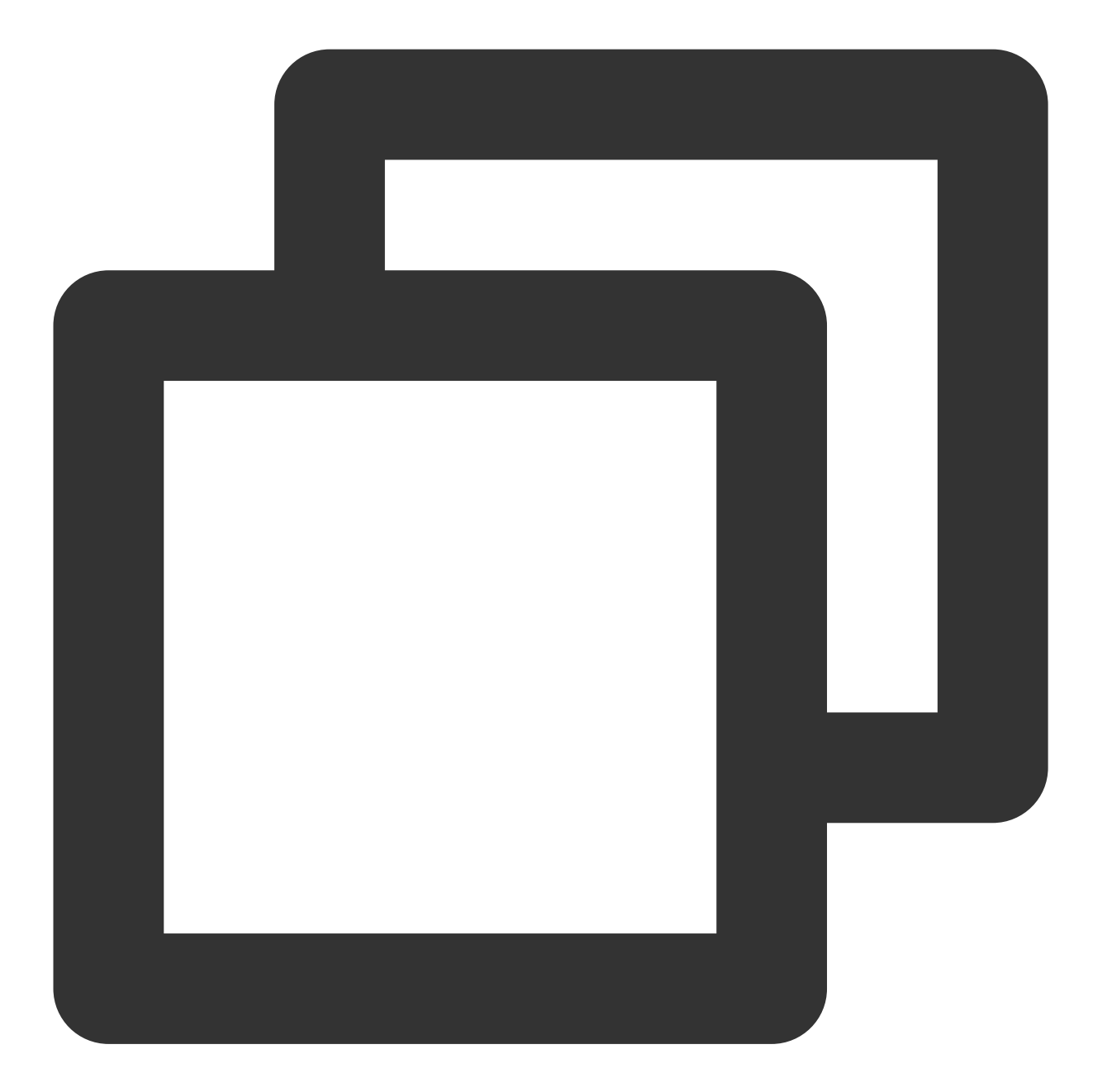

```
- (instancetype _Nonnull)initWithGlTexture: (unsigned)textureID
                        width:(int)width
                        height:(int)height
                        flipY:(bool)flipY
                        assetsDict:(NSDictionary* _Nullable)assetsDict;
```
参数

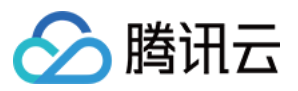

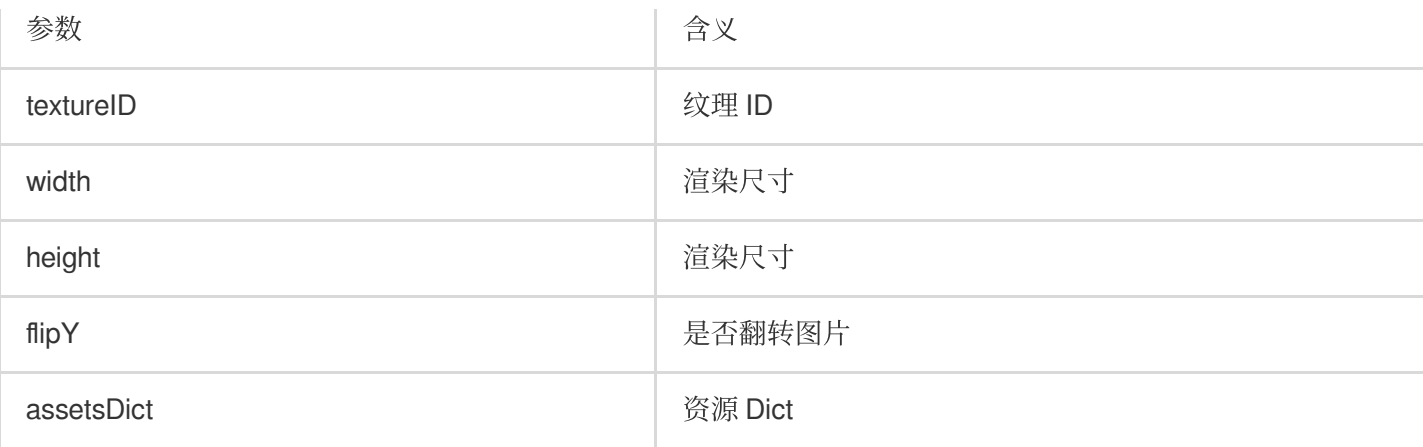

# <span id="page-7-0"></span>**configPropertyWithType**

配置美颜各种效果

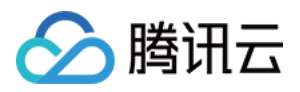

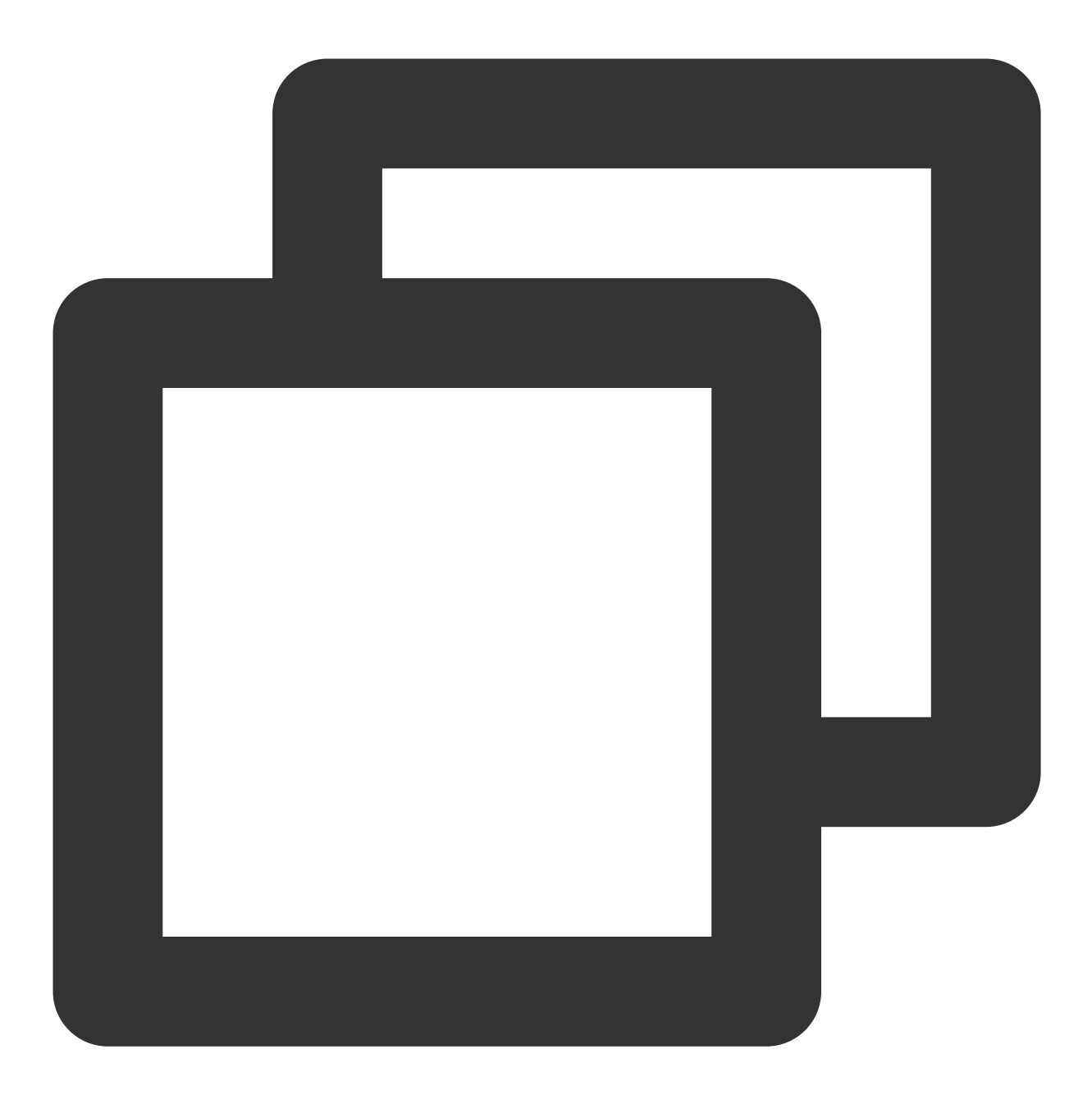

- (int)configPropertyWithType: (NSString \*\_Nonnull)propertyType withName: (NSString \*

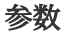

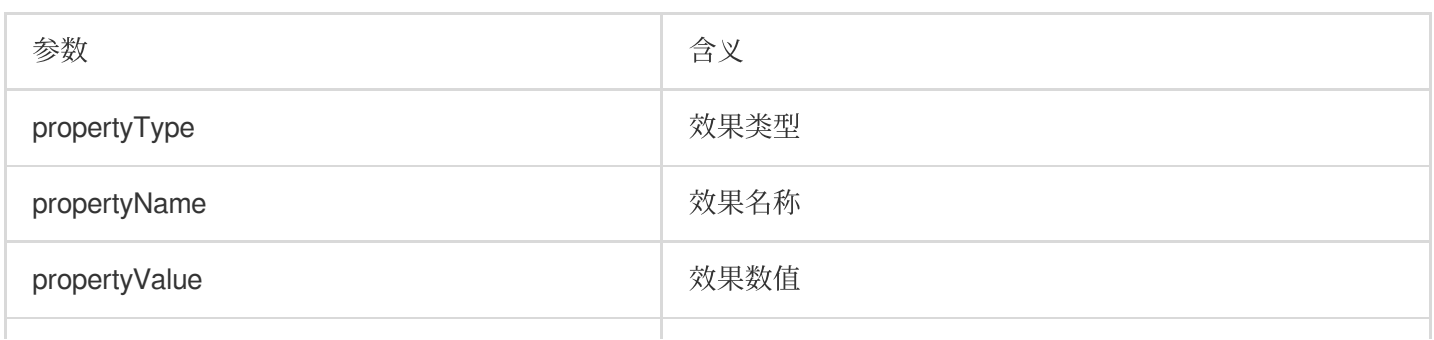

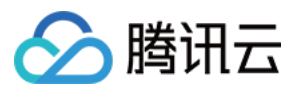

extraInfo **between the controlled of the controlled of the controlled of the metal of the controlled of the controlled of the controlled of the controlled of the controlled of the controlled of the controlled of the contr** 

#### 配置美颜效果示例

美颜:配置美白效果

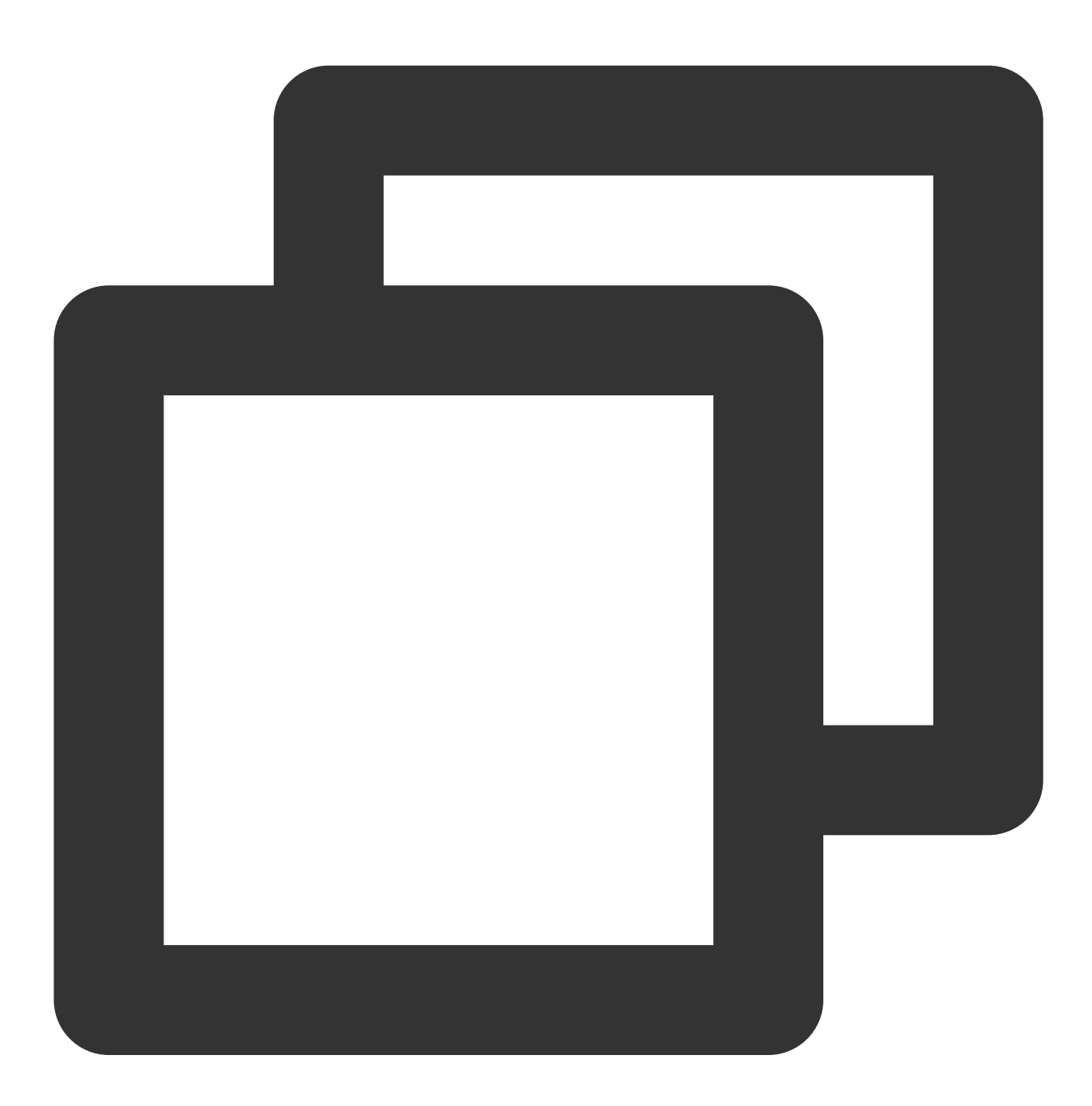

```
NSString *propertyType = @"beauty"; //配置美颜的效果类型,这里以美颜为例
NSString *propertyName = @"beauty.whiten"; //配置美颜的名称, 这里以美白为例
NSString *propertyValue = @"60"; //配置美白的效果数值
[self.xmagicApi configPropertyWithType:propertyType withName:propertyName withData:
```
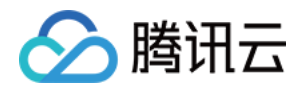

滤镜:配置心动效果

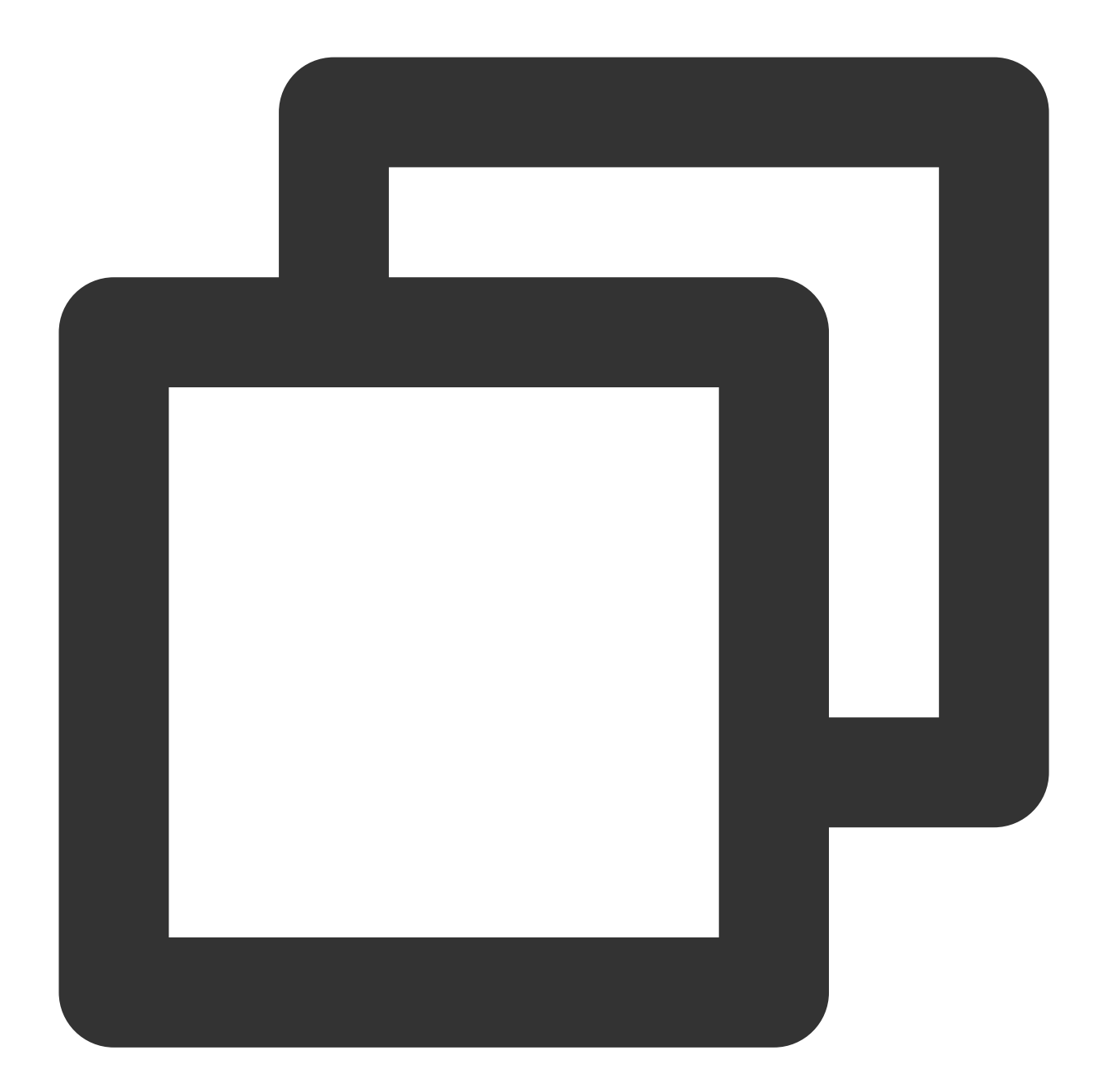

```
NSString *propertyType = @"lut"; //配置美颜的效果类型,这里以滤镜为例
NSString *propertyName = [@"lut.bundle/" stringByAppendingPathComponent:@"xindong_l
NSString *propertyValue = @"60"; //配置滤镜的效果数值
[self.xmagicApi configPropertyWithType:propertyType withName:propertyName withData:
```
美体:配置长腿效果

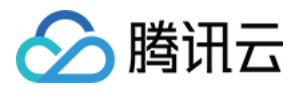

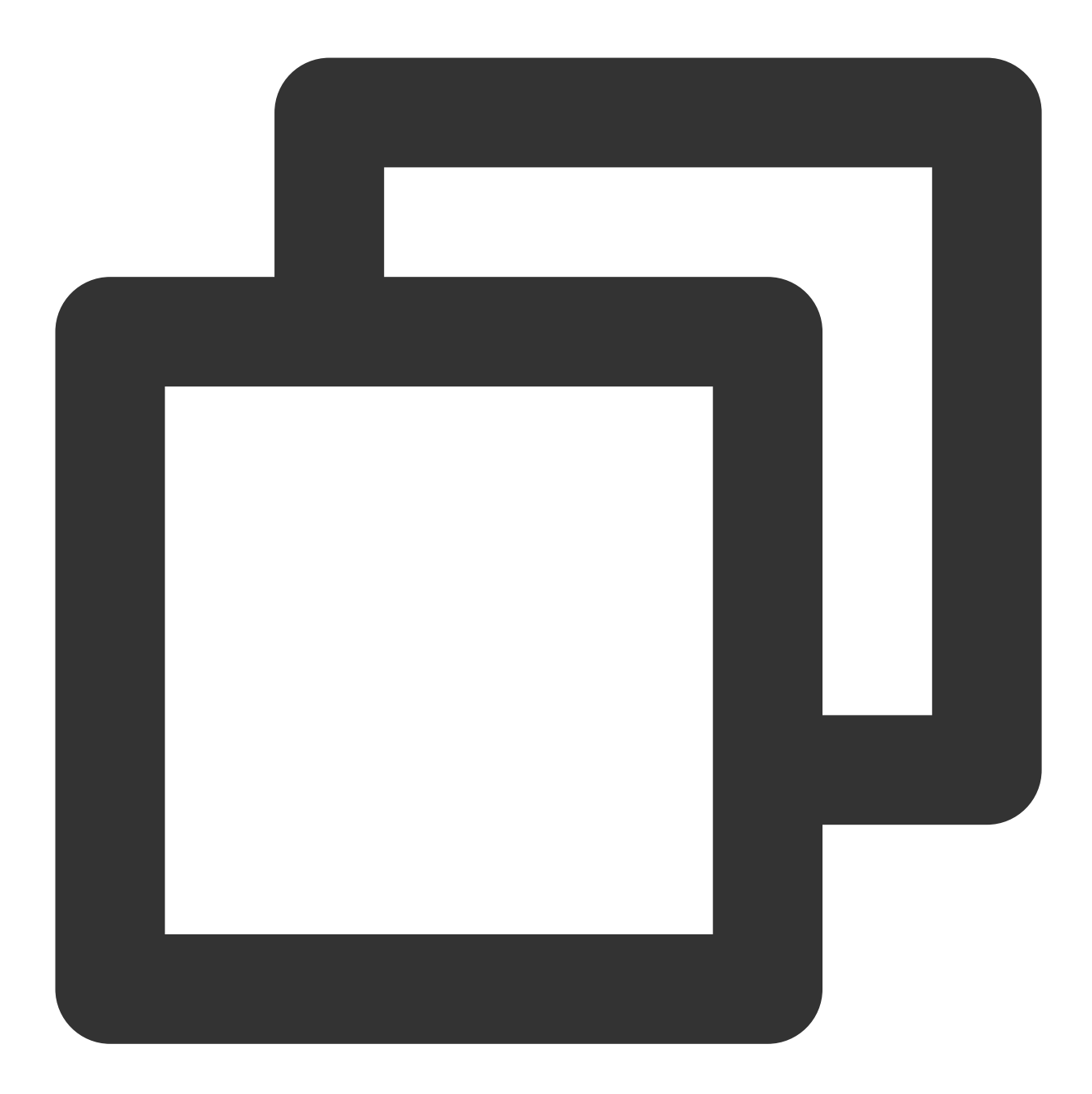

```
NSString *propertyType = @"body"; //配置美颜的效果类型,这里以美体为例
NSString *propertyName = @"body.legStretch"; //配置美颜的名称,这⾥以⻓腿为例
NSString *propertyValue = @"60"; //配置长腿的效果数值
[self.xmagicApi configPropertyWithType:propertyType withName:propertyName withData:
```
动效:配置2D动效的可爱涂鸦效果

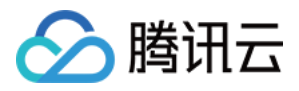

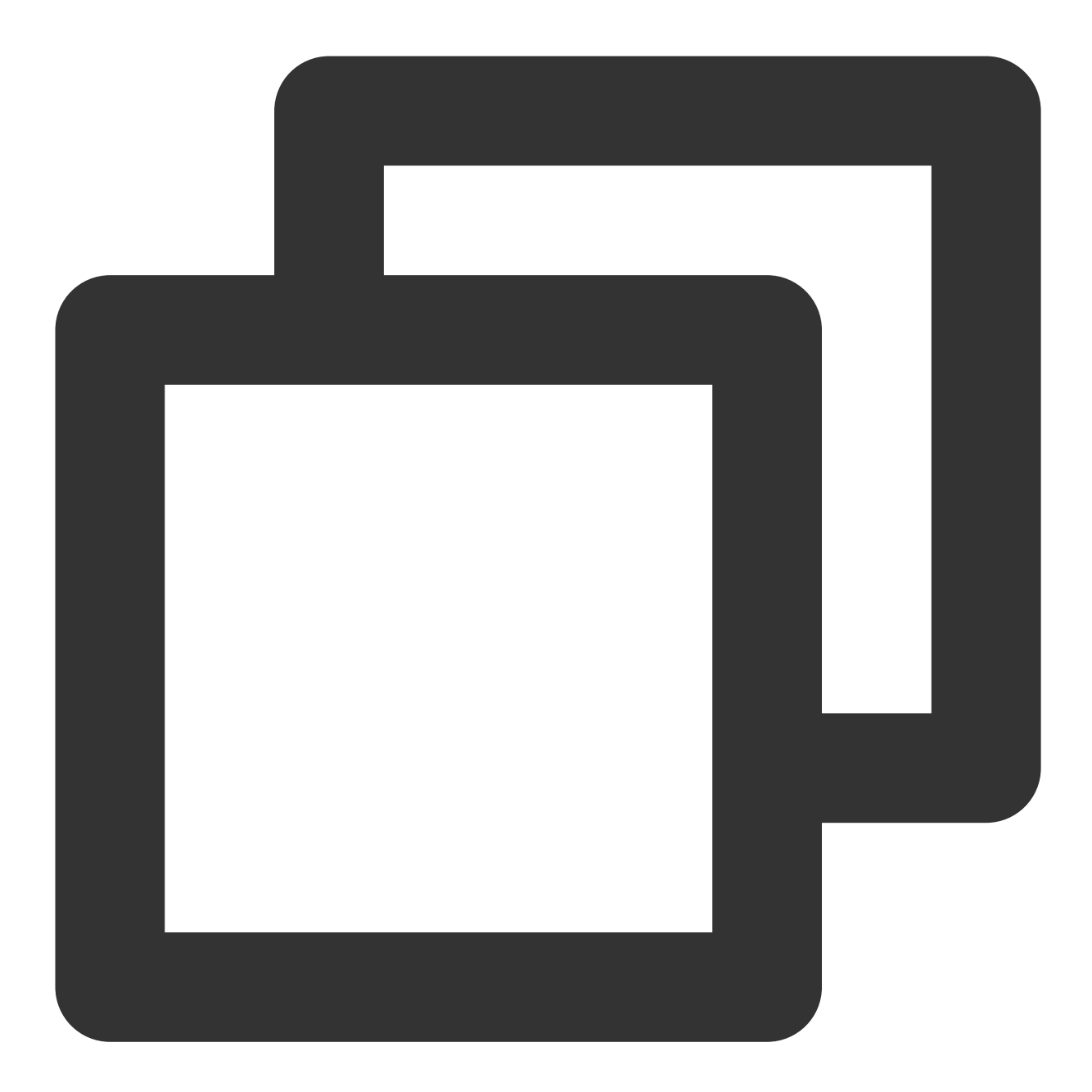

```
NSString *motion2dResPath = [[NSBundle mainBundle] pathForResource:@"2dMotionRes"
NSString *propertyType = @"motion"; //配置美颜的效果类型,这里以动效为例
NSString *propertyName = @"video_keaituya"; //配置美颜的名称,这⾥以2D动效的可爱涂鸦为例
NSString *propertyValue = motion2dResPath; //配置动效的路径
[self.xmagicApi configPropertyWithType:propertyType withName:propertyName withData
```
美妆:配置女团妆效果

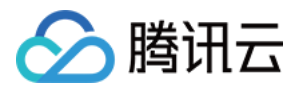

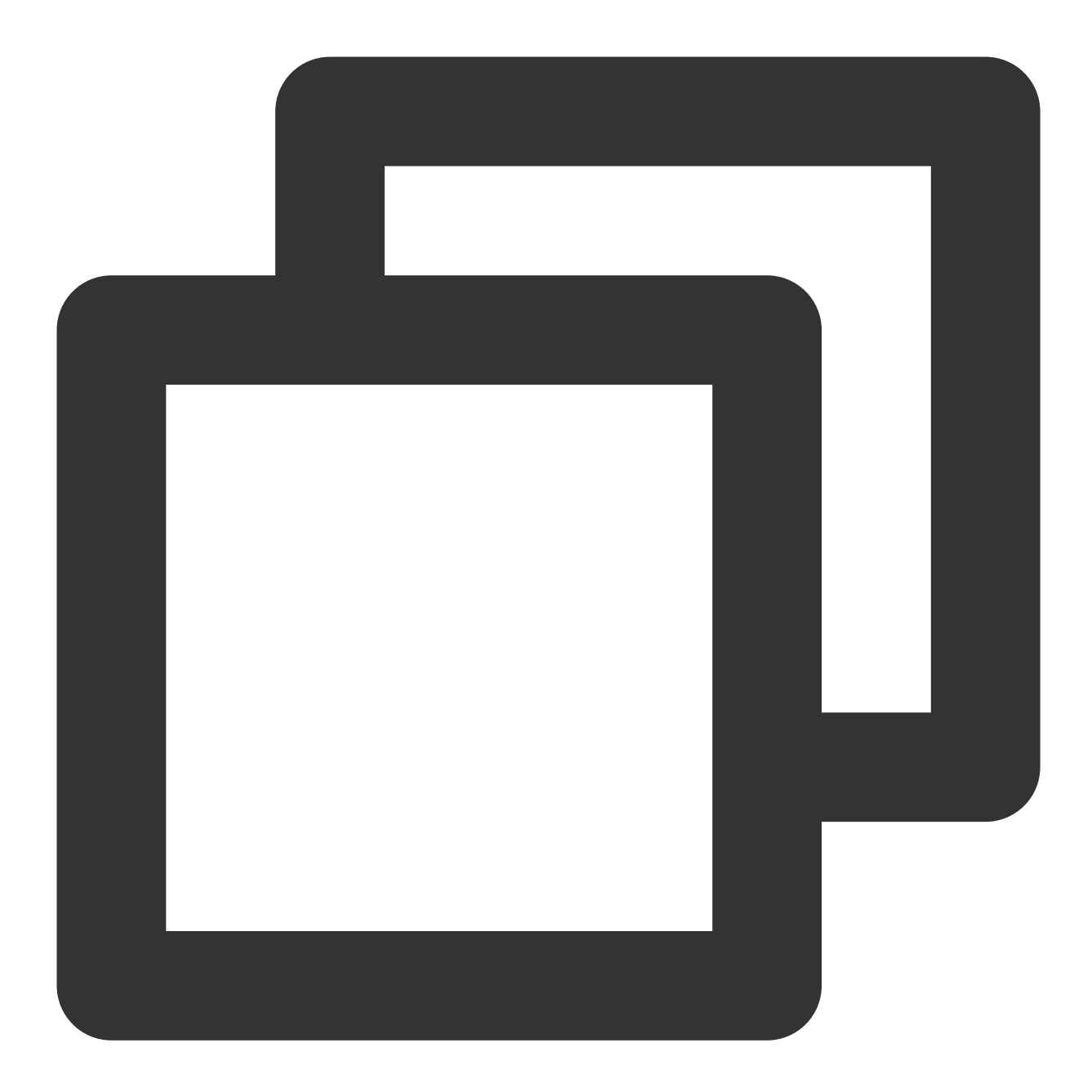

```
NSString *motionMakeupResPath = [[NSBundle mainBundle] pathForResource:@"makeupMoti
NSString *propertyType = @"motion"; //配置美颜的效果类型,这里以美妆为例
NSString *propertyName = @"video_nvtuanzhuang"; //配置美颜的名称, 这里以女团妆为例
NSString *propertyValue = motionMakeupResPath; //配置动效的路径
[self.xmagicApi configPropertyWithType:propertyType withName:propertyName withData:
//下面是要配置美妆的数值(上面的动效只需要调用一次,下面的配置美妆数值可以多次调用)
NSString *propertyTypeMakeup = @"custom"; //配置美颜的效果类型,这里以美妆为例
NSString *propertyNameMakeup = @"makeup.strength"; //配置美颜的名称, 这里以女团妆为例
NSString *propertyValueMakeup = @"60"; //配置美妆的效果数值
 [self.xmagicApi configPropertyWithType:propertyTypeMakeup withName:propertyNameMak
```
分割:配置背景模糊(强效果)

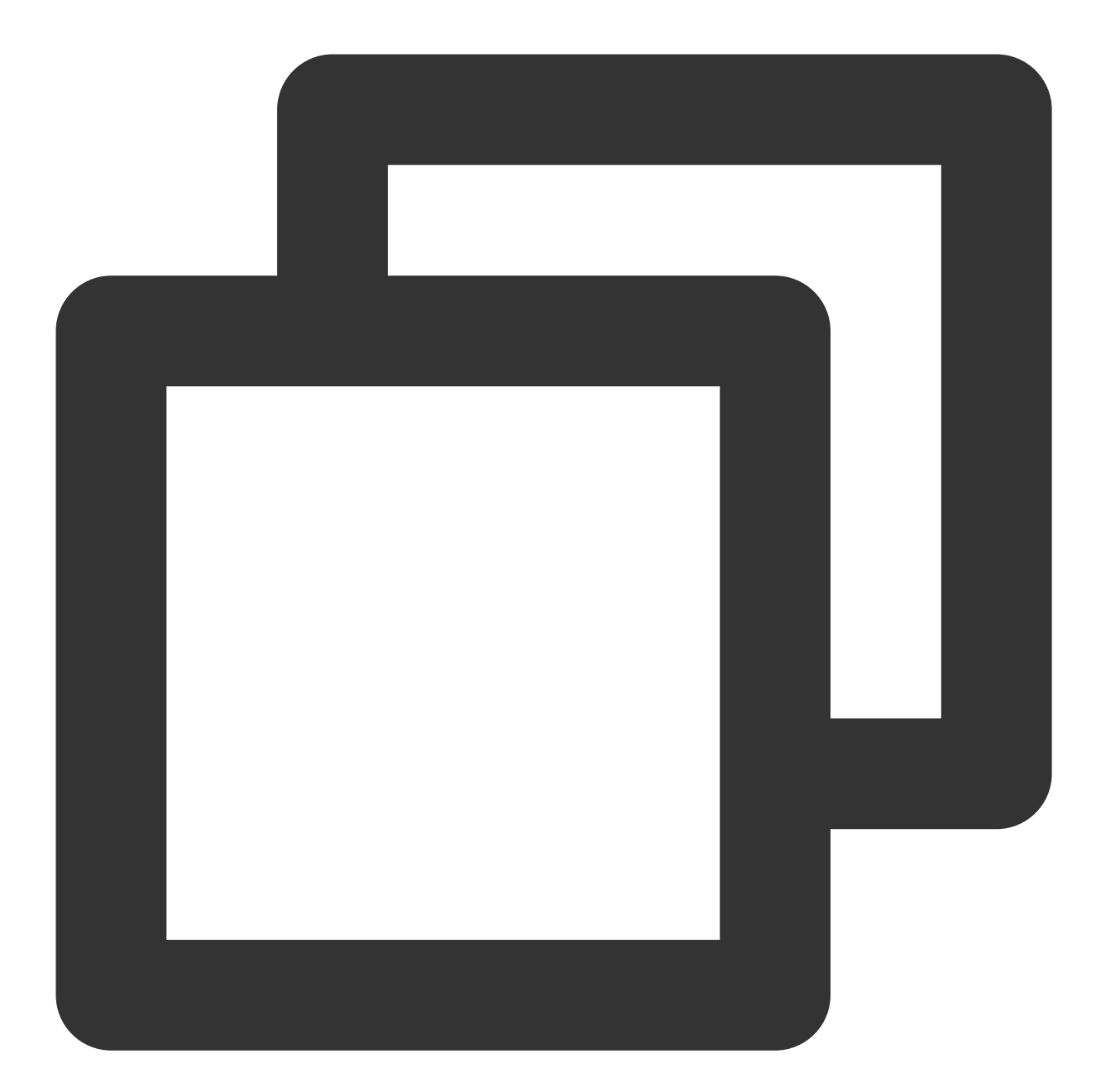

```
NSString *motionSegResPath = [[NSBundle mainBundle] pathForResource:@"segmentMotion
NSString *propertyType = @"motion"; //配置美颜的效果类型,这里以分割为例
NSString *propertyName = @"video_segmentation_blur_75"; //配置美颜的名称,这⾥以背景模糊
NSString *propertyValue = motionSegResPath; //配置动效的路径
NSDictionary *dic = @{@"bgName":@"BgSegmentation.bg.png", @"bgType":@0, @"timeOffse
[self.xmagicApi configPropertyWithType:propertyType withName:propertyName withData:
```
⾃定义背景:

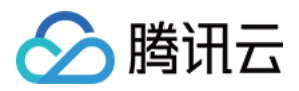

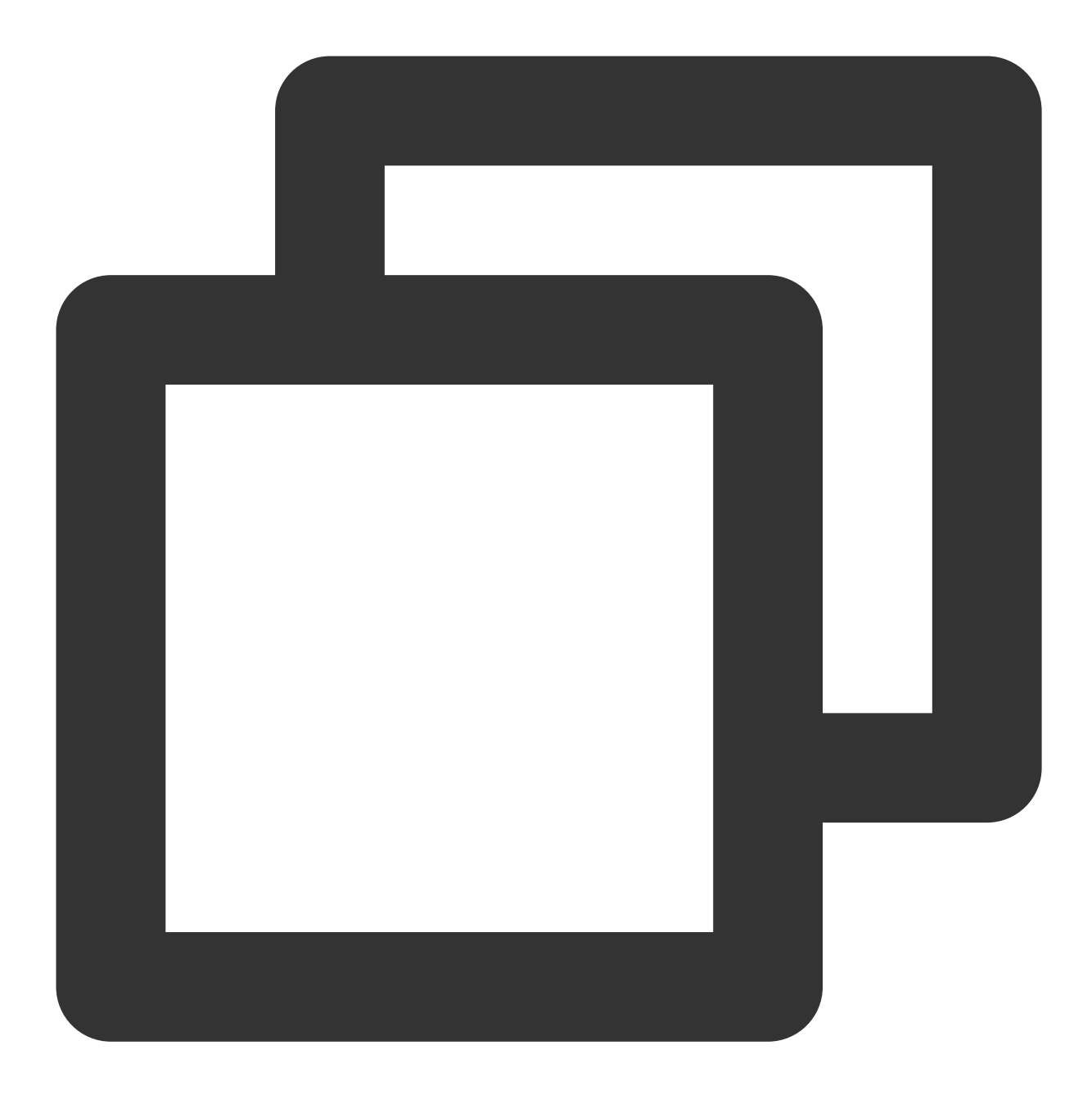

```
NSString *motionSegResPath = [[NSBundle mainBundle] pathForResource:@"segmentMotion
NSString *propertyType = @"motion"; //配置美颜的效果类型,这里以分割为例
NSString *propertyName = @"video_empty_segmentation"; //配置美颜的名称, 这里以自定义背景;
NSString *propertyValue = motionSegResPath; //配置动效的路径
NSString *imagePath = @"/var/mobile/Containers/Data/Application/06B00BBC-9060-450F-
int bgType = 0; //自定义背景的类型。 0表示图片, 1表示视频
int timeOffset = 0;//时长。图片背景时, 为0;视频背景时为视频的时长
NSDictionary *dic = @{@"bgName":imagePath, @"bgType":@(bgType), @"timeOffset": @(ti
[self.xmagicApi configPropertyWithType:propertyType withName:propertyName withData:
```
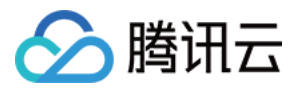

## <span id="page-16-0"></span>**setEffect**(**3.5.0.2**新增)

配置美颜各种效果,具体使用示例请参考 [美颜参数说明](https://www.tencentcloud.com/document/product/1143/58946#)。

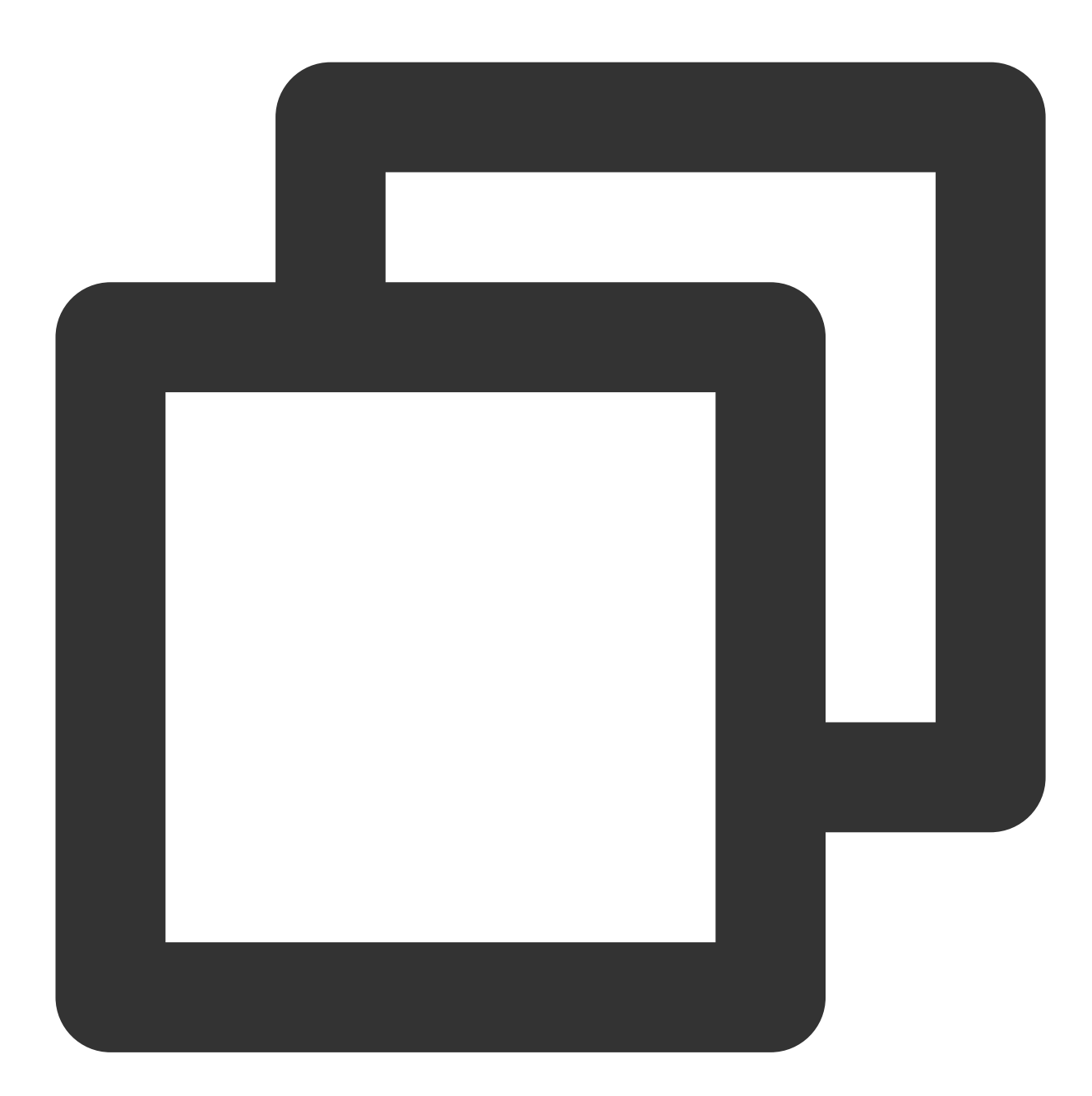

- (void)setEffect: (NSString \* \_Nullable)effectName effectValue:(int)effectValue resourcePath: (NSString \* \_Nullable) resourcePath extraInfo: (NSDictionary \* \_Nullable) extraInfo;

参数

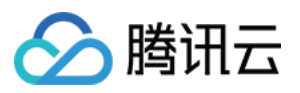

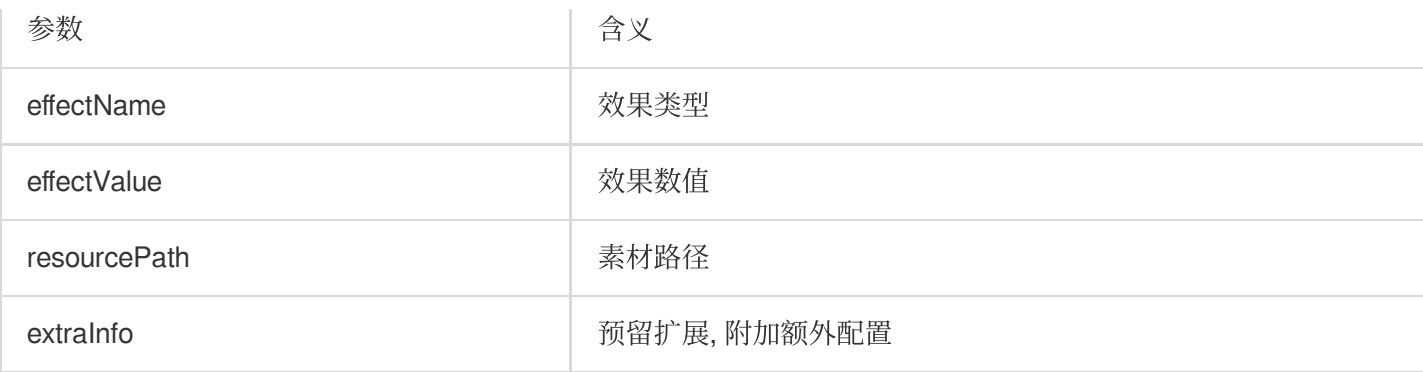

#### <span id="page-17-0"></span>**emitBlurStrengthEvent**

设置后处理模糊强度(作用于所有模糊组件)

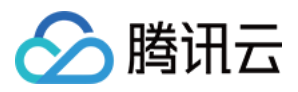

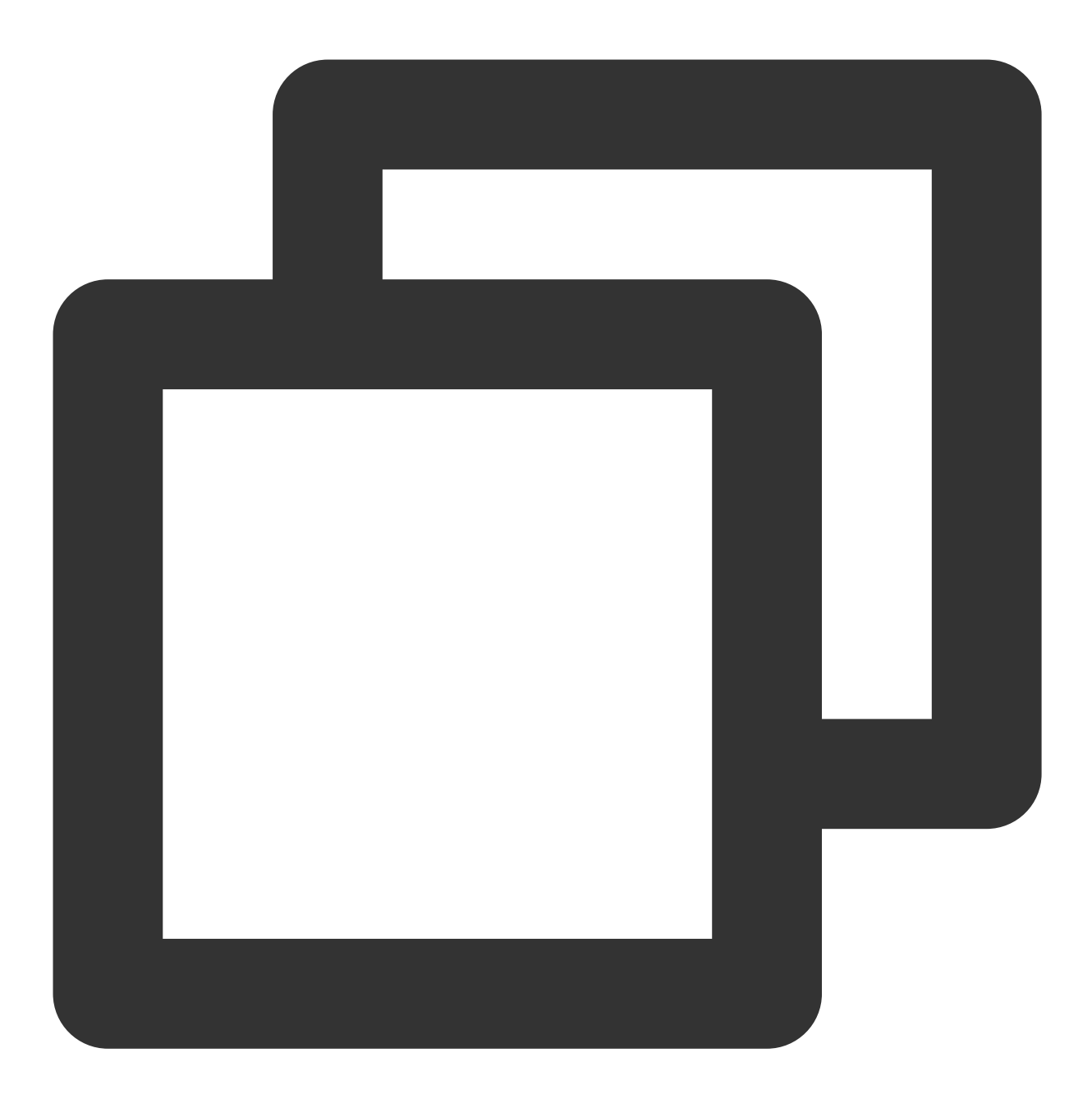

- (void)emitBlurStrengthEvent: (int)strength;

#### 参数

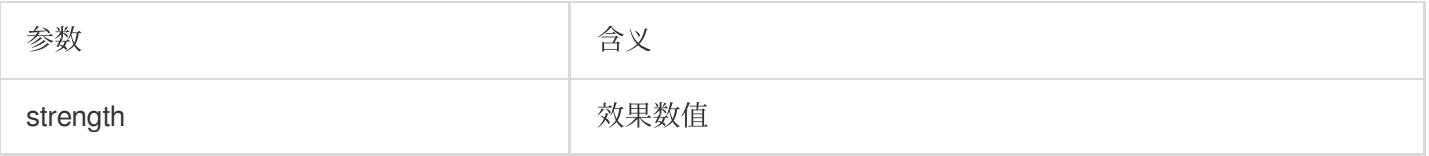

# <span id="page-18-0"></span>**setRenderSize**

设置 renderSize

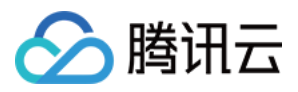

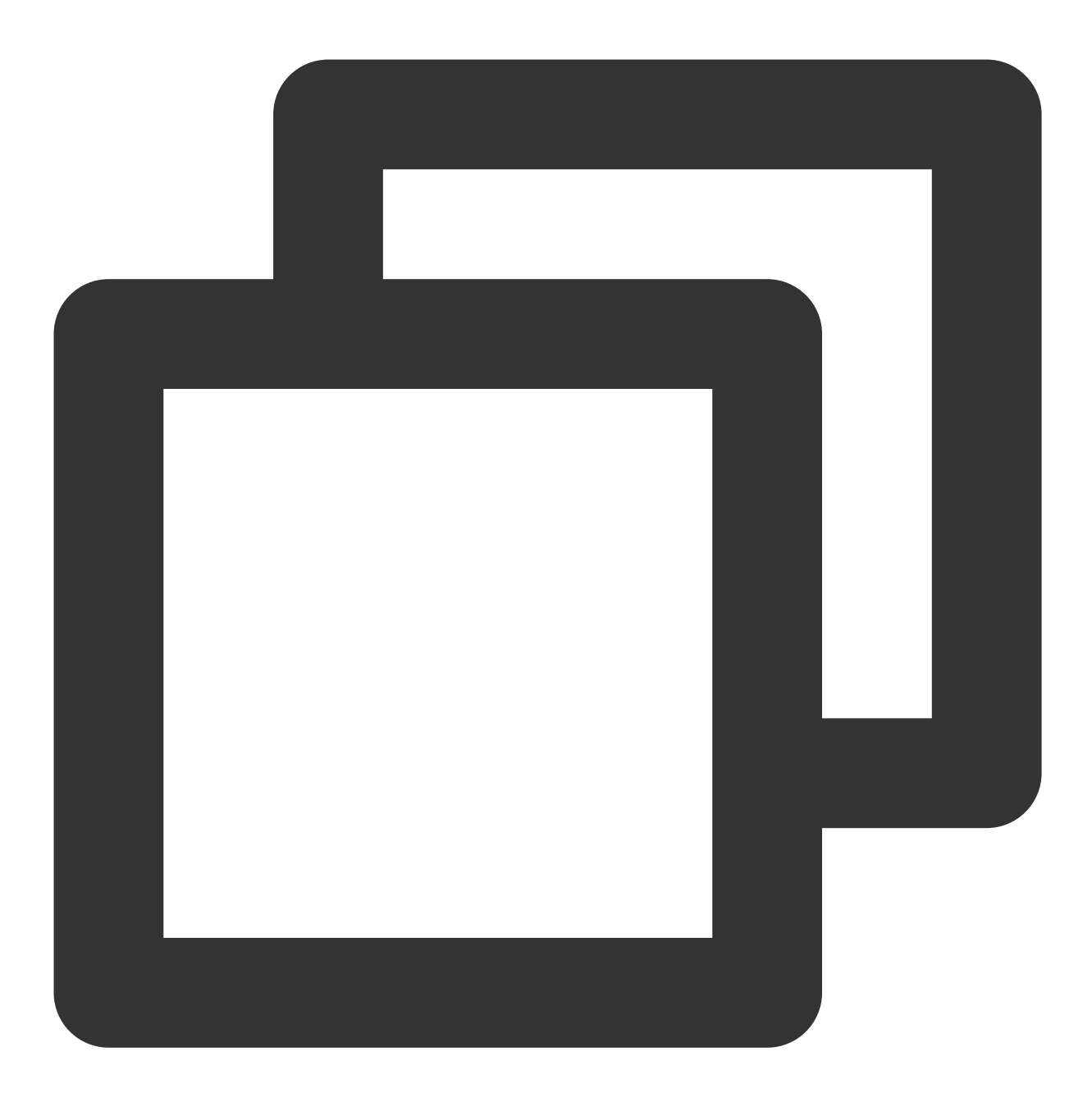

- (void)setRenderSize: (CGSize)size;

#### 参数

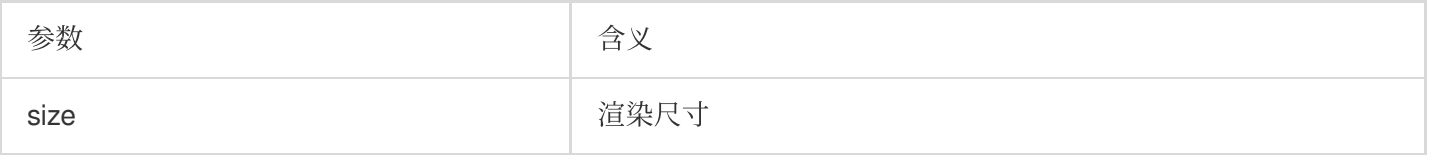

## <span id="page-19-0"></span>**deinit**

资源释放接口

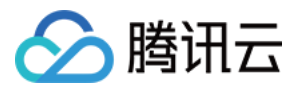

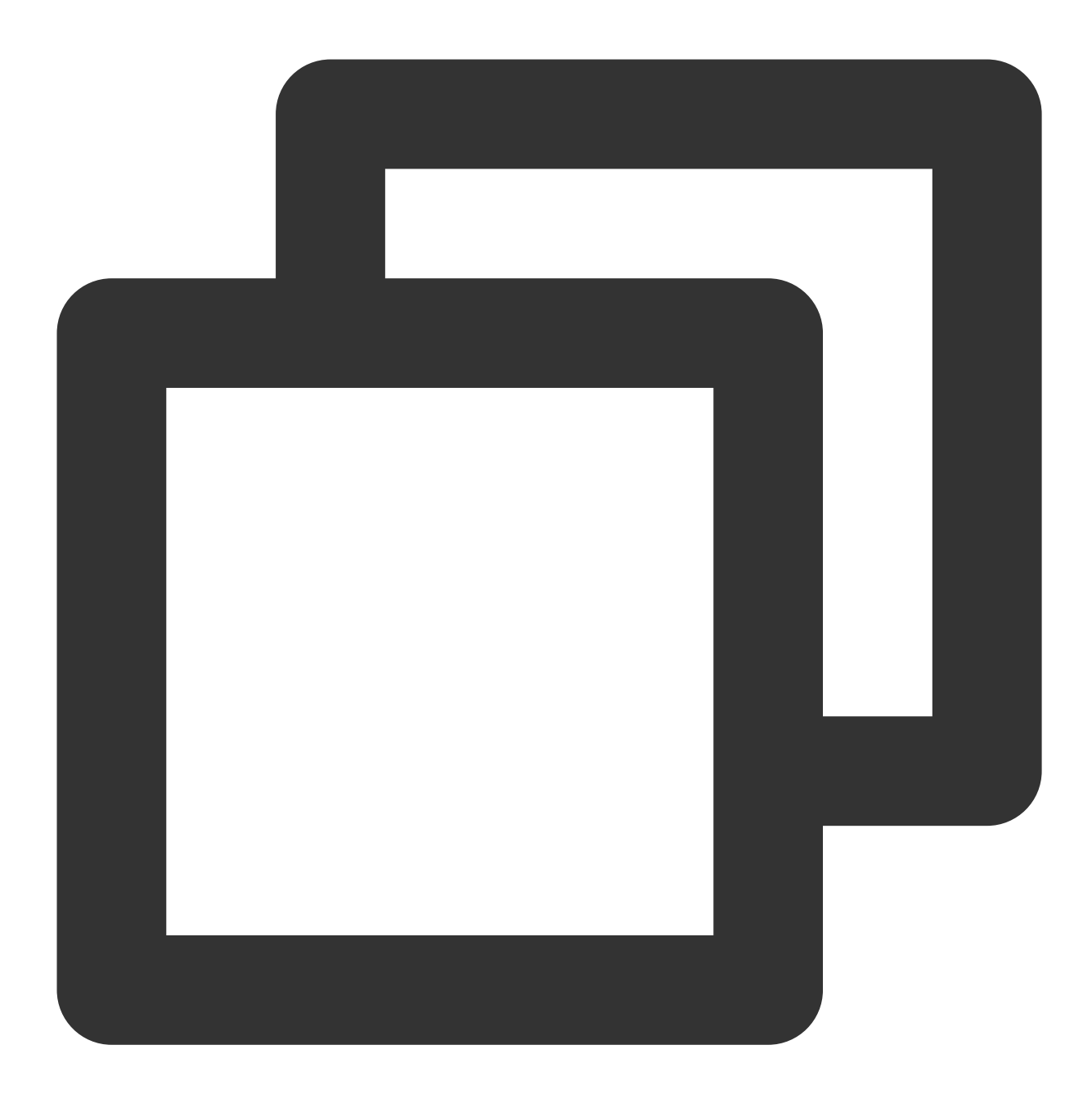

- (void)deinit;

#### **process**

处理数据接⼝,输⼊的数据格式有 YTImagePixelData、YTTextureData、YTImageRawData、 YTUIImageData ,输出对应的数据格式。其中 YTImagePixelData 中的像素格式为 RGBA, YTTextureData 中的纹理格式为 OpenGL 2D 。

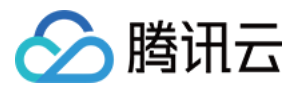

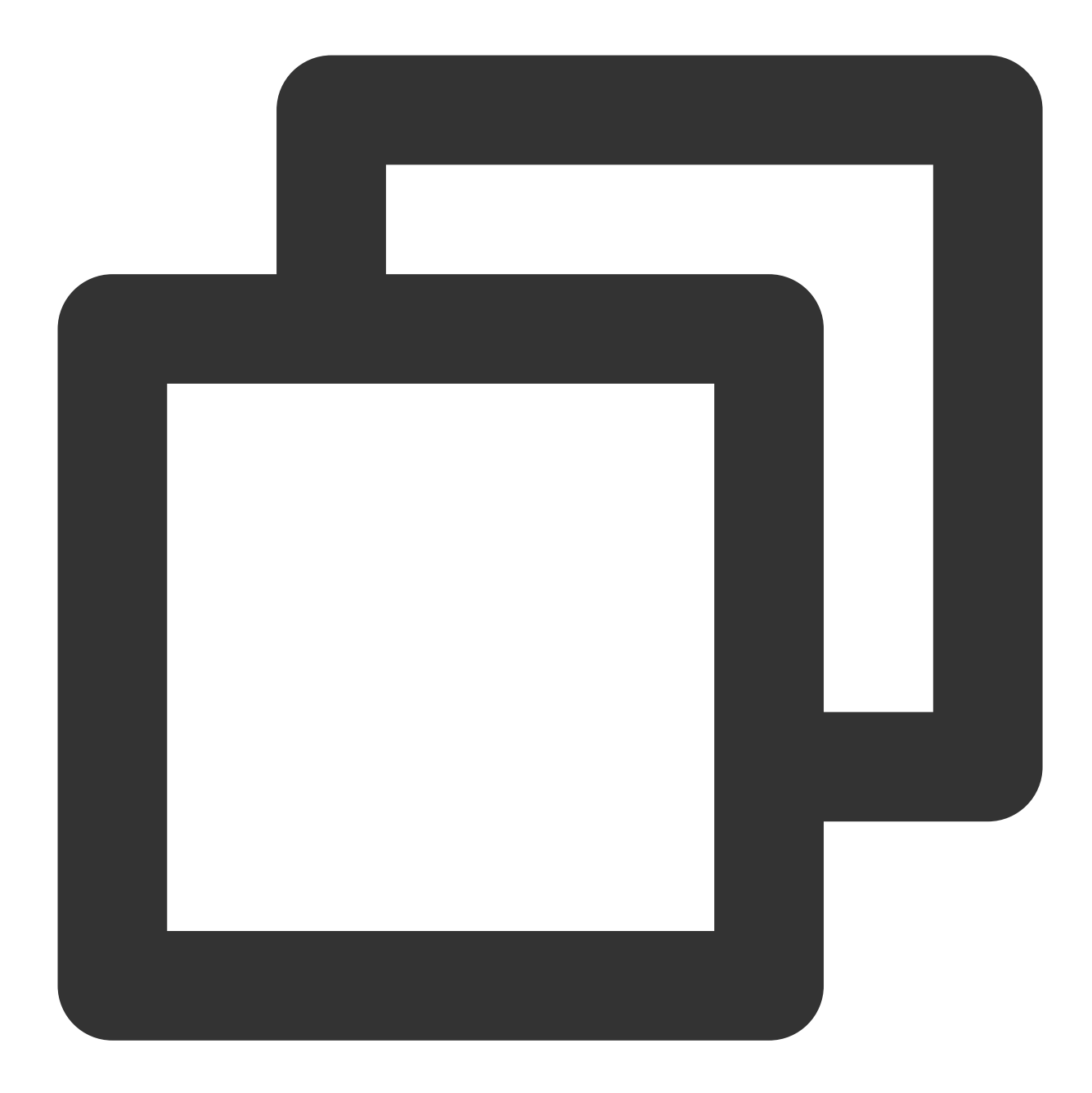

/// @brief 处理输⼊4选1 Process input 4 choose 1 @interface YTProcessInput : NSObject /// 相机数据对象 camera data object @property (nonatomic, strong) YTImagePixelData \* \_Nullable pixelData; /// 纹理对象 texture object @property (nonatomic, strong) YTTextureData \* \_Nullable textureData; /// 原始数据对象 raw data object @property (nonatomic, strong) YTImageRawData \* \_Nullable rawData; /// UIImage对象 UIImage object @property (nonatomic, strong) YTUIImageData \* \_Nullable UIImageData; /// 输⼊数据类型 input data type

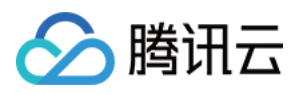

@property (nonatomic) enum YTProcessDataType dataType; @end /// @brief 处理输出 process output @interface YTProcessOutput : NSObject /// 纹理输出对象(⼀定会有) Texture output object (always output) @property (nonatomic, strong) YTTextureData \* \_Nullable textureData; /// 相机输出对象(如果输入是相机采集数据) Camera output object (if the input is camera @property (nonatomic, strong) YTImagePixelData \* \_Nullable pixelData; /// 原始输出对象(如果输入是原始数据) raw output object (if input is raw data) @property (nonatomic, strong) YTImageRawData \* \_Nullable rawData; /// UIImage输出对象(如果输⼊是UIImage对象) UIImage output object (if the input is @property (nonatomic, strong) YTUIImageData \* \_Nullable UIImageData; /// 输出数据类型 output data type @property (nonatomic) enum YTProcessDataType dataType; @end

- (YTProcessOutput\* Nonnull)process:(YTProcessInput \* Nonnull)input;

#### 参数

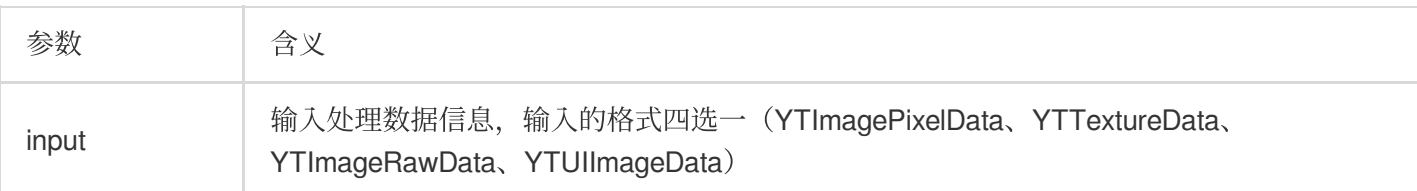

#### **YTProcessInput** 输⼊数据类型和说明

调用 [process](https://www.tencentcloud.com/document/product/1143/48646#process) 接口时,输出数据类型跟输入数据类型一致, YTTextureData 类型总是会输出。

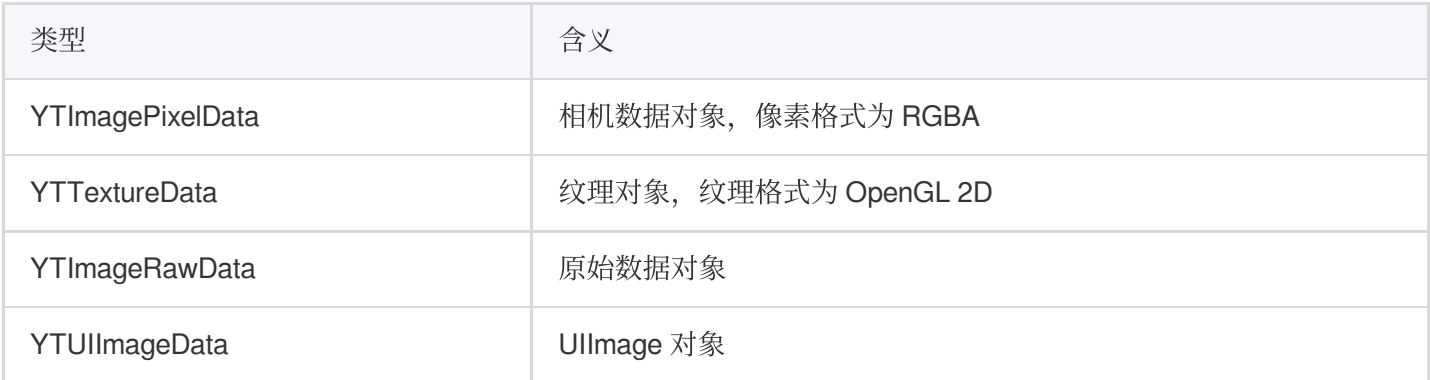

#### **process:withOrigin:withOrientation:**

处理数据接口,输入和输出的数据格式跟[process](https://www.tencentcloud.com/document/product/1143/48646#process)一致。withOrigin:设置图像是否上下镜像翻转,withOrientation: 设置图像旋转方向。

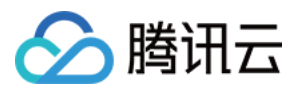

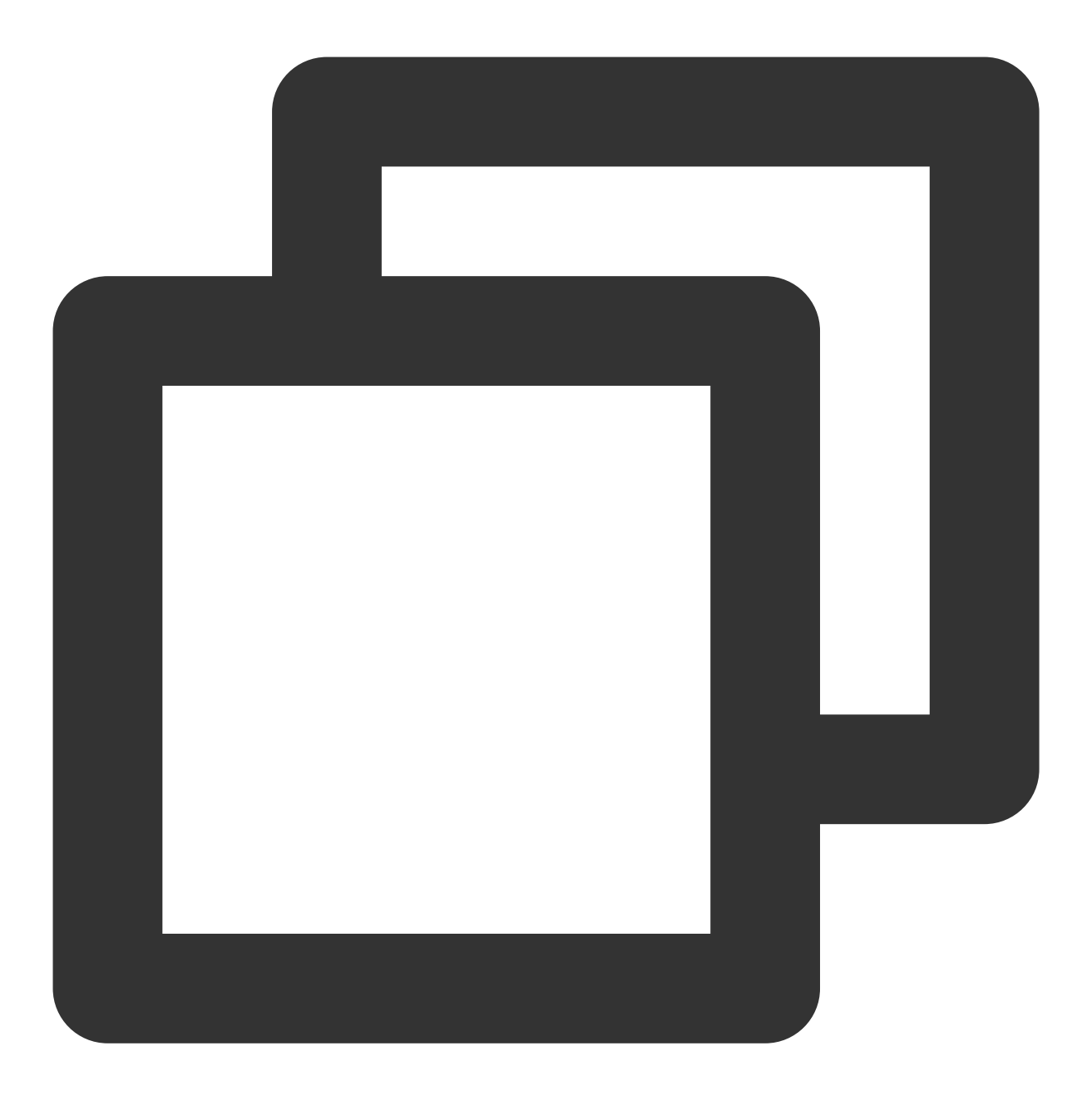

- (YTProcessOutput\* \_Nonnull)process: (YTProcessInput\* \_Nonnull)input withOrigin: (Yt

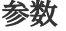

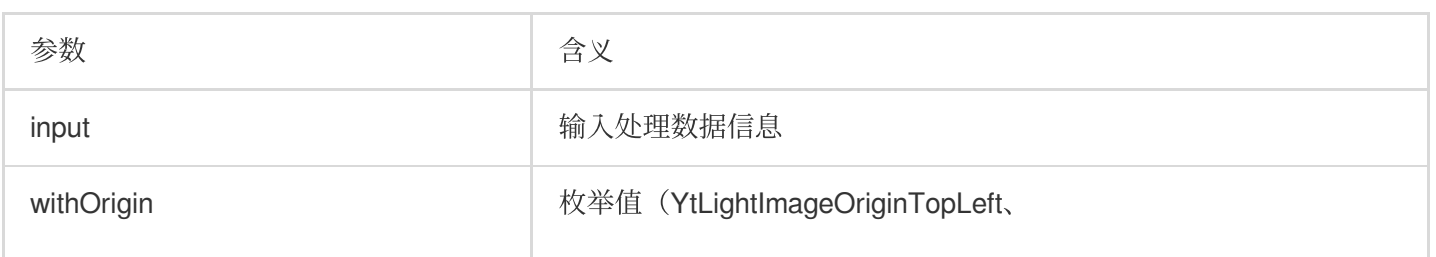

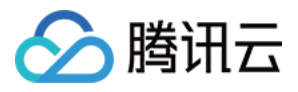

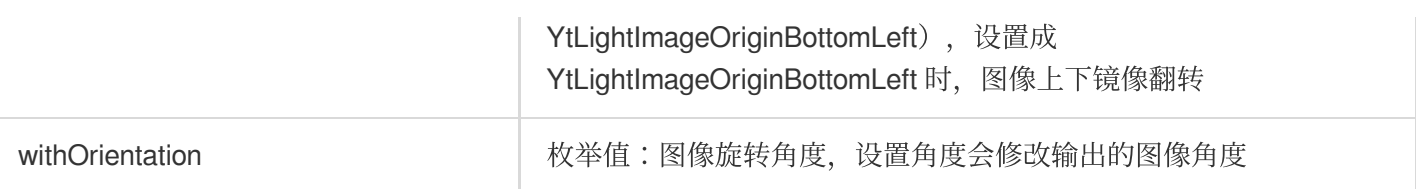

## **TEImageTransform** ⼯具类

图像处理工具类,输入/输出的数据格式有 CVPixelBufferref、texture id。支持 CVPixelBufferref 数据的 bgra<-->yuv 格式的相互转换、旋转和上下/左右镜像。支持 texture id 格式输入的旋转和上下/左右镜像。

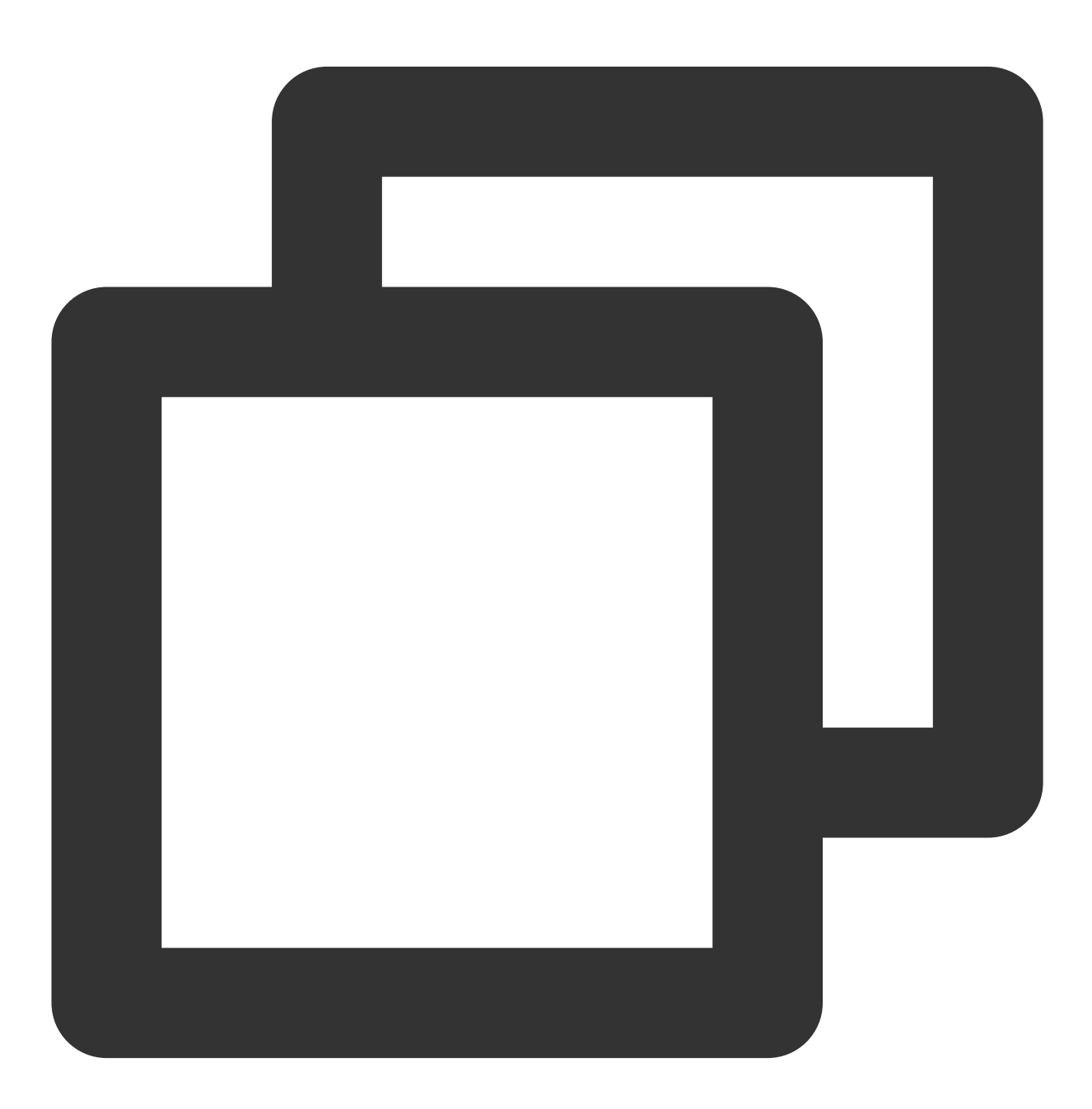

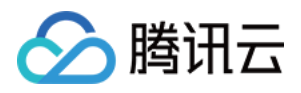

/// @param context 如果使用本类OpenGL接口,建议使用本方法初始化,可传[xMgiac getCurrentGlCor

- (instancetype)initWithEAGLContext: (EAGLContext \*) context;

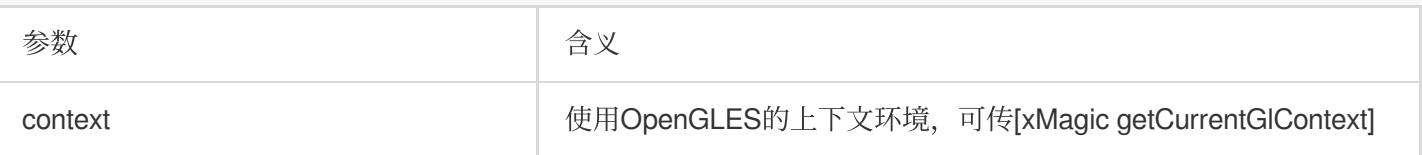

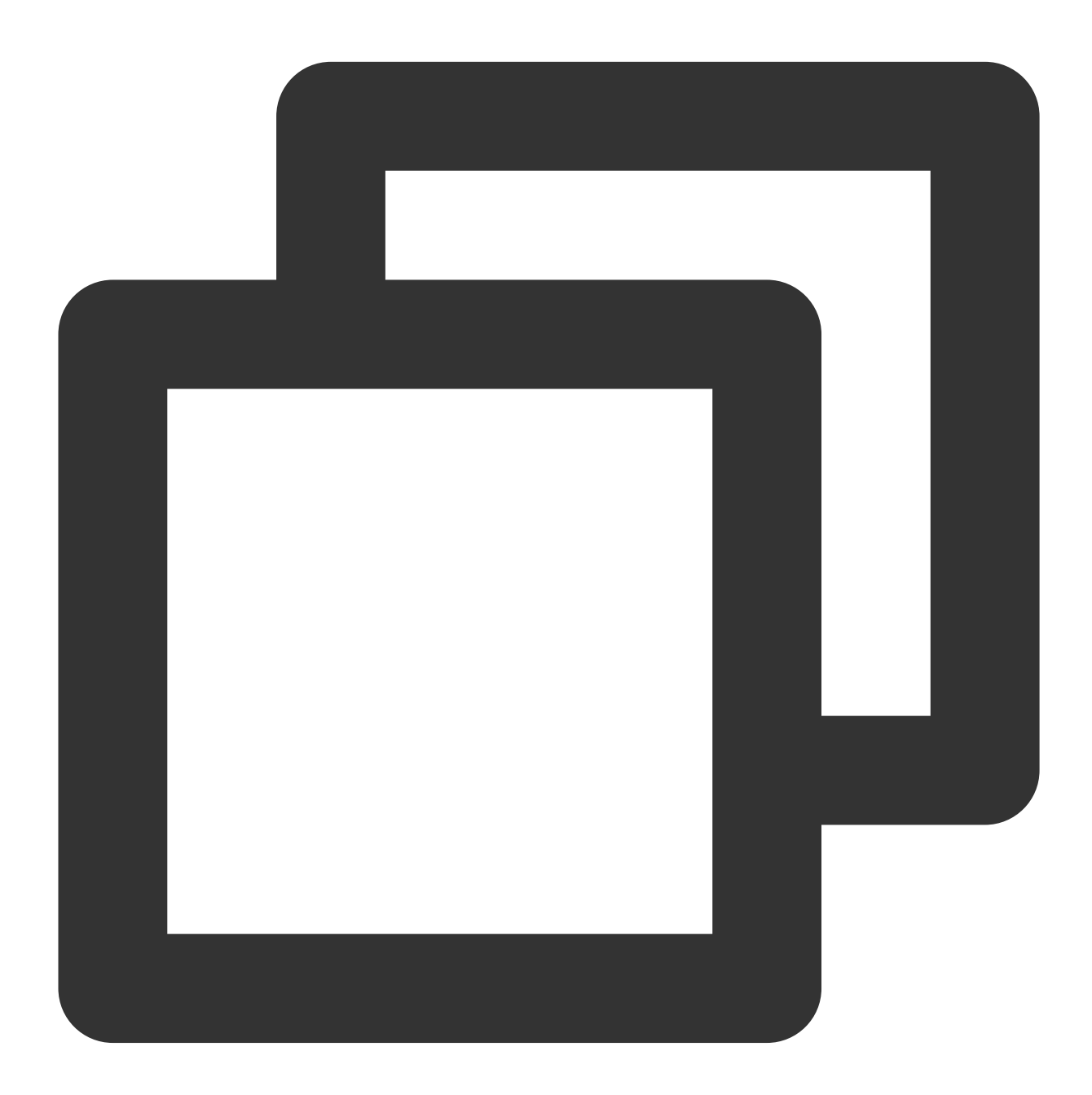

/// @brief CVPixelBufferRef yuv/rgb相互转换接⼝,⽬前只⽀持TEPixelFormatType内的三种类型转 /// @param pixelBuffer 输⼊pixelBuffer input pixelBuffer

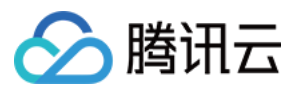

/// @param outputFormat 指定输出pixelBuffer的类型 out pixelBuffer format

- (CVPixelBufferRef)transformCVPixelBufferToBuffer:(CVPixelBufferRef)pixelBuffer ou

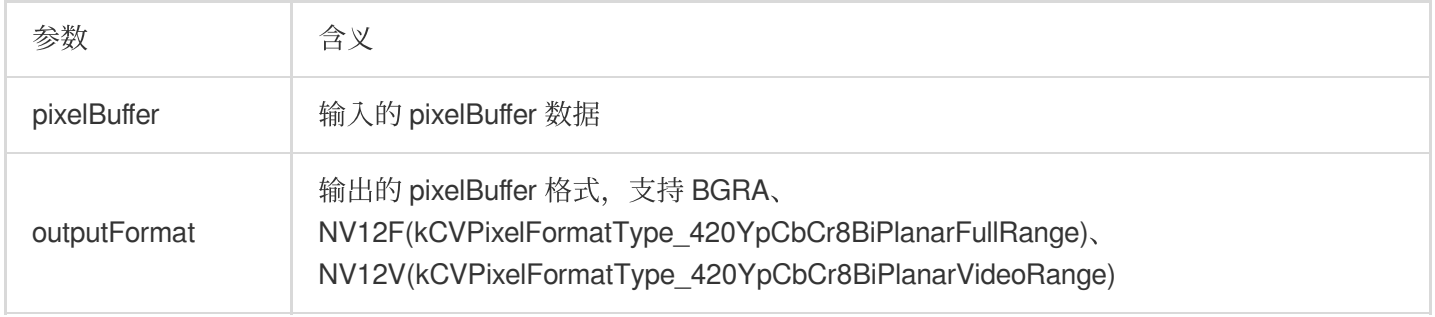

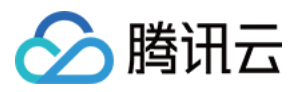

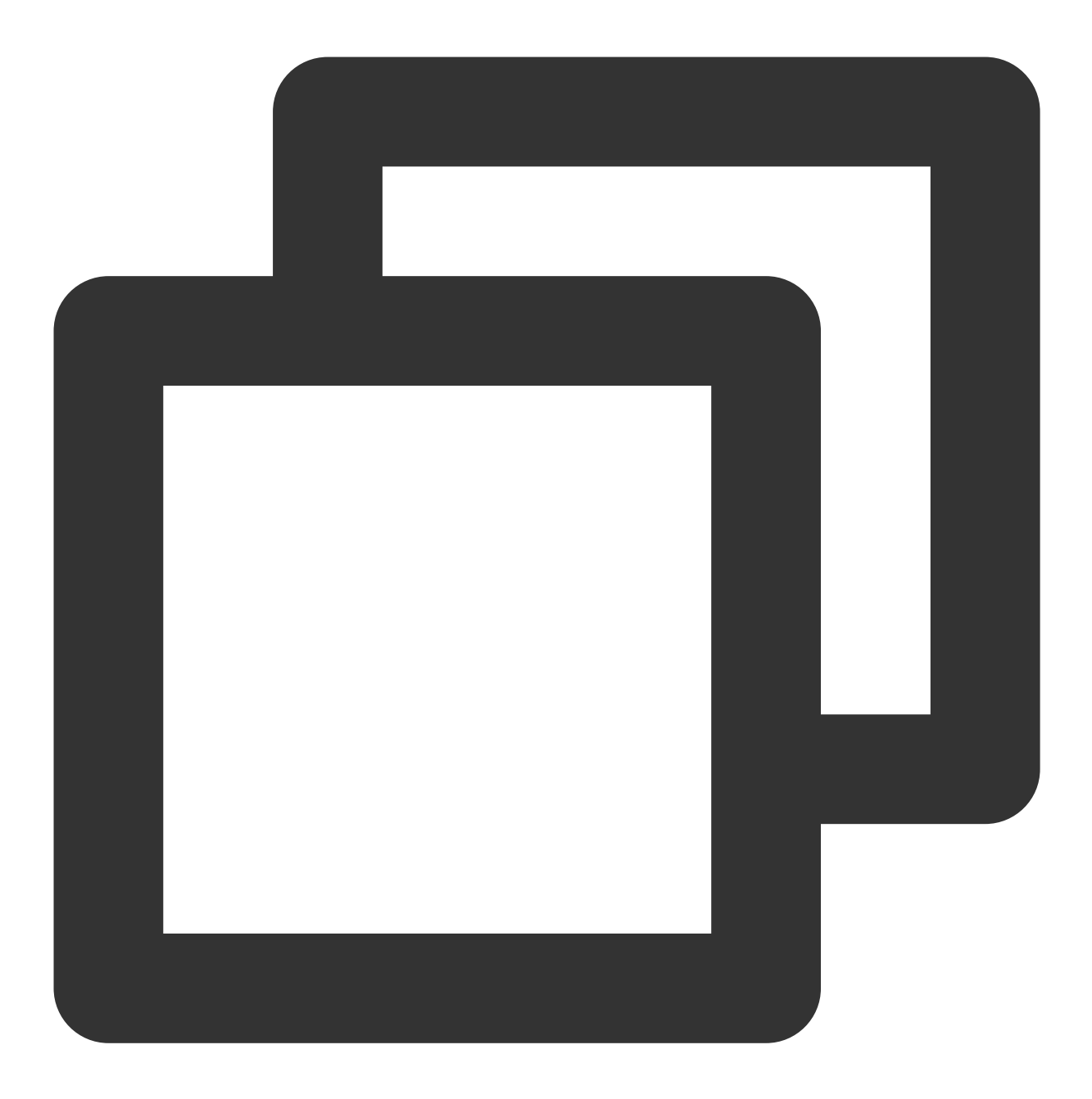

- /// 将yuv/rgb pixelBuffer转换为bgra格式的纹理id
- /// @param pixelBuffer 输⼊pixelBuffer
- (GLuint)transformPixelBufferToBGRATexture:(CVPixelBufferRef)pixelBuffer;

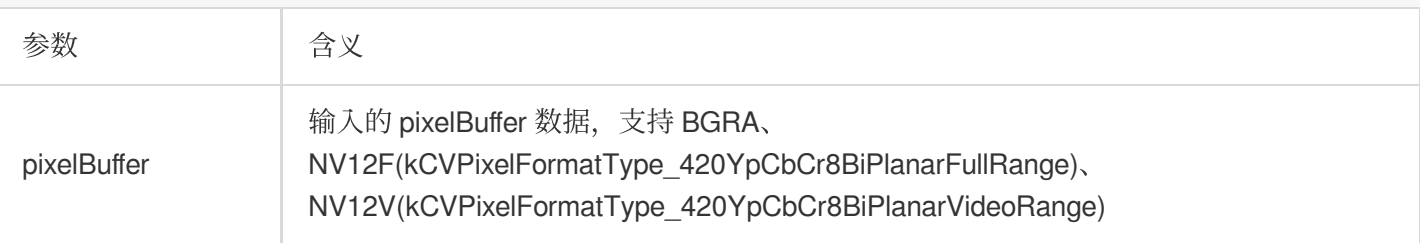

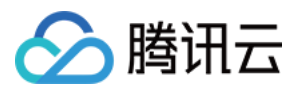

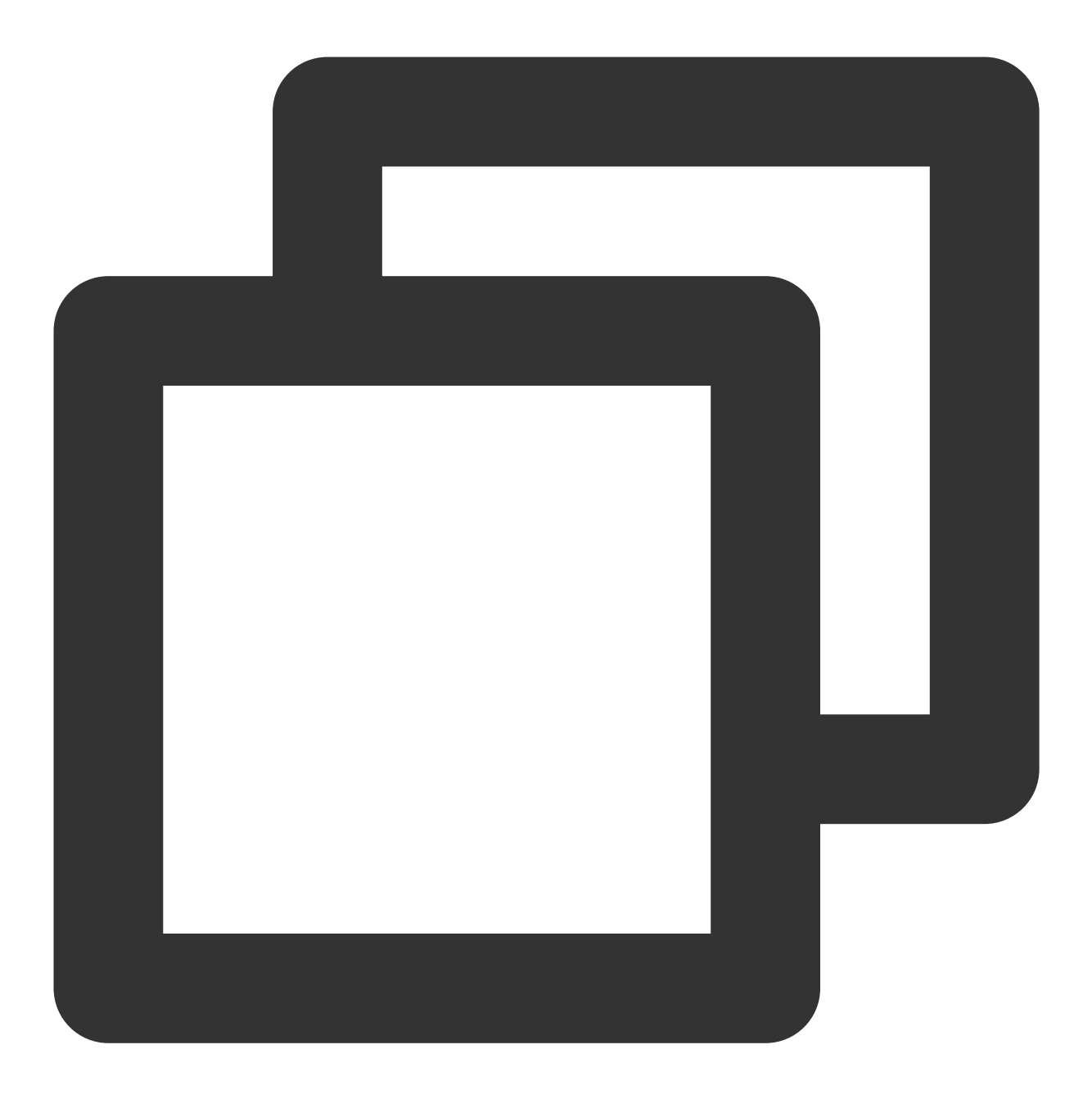

/// 对CVPixelBufferRef进⾏旋转和镜像翻转, 如果同时传旋转和镜像,处理逻辑为先镜像再旋转

- (CVPixelBufferRef)convertCVPixelBuffer:(CVPixelBufferRef)pixelBuffer rotaion:(YtL

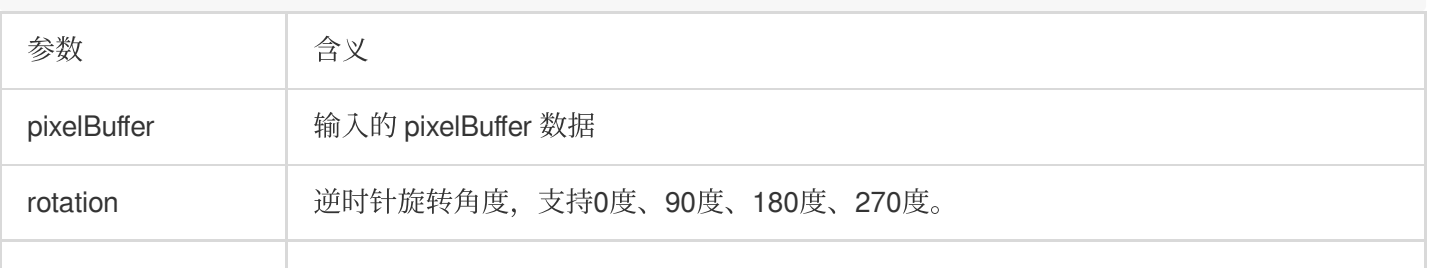

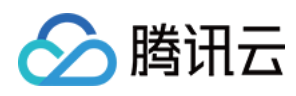

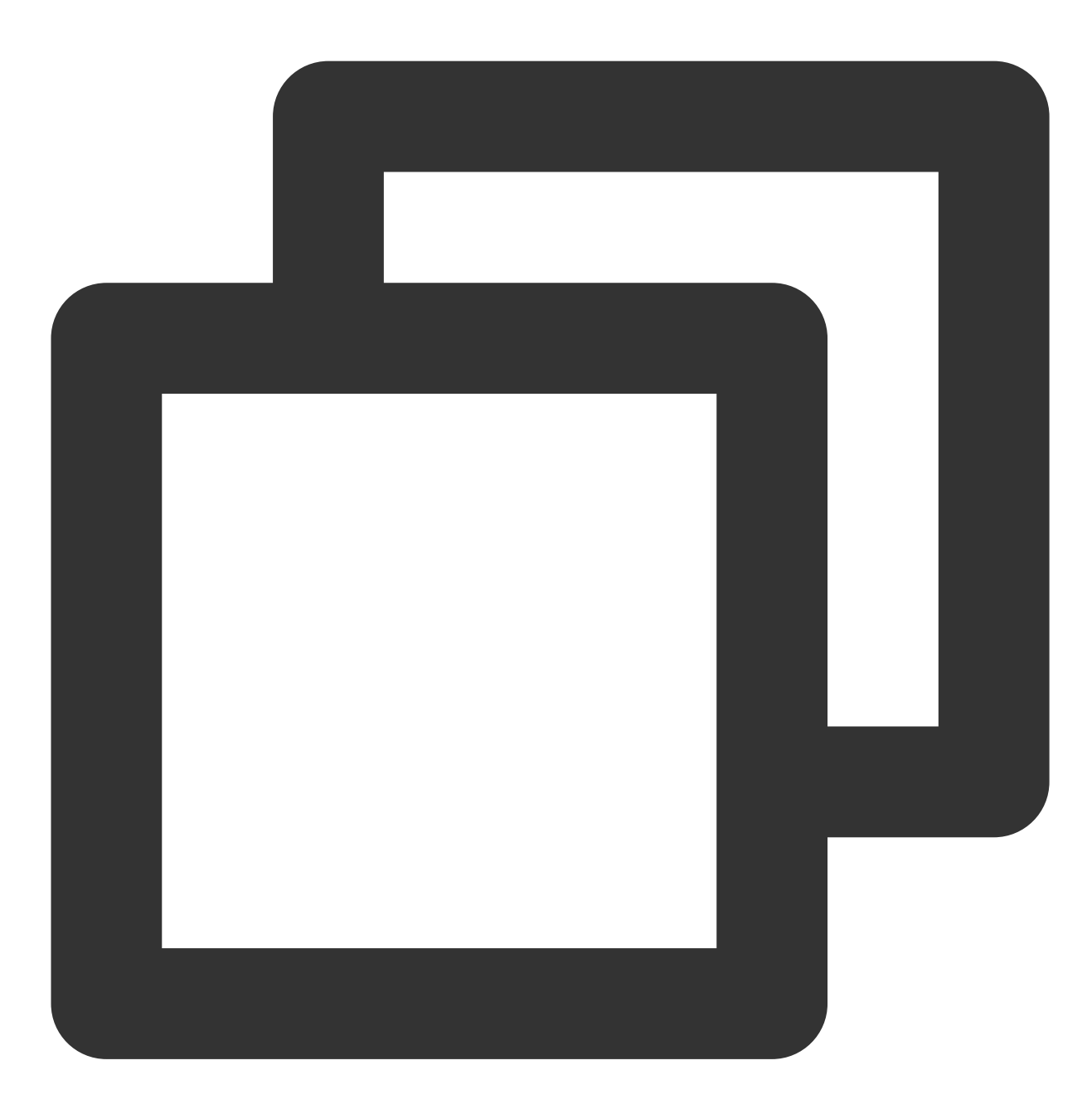

#### /// 对纹理Id进⾏旋转/镜像翻转,如果同时传旋转和镜像,处理逻辑为先镜像再旋转

- (GLuint)convert:(GLuint)srcId width:(int)width height:(int)height rotaion:(YtLigh

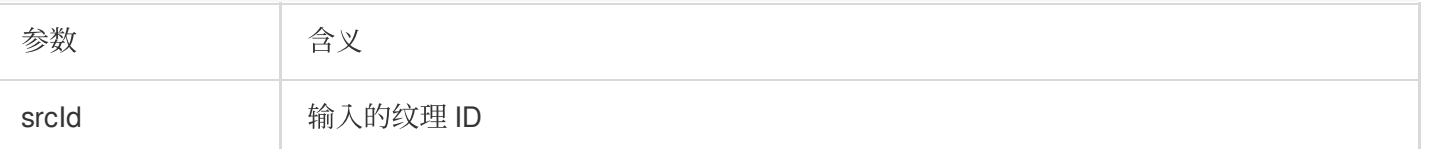

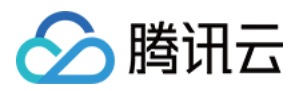

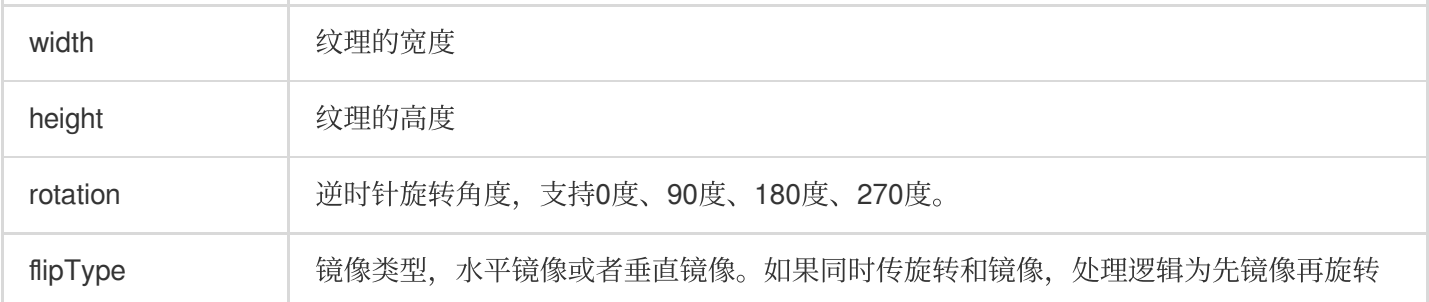

# <span id="page-30-0"></span>**processUIImage**

处理图片

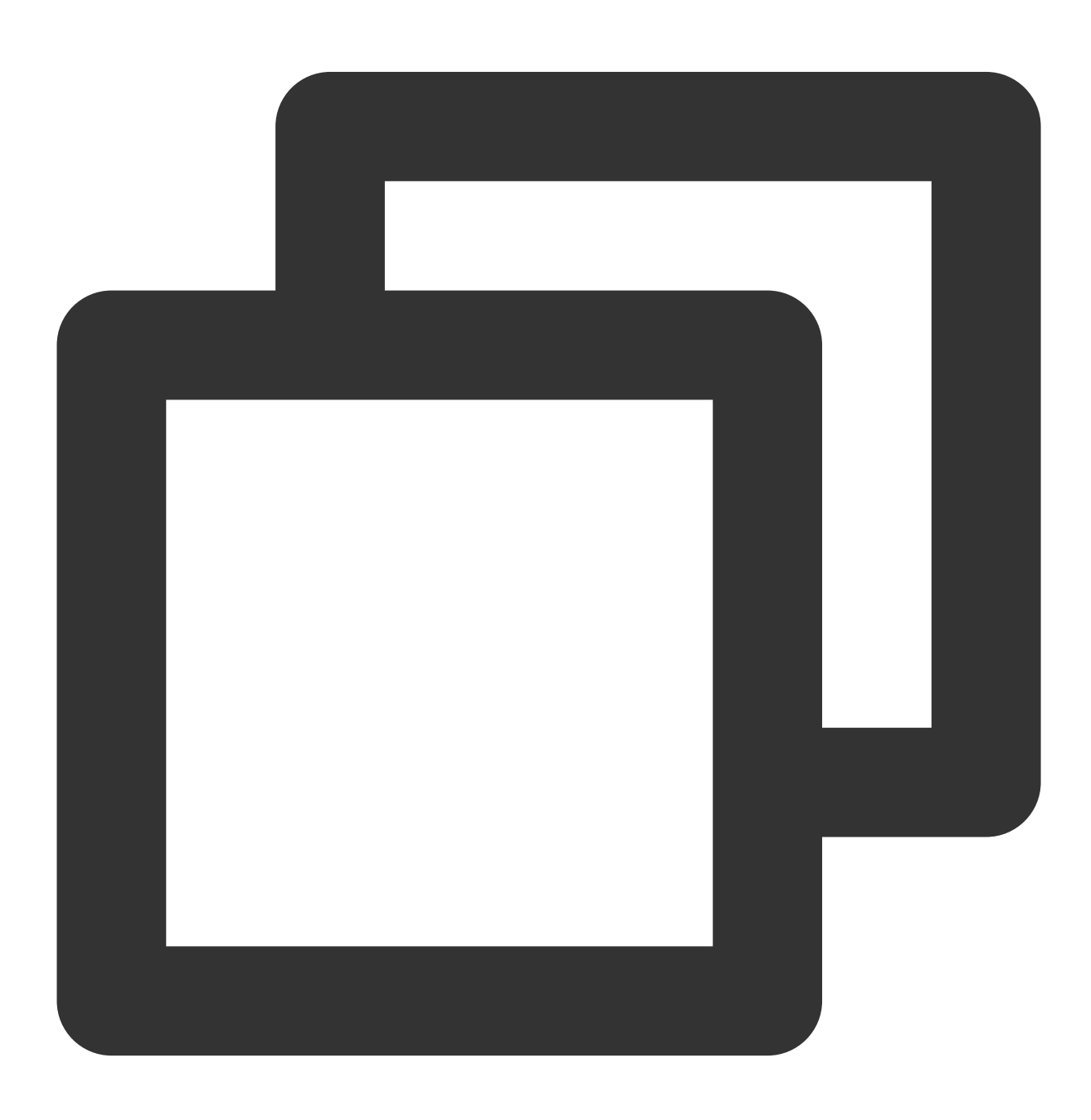

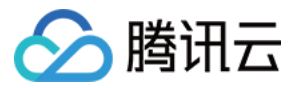

- (UIImage\* \_Nullable)processUIImage:(UIImage\* \_Nonnull)inputImage needReset:(bool)

#### 参数

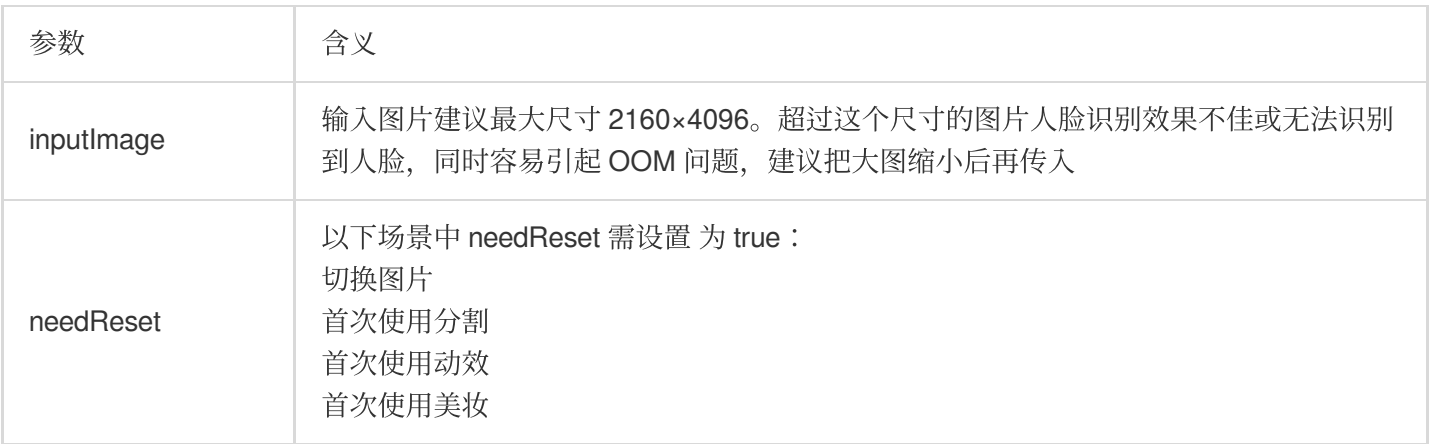

#### <span id="page-31-0"></span>**getConfigPropertyWithName**

获取美颜参数配置信息

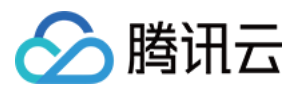

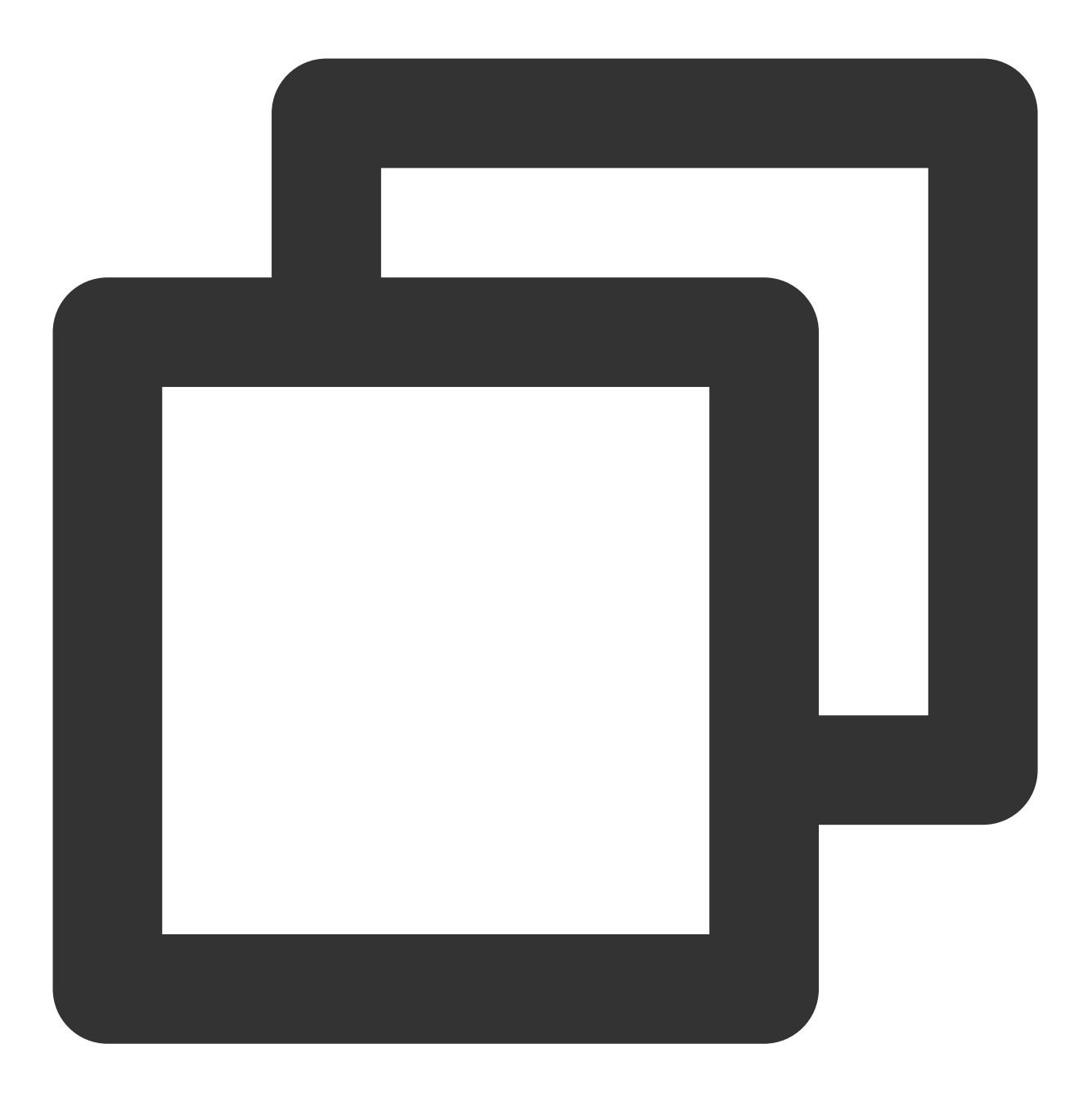

#### - (YTBeautyPropertyInfo \* \_Nullable)getConfigPropertyWithName: (NSString \*\_Nonnull)p

参数

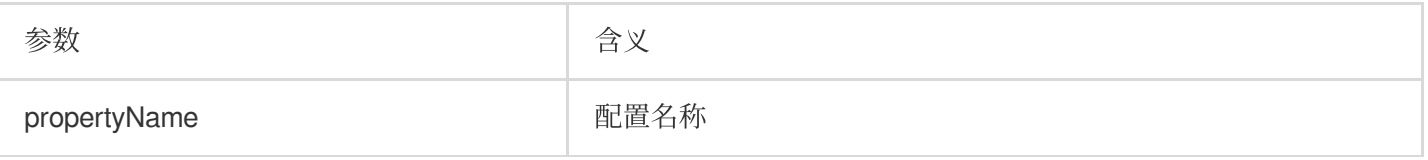

# <span id="page-32-0"></span>**registerLoggerListener**

日志注册接口

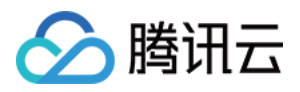

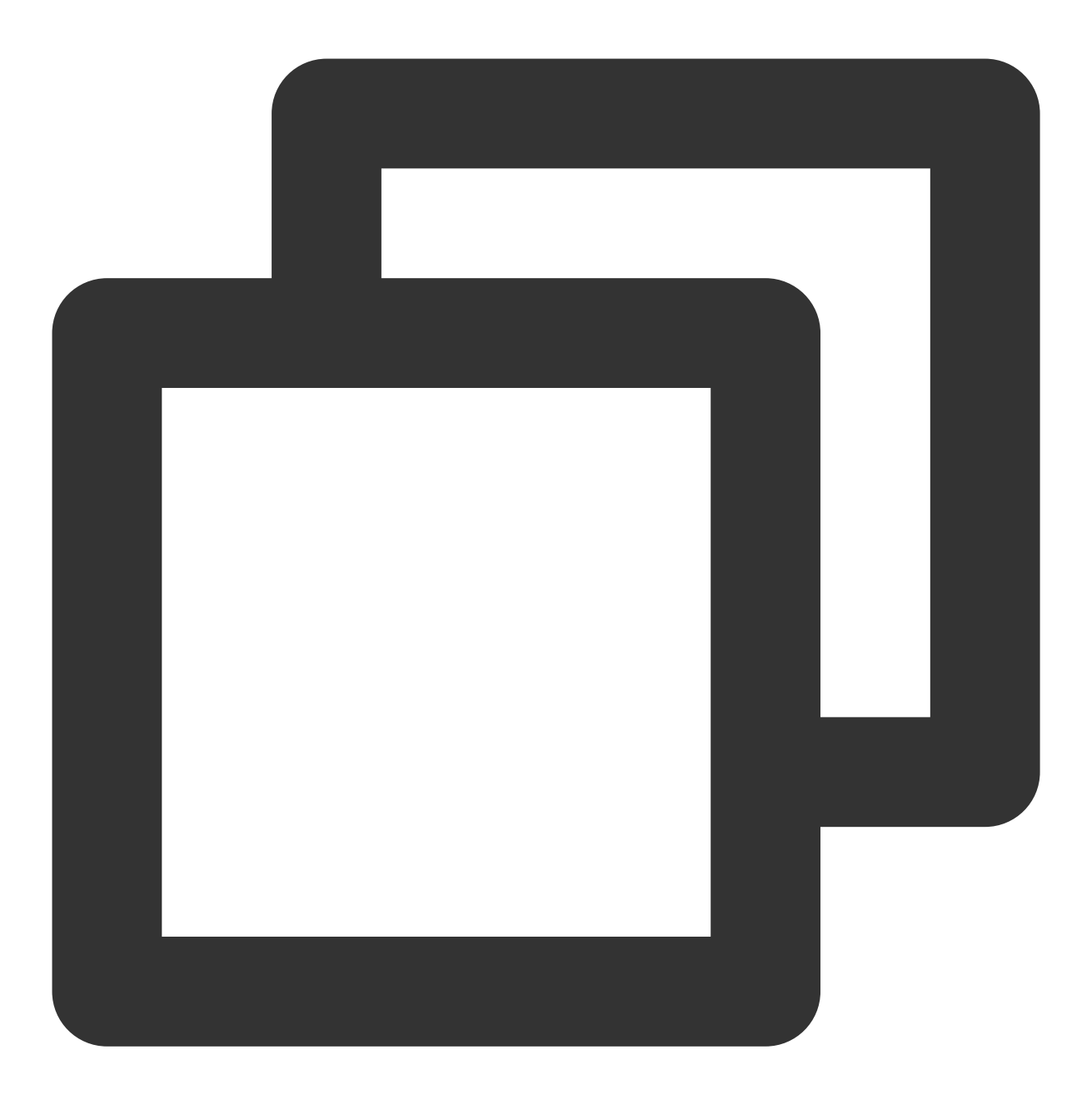

- (void)registerLoggerListener:(id<YTSDKLogListener> \_Nullable)listener withDefault

参数

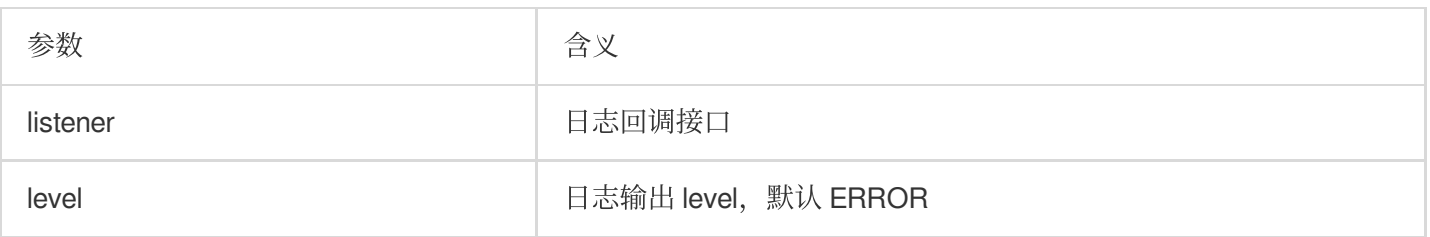

#### <span id="page-33-0"></span>**registerSDKEventListener**

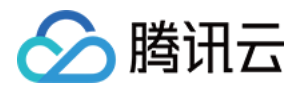

SDK 事件监听接口

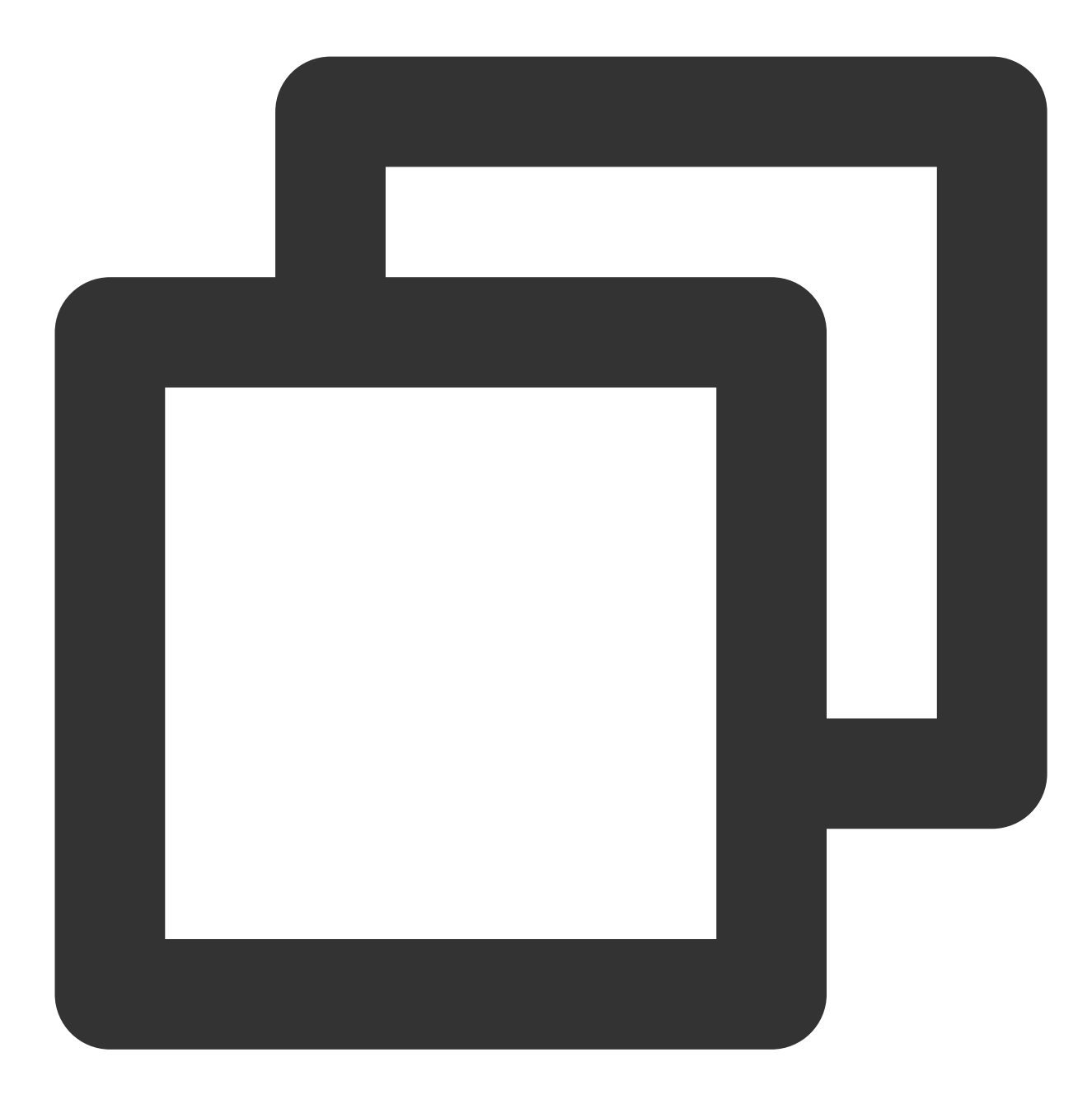

- (void)registerSDKEventListener: (id<YTSDKEventListener> \_Nullable)listener;

参数

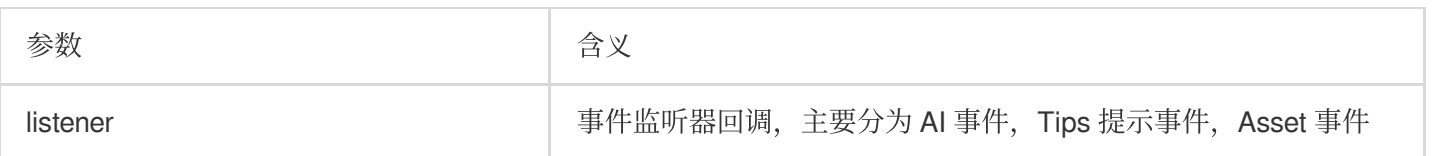

#### <span id="page-34-0"></span>**clearListeners**

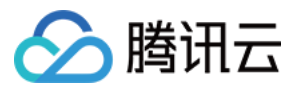

注册回调清理接口

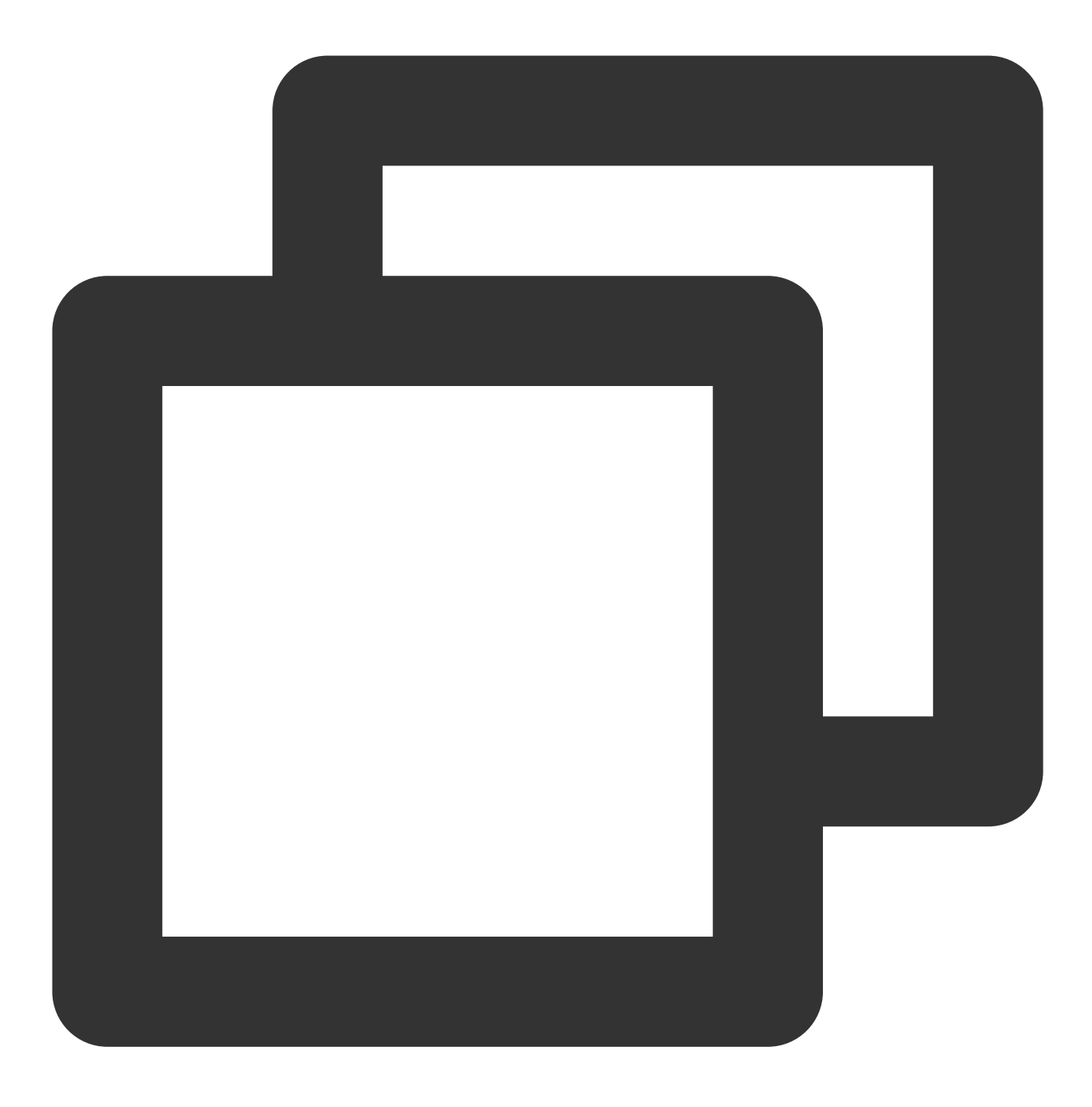

- (void)clearListeners;

# <span id="page-35-0"></span>**getCurrentGlContext**

获取当前 GL 上下文接口
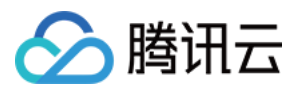

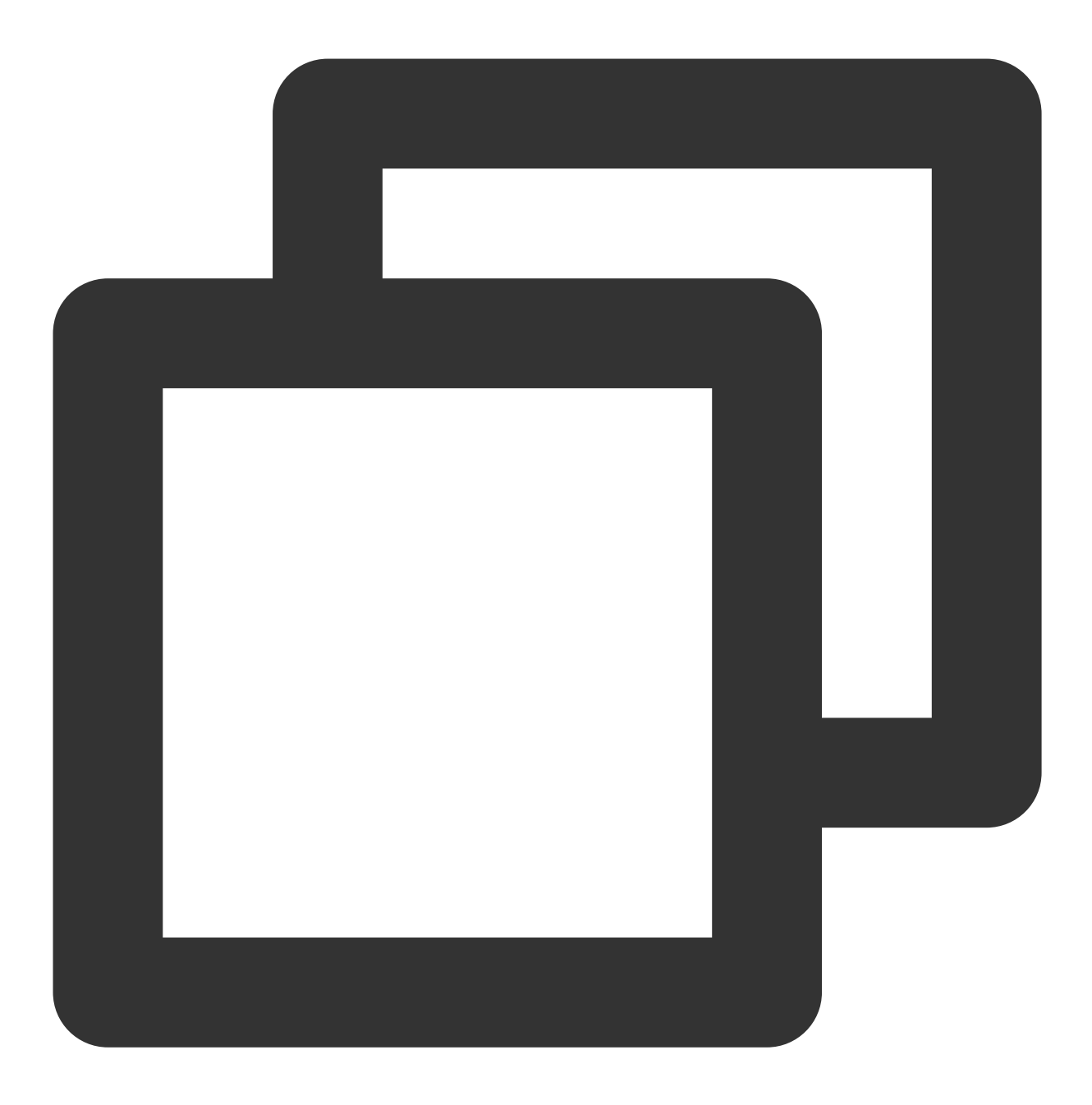

- (nullable EAGLContext\*) getCurrentGlContext;

## **onPause**

SDK 暂停接口

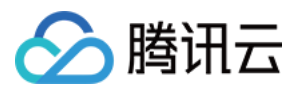

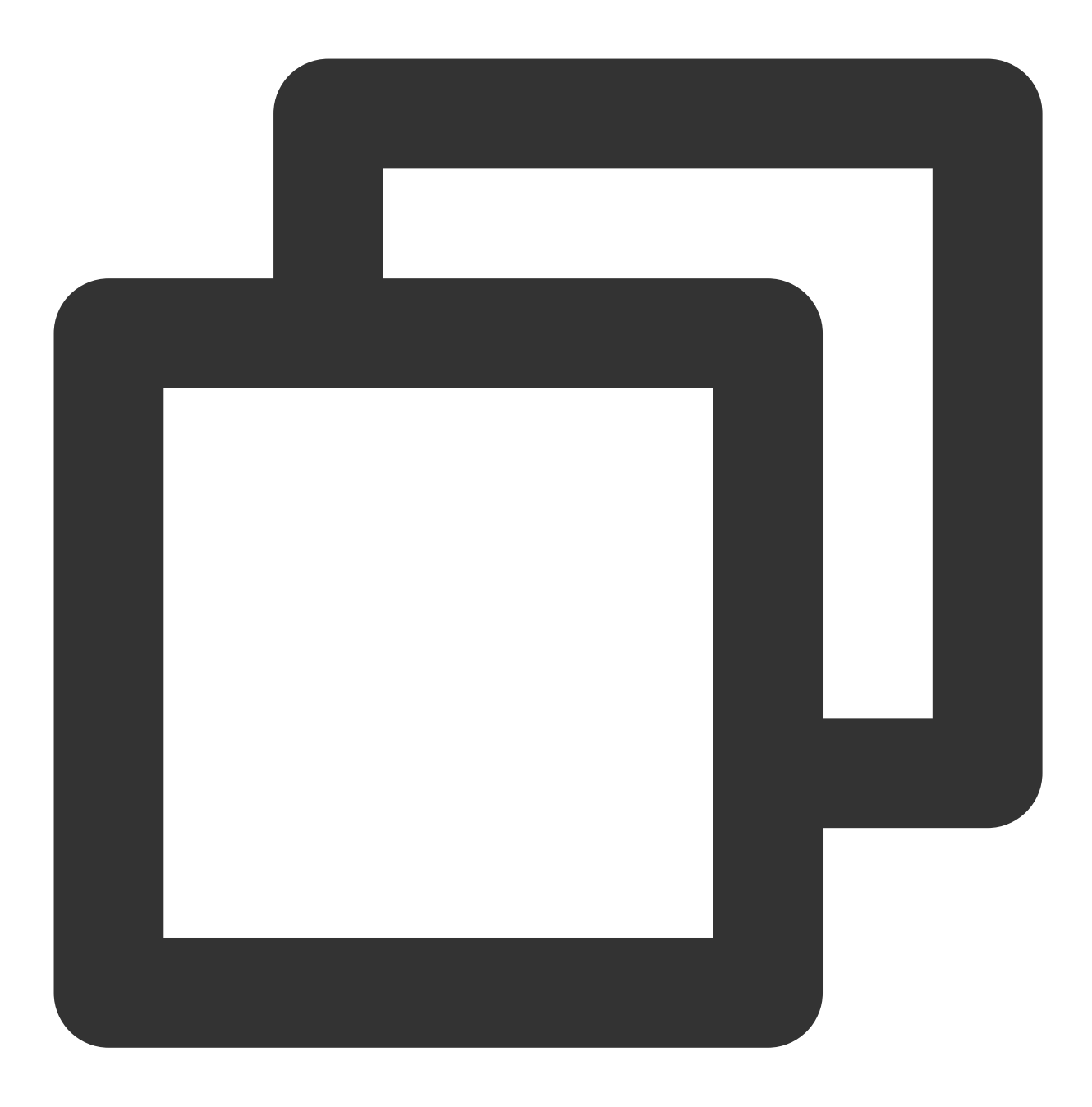

/// @brief APP暂停时候需要调用SDK暂停接口

- (void)onPause;

## **onResume**

SDK 恢复接口

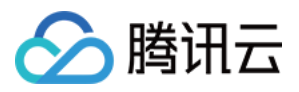

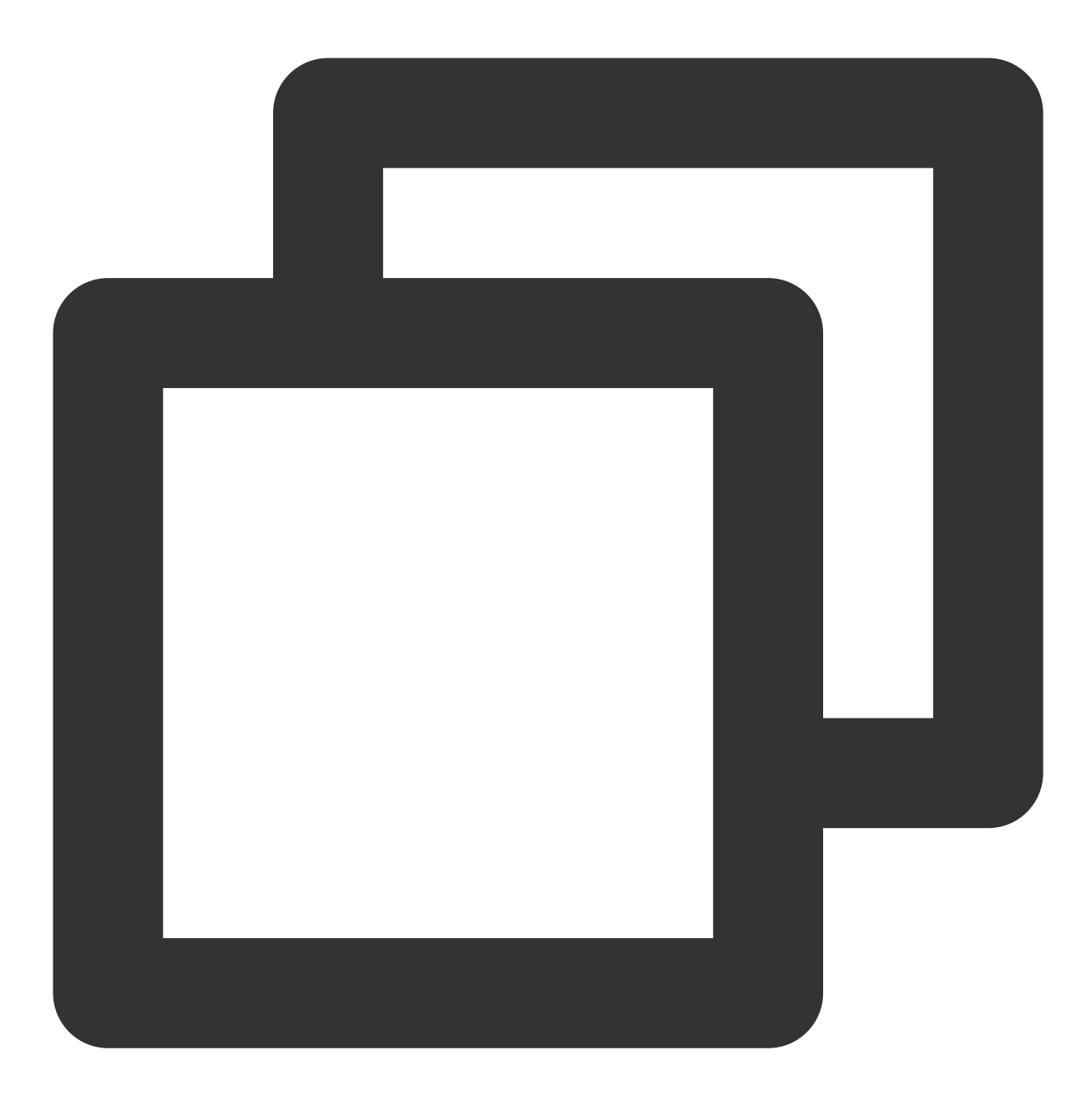

/// @brief APP恢复时候需要调用SDK恢复接口

- (void)onResume;

## **setAudioMute**

动效素材使用时是否开启静音 (V2.5.0新增)

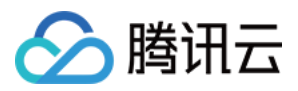

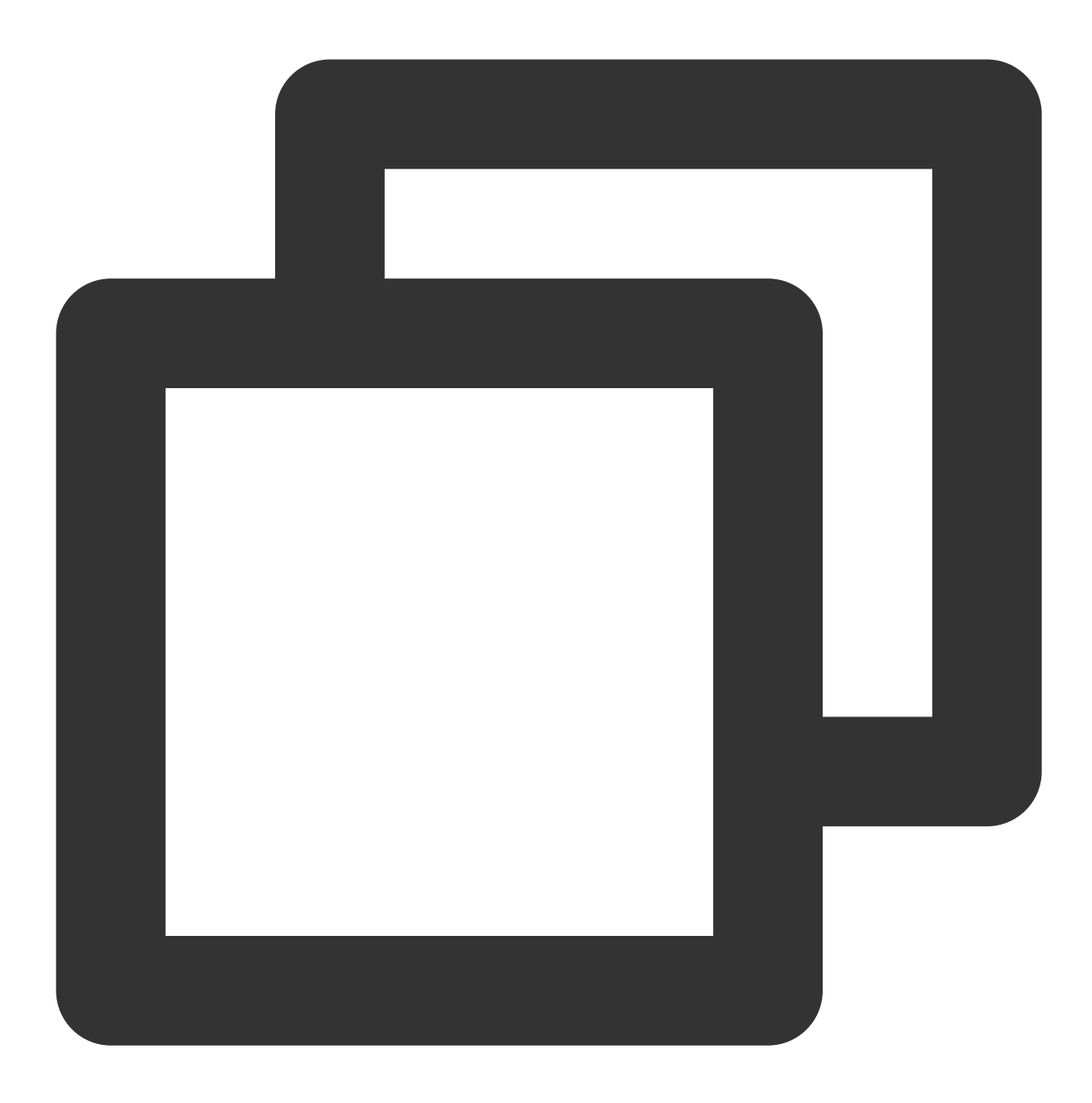

/// @brief 设置静⾳

- (void)setAudioMute: (BOOL)isMute;

# **enableEnhancedMode**

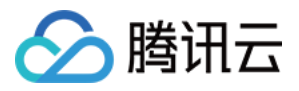

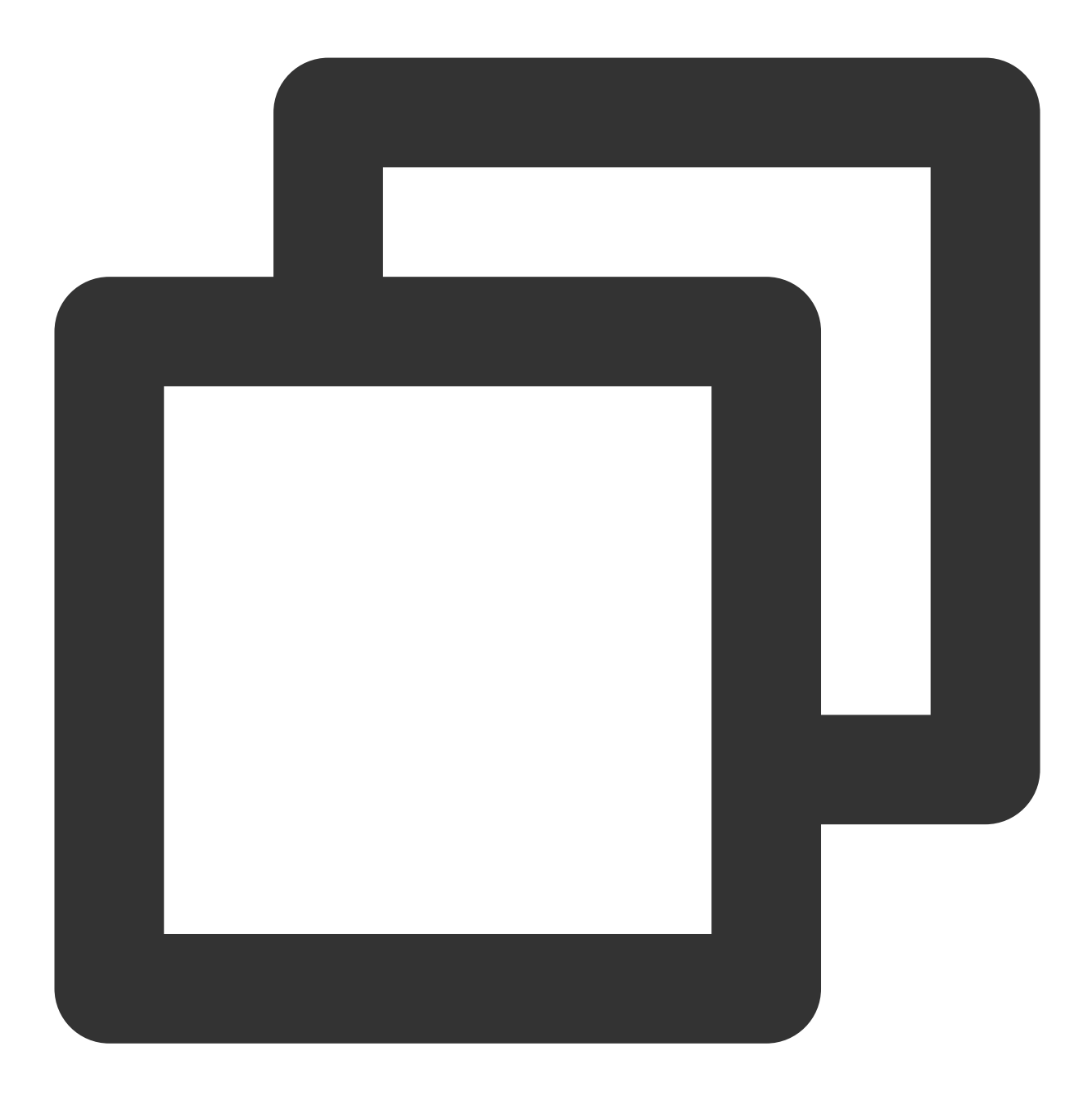

/// @brief 开启美颜增强模式

- (void)enableEnhancedMode;

开启美颜增强模式(V2.5.1新增)。默认未开启。

未开启时,应用层可以设置的各美颜项的强度范围为0到1或-1到1,如果超出此范围, SDK 会取边界值。例如应用层 设置瘦脸为1.2, SDK 判断其超出了最大值1.0, 则在内部把瘦脸值修正为1.0。

开启增强模式后,应用层可以设置更大范围的数值。例如想要瘦脸程度更大,则可以把瘦脸值设置为1.2, SDK 会接 受并使用1.2这个数值,不会将其修正为1.0。

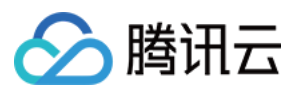

开启增强模式后,需要应用层自己管理每个美颜项可以设置的最大值,让用户在此范围内调整数值。我们提供了一 份参考值,您可以根据产品需求自由调整,但不建议超出我们的推荐值,否则美颜效果可能变差。参考值见下:

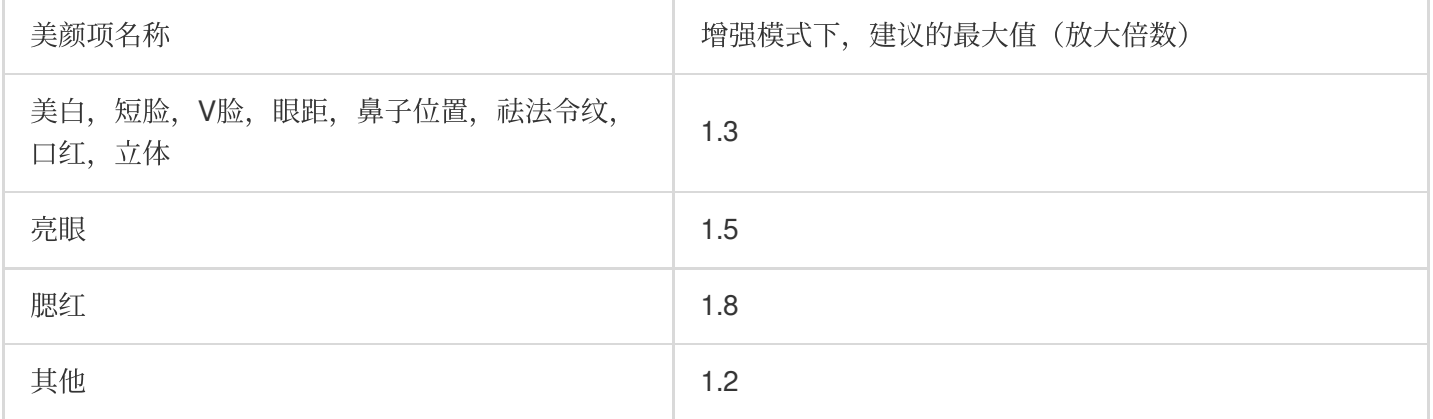

# ⾼性能模式(**V3.1.0**新增)

高性能模式开启后,美颜占用的系统 CPU/GPU 资源更少,可减少手机的发热和卡顿现象,更适合低端机长时间 用。

#### 注意:开启高性能模式后,以下美颜项将不可用:

1. 眼部:眼宽、眼高、祛眼袋。

- 2. 眉毛: 角度、距离、高度、长度、粗细、眉峰。
- 3. 嘴部:微笑唇。

4. 面部:瘦脸(自然, 女神, 英俊), 收下颌, 祛皱、祛法令纹。建议用"脸型"实现综合大眼瘦脸效果。

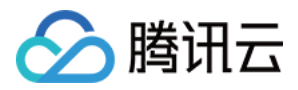

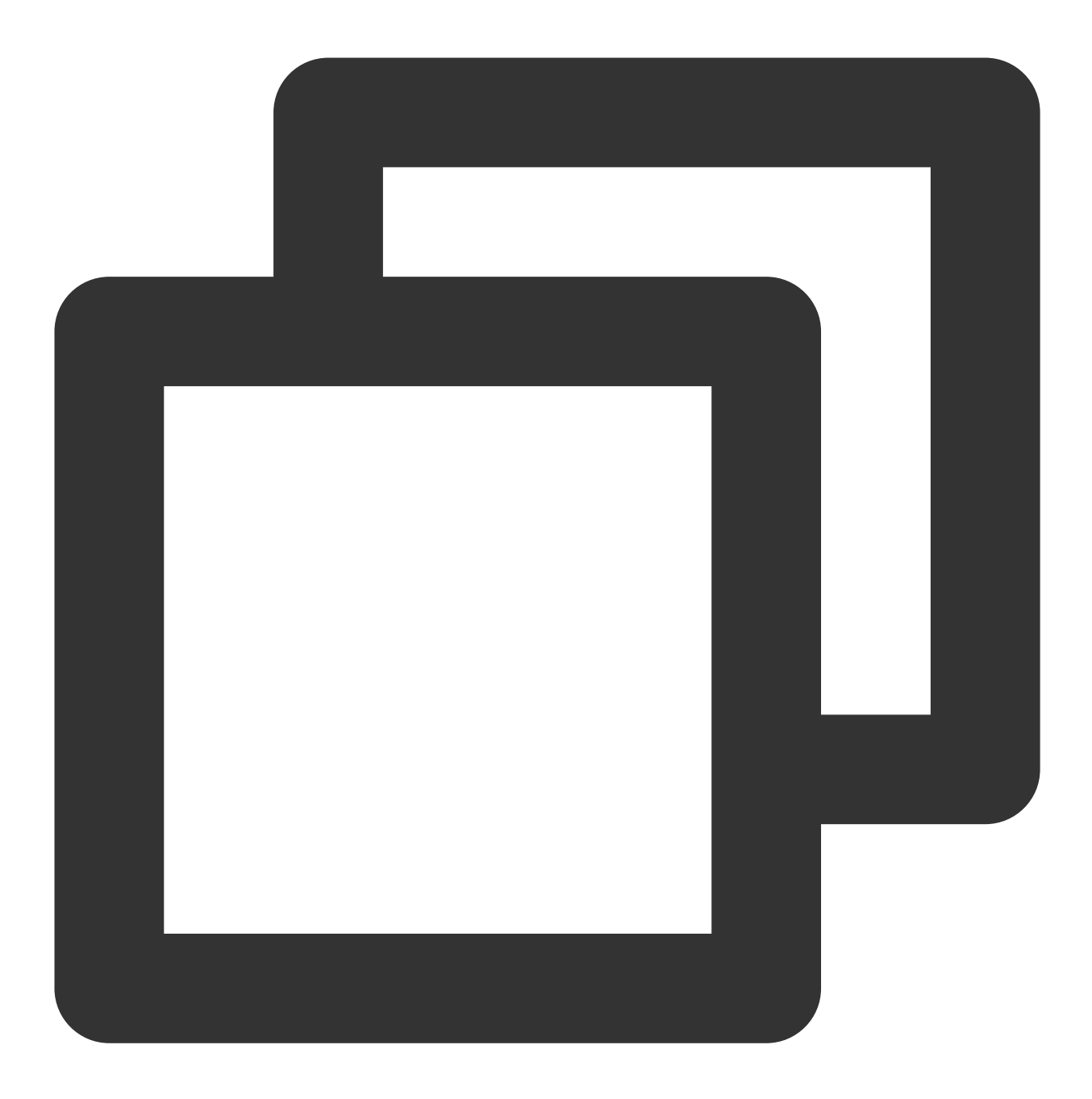

```
NSDictionary *assetsDict = @{@"core_name":@"LightCore.bundle",
                             @"root_path":[[NSBundle mainBundle] bundlePath],
                                @"setDowngradePerformance":@(YES) //开启高性能模式
   };
    self.beautyKit = [[XMagic alloc] initWithRenderSize:previewSize assetsDict:asse
```
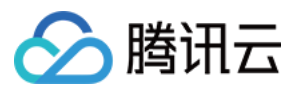

# 静态函数

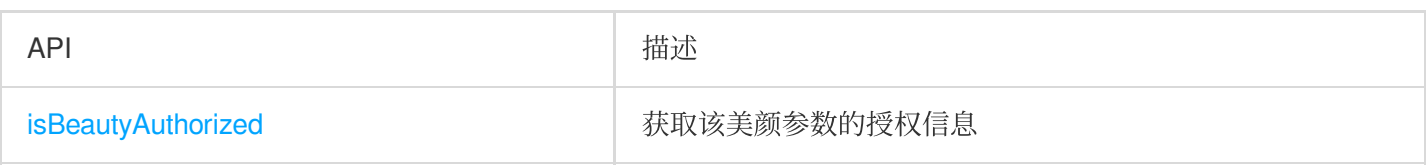

# <span id="page-43-0"></span>**isBeautyAuthorized**

获取该美颜参数的授权信息(仅支持美颜和美体)

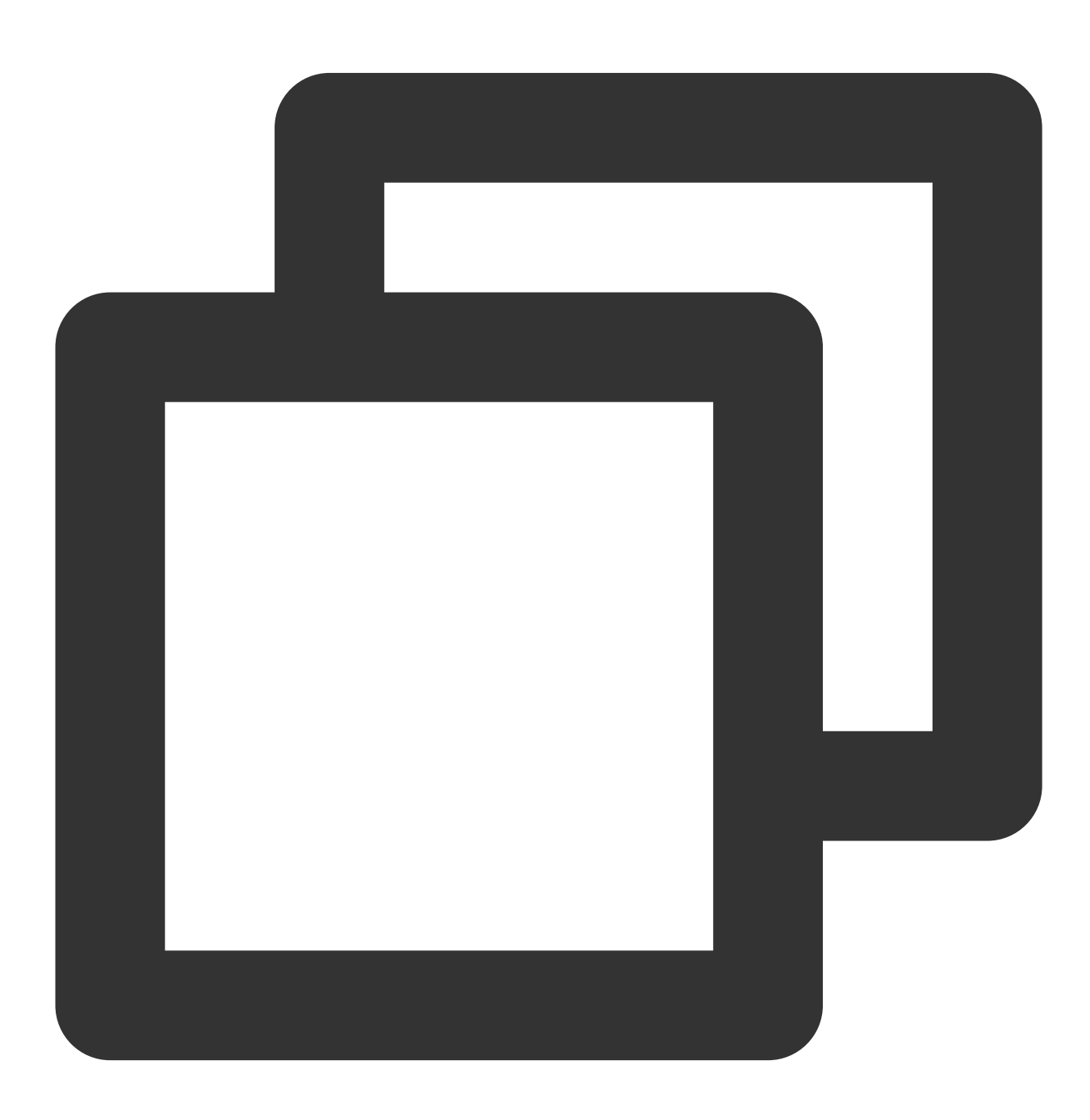

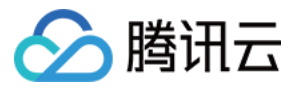

- /// @param featureId 配置美颜参数
- /// @return 返回对应美颜参数的授权结果
- + (BOOL)isBeautyAuthorized: (NSString \* \_Nullable)featureId;

# 回调

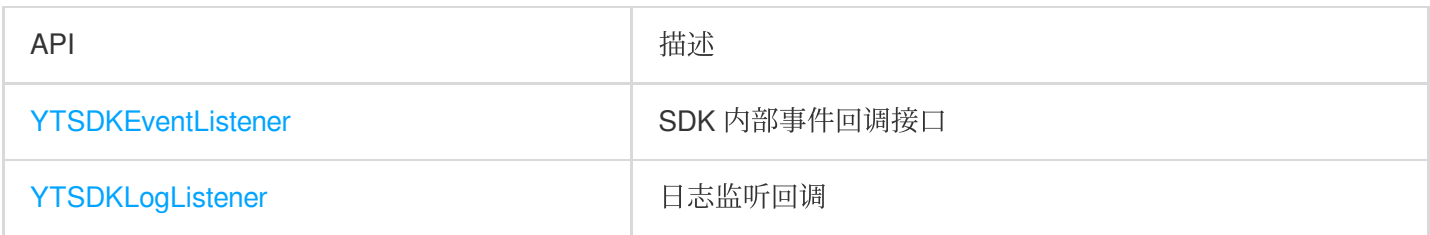

# <span id="page-44-0"></span>**YTSDKEventListener**

SDK 内部事件回调接口

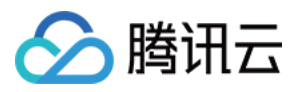

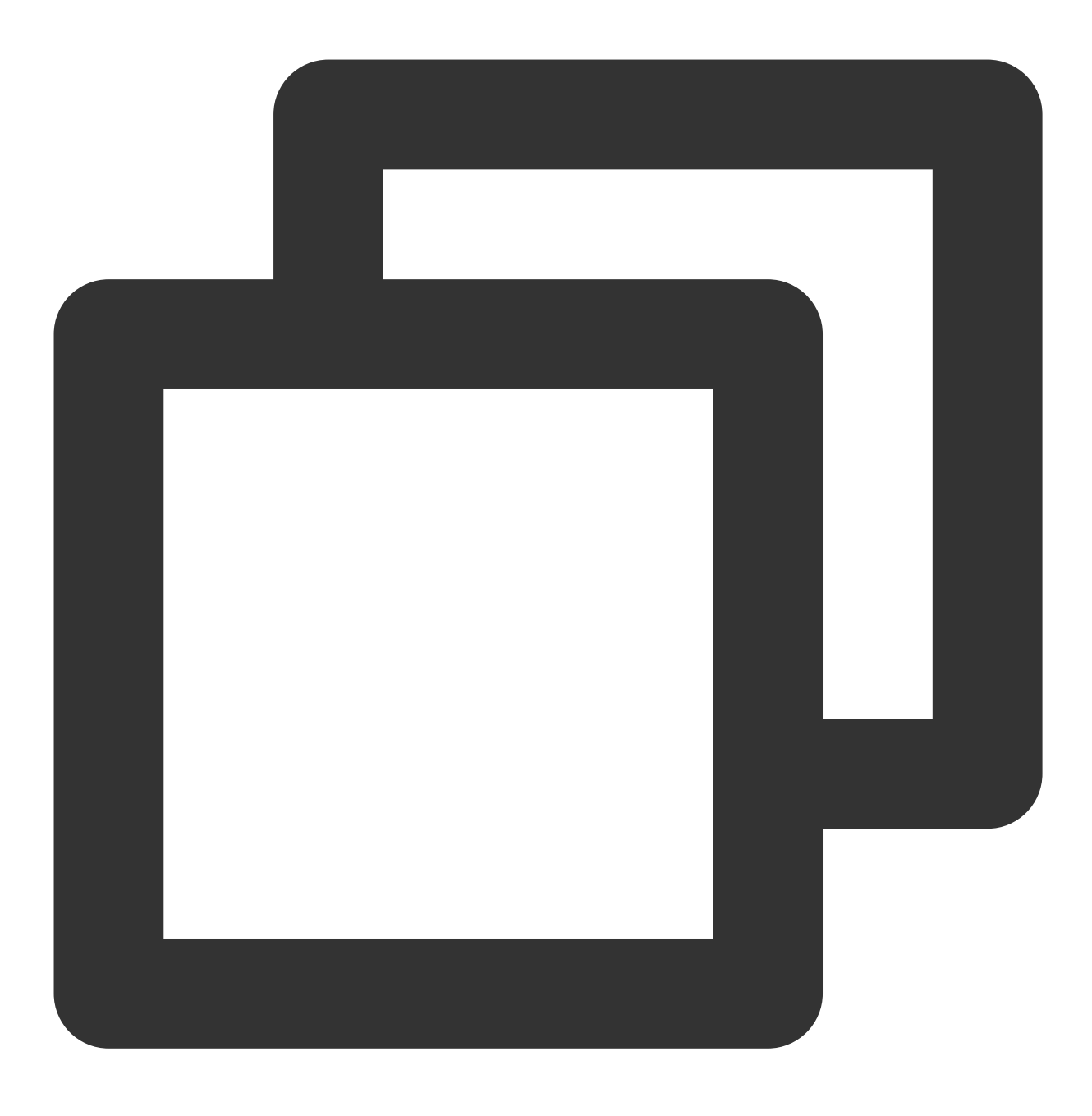

@protocol YTSDKEventListener <NSObject>

# 成员函数

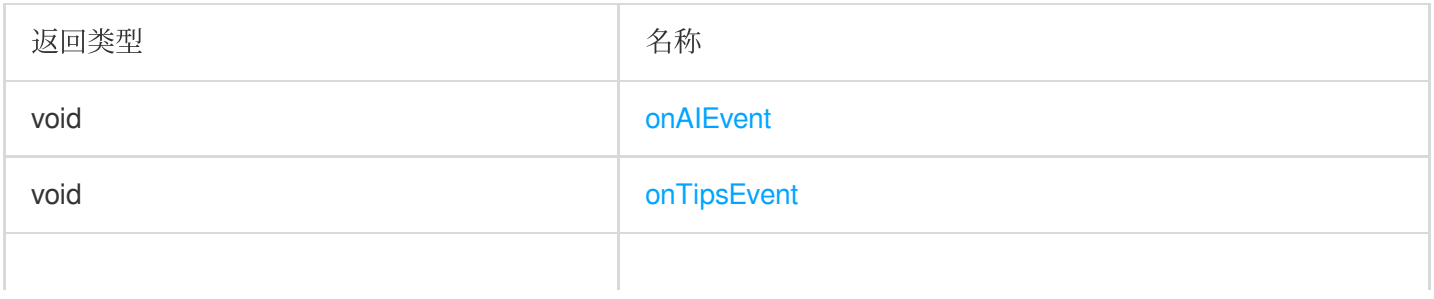

△腾讯云

void [onAssetEvent](#page-49-0)

#### 函数说明

#### <span id="page-46-0"></span>**onAIEvent**

AI 事件回调

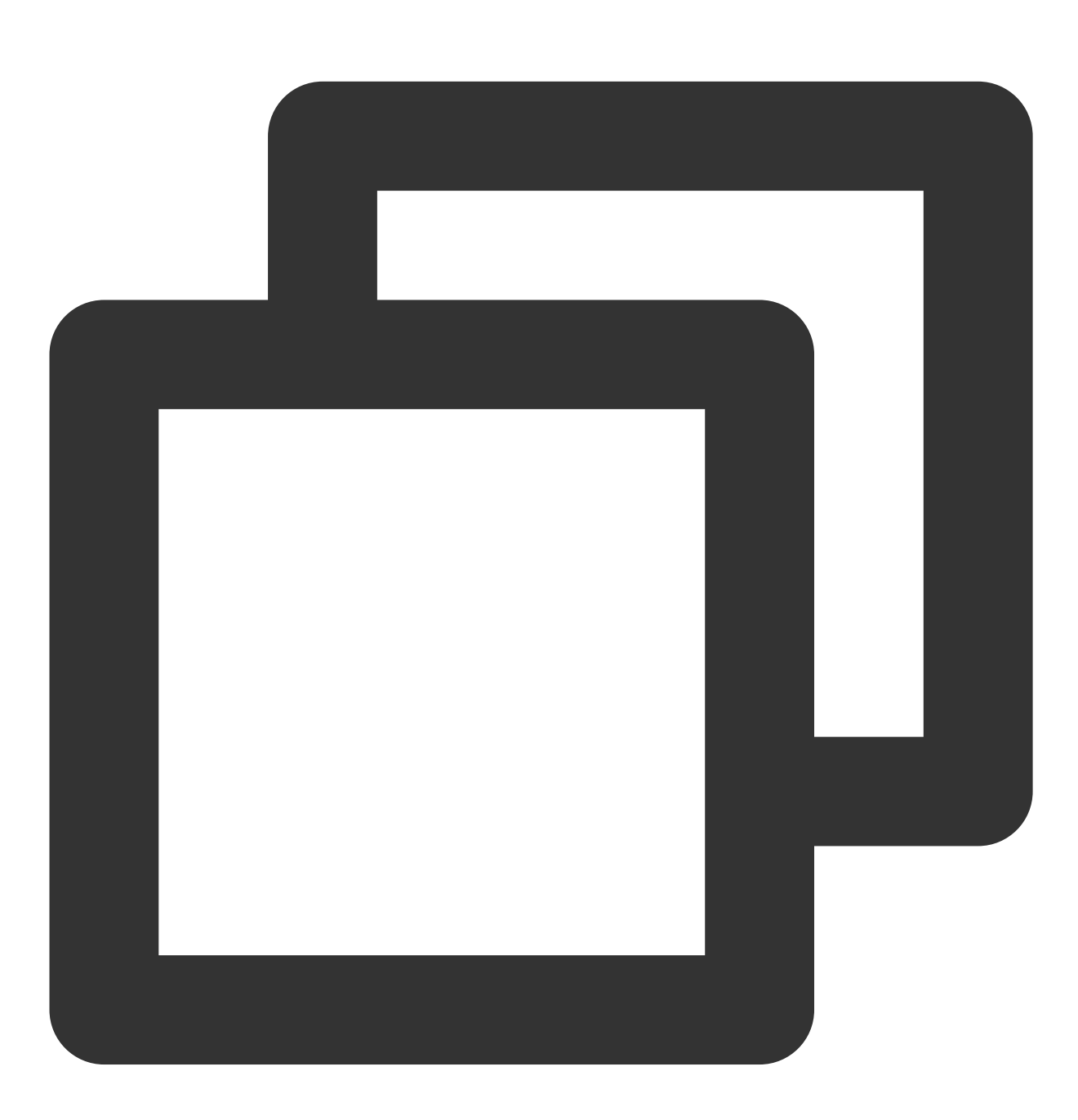

/// @param event dict格式的回调

- (void)onAIEvent: (id \_Nonnull)event;

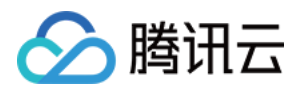

最多返回5个⼈脸信息:

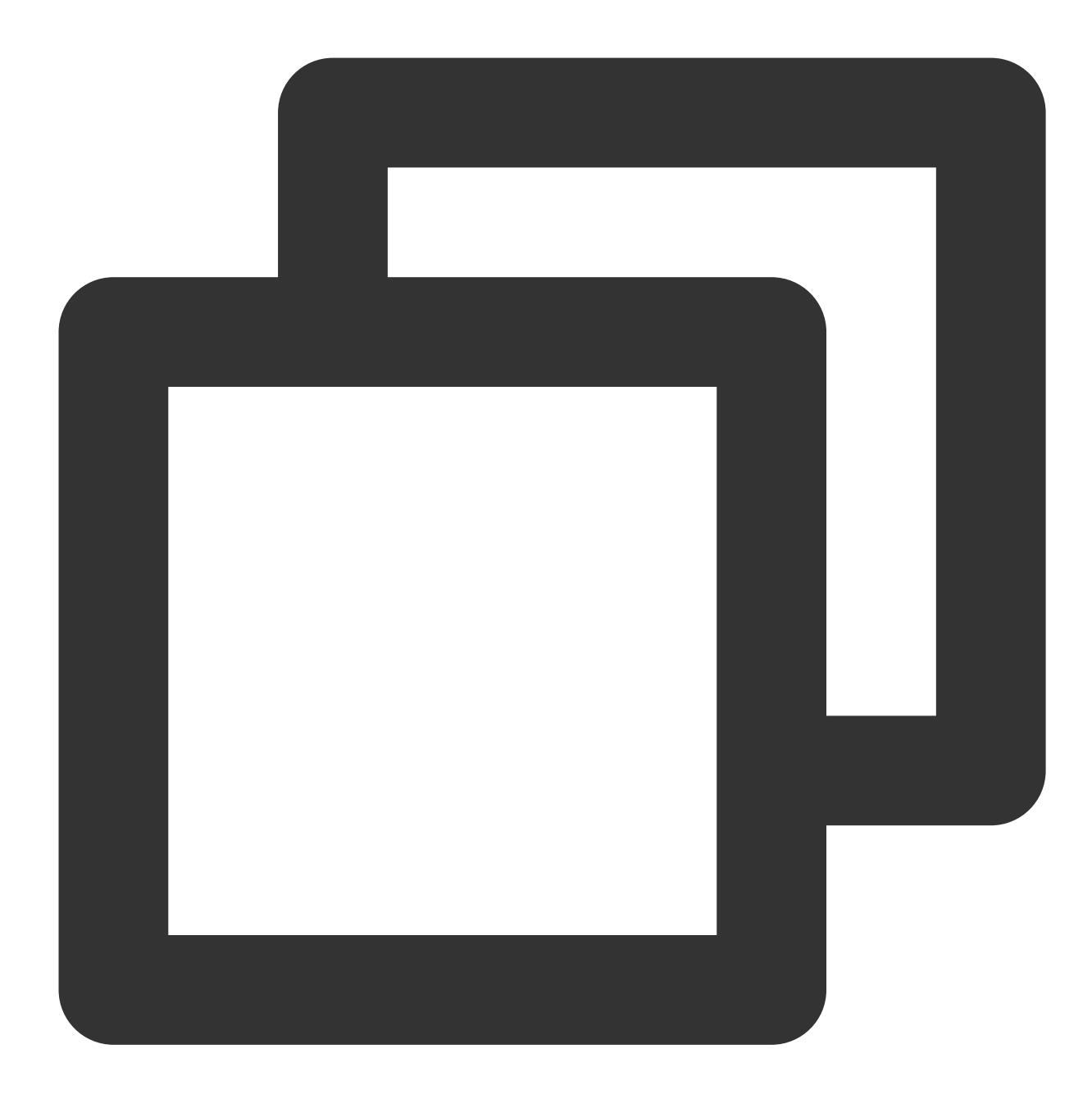

```
{
"face_info":[{
 "trace_id":5,
 "face_256_point":[
   180.0,
  112.2,
   ...
 ],
 "face_256_visible":[
```
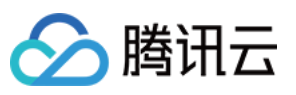

0.85, ...  $\frac{1}{2}$ "out\_of\_screen":true, "left\_eye\_high\_vis\_ratio":1.0, "right\_eye\_high\_vis\_ratio":1.0, "left\_eyebrow\_high\_vis\_ratio":1.0, "right\_eyebrow\_high\_vis\_ratio":1.0, "mouth\_high\_vis\_ratio":1.0 }, ... ] }

#### 字段含义

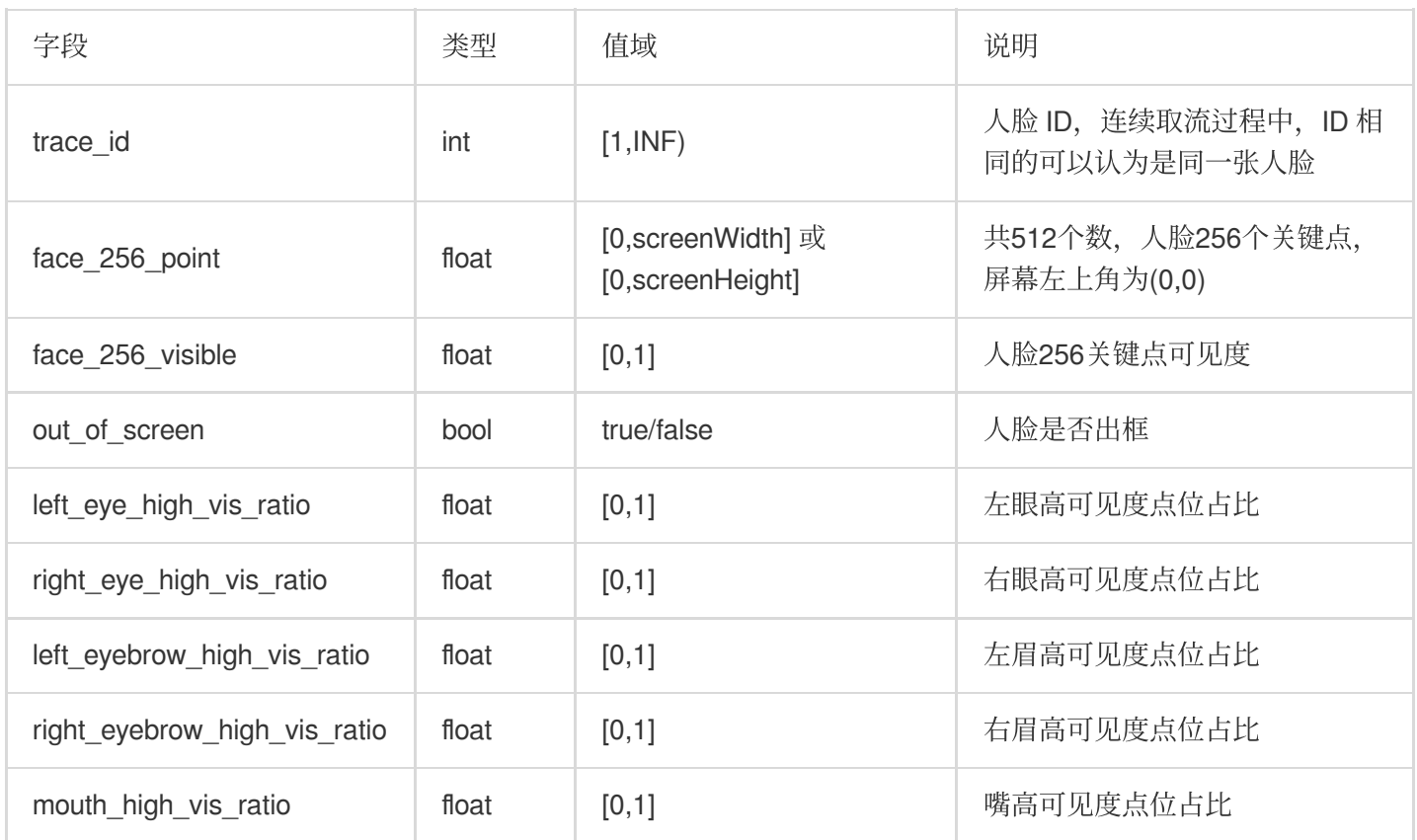

#### <span id="page-48-0"></span>**onTipsEvent**

提示事件回调

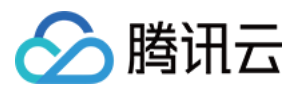

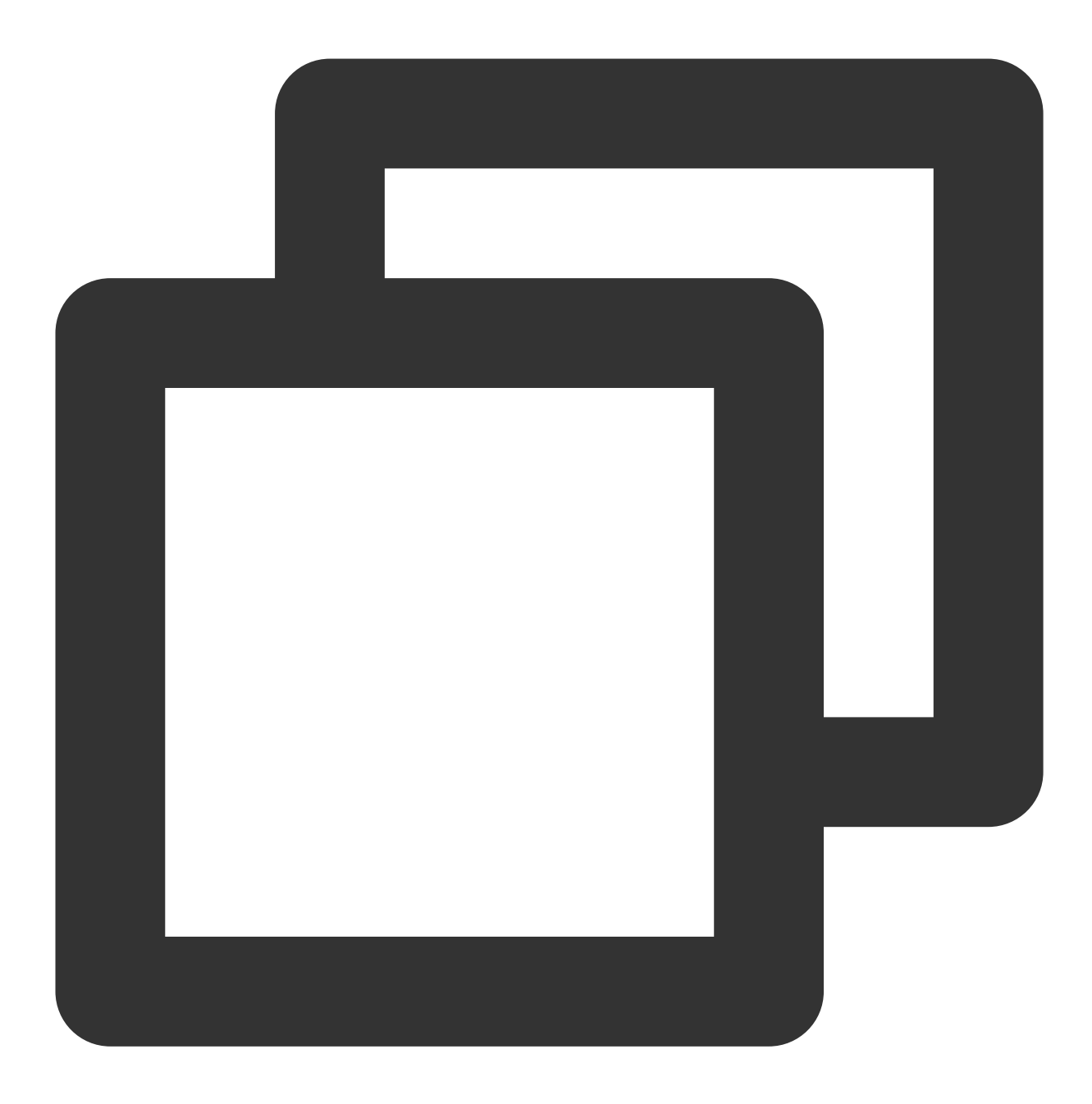

/// @param event dict格式的回调 - (void)onTipsEvent:(id \_Nonnull)event;

#### <span id="page-49-0"></span>**onAssetEvent**

资源包事件回调

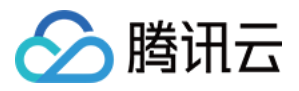

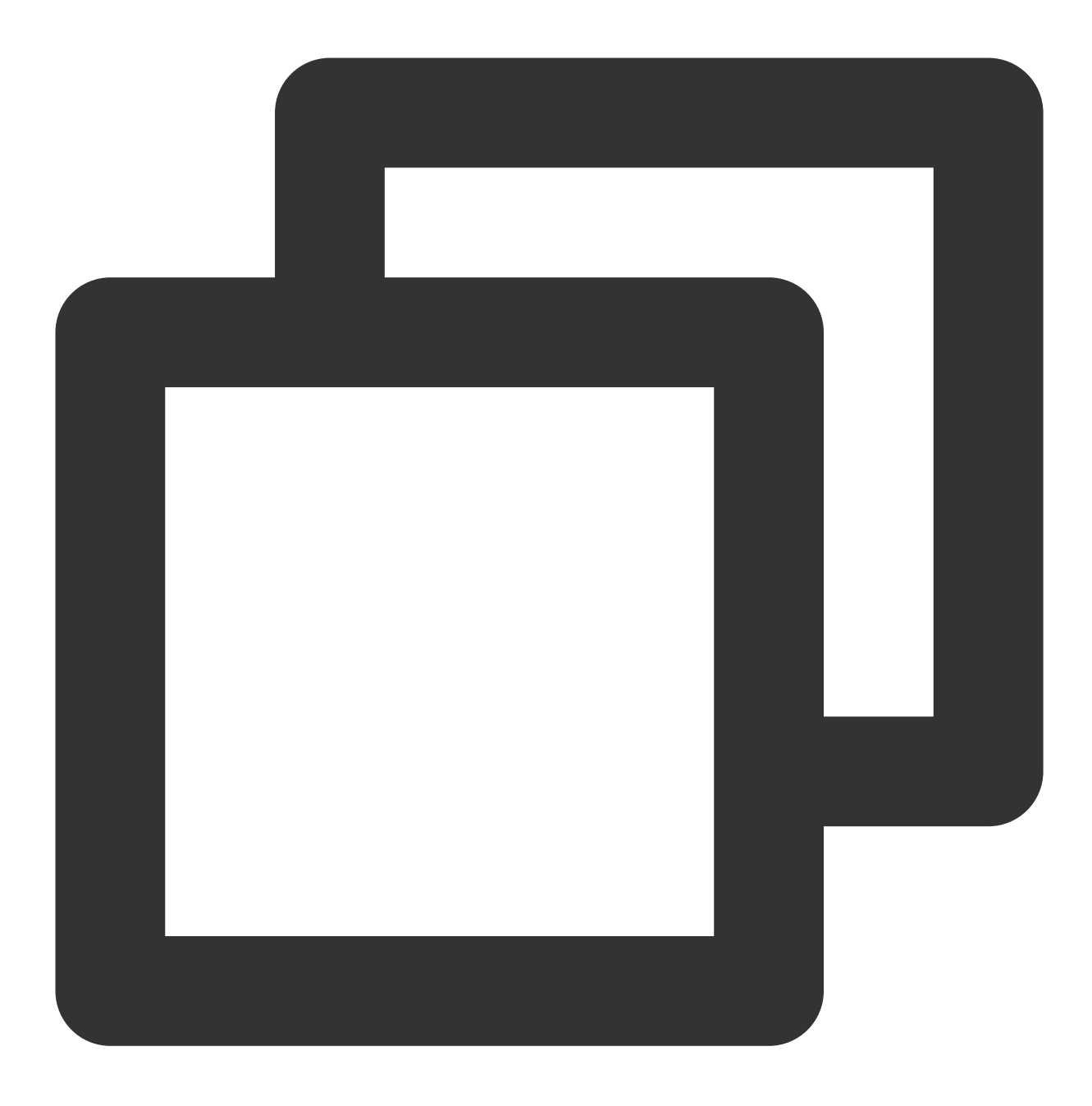

/// @param event string格式的回调 - (void)onAssetEvent: (id \_Nonnull)event;

# <span id="page-50-0"></span>**YTSDKLogListener**

日志监听回调

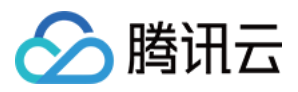

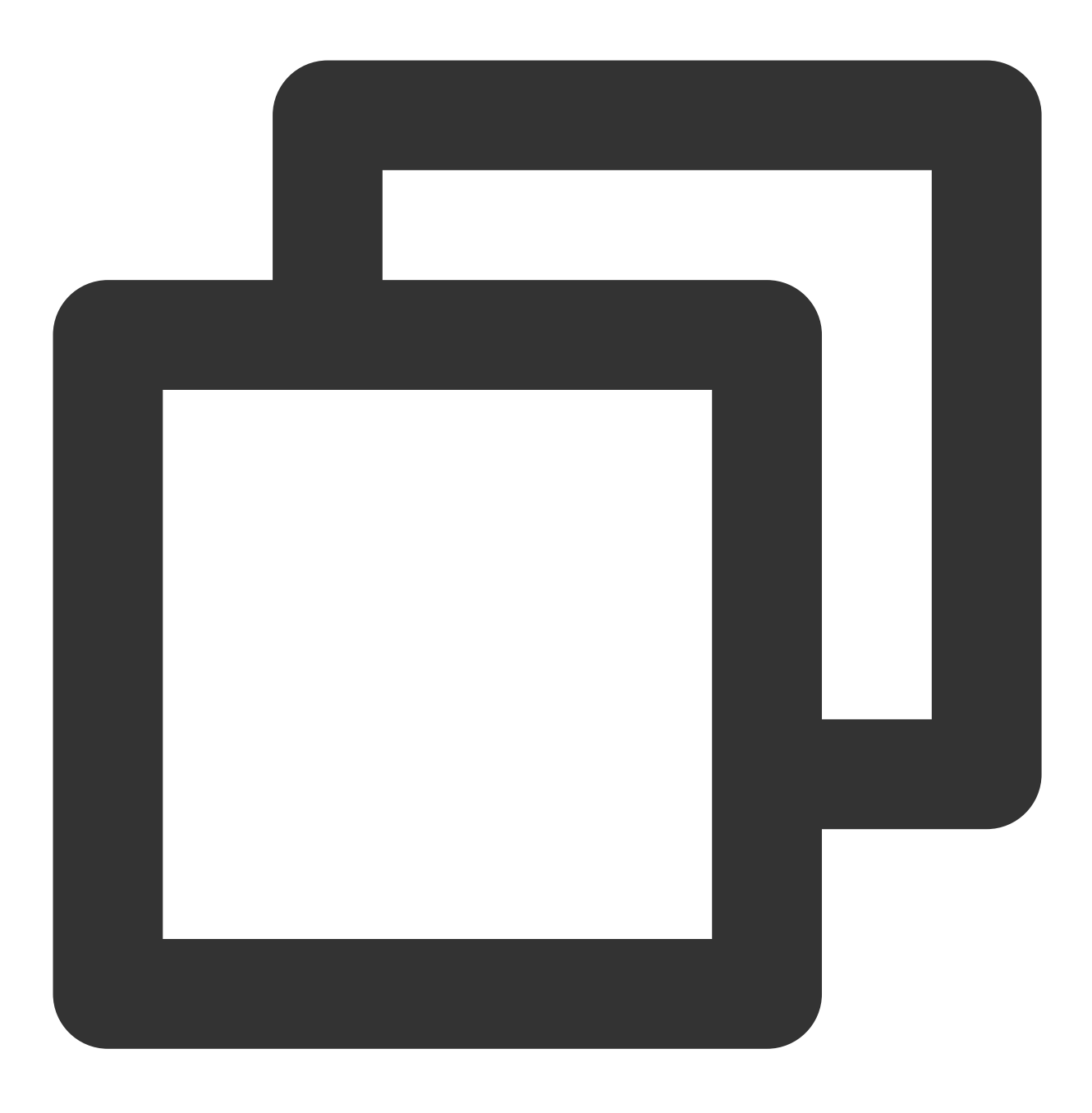

@protocol YTSDKLogListener <NSObject>

# 成员函数

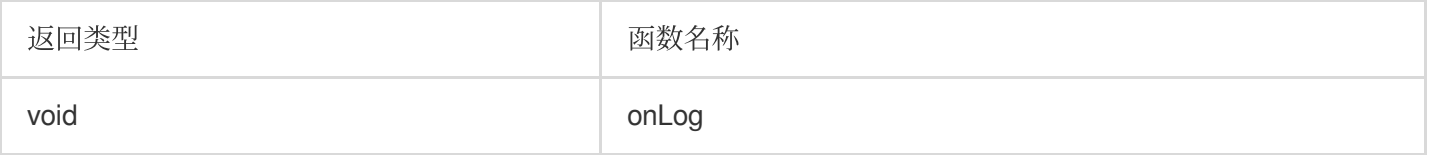

# 函数说明

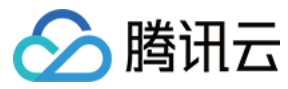

#### **onLog**

日志监听回调

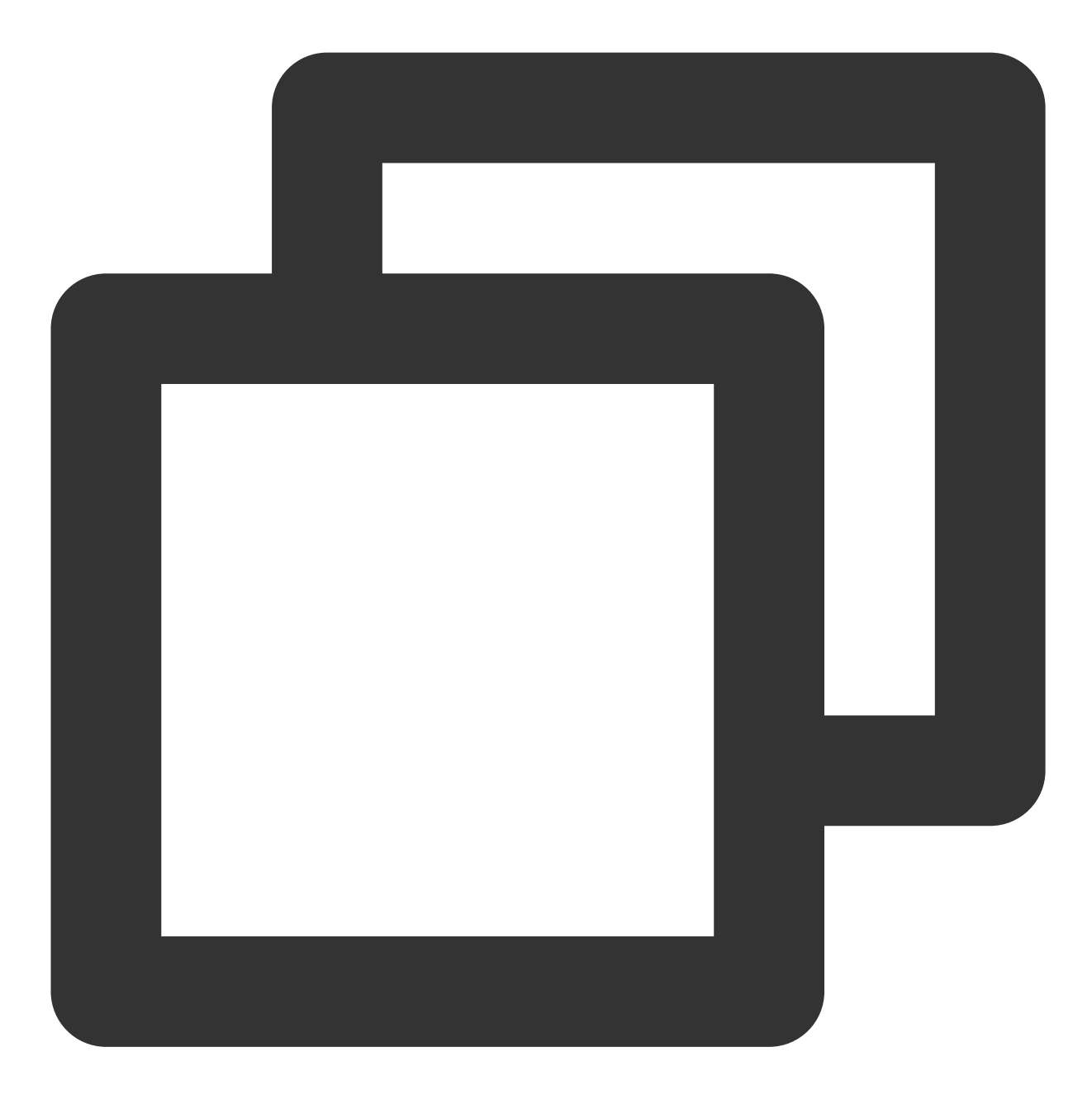

```
/// @param loggerLevel 返回当前日志等级
/// @param logInfo 返回当前日志信息
- (void)onLog:(YtSDKLoggerLevel) loggerLevel withInfo:(NSString * _Nonnull) logInfo
```
素材叠加**(3.0.1.5**新增**)**

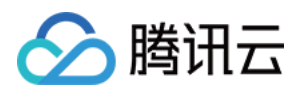

如果想要某个动效/美妆/分割素材叠加在当前素材上,则设置该素材时,在 withExtraInfo 的字典中设置 mergeWithCurrentMotion 为 true, 示例如下:

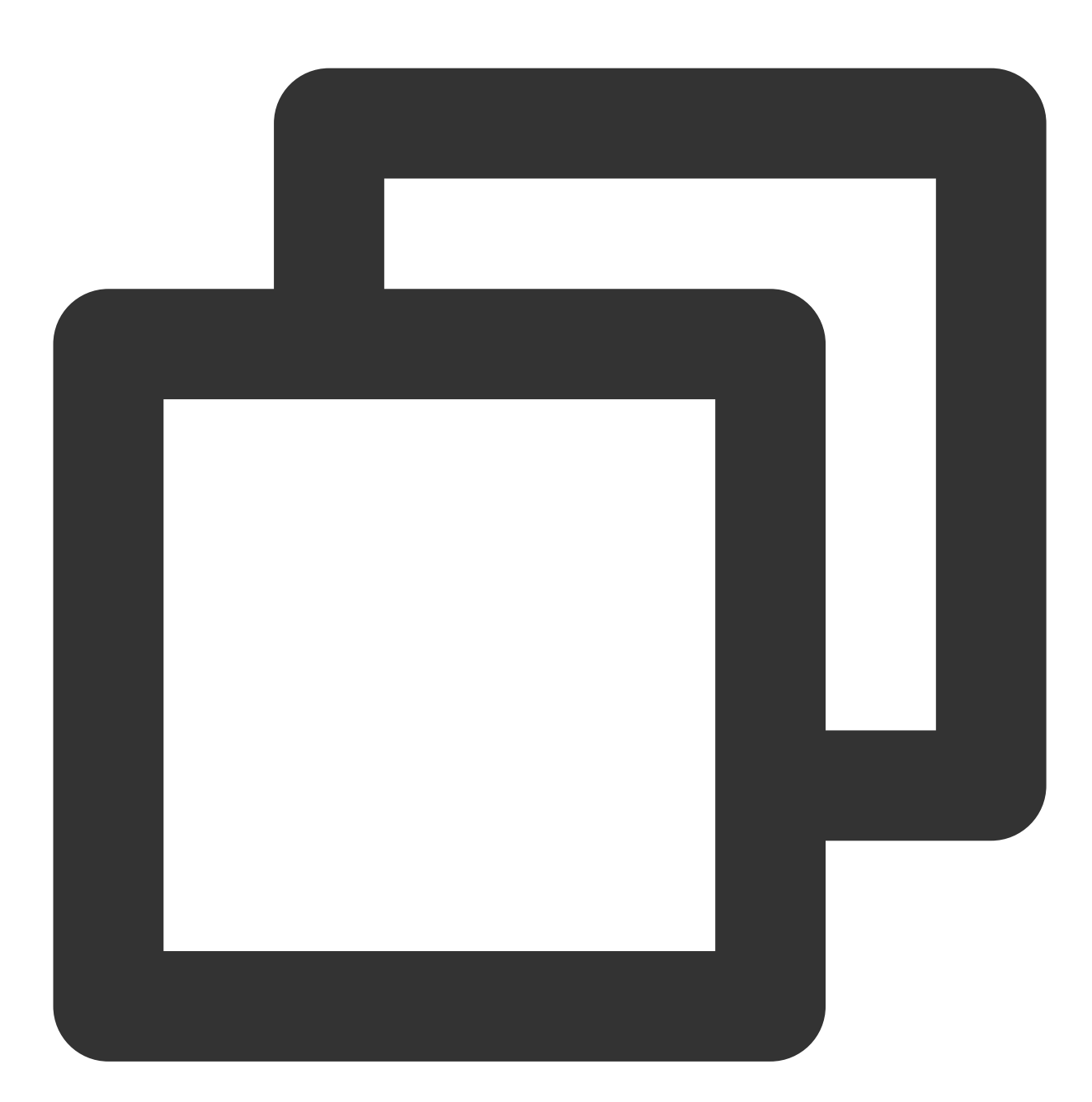

NSString \*key = \_xmagicUIProperty.property.Id; NSString \*value = [[NSBundle mainBundle] pathForResource:@"makeupMotionRes" ofType: NSDictionary\* extraInfo = @{@"mergeWithCurrentMotion":@(true)}; [self.beautyKitRef configPropertyWithType:@"motion" withName:key withData:[NSStrin

#### 素材叠加注意事项:

1. 客户需要自行管理素材之间是否适合叠加。举两个例子: 例1:特效 A 是变成贵妃脸, 特效 B 是变成童话脸, 这两个特效叠加后可能会导致画面非常别扭。

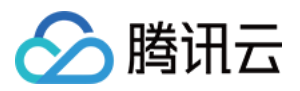

例2:特效 A 是个兔耳朵, 特效 B 是猪耳朵, 两个叠加后, 就有两种耳朵。

例1和例2这两种情况不适合叠加。如果特效 A 是兔耳朵, 特效 B 是送一个飞吻, 这两个特效不会冲突, 就适合叠 加。

2. 只支持简单素材之间的叠加。简单素材是指只有单动效能力、或者单美妆效果、或者单抠背等,复杂素材是指包 含了多种效果。简单素材和复杂素材没有明确的界定,建议客户充分测试后,自行管理哪些素材之间可以叠加,哪 些不能叠加。

3. 叠加时, 有动作触发的特效(例如伸出手触发某个特效、微笑触发某个特效等)属于复杂特效, 需要放在前面, 简单特效放在后⾯叠加在它之上。

4. 使用示例:主播使用了特效 A, 然后观众送礼物特效 B, B 要叠加在 A 之上, 一段时间后 B 消失, 恢复成特效 A。那么设置步骤如下:

4.1 设置特效 A, mergeWithCurrentMotion 设置为 false。

4.2 设置特效 B, mergeWithCurrentMotion 设置为 true。

4.3 一小段时间后, 再设置 A, mergeWithCurrentMotion 设置为 false。

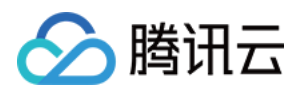

# Android

最近更新时间:2024-02-29 11:13:01

腾讯特效 SDK 核心接口类 XmagicApi.java, 用于初始化 SDK、更新美颜数值、调用动效等功能。

# Public 成员函数

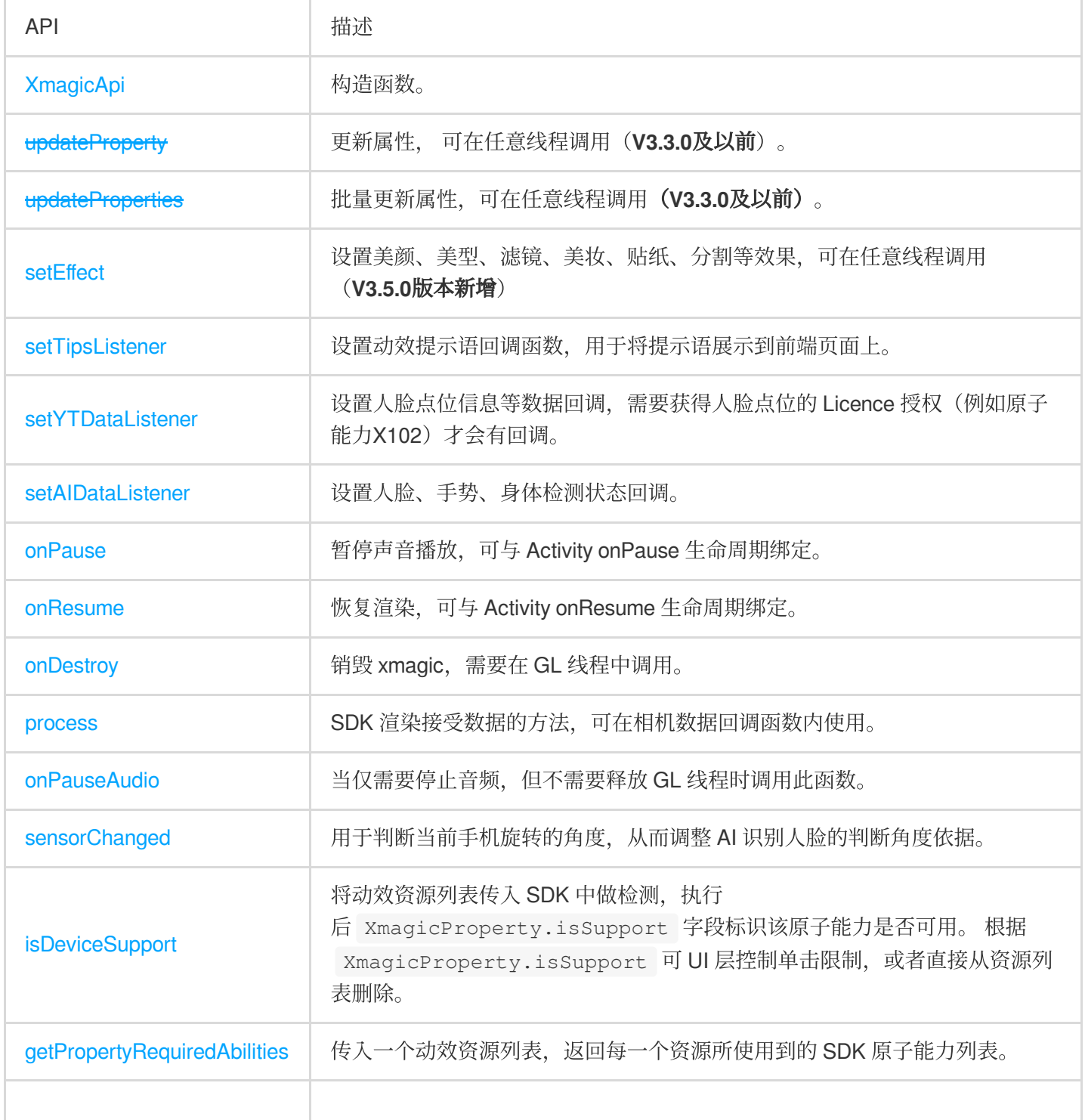

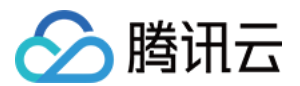

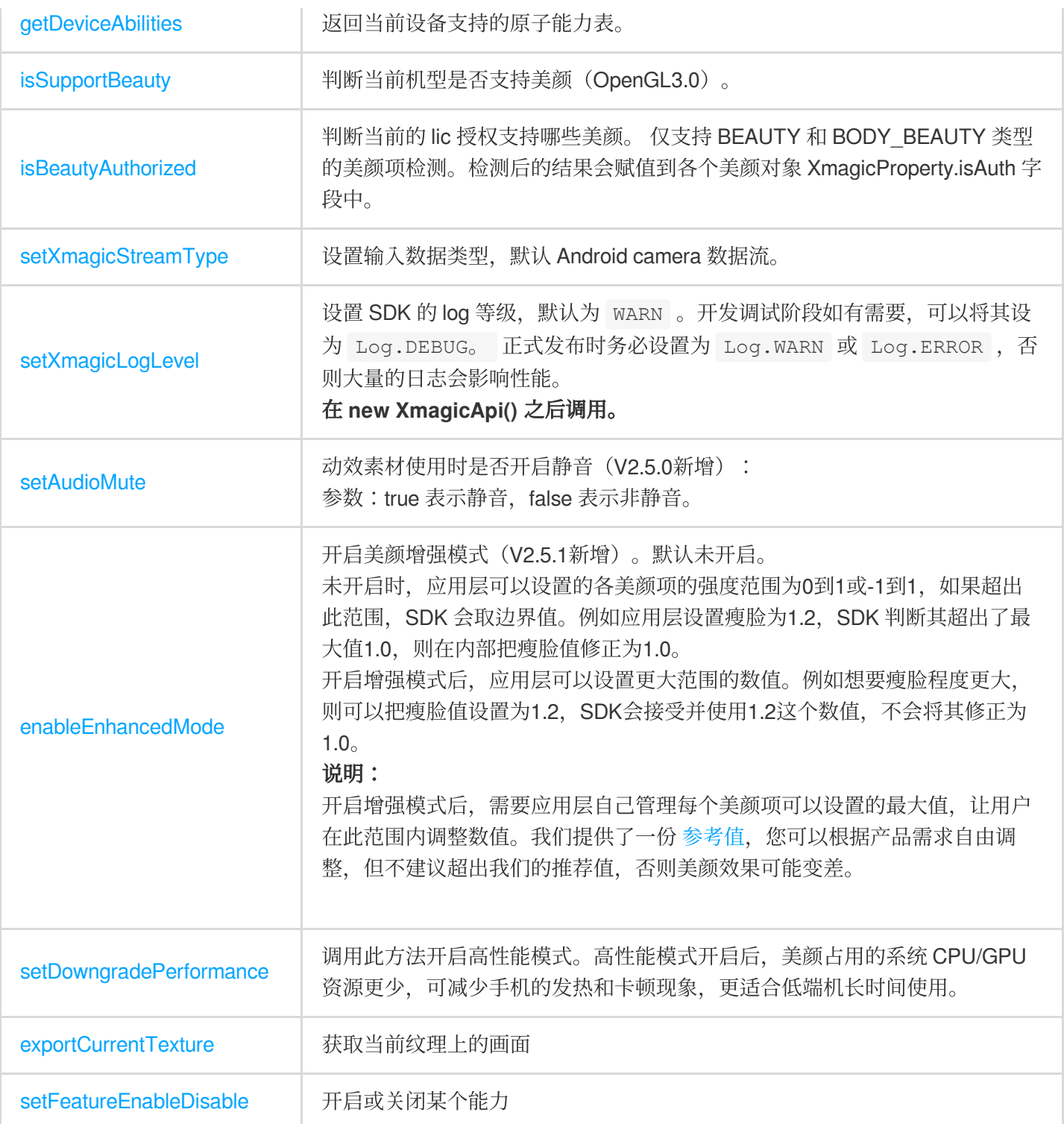

# **XmagicApi**

构造函数。

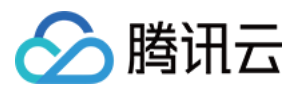

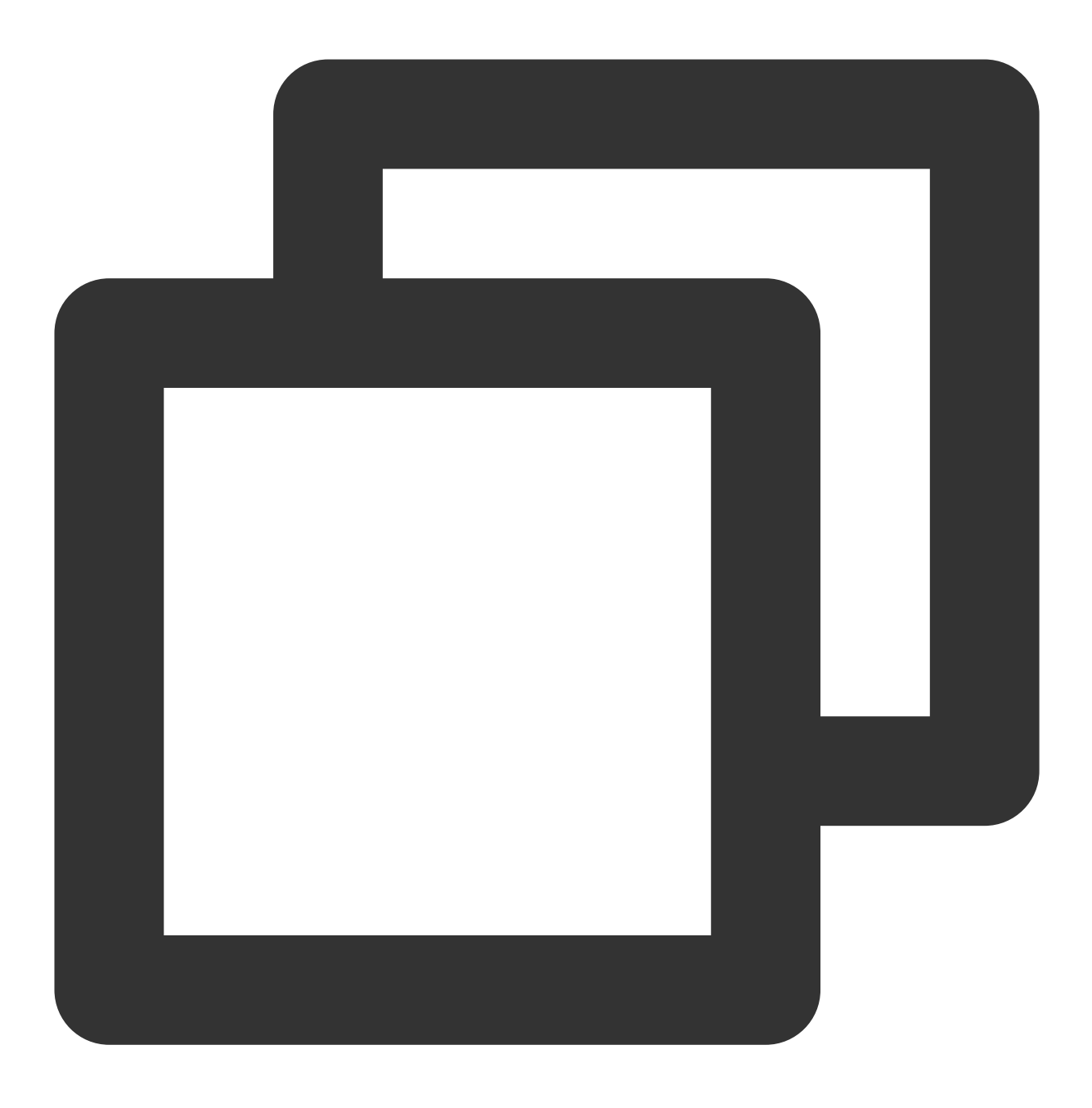

XmagicApi(Context context, String resDir) XmagicApi(Context context, String resDir,OnXmagicPropertyErrorListener xmagicProper

#### 参数

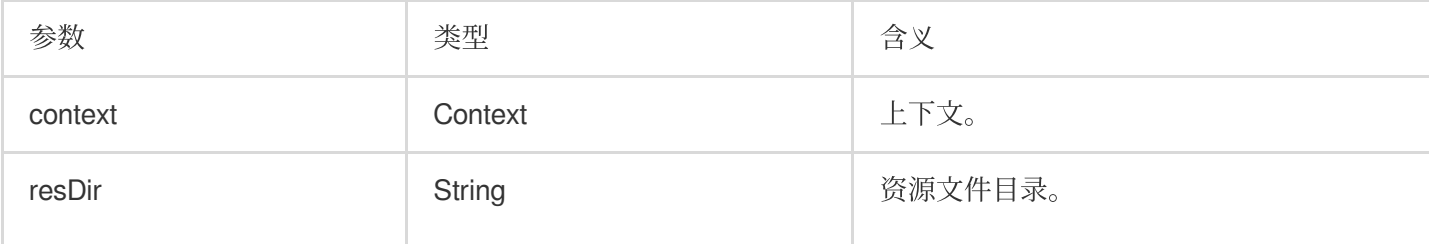

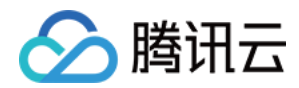

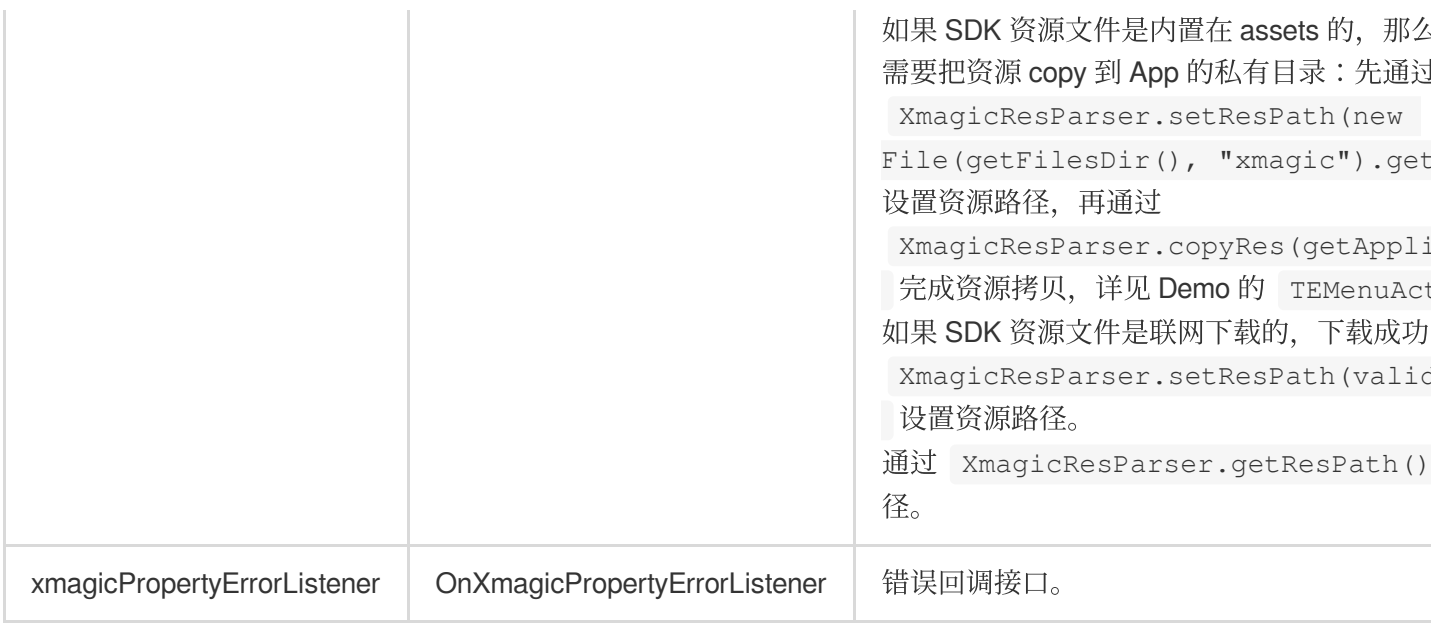

## 返回错误码含义对照表:

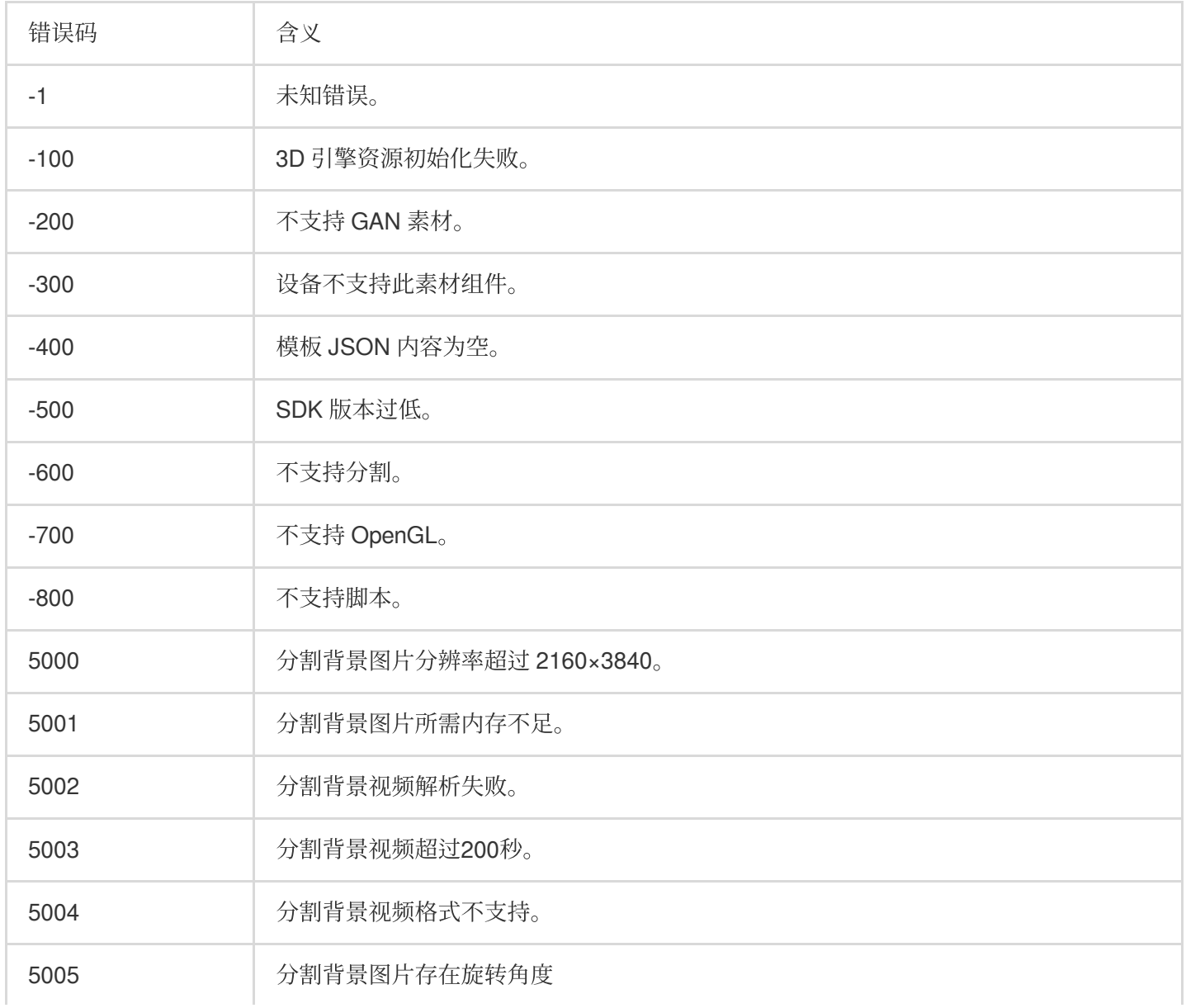

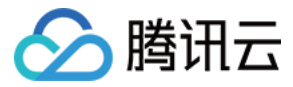

# **updateProperty**,**updateProperties**

更改某一项或批量更改多项美颜、动效、滤镜,可在任意线程调用。

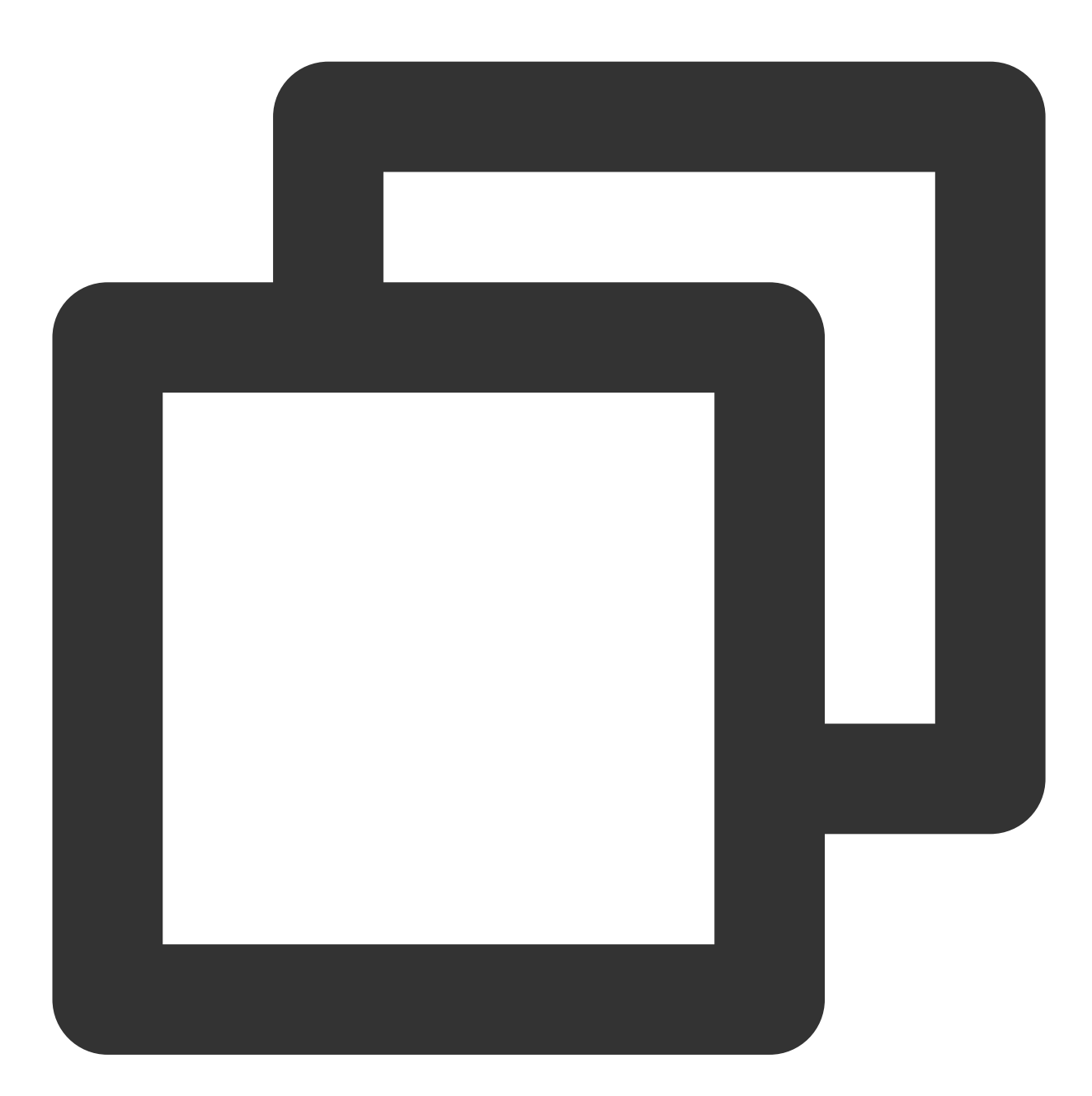

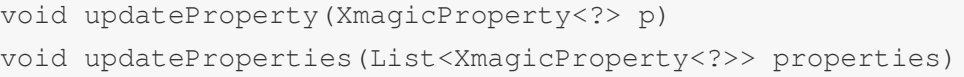

#### 参数

参数 含义

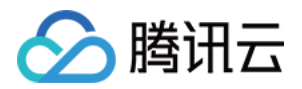

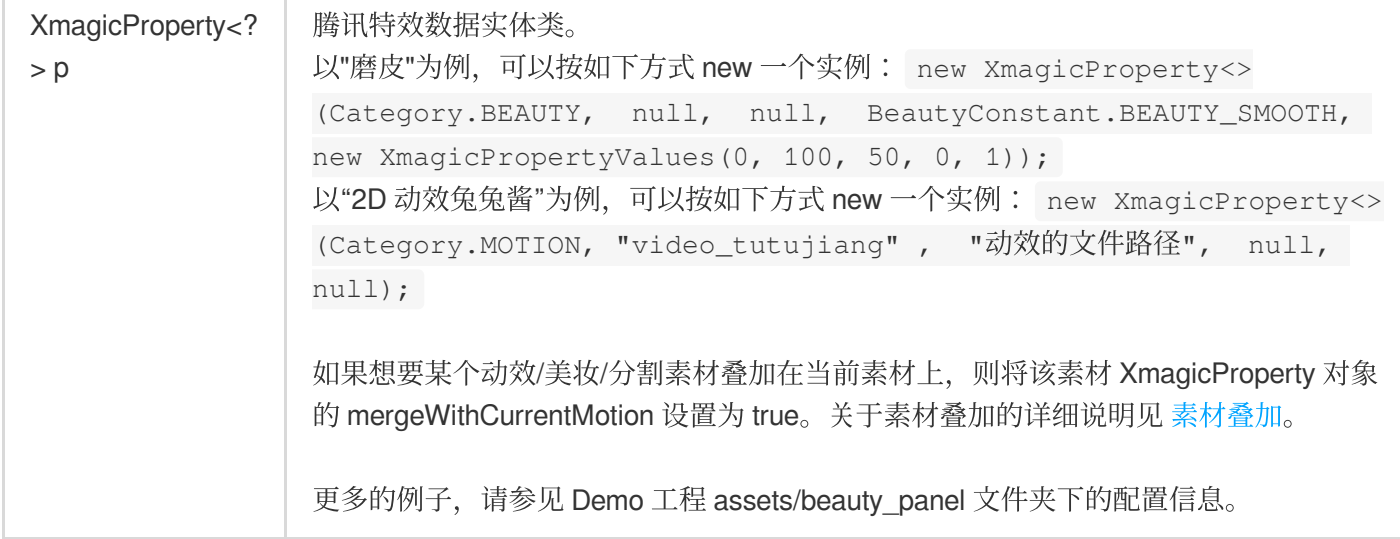

# **XmagicProperty** [\(美颜参数说明](https://www.tencentcloud.com/document/product/1143/52514))

美颜

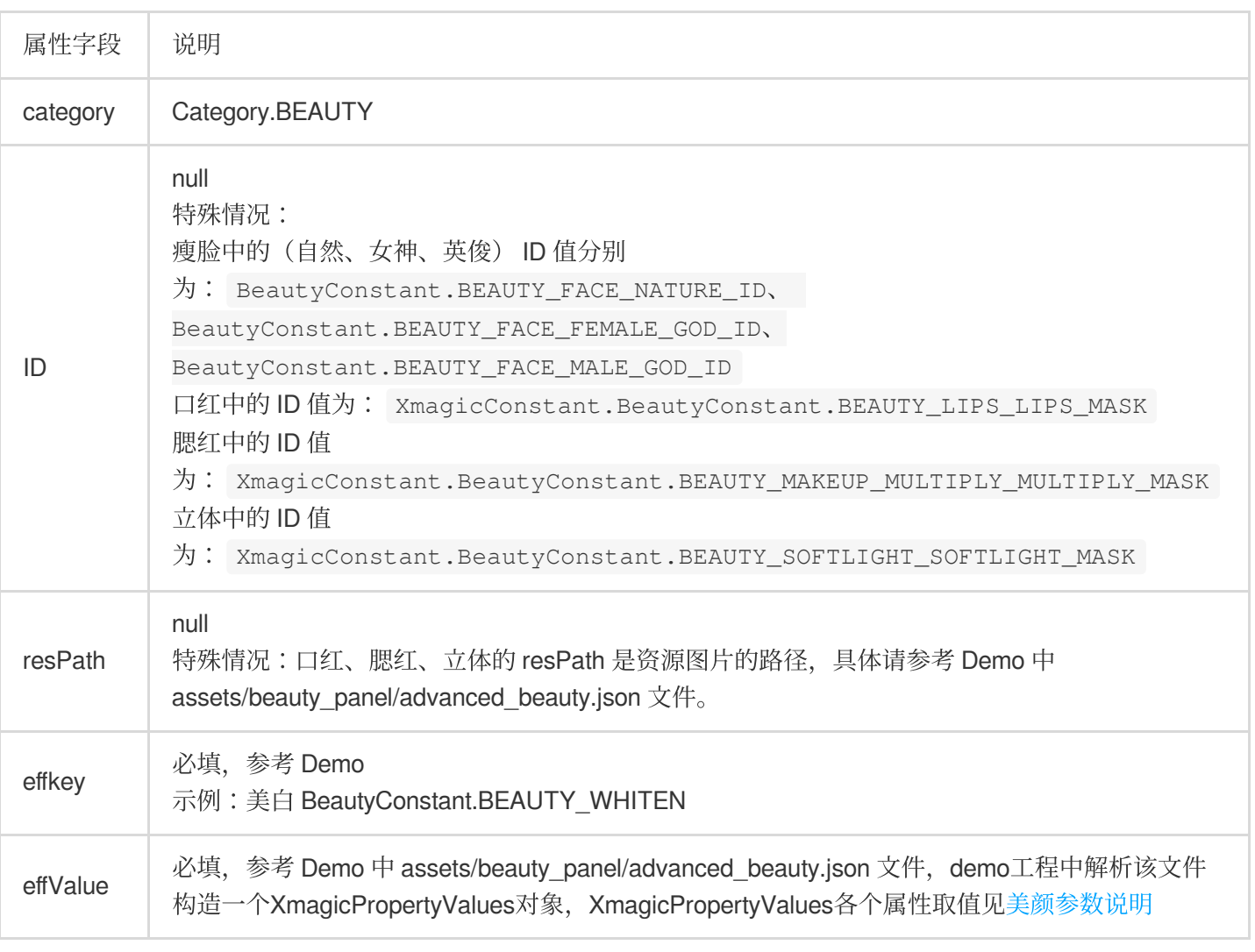

美体

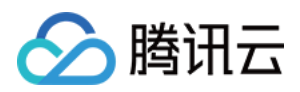

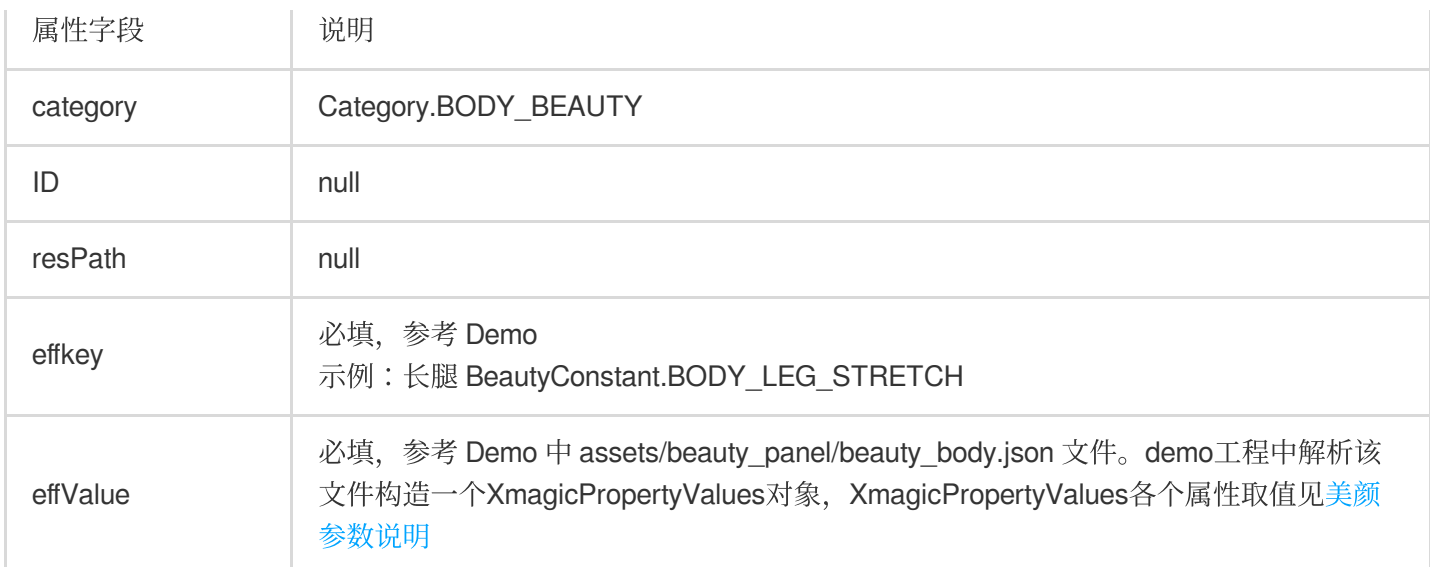

## 滤镜

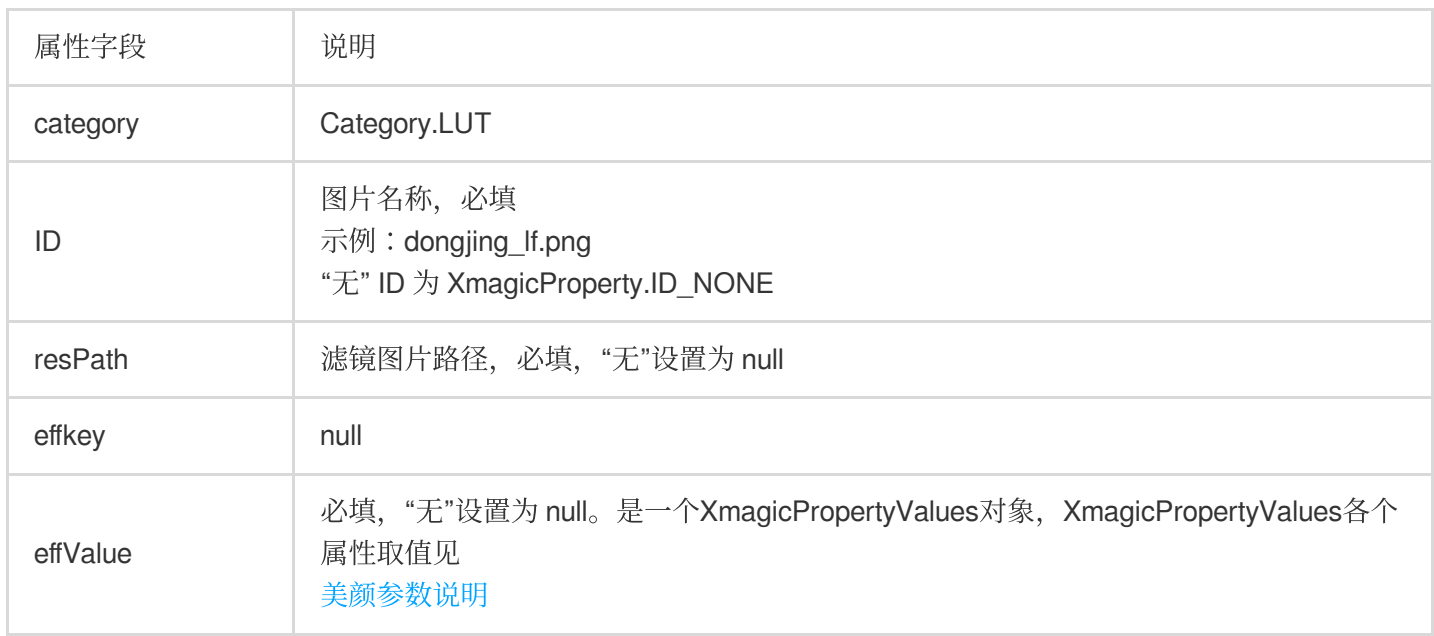

## 动效

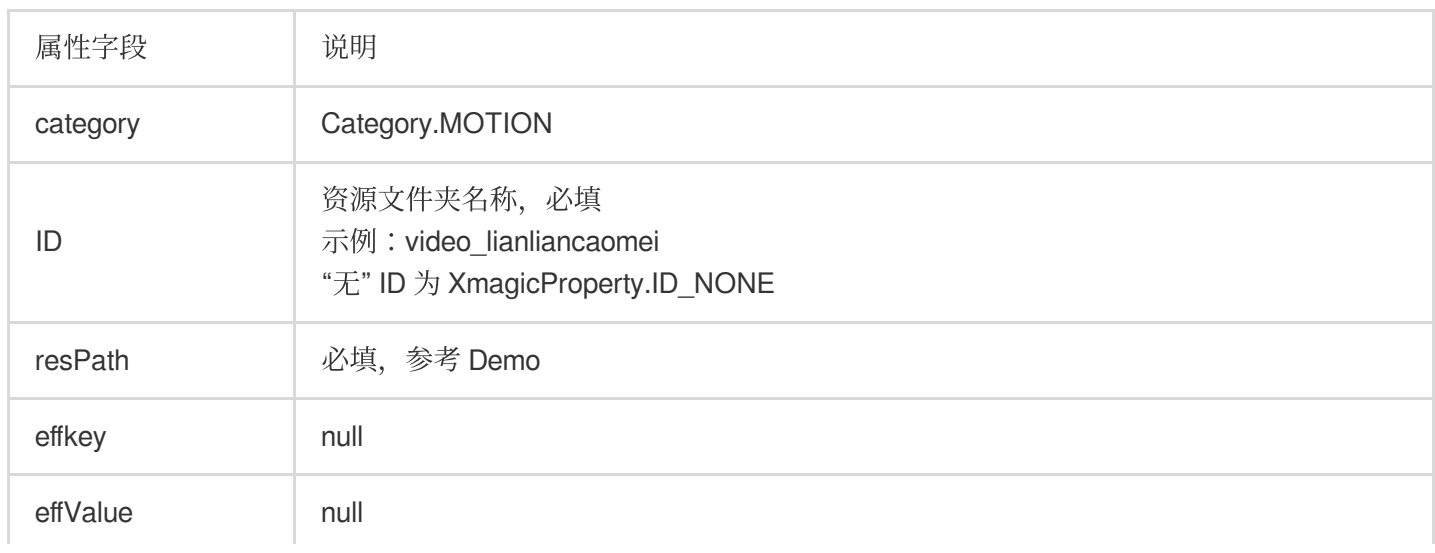

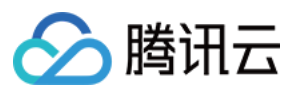

## 美妆

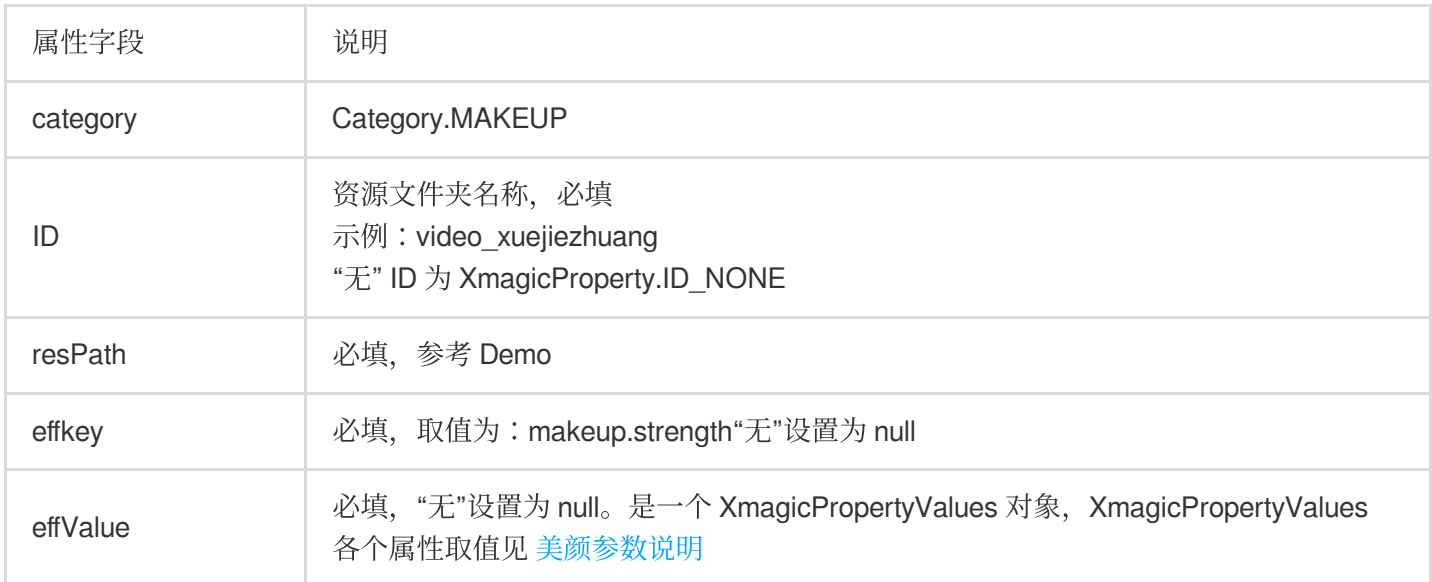

#### 分割

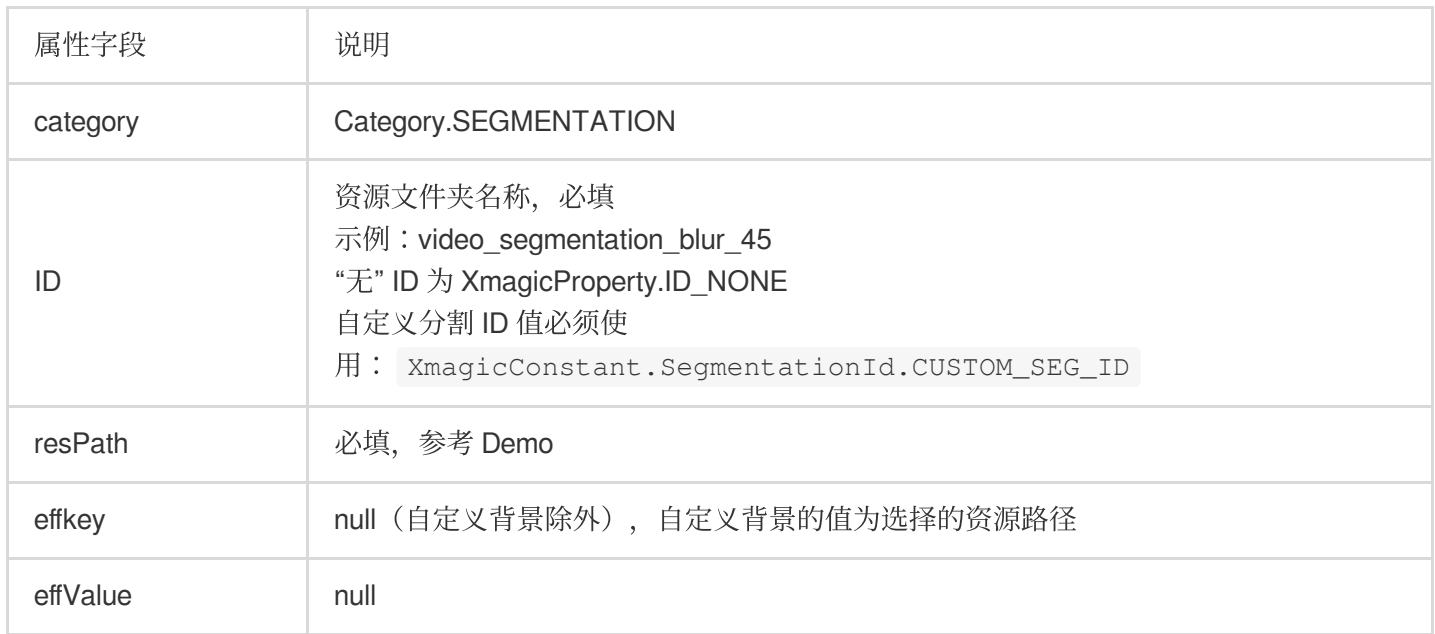

# **setEffect**(**V3.5.0**新增)

设置美颜、美型、滤镜、美妆、贴纸、分割等效果,可在任意线程调用。具体参数请参考 [美颜参数说明。](https://www.tencentcloud.com/document/product/1143/58946#)

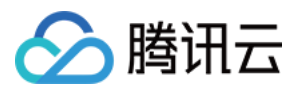

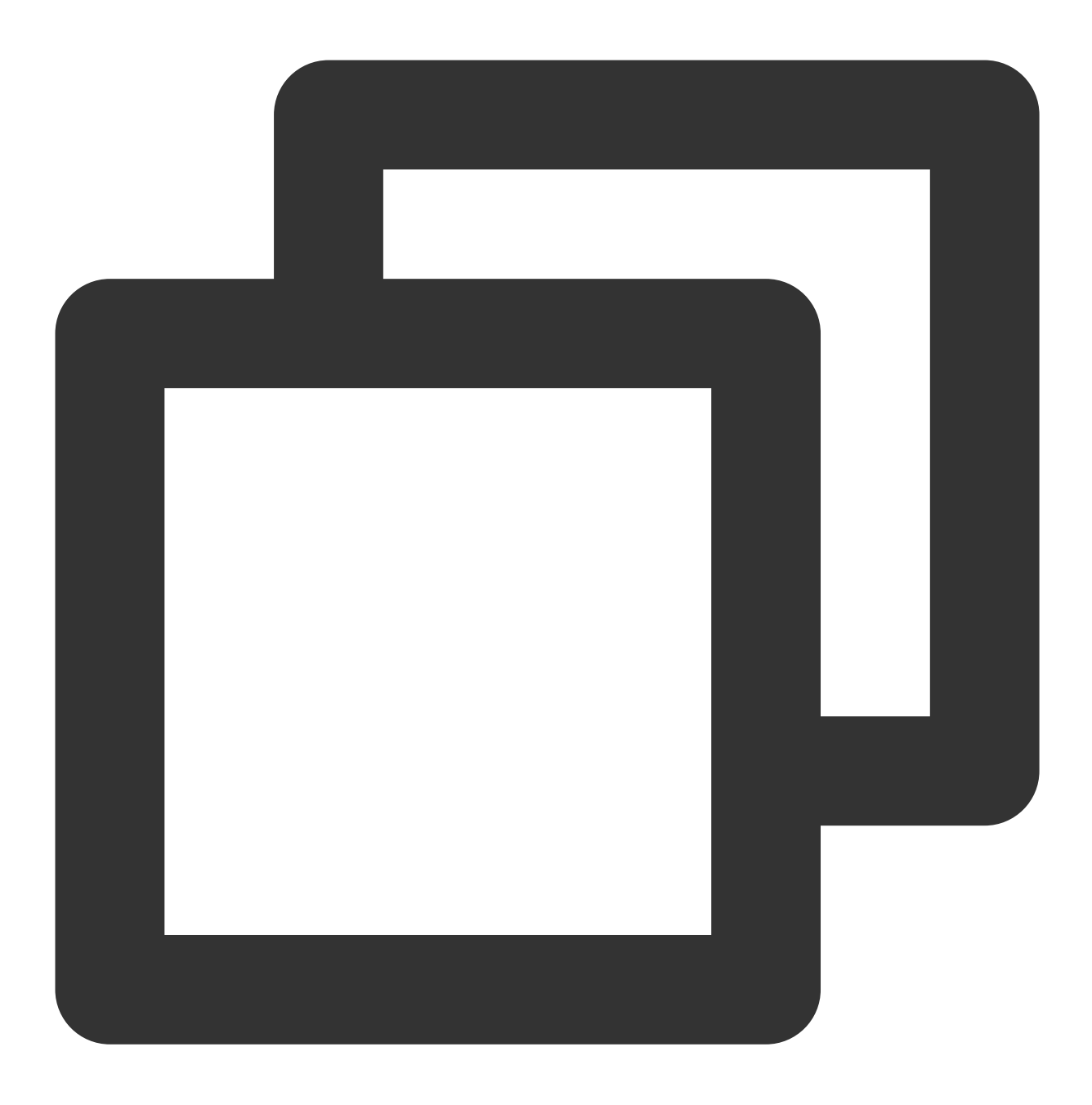

void setEffect(String effectName, int effectValue, String resourcePath, Map<String,

#### **setTipsListener**

设置动效提示语回调函数,用于将提示语展示到前端页面上。例如某些素材会提示用户点点头、伸出手掌、比心 等。

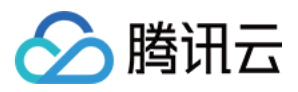

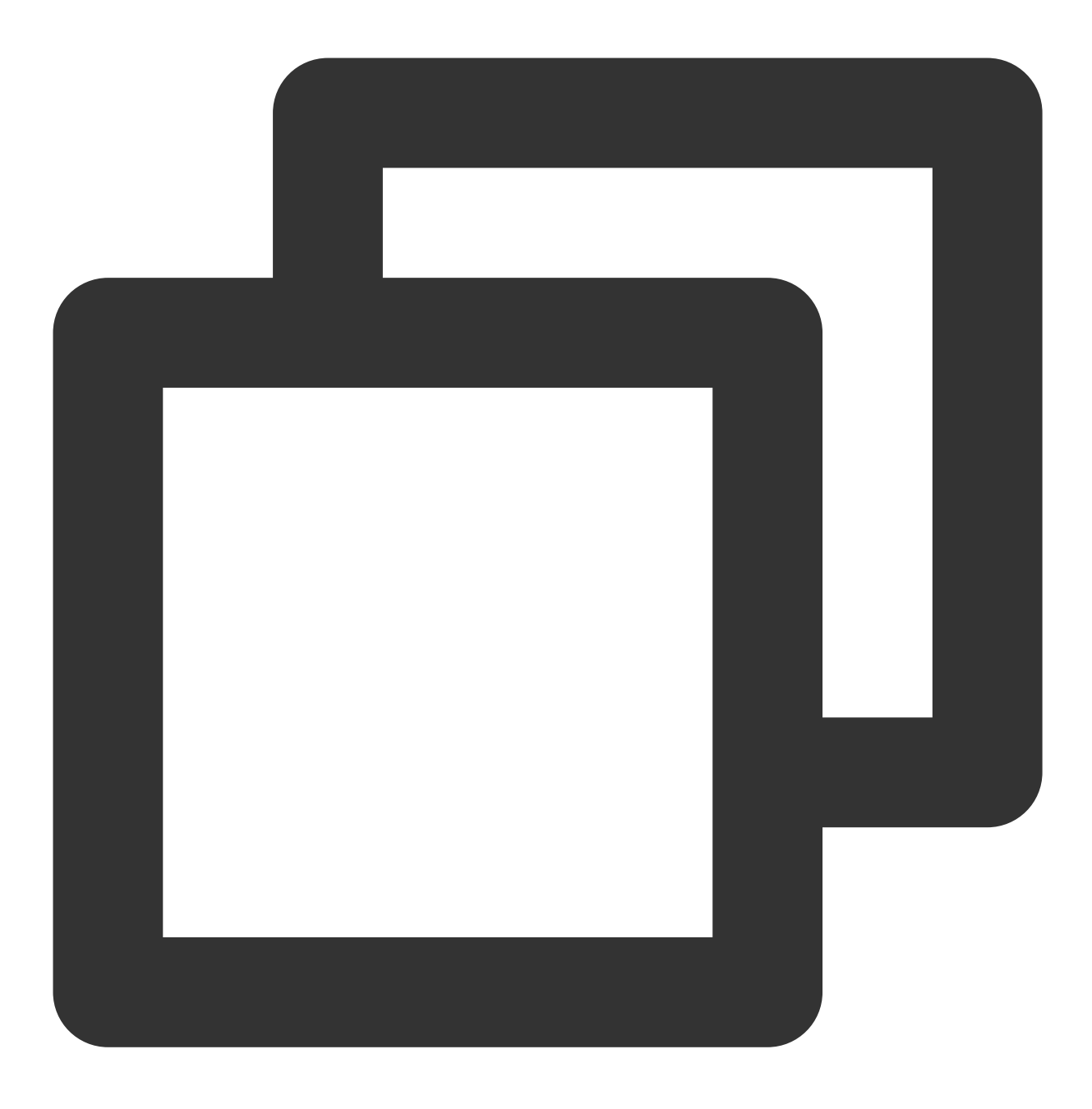

void setTipsListener(XmagicApi.XmagicTipsListener effectTipsListener)

# 参数

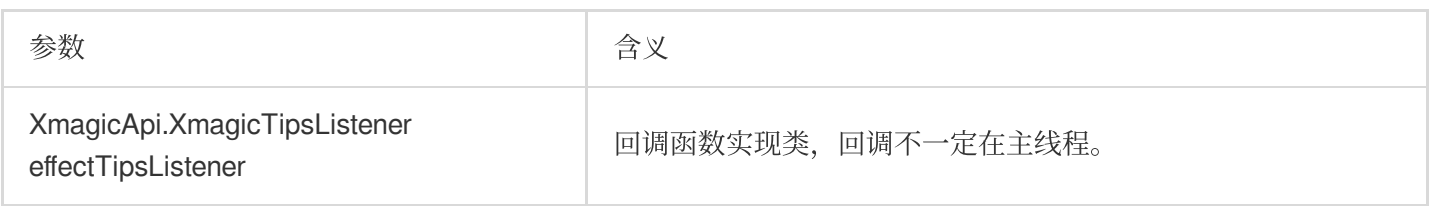

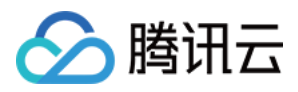

# **setYTDataListener**(此接⼝在**3.0.0**版本已经删除,功能移植到了**XmagicAIDataListener**的 **onAIDataUpdated方法)**

设置⼈脸点位信息等数据回调。

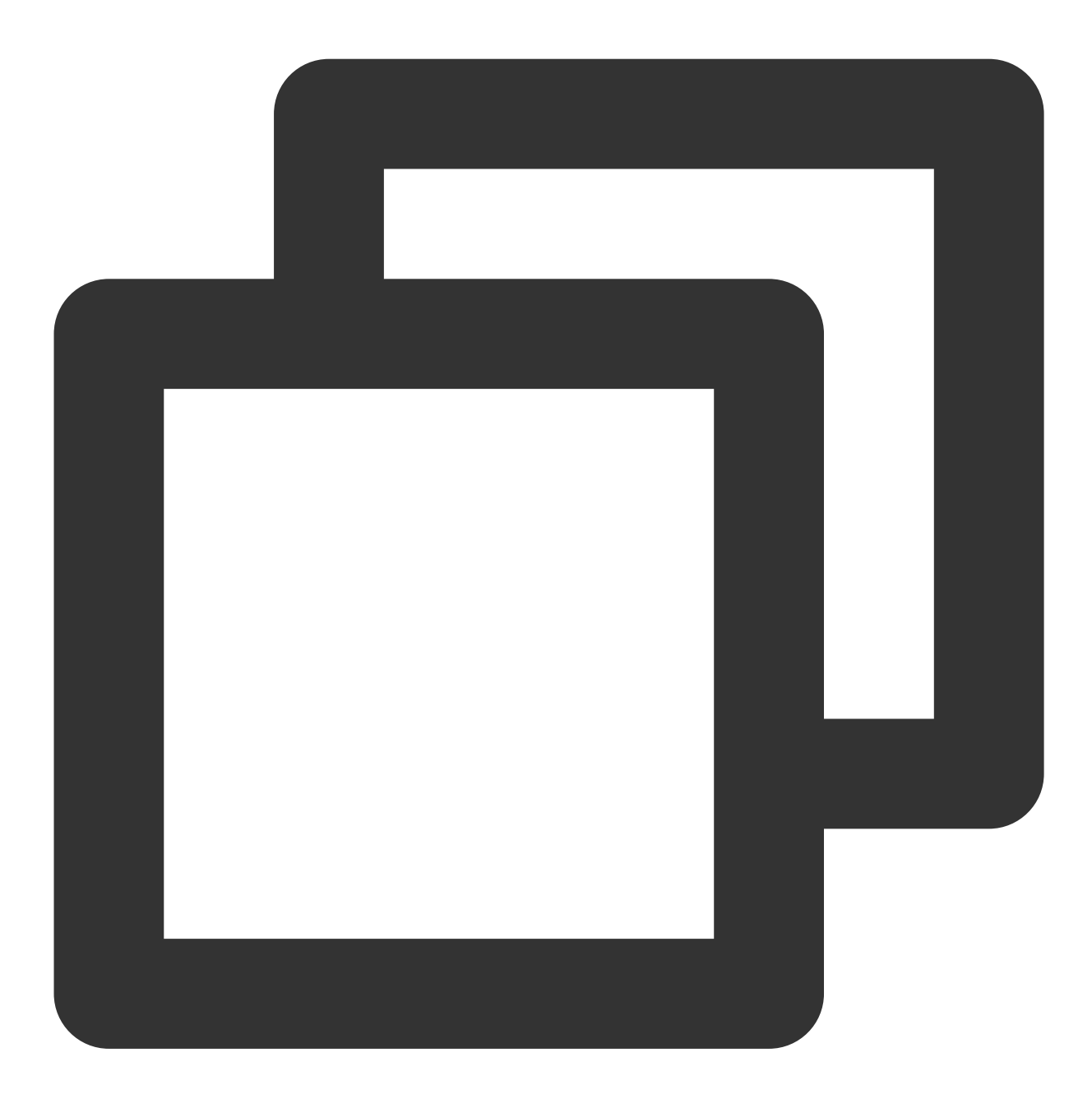

void setYTDataListener(XmagicApi.XmagicYTDataListener ytDataListener) 设置⼈脸信息等数据回调

```
public interface XmagicYTDataListener {
   void onYTDataUpdate(String data)
}
```
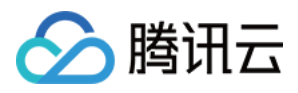

onYTDataUpdate 返回 JSON string 结构,最多返回5个人脸信息:

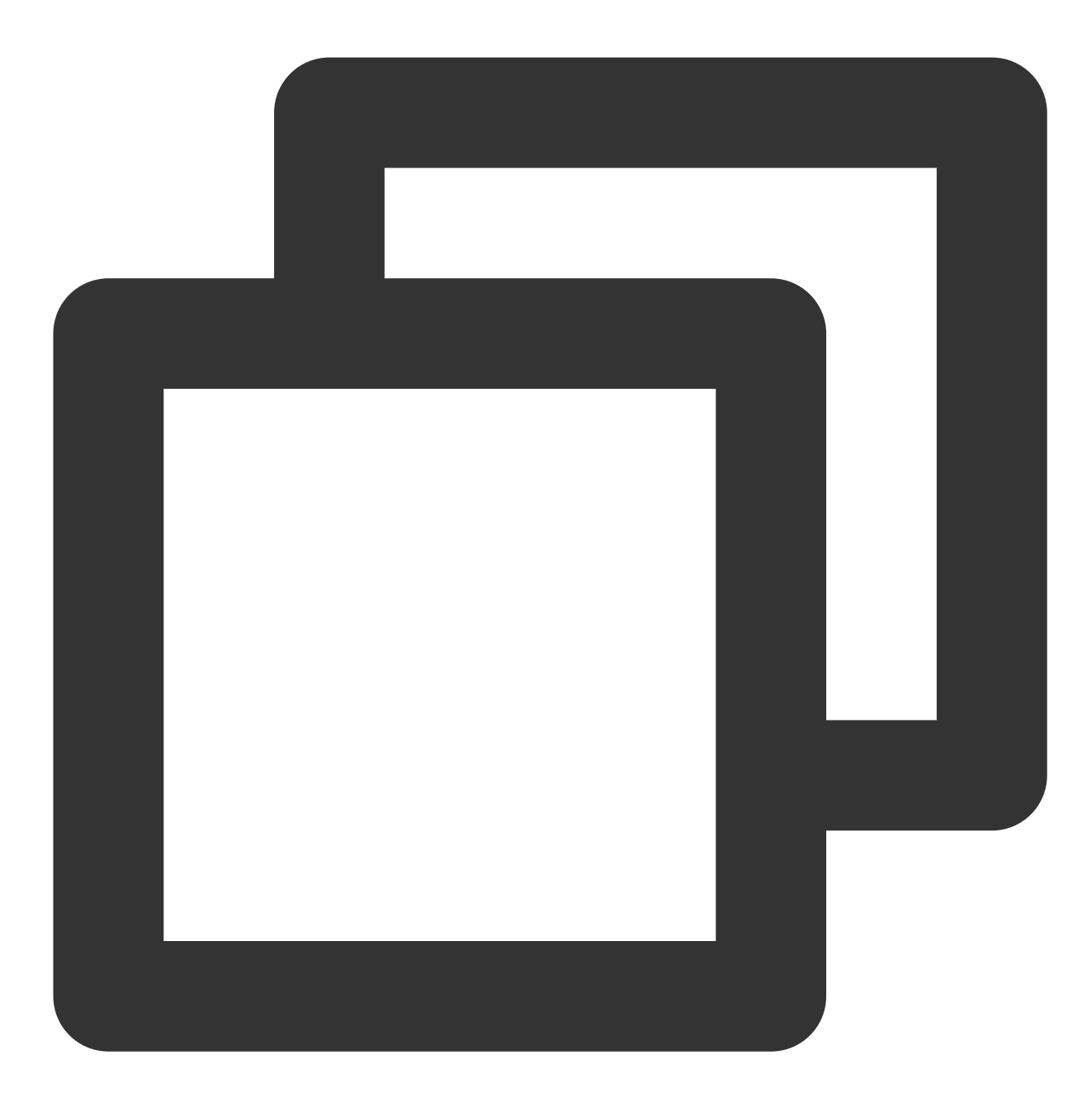

```
{
"face_info":[{
 "trace_id":5,
 "face_256_point":[
   180.0,
   112.2,
   ...
 ],
 "face_256_visible":[
```
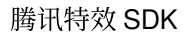

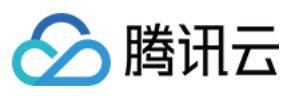

```
0.85,
    ...
 \frac{1}{2}"out_of_screen":true,
 "left_eye_high_vis_ratio:1.0,
 "right_eye_high_vis_ratio":1.0,
 "left_eyebrow_high_vis_ratio":1.0,
 "right_eyebrow_high_vis_ratio":1.0,
 "mouth_high_vis_ratio":1.0
},
...
]
}
```
#### 字段含义

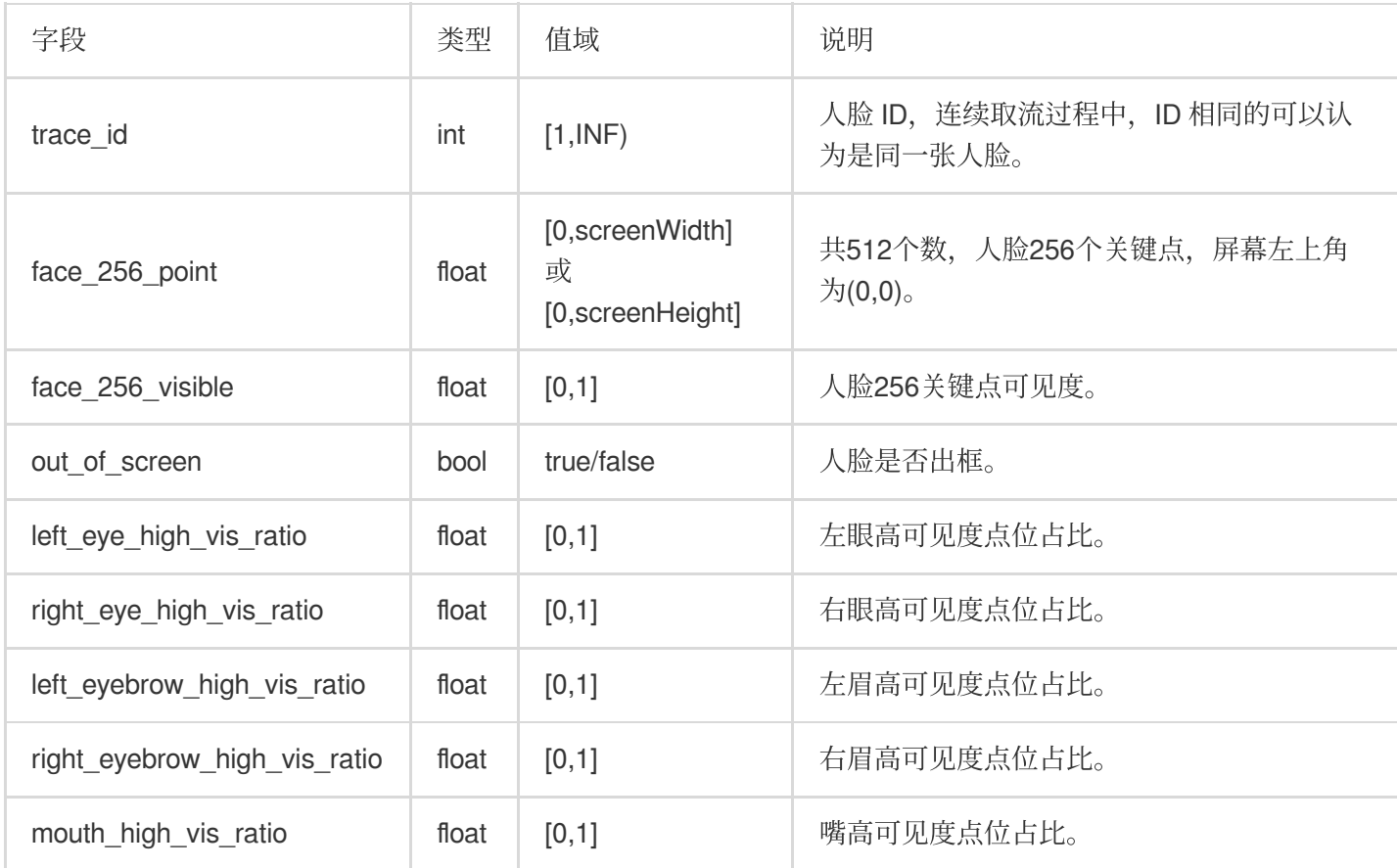

#### 参数

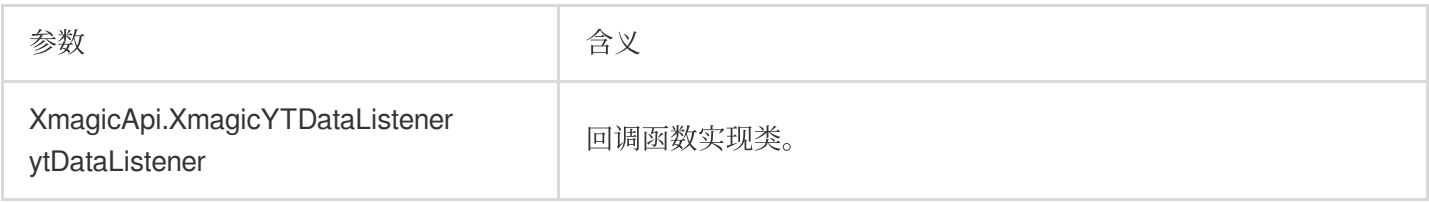

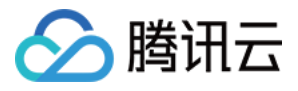

#### **setAIDataListener**

检测到人脸、身体、手势时,会回调这些部位的点位信息:

onFaceDataUpdated: 开启美颜后就会有回调, 识别到人脸时, 回调 List<FaceData>, 没有人脸时, 回调一个空的 List。

onHandDataUpdated: 设置了手势动效, 且识别到手势时回调, 其他情况不回调。

onBodyDataUpdated: 设置了美体的属性并且识别到身体的时候回调, 其他情况不回调。

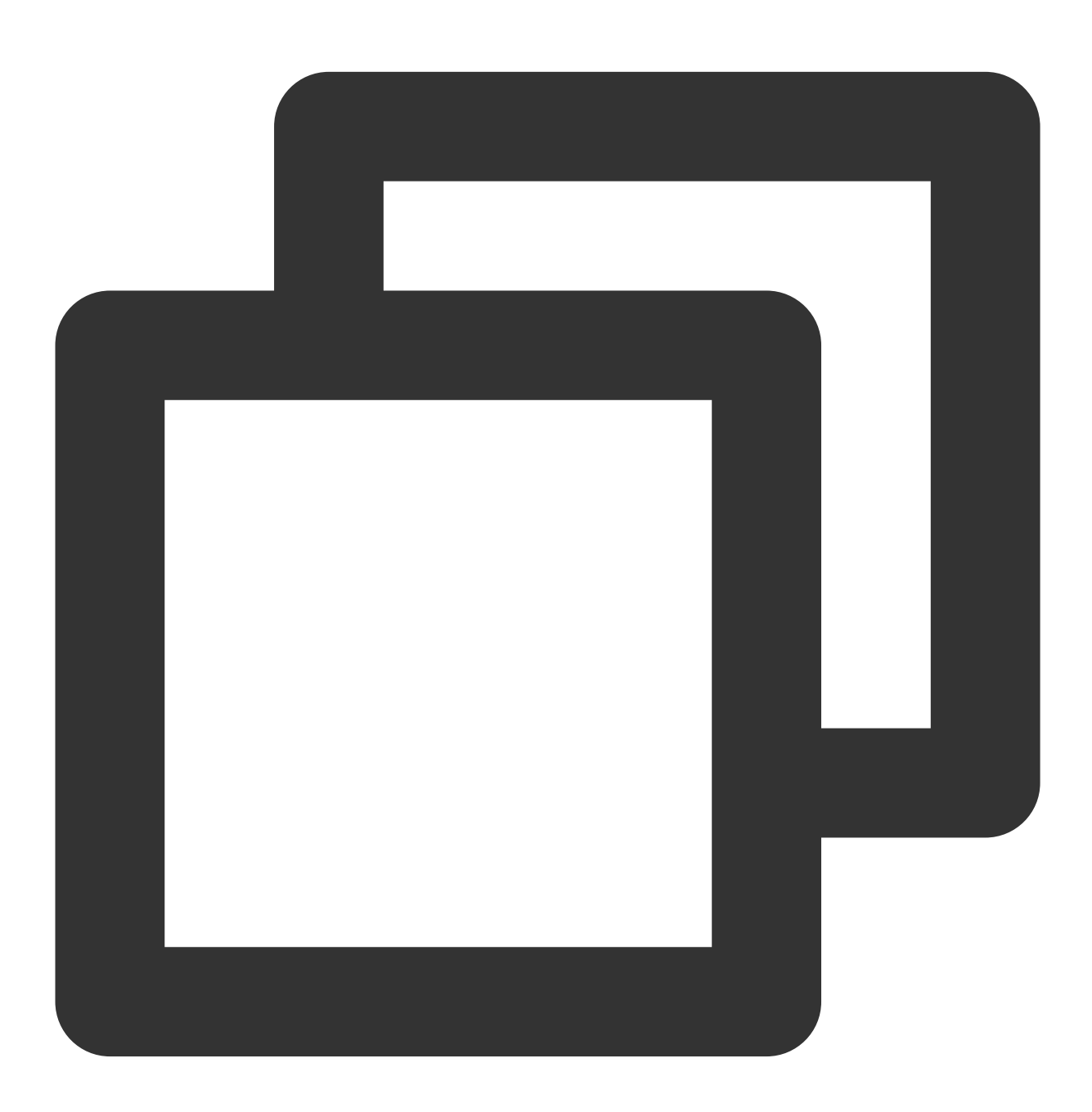

public interface OnAIDataListener {

void onFaceDataUpdated(List<TEFaceData> faceDataList);

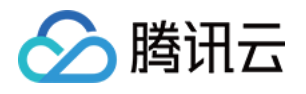

```
void onHandDataUpdated(List<TEHandData> handDataList);
   void onBodyDataUpdated(List<TEBodyData> bodyDataList);
   void onAIDataUpdated(String jsonString); //此方法是3.0.0版本新增方法, 数据结构和之前
}
```
#### **onPause**

暂停渲染,可与 Activity onPause 生命周期绑定,目前内部仅调用 onPauseAudio 。

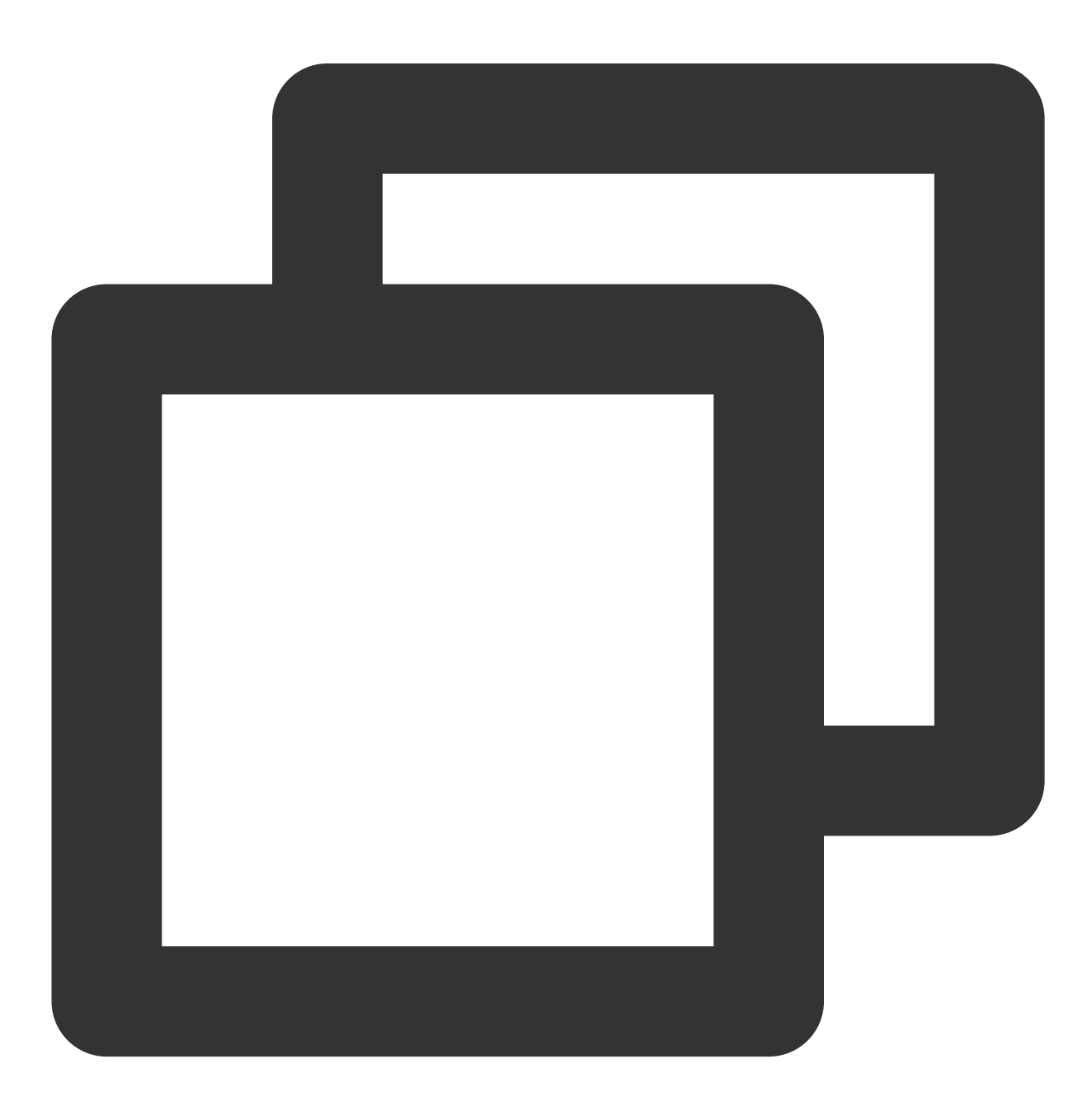

void onPause()

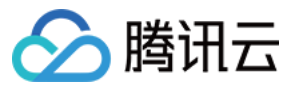

## **onResume**

恢复渲染, 可与 Activity onResume 生命周期绑定。

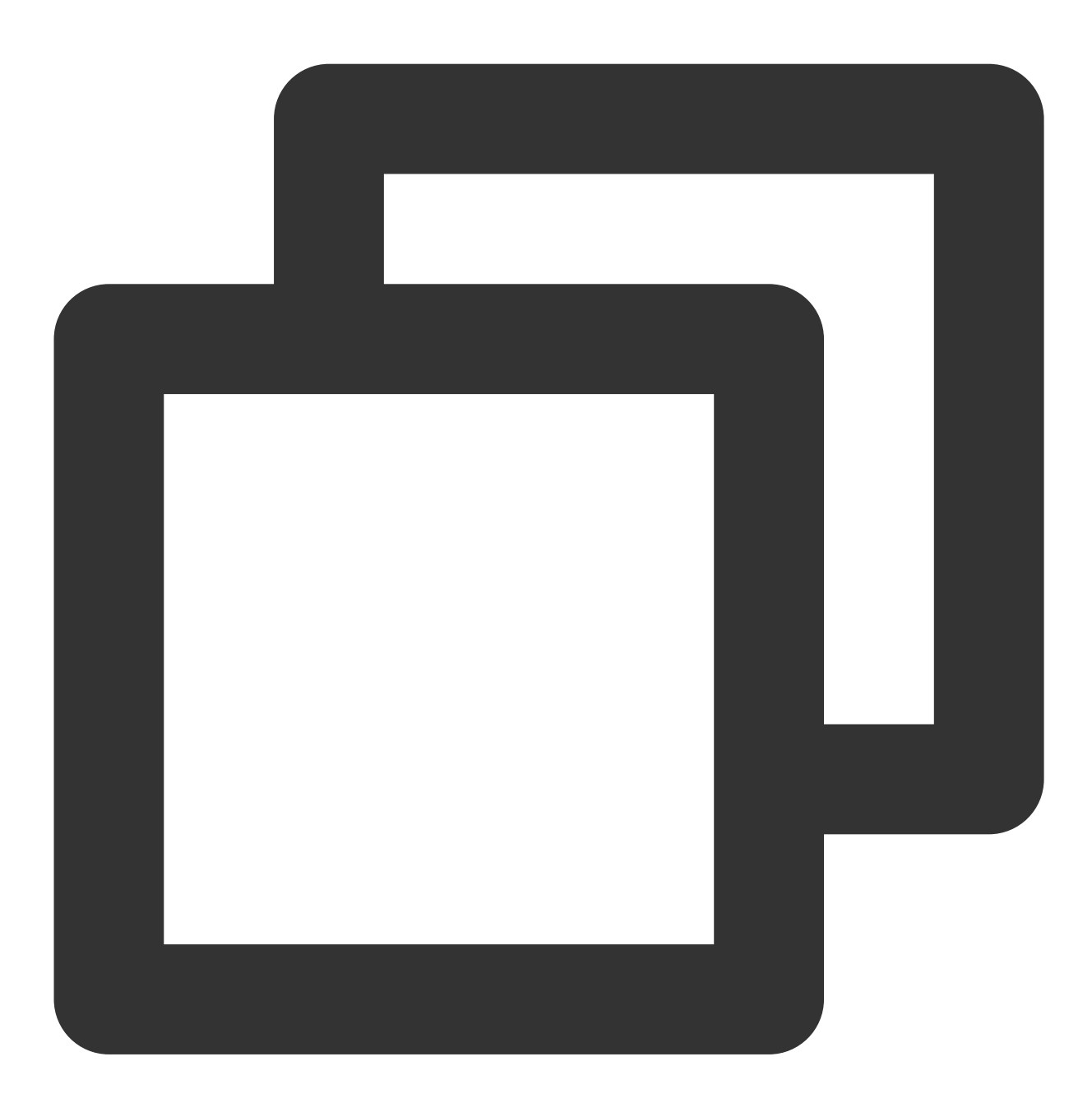

void onResume()

# **onDestroy**

清理GL线程资源,需要在 GL 线程内调用。示例代码:

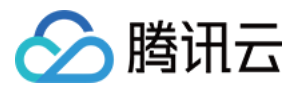

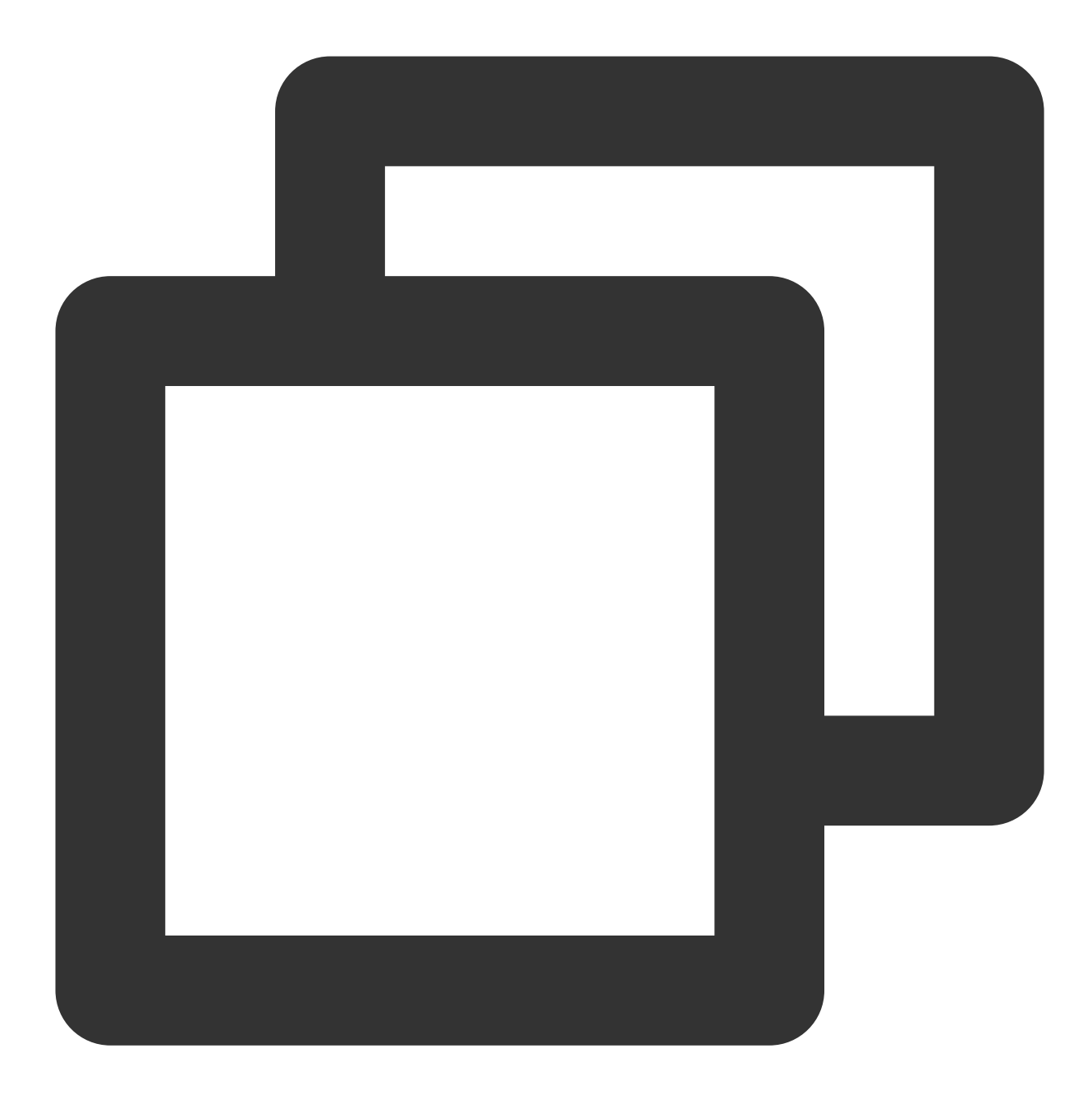

```
//⽰例代码⻅ TECameraBaseActivity.java
public void onGLContextDestroy() {
    if (this.mXMagicApi != null) {
       this.mXMagicApi.onDestroy();
       this.mXMagicApi = null;
   }
}
```
#### **process**
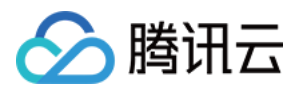

SDK 渲染接受数据的方法,可在相机数据回调函数内使用。

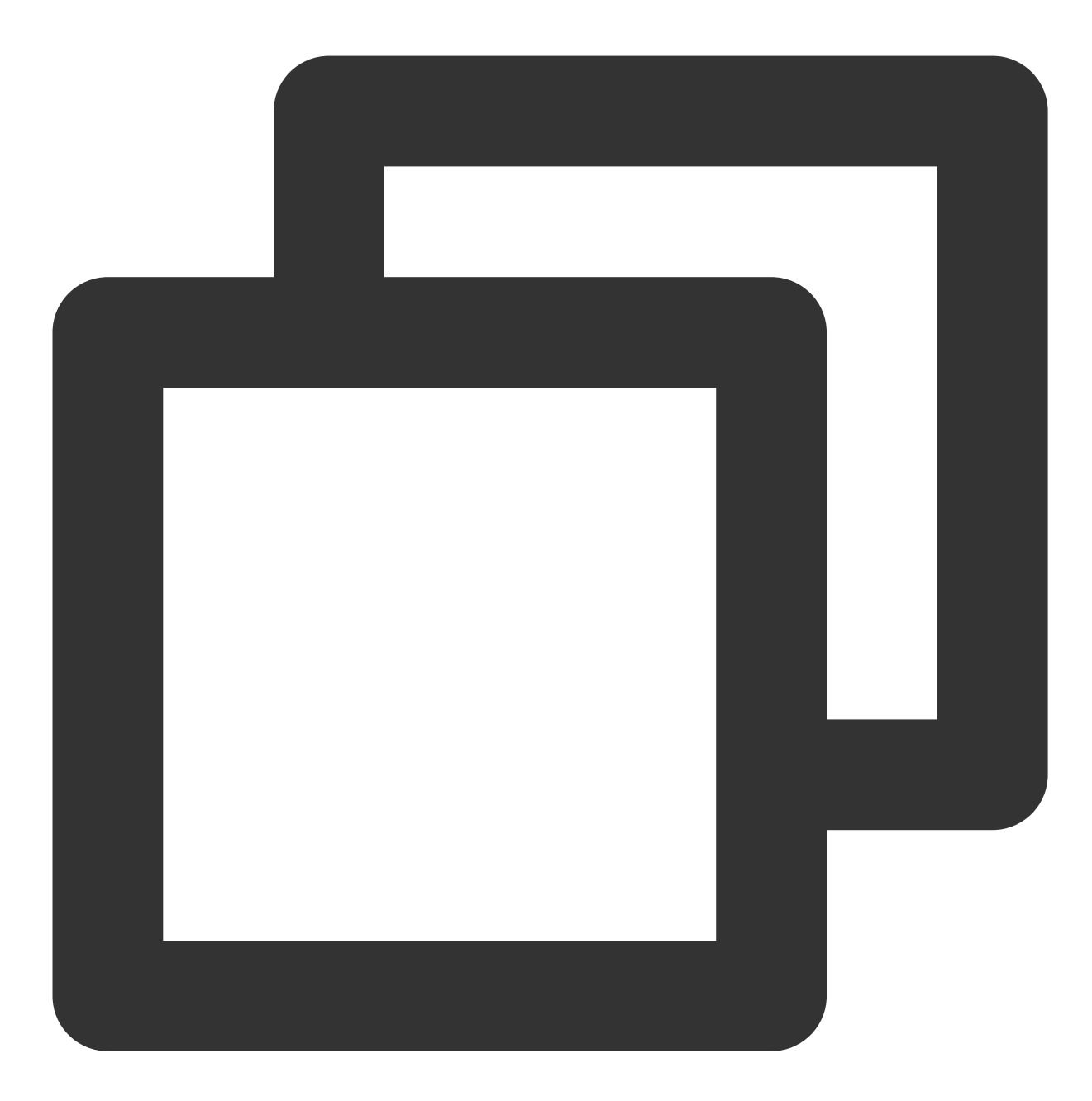

//渲染纹理

int process(int srcTextureId, int srcTextureWidth, int srcTextureHeight) //渲染bitmap

Bitmap process(Bitmap bitmap, boolean needReset)

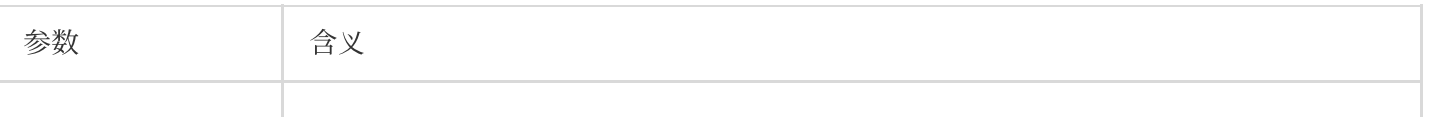

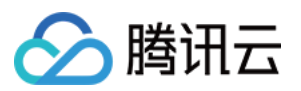

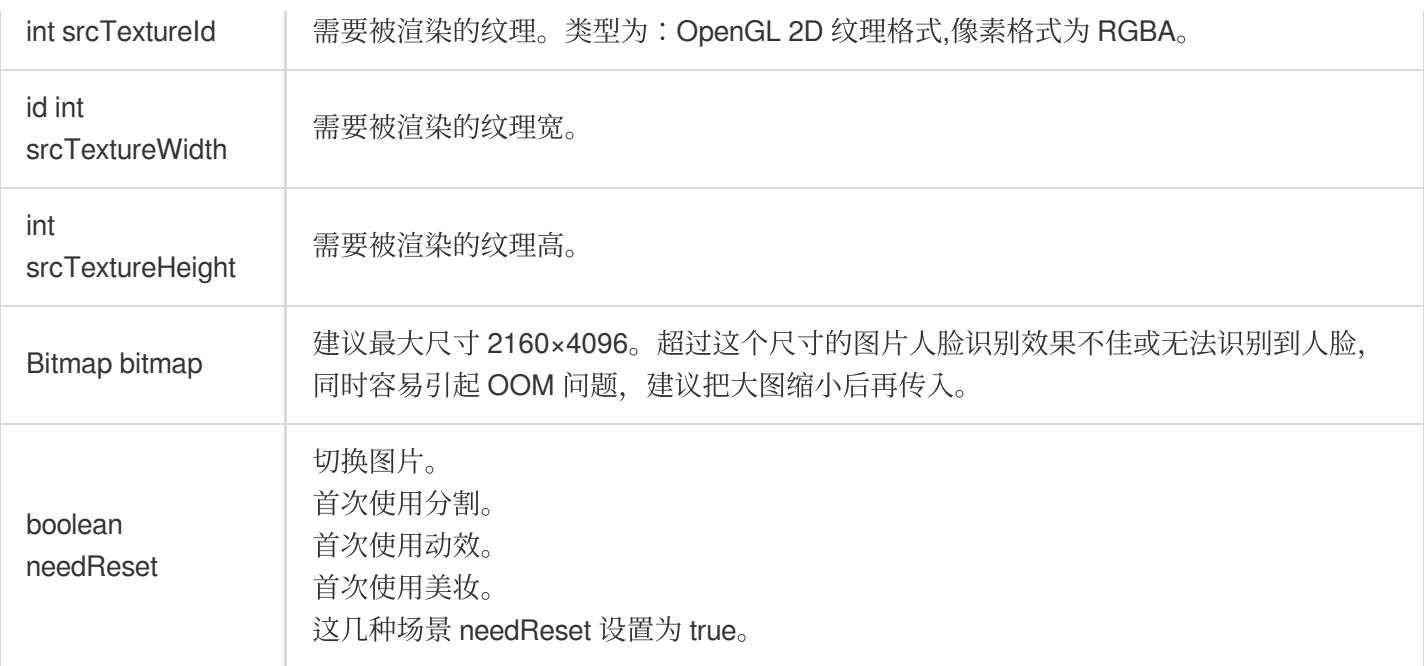

## **onPauseAudio**

当仅需要停止音频, 但不需要释放 GL 线程时调用此函数。

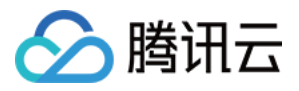

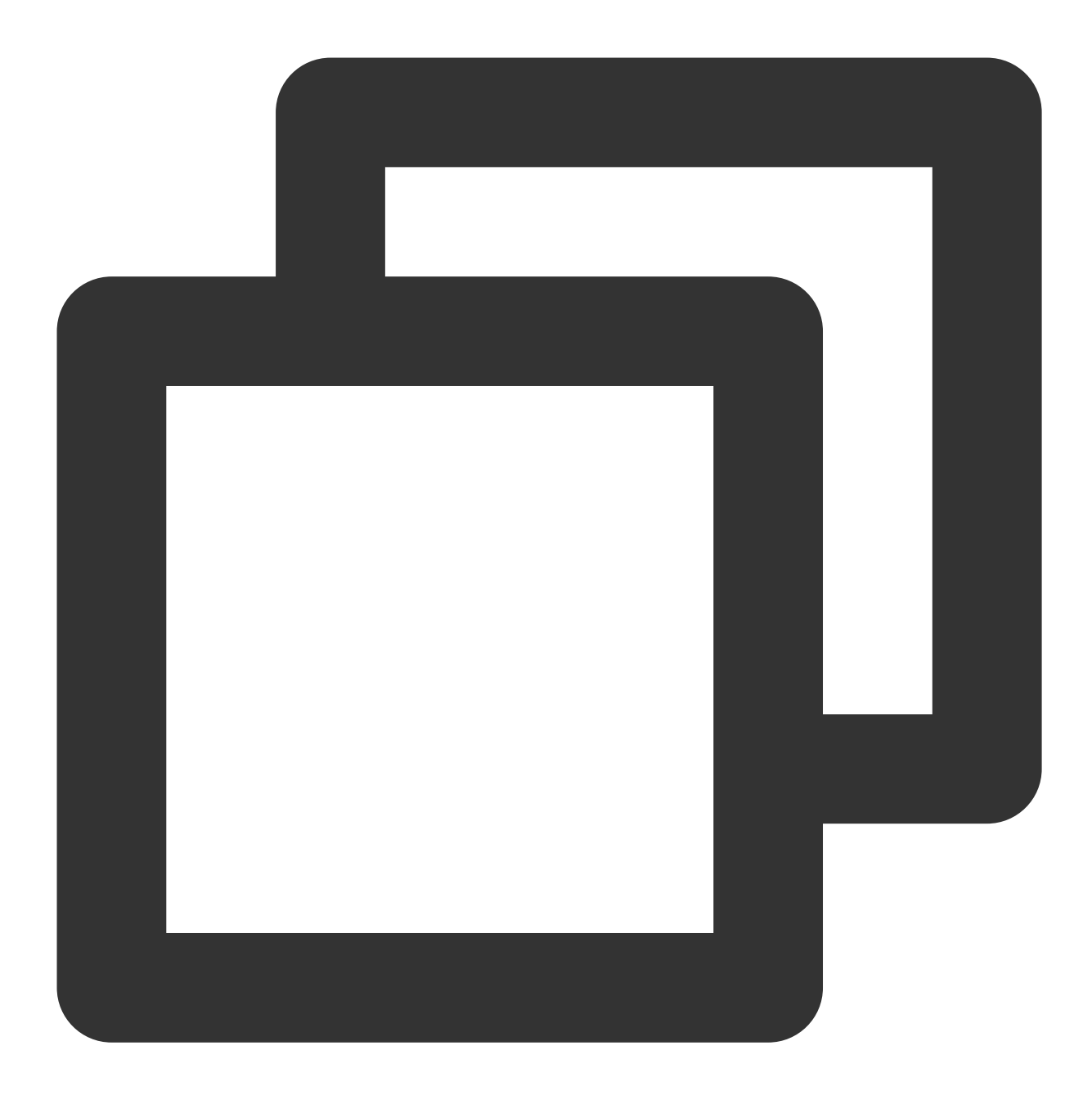

void onPauseAudio()

# **sensorChanged**

用于判断当前手机旋转的角度, 从而调整 AI 识别人脸的判断角度依据, 需在陀螺仪传感器回调函数内调用。

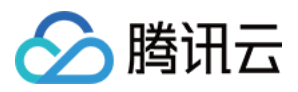

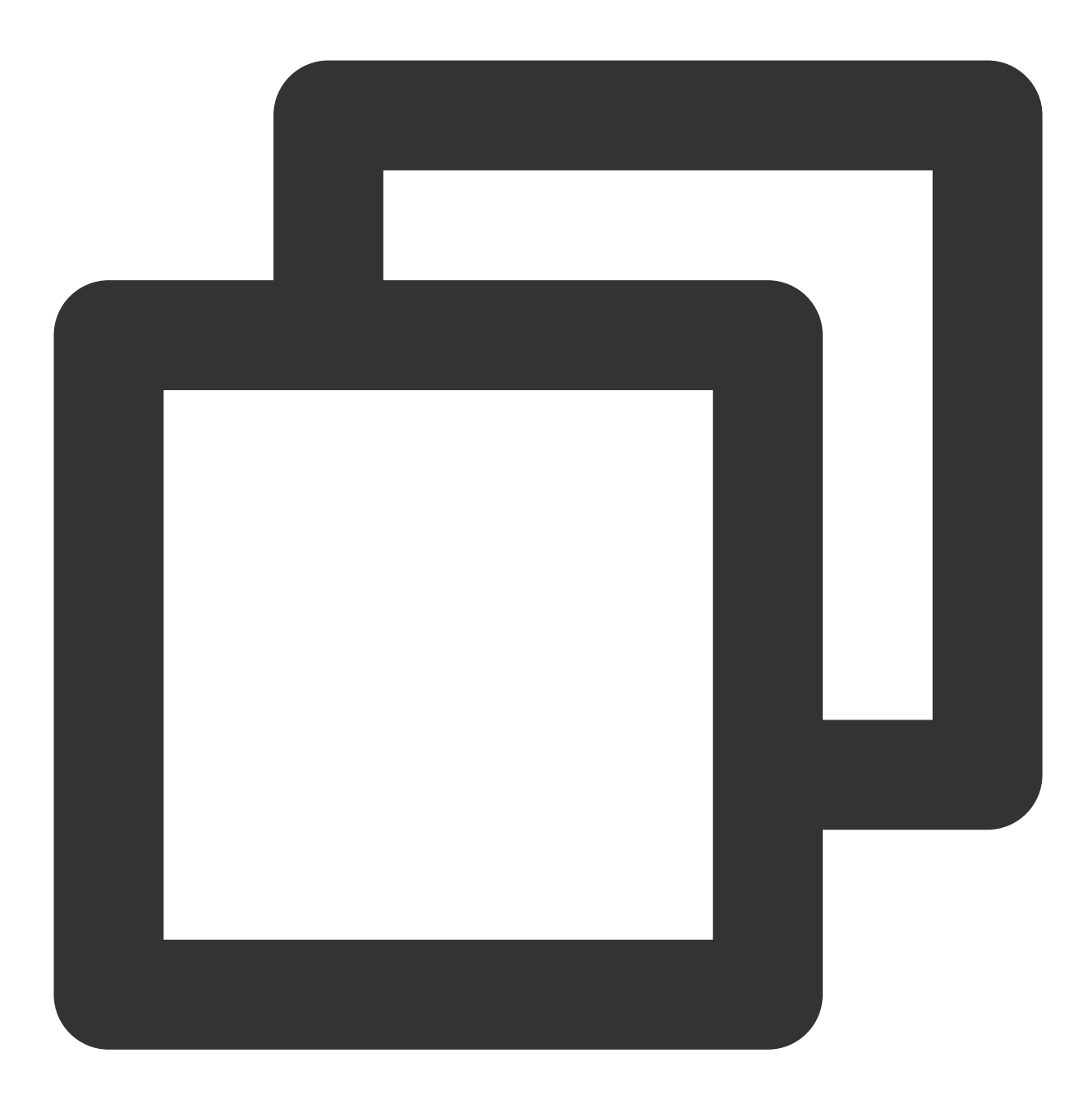

void sensorChanged(SensorEvent event, Sensor accelerometer)

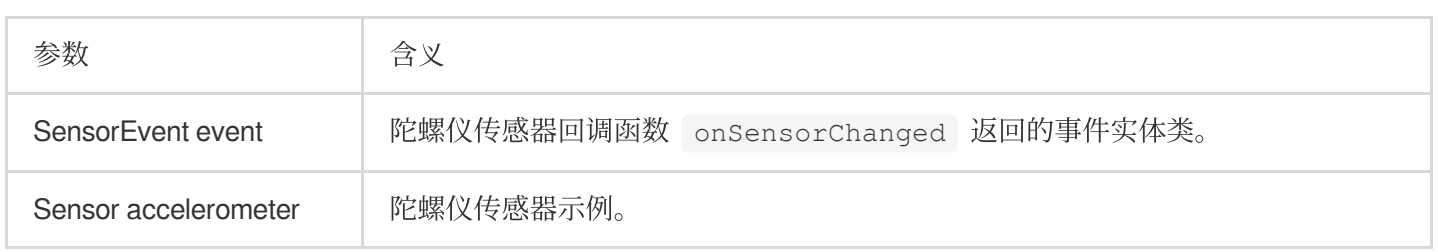

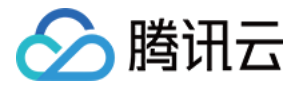

# **isDeviceSupport**

**3.5.0**版本及以后。

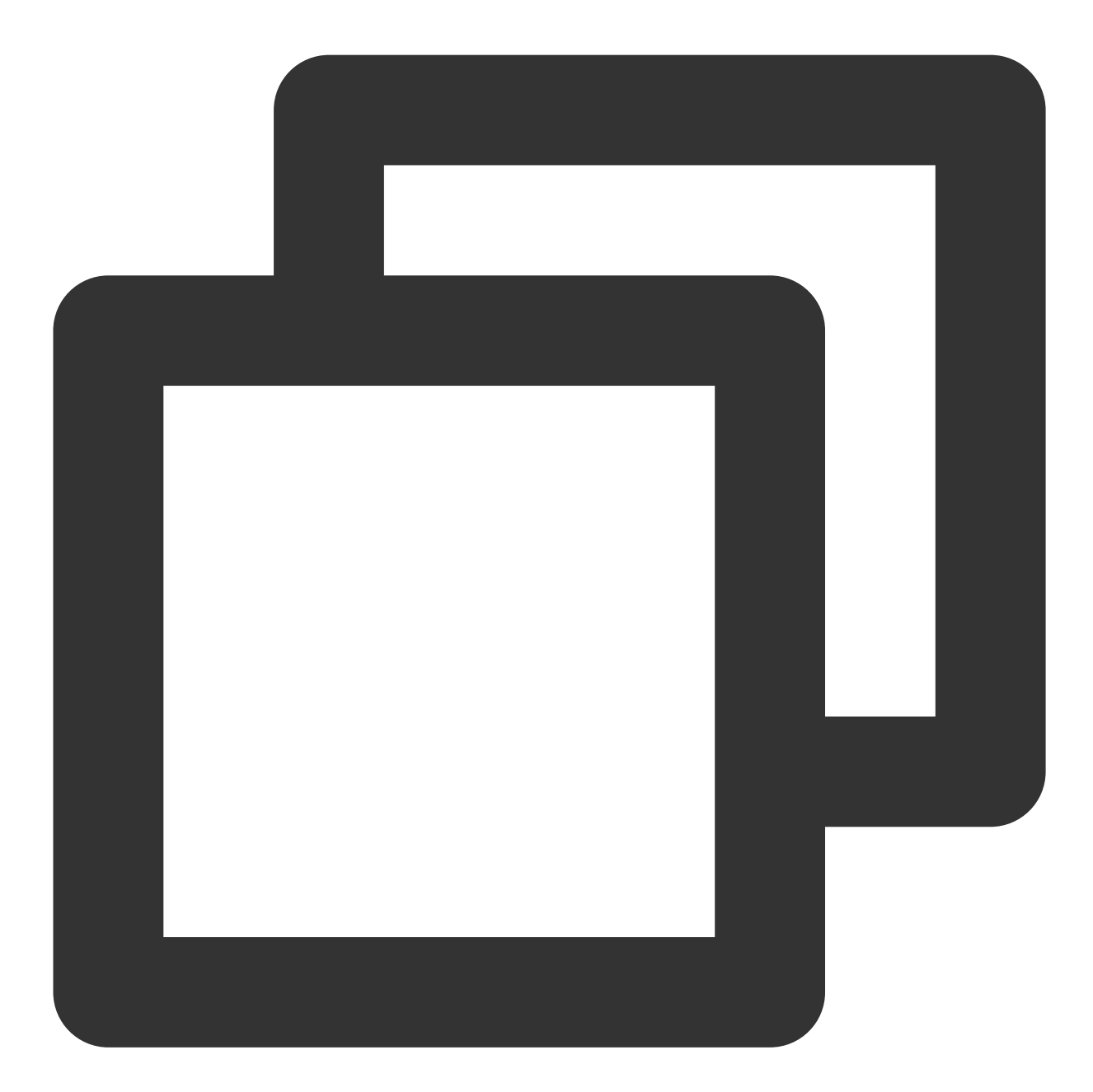

/\*\*

- \* 检测当前设备是否⽀持此素材
- \* @param motionResPath 素材⽂件的路径
- \* @return true 表示支持, false 表示不支持
- \*/

boolean isDeviceSupport(String motionResPath)

#### **3.3.0**版本及之前。

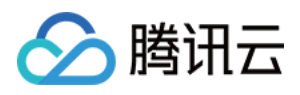

将动效资源列表传入 SDK 中做检测,执行后 XmagicProperty.isSupport 字段标识该素材是否可用。根 据 XmagicProperty.isSupport 可 UI 层控制单击限制, 或者直接从资源列表删除。

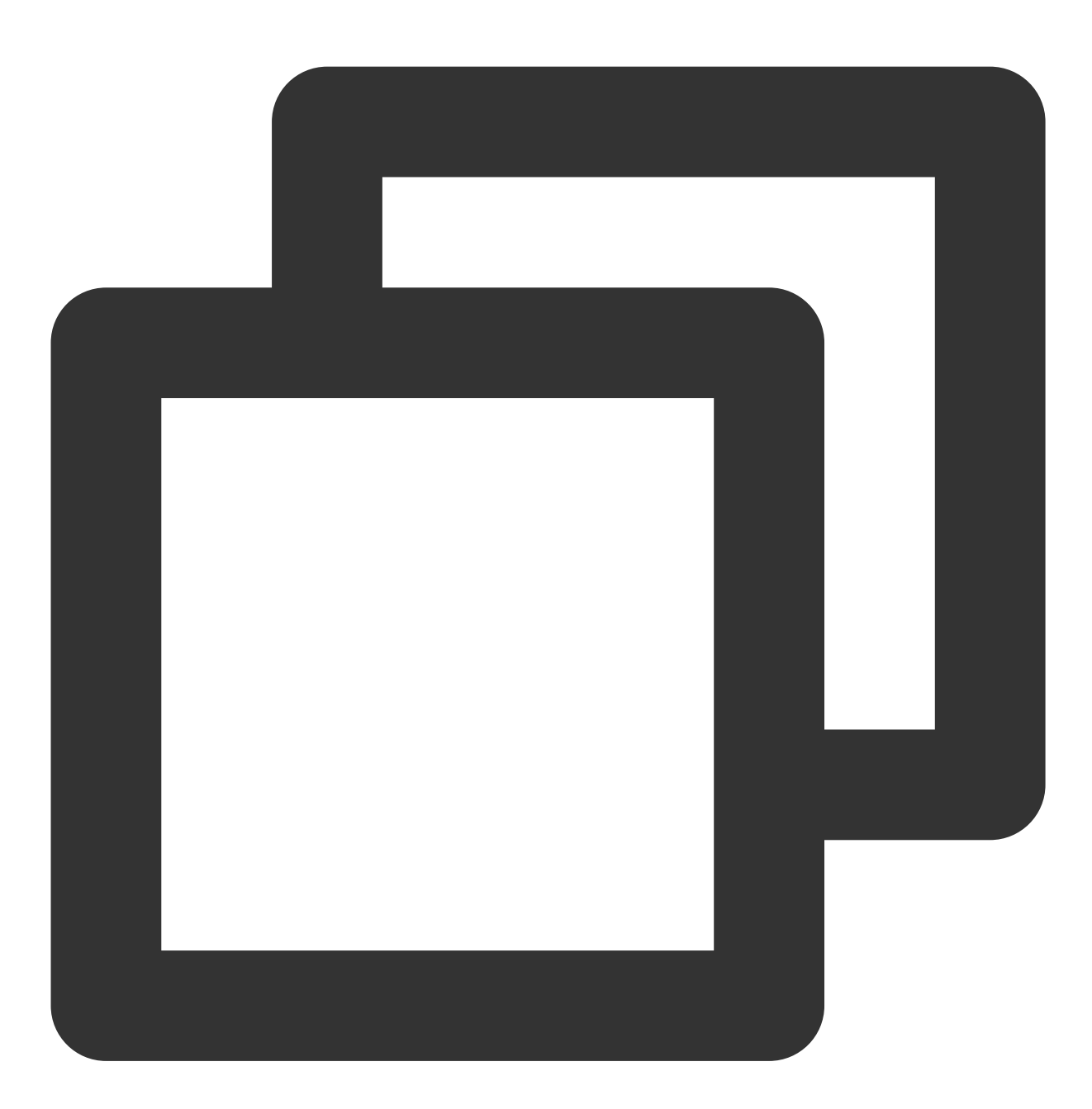

void isDeviceSupport(List<XmagicProperty<?>> assetsList)

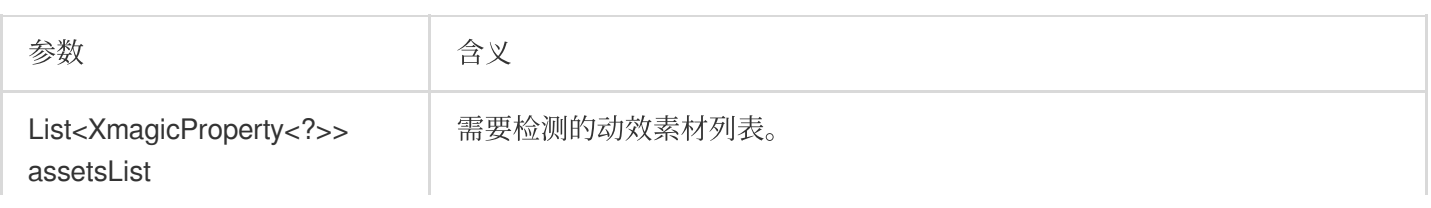

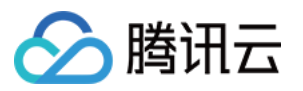

## **getPropertyRequiredAbilities**

传入一个动效资源列表, 返回每一个资源所使用到的 SDK 原子能力列表。 方法的使用场景为:

您购买或制作了若干款动效素材,调用这个方法,会返回每一个素材需要使用的原子能力列表。例如素材1需要使用 能力 A、B、C,素材2需要使用能力 B、C、D,然后您把这样的能力列表保持在服务器上。之后,当用户要从服务 器下载动效素材时,用户先通过 getDeviceAbilities 方法获取他手机具备的原子能力列表(例如这台手机具备能力 A、B、C,但不具备能力 D), 把他的能力列表传给服务器, 服务器判断该设备不具备能力 D, 因此不给该用户下 发素材2。

#### 参数

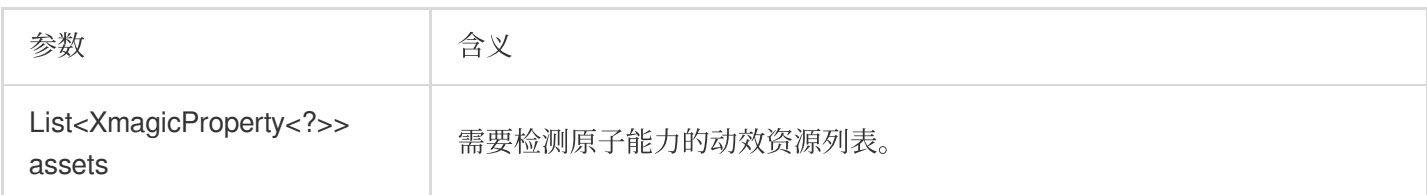

#### 返回

```
返回值 Map<XmagicProperty<?>,ArrayList<String>> :
```
key:动效资源素材实体类。

value: 所使用到的原子能力列表。

#### **getDeviceAbilities**

返回当前设备支持的原子能力表。与 getPropertyRequiredAbilities 方法搭配使用, 详见 getPropertyRequiredAbilities 的说明。

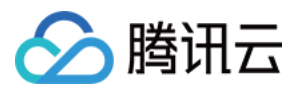

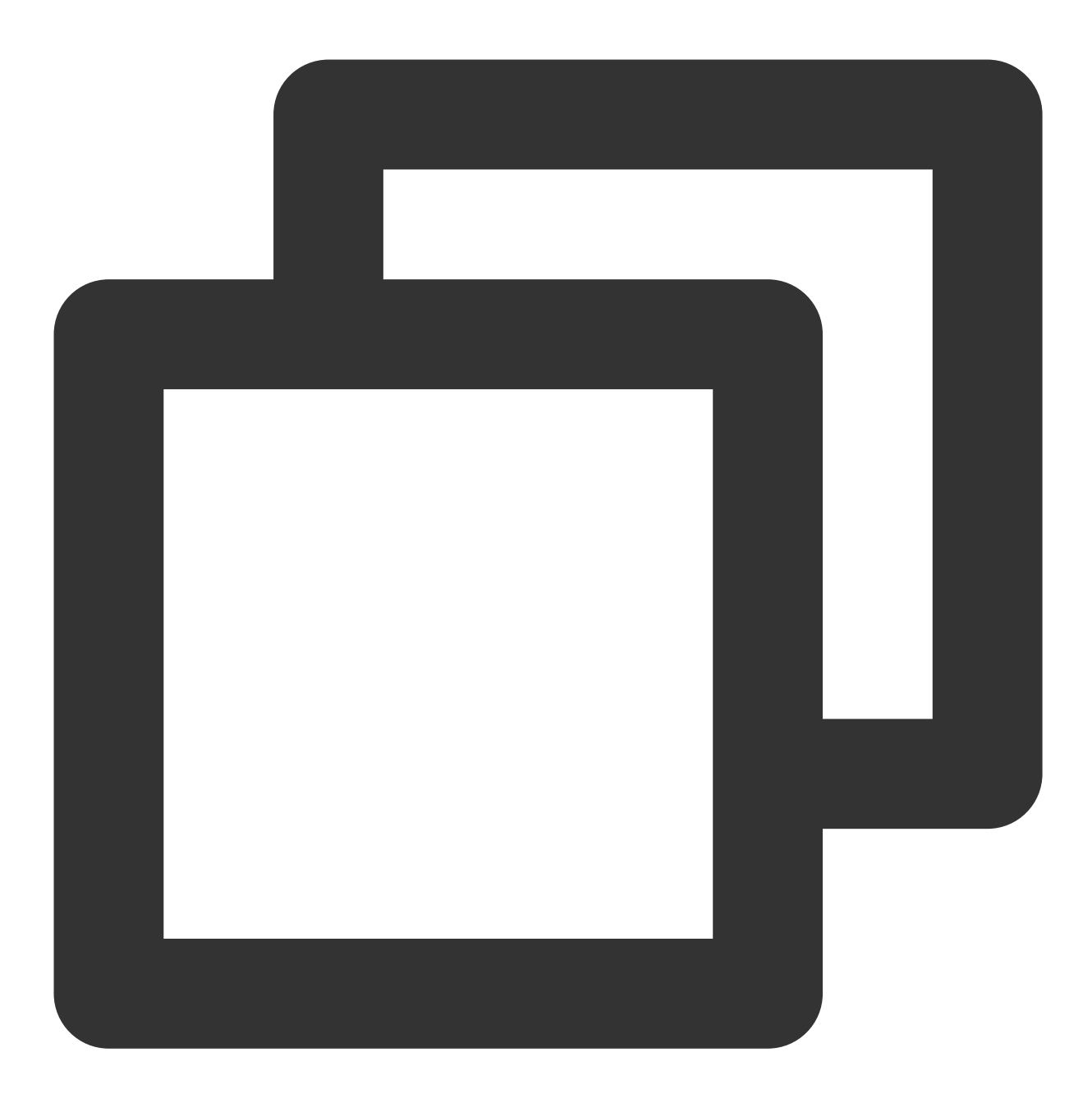

Map<String,Boolean> getDeviceAbilities()

# 返回

返回值 Map<String, Boolean>: key:原子能力名(与素材能力名字对应)。 value: 当前设备是否支持。

# **isSupportBeauty**

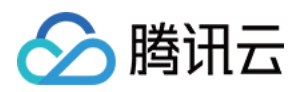

# 判断当前机型是否⽀持美颜(OpenGL3.0)。

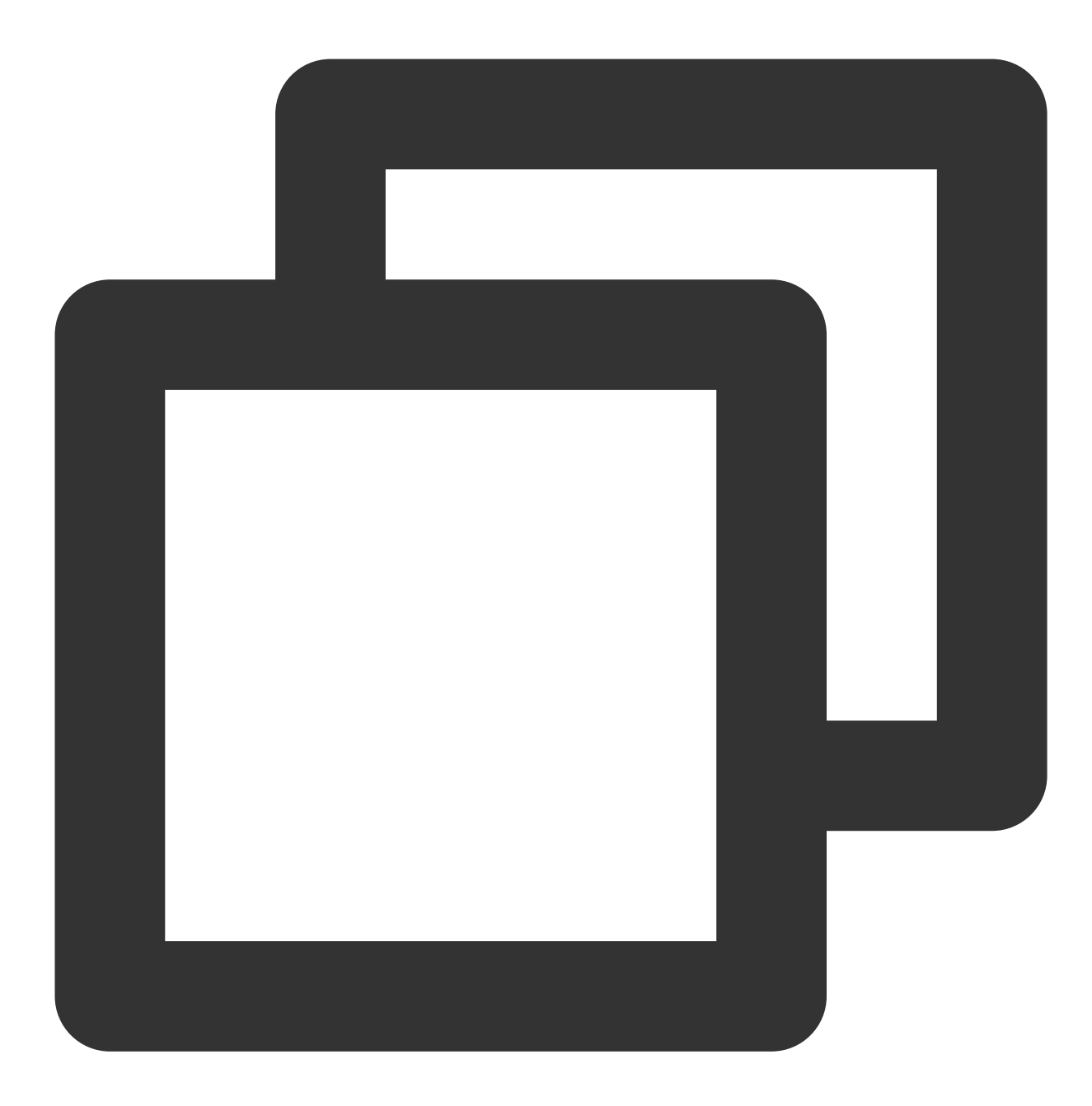

boolean isSupportBeauty()

# 返回

返回值 boolean: 是否支持美颜。

**isBeautyAuthorized**

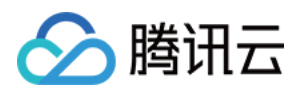

判断当前的 License 授权支持哪些美颜或美体项。 仅支持 BEAUTY 和 BODY\_BEAUTY 类型的美颜项检测。检测后 的结果会赋值到各个美颜对象 XmagicProperty.isAuth 字段中。如果 isAuth 字段为 false, 可以在 UI 上屏蔽 这些项的入口。

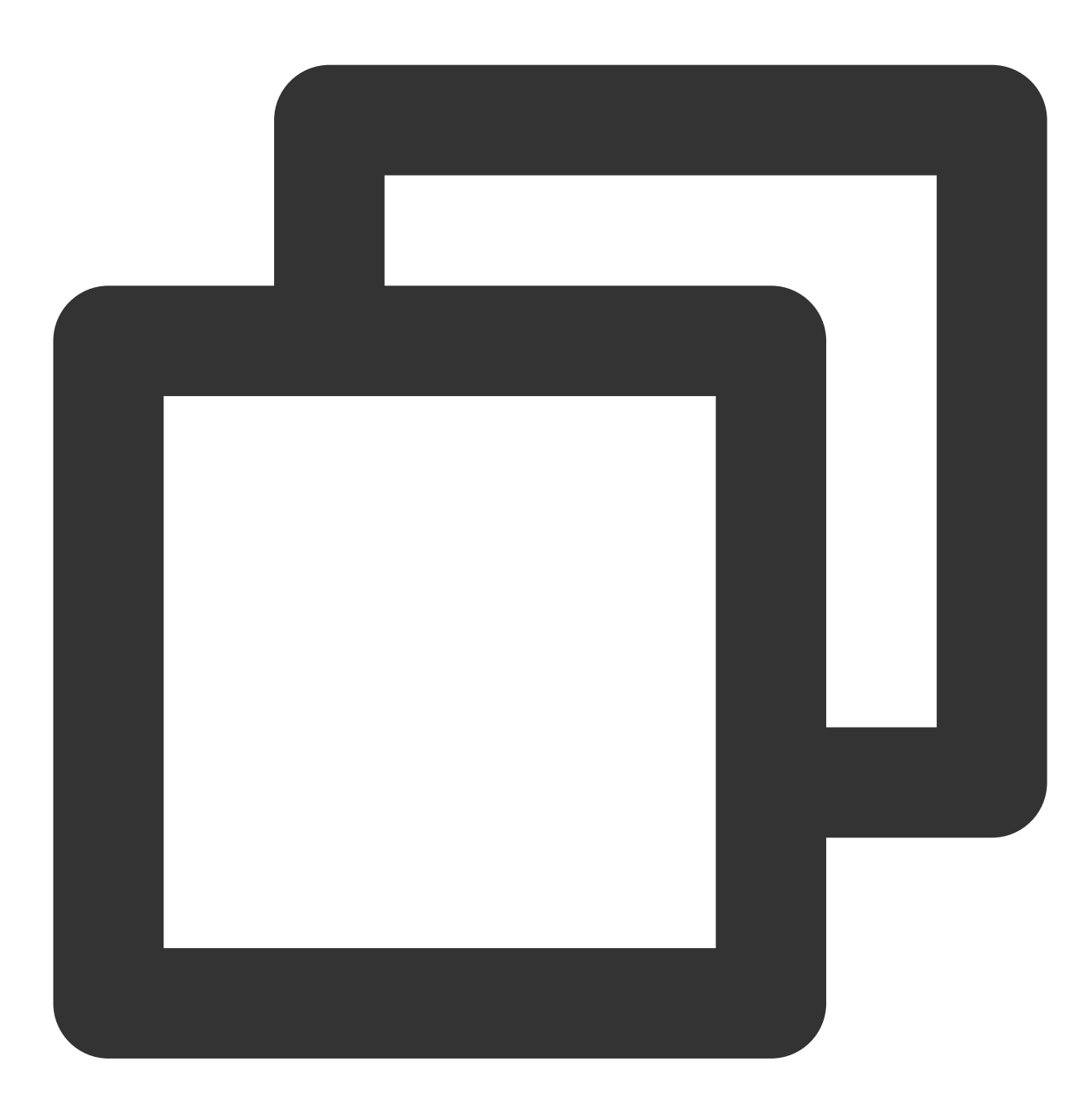

void isBeautyAuthorized(List<XmagicProperty<?>> properties)

参数

参数 2010年11月11日 会义

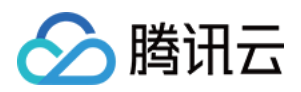

List<XmagicProperty<?>> properties

需要检测的美颜项。

### **setXmagicStreamType**

设置输入数据类型, 默认 Android camera 数据流 (XmagicApi.PROCESS\_TYPE\_CAMERA\_STREAM)。

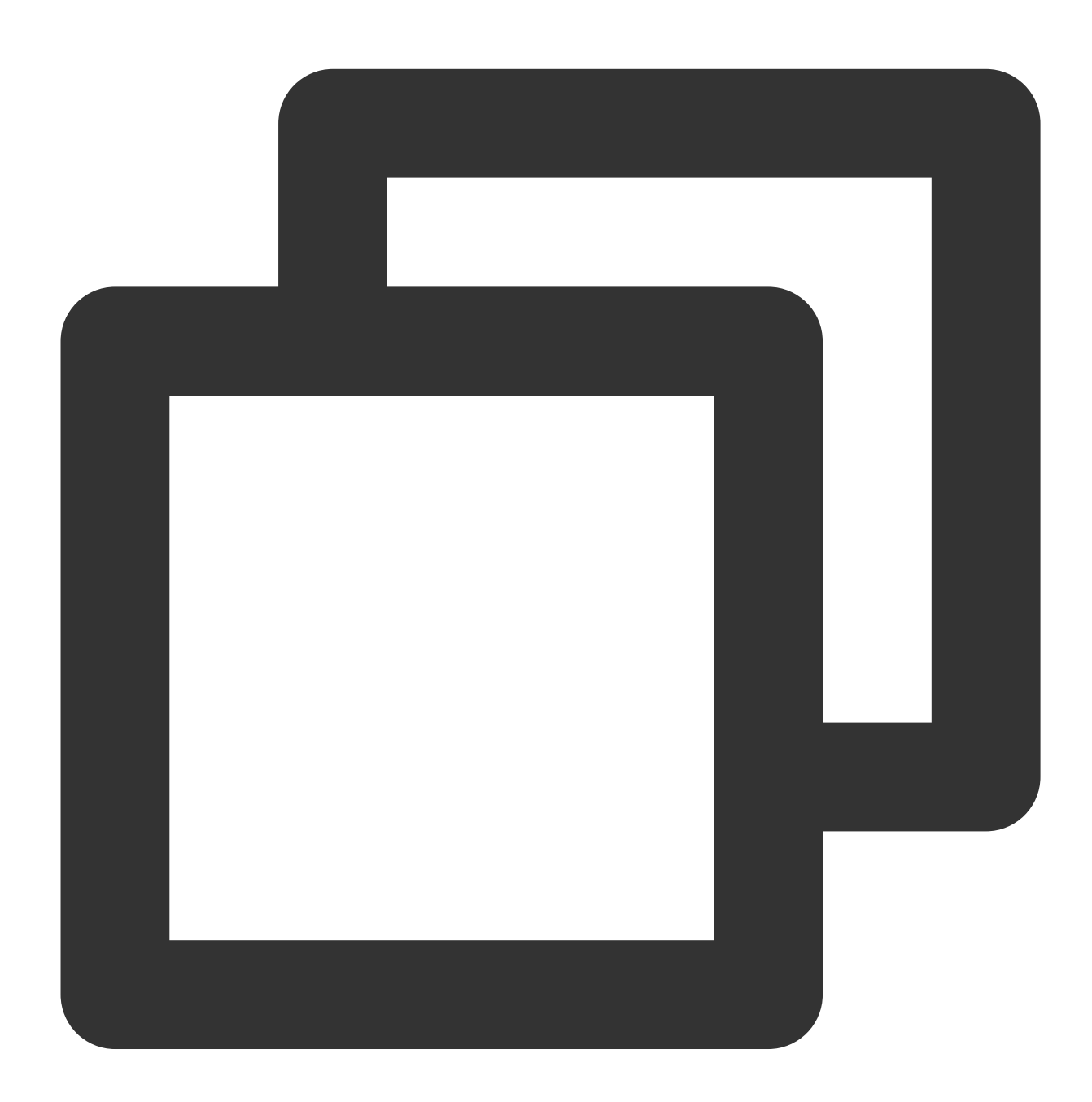

void setXmagicStreamType(int type)

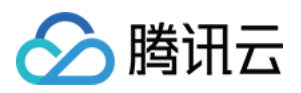

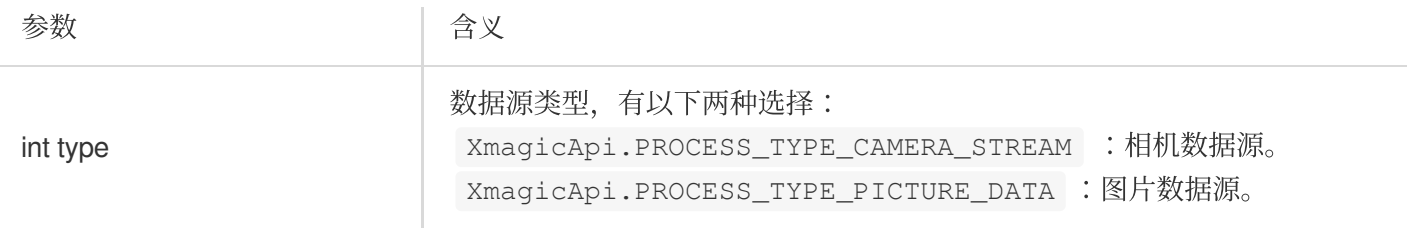

#### **setXmagicLogLevel**

设置 SDK 的 log 等级, 默认为WARN。开发调试阶段如有需要, 可以将其设为 Log.DEBUG。正式发布时务必设 置为 Log.WARN 或 Log.ERROR, 否则大量的日志会影响性能。

在 **new XmagicApi()** 之后调⽤。

#### **setAudioMute**

动效素材使用时是否开启静音 (V2.5.0新增): 参数: true 表示静音, false 表示非静音。

#### **enableEnhancedMode**

开启美颜增强模式(V2.5.1新增)。默认未开启。

未开启时,应用层可以设置的各美颜项的强度范围为 0到1 或 -1到1, 如果超出此范围, SDK会取边界值。例如应用 层设置瘦脸为1.2, SDK判断其超出了最大值1.0, 则在内部把瘦脸值修正为1.0。

开启增强模式后,应用层可以设置更大范围的数值。例如想要瘦脸程度更大,则可以把瘦脸值设置为1.2. SDK会接 受并使用1.2这个数值,不会将其修正为1.0。

开启增强模式后,需要应用层自己管理每个美颜项可以设置的最大值,让用户在此范围内调整数值。我们提供了一 份参考值,您可以根据产品需求自由调整,但不建议超出我们的推荐值,否则美颜效果可能变差。参考值如下:

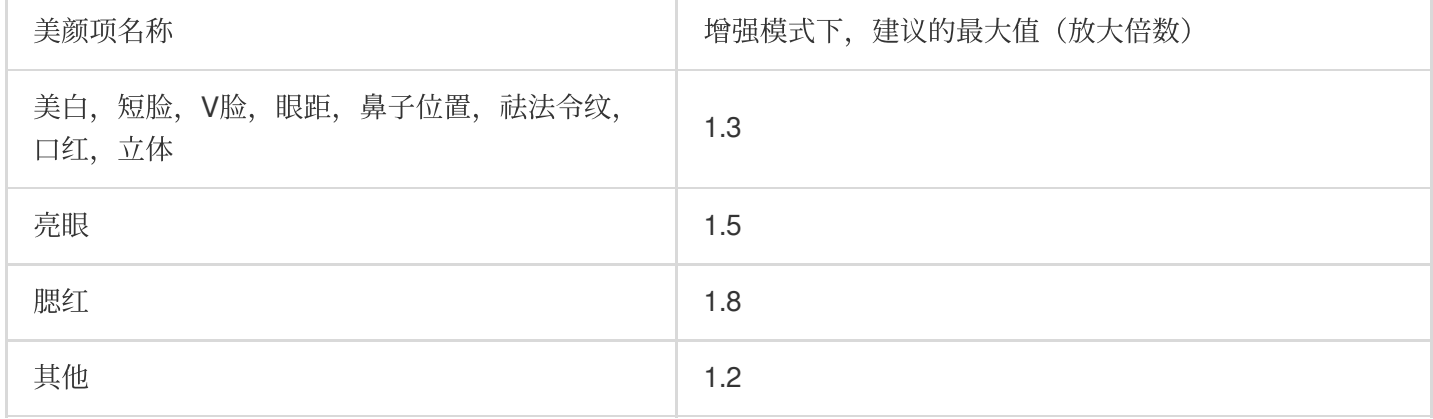

## 素材叠加(**3.0.1.2**新增)

如果想要某个动效/美妆/分割素材叠加在当前素材上,则将该素材 **XmagicProperty** 对象的 mergeWithCurrentMotion 设置为 true。XMagicProperty 对象的其他属性设置见 [美颜参数设置](https://www.tencentcloud.com/document/product/1143/52514#.E5.8A.A8.E6.95.88)。 素材叠加注意事项:

1. 客户需要自行管理素材之间是否适合叠加。举两个例子:

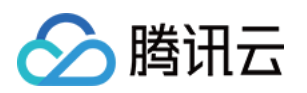

例1:特效 A 是变成贵妃脸,特效 B 是变成童话脸,这两个特效叠加后可能会导致画面非常别扭。

例2:特效 A 是个兔耳朵,特效 B 是猪耳朵, 两个叠加后, 就有两种耳朵。

例1和例2这两种情况不适合叠加。如果特效 A 是兔耳朵, 特效 B 是送一个飞吻, 这两个特效不会冲突, 就适合叠 加。

2. 只支持简单素材之间的叠加。简单素材是指只有单动效能力、或者单美妆效果、或者单抠背等,复杂素材是指包 含了多种效果。简单素材和复杂素材没有明确的界定,建议客户充分测试后,⾃⾏管理哪些素材之间可以叠加,哪 些不能叠加。

3. 叠加时, 有动作触发的特效(例如伸出手触发某个特效、微笑触发某个特效等)属于复杂特效, 需要放在前面, 简单特效放在后⾯叠加在它之上。

4. 使用示例:主播使用了特效 A, 然后观众送礼物特效 B, B 要叠加在 A 之上, 一段时间后 B 消失, 恢复成特效 A。那么设置步骤如下:

4.1 设置特效 A, mergeWithCurrentMotion 设置为 false。

4.2 设置特效 B. mergeWithCurrentMotion 设置为 true。

4.3 一小段时间后, 再设置 A, mergeWithCurrentMotion 设置为 false。

#### **setDowngradePerformance**(**V3.1.0**新增)

开启高性能模式后,美颜占用的系统 CPU/GPU 资源更少,可减少手机的发热和卡顿现象,更适合低端机长时间使 用。

#### 注意:开启高性能模式后,以下美颜项将不可用:

1. 眼部:眼宽、眼高、祛眼袋 。

2. 眉毛: 角度、距离、高度、长度、粗细、眉峰。

3. 嘴部:微笑唇。

4. 面部:瘦脸(自然, 女神, 英俊), 收下颌, 祛皱、祛法令纹。建议用"脸型"实现综合大眼瘦脸效果。

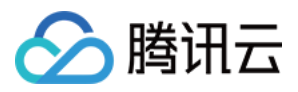

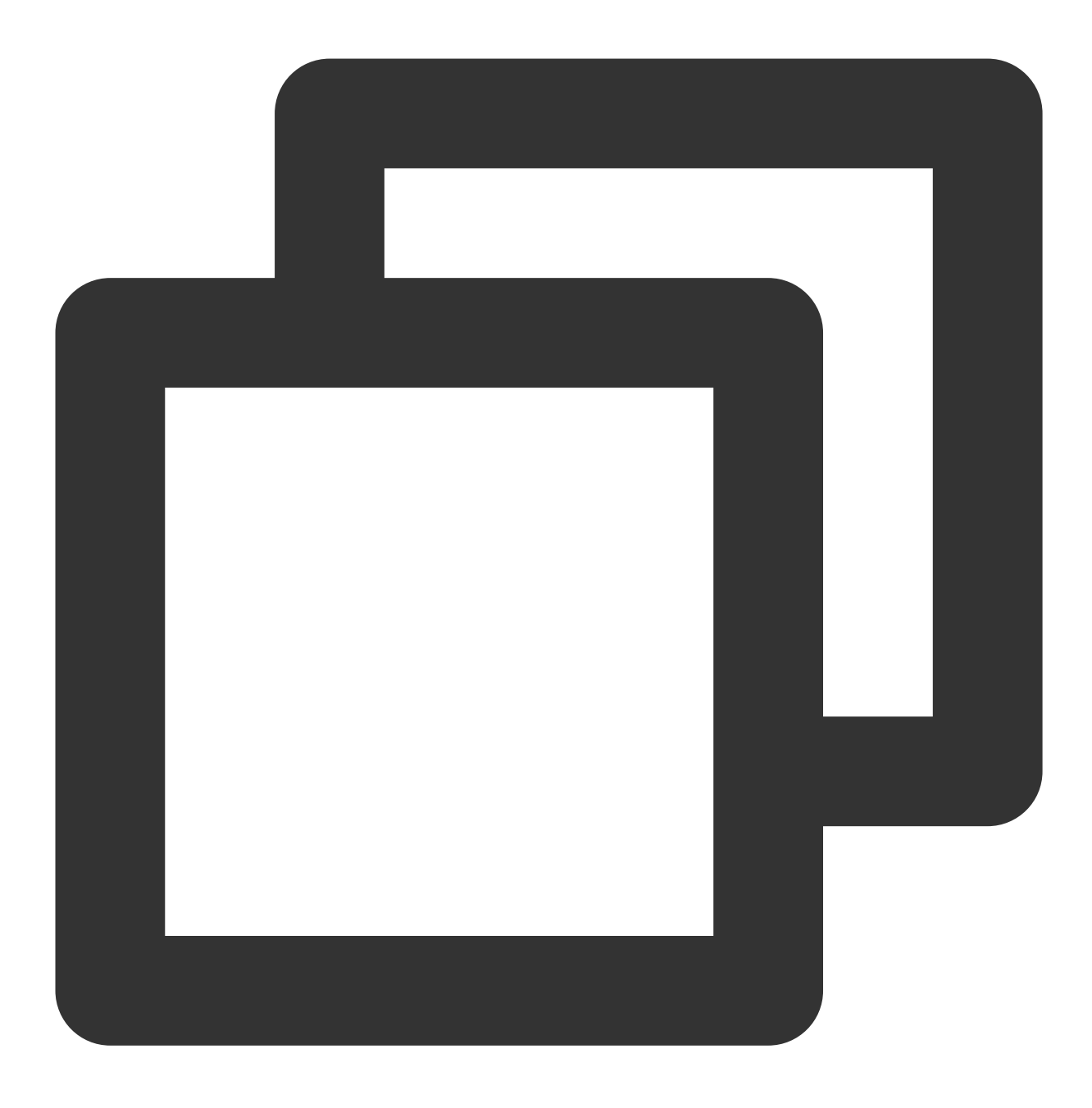

void boolean setDowngradePerformance()

# **exportCurrentTexture**

获取当前纹理上的画面

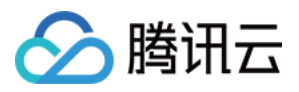

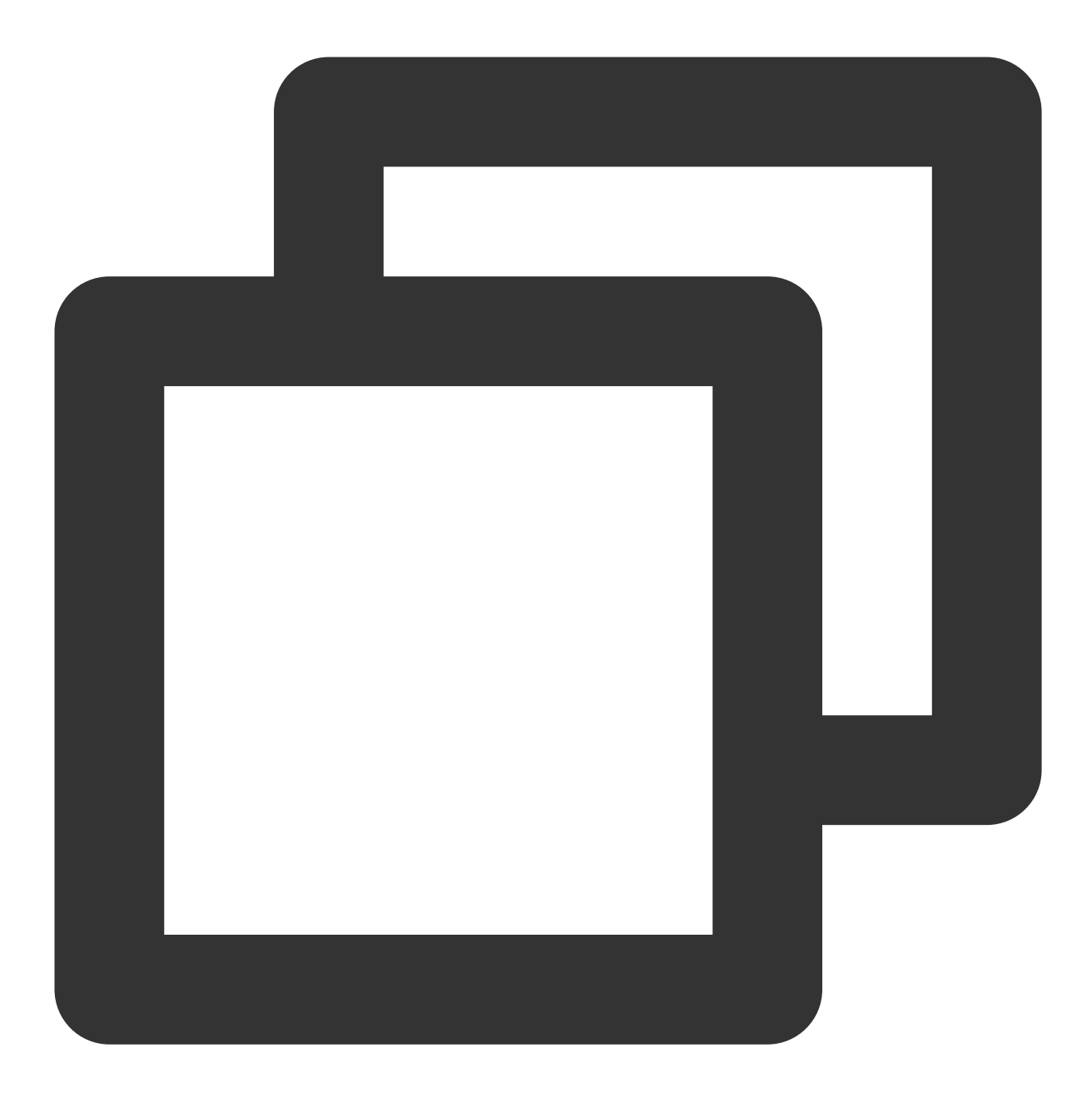

void exportCurrentTexture(ExportTextureCallback callback)

#### **setFeatureEnableDisable**

开启或关闭某个能力

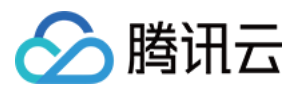

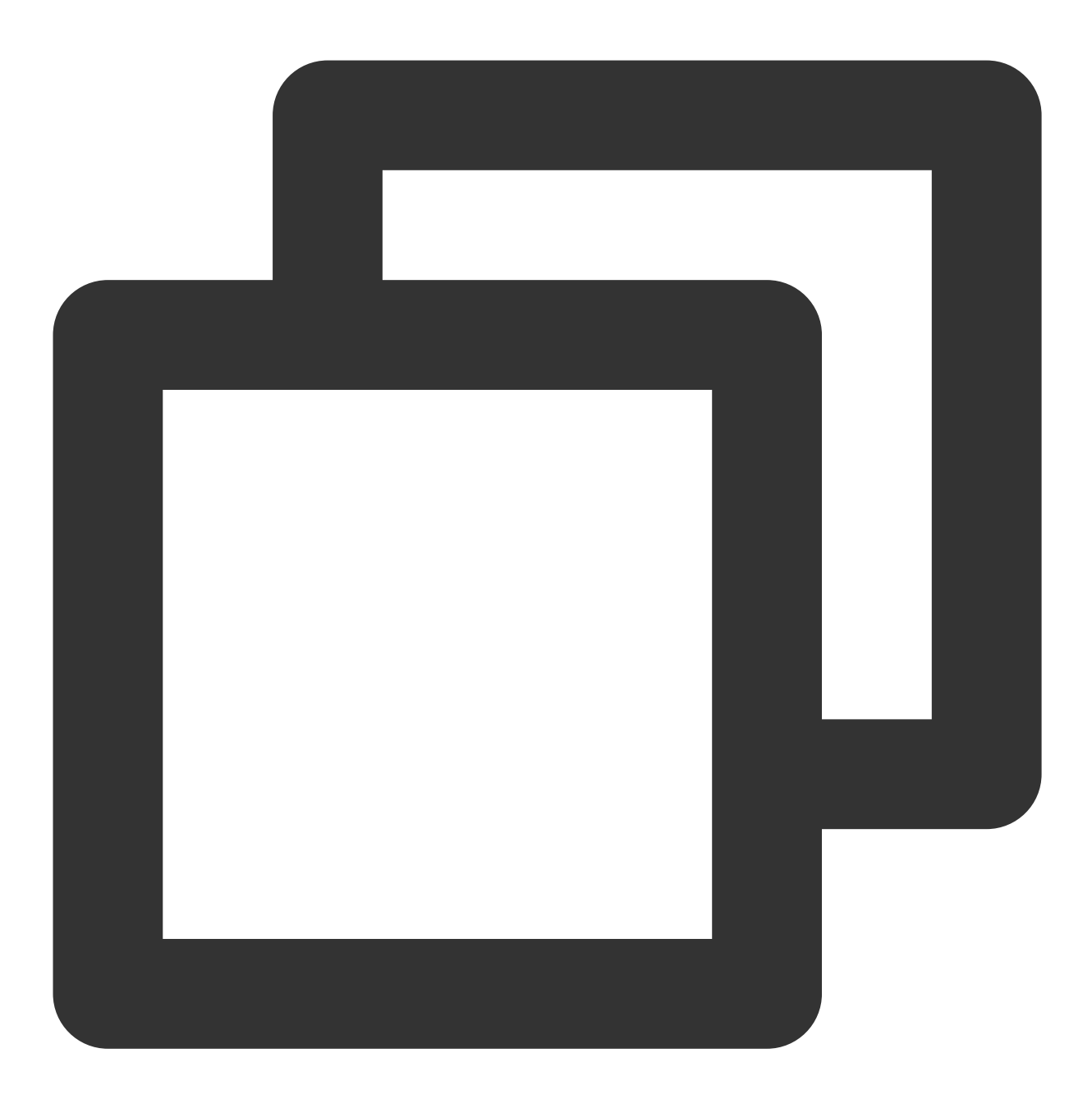

void setFeatureEnableDisable(String featureName, boolean enable)

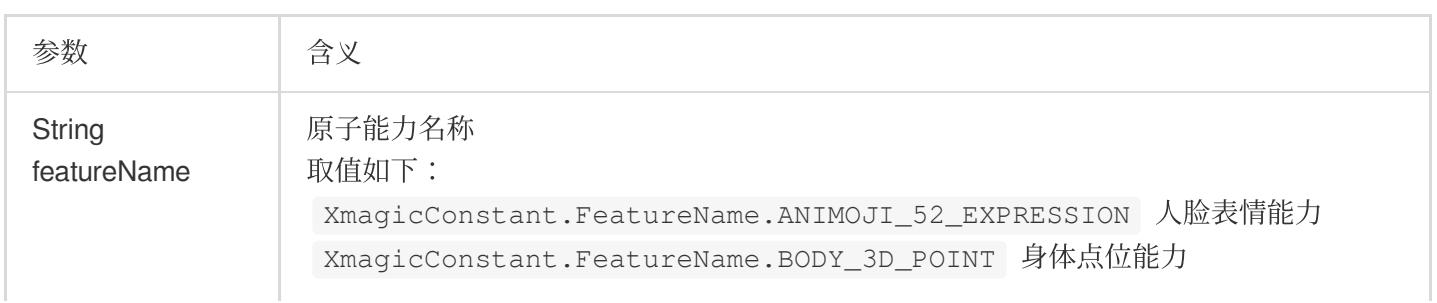

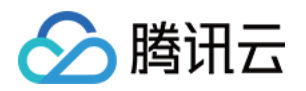

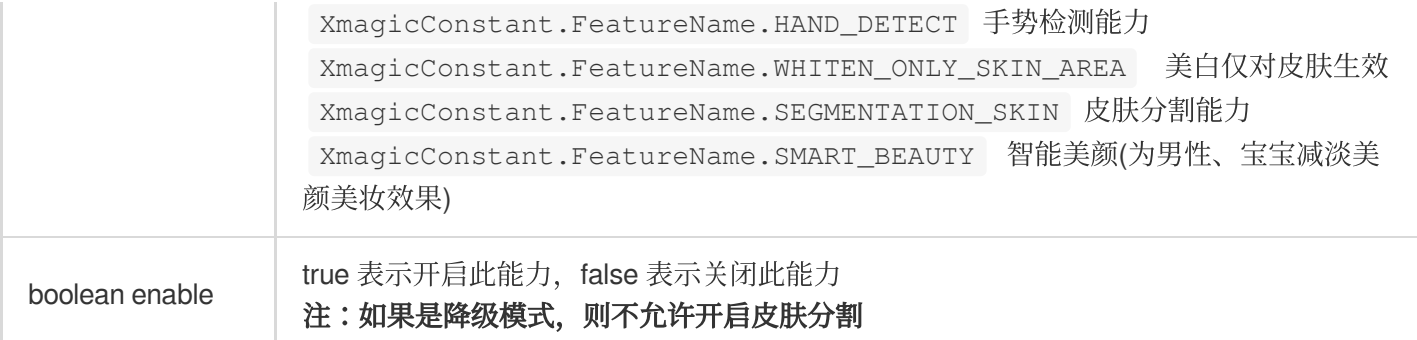

# 静态属性和方法

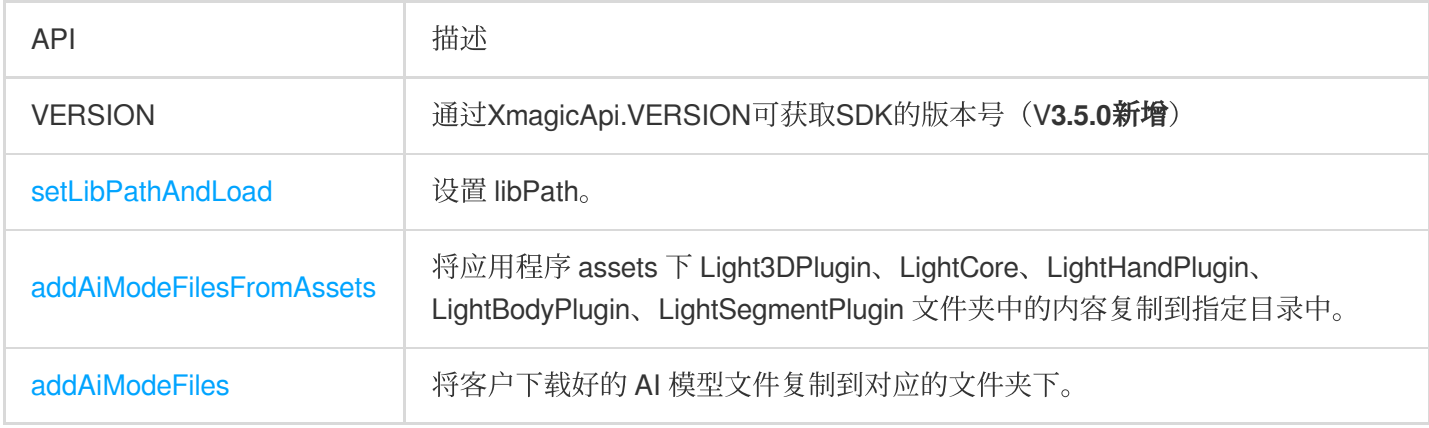

# **setLibPathAndLoad**

设置 so 的路径,并触发加载。如果 so 是内置在 assets 里的, 则无需调用此方法。如果 so 是动态下载的, 则需要在 鉴权和 new XmagicApi 之前调用。

传入 null : 表示从默认路径加载 so, 请确保 so 是内置在 APK 包里的。

传入非 null: 如 data/data/包名/files/xmagic\_libs , 将从这个目录去加载 so。

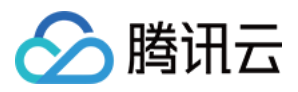

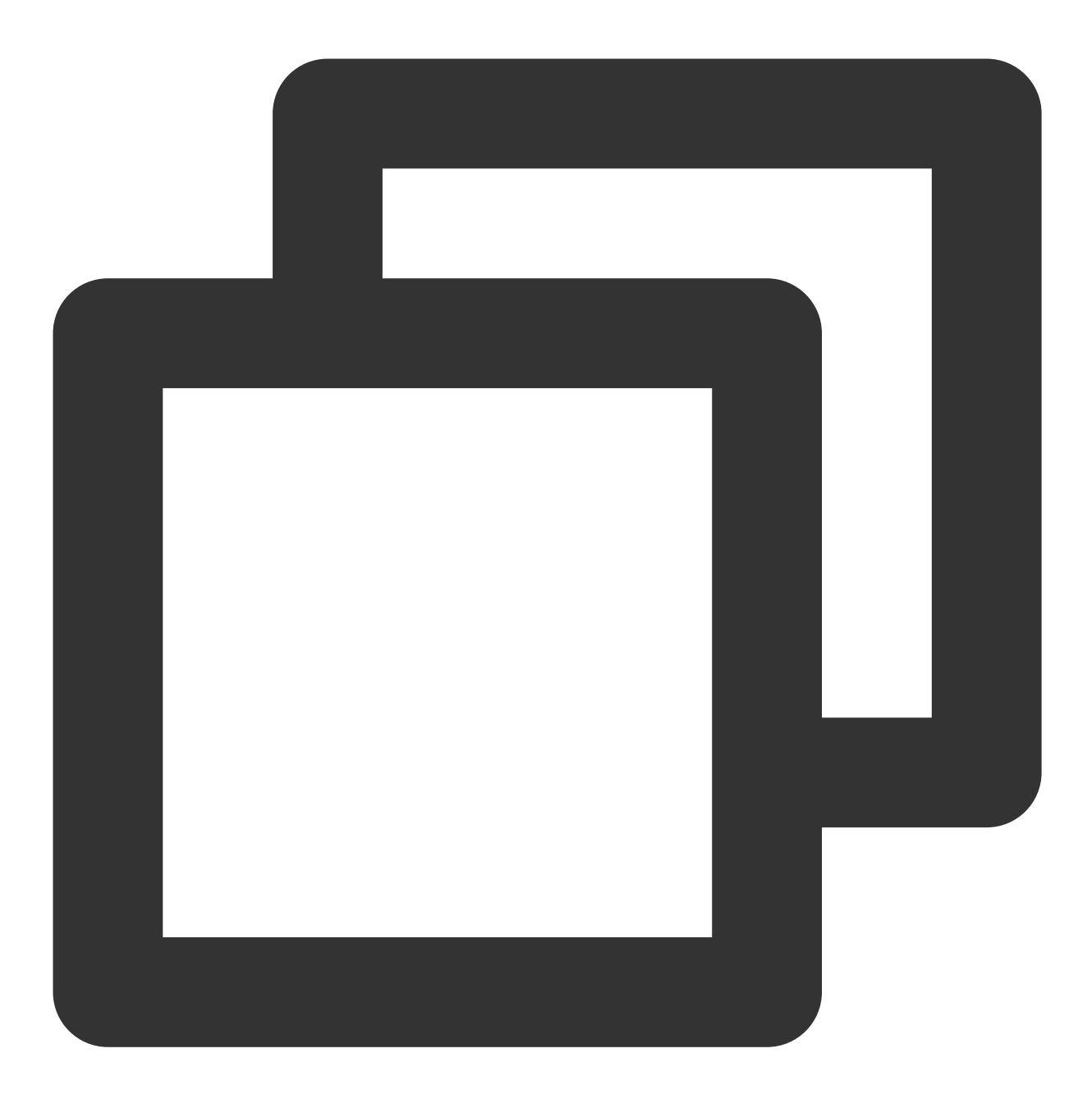

static boolean setLibPathAndLoad(String path)

#### 参数

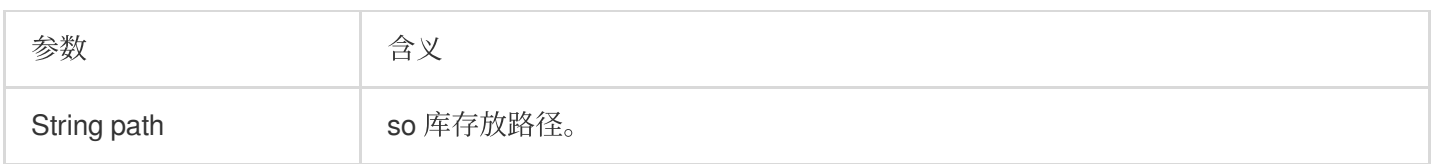

# **addAiModeFilesFromAssets**

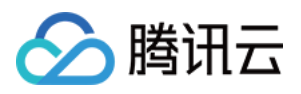

将应用程序 assets 下 Light3DPlugin、LightCore、LightHandPlugin、LightBodyPlugin、LightSegmentPlugin 文件夹 中的内容复制到指定⽬录中。

context 应⽤上下⽂。

resDir 用于存放美颜资源的根目录, 此目录和创建 xmagicApi 对象时传入的路径一致。

返回值:

0:复制成功

-1: 表示 context 为 null

-2: 表示 IO 错误

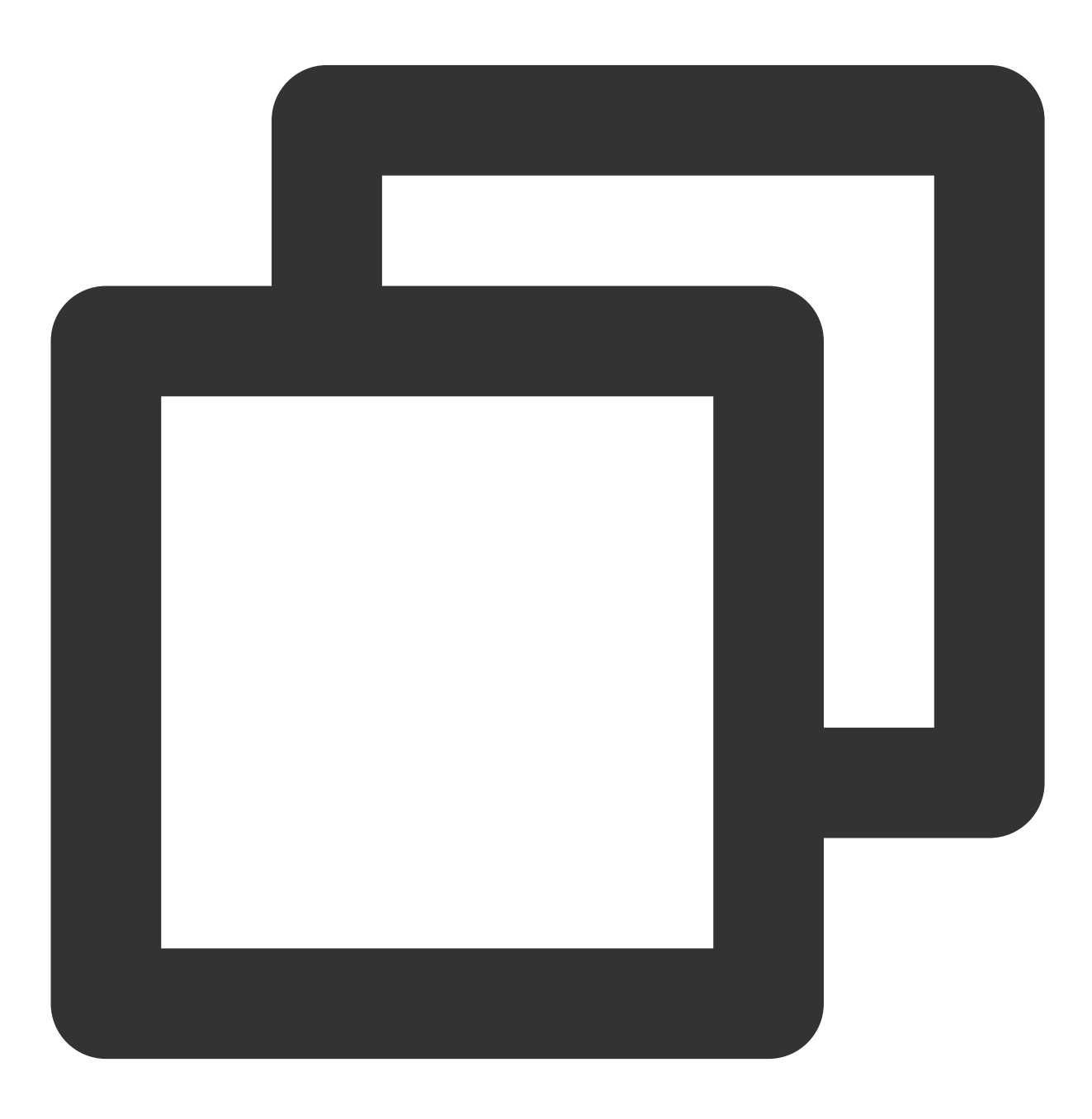

static int addAiModeFilesFromAssets(Context context, String resDir)

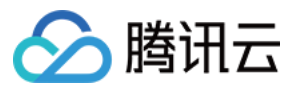

#### 参数

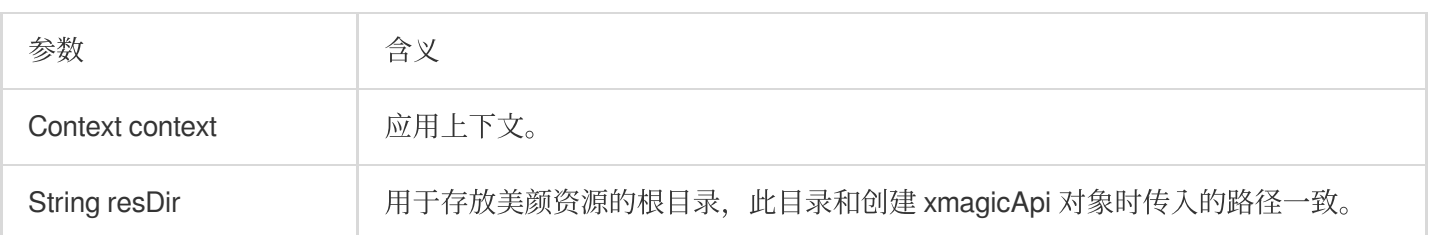

# **addAiModeFiles**

将客户下载好的 AI 模型文件复制到对应的文件夹下。

inputResDir 下载成功的模型⽂件的⽂件夹。

resDir 用于存放美颜资源的根目录, 此目录和创建 xmagicApi 对象时传入的路径一致。

返回值:

0:表⽰成功

-1: inputResDir is not exists

-2:表示 IO 错误

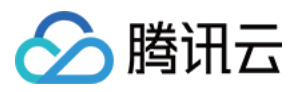

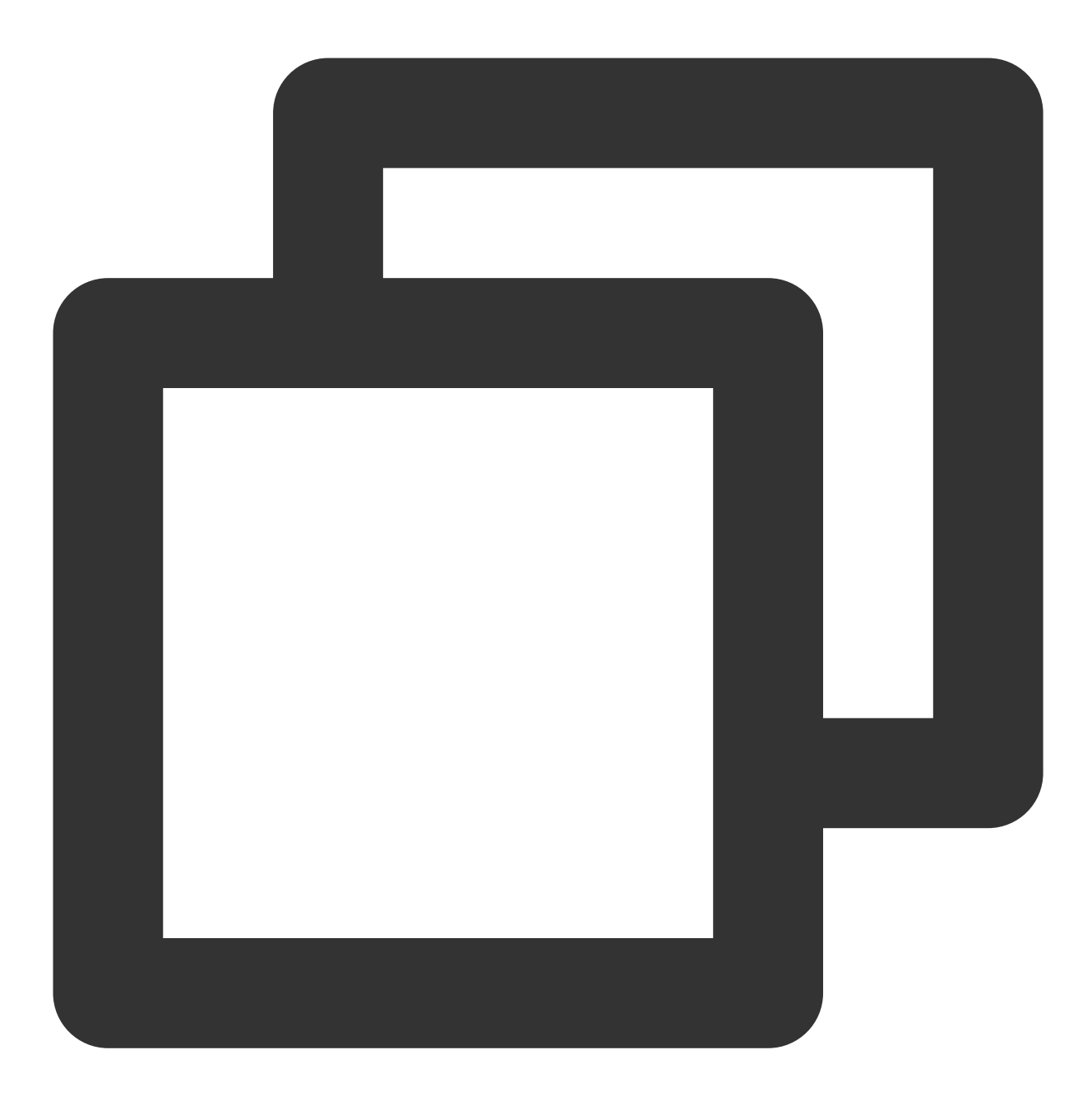

static int addAiModeFiles(String inputResDir, String resDir)

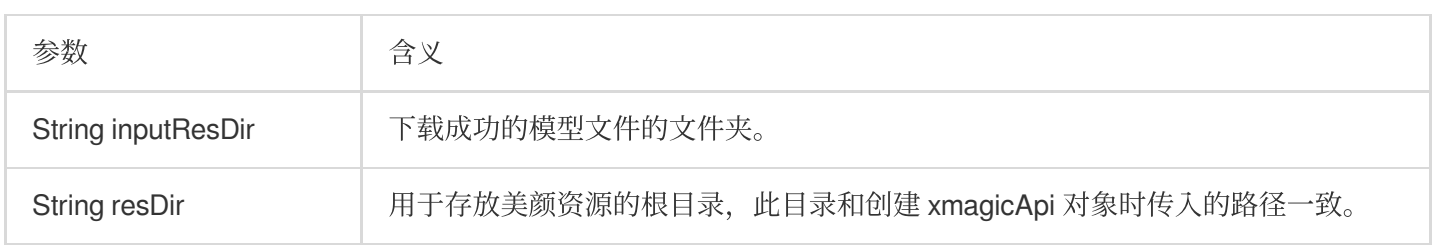

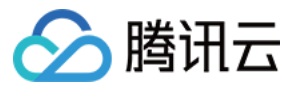

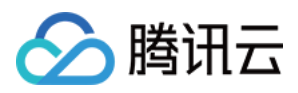

# **Flutter**

最近更新时间:2024-02-29 17:38:46

腾讯特效 SDK Flutter版本核心接口类 TencentEffectApi, 更新美颜数值、调用动效等功能。

# Public 成员函数

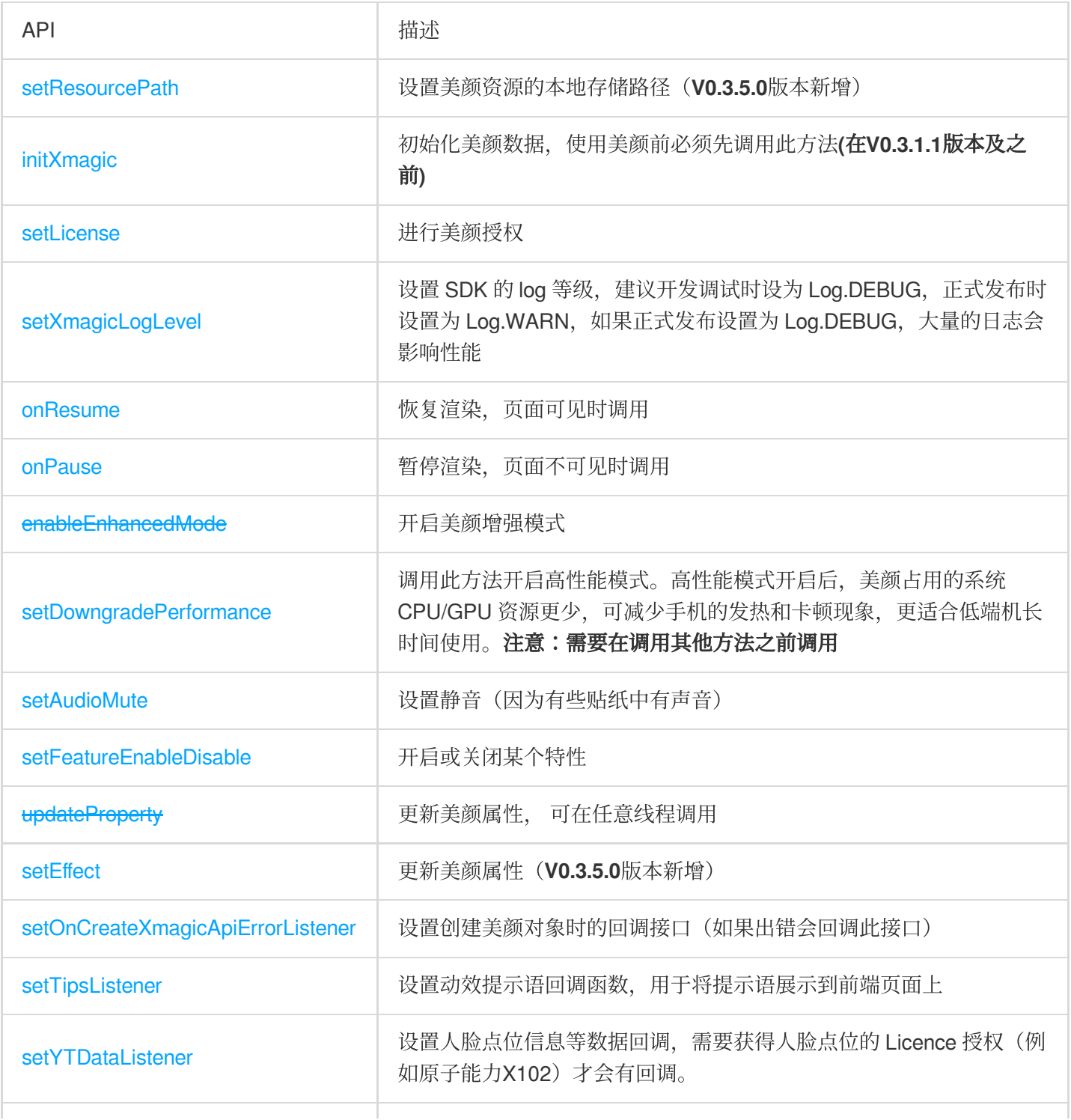

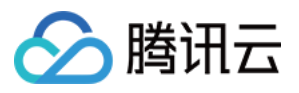

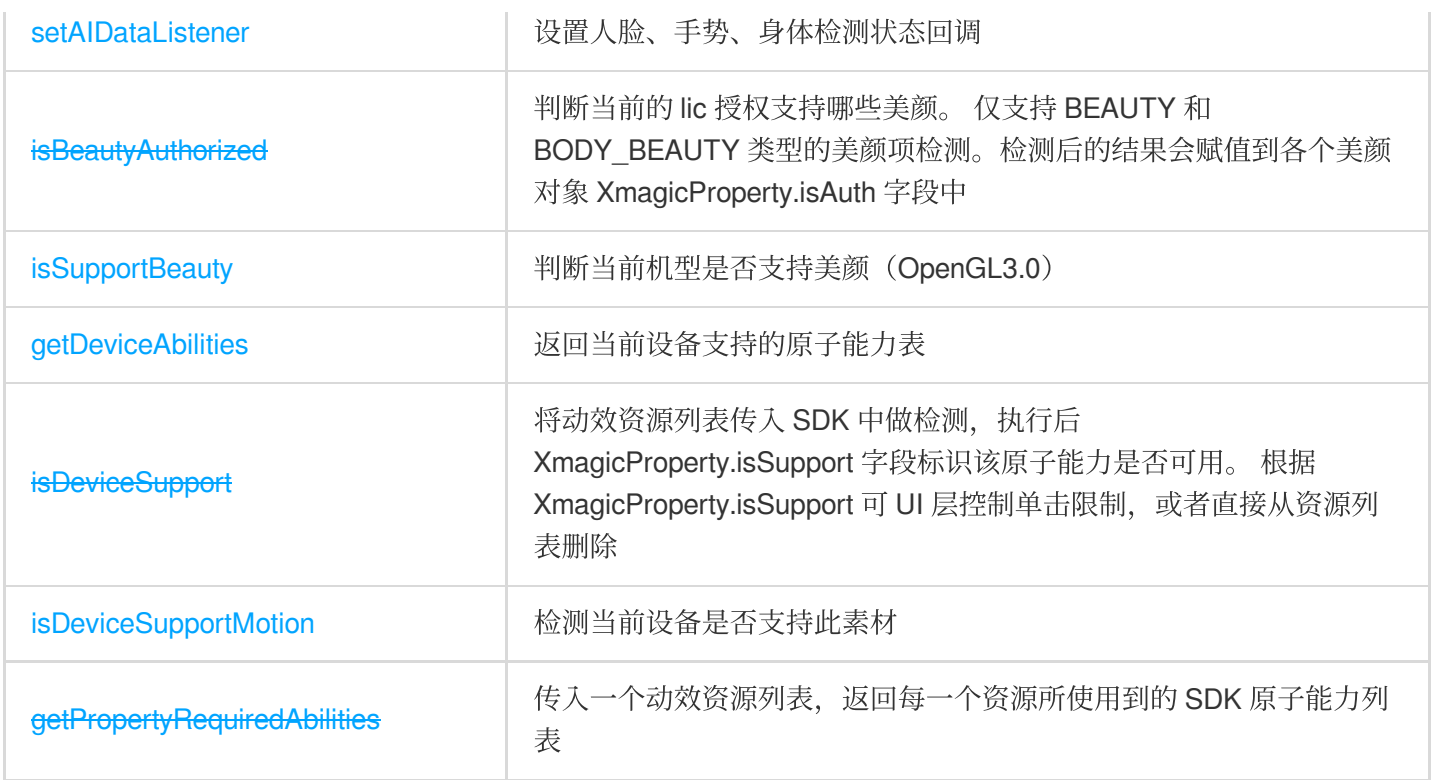

# 成员函数说明

# **setResourcePath** (**V0.3.5.0**版本新增)

设置美颜资源存放的本地路径

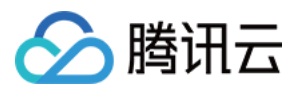

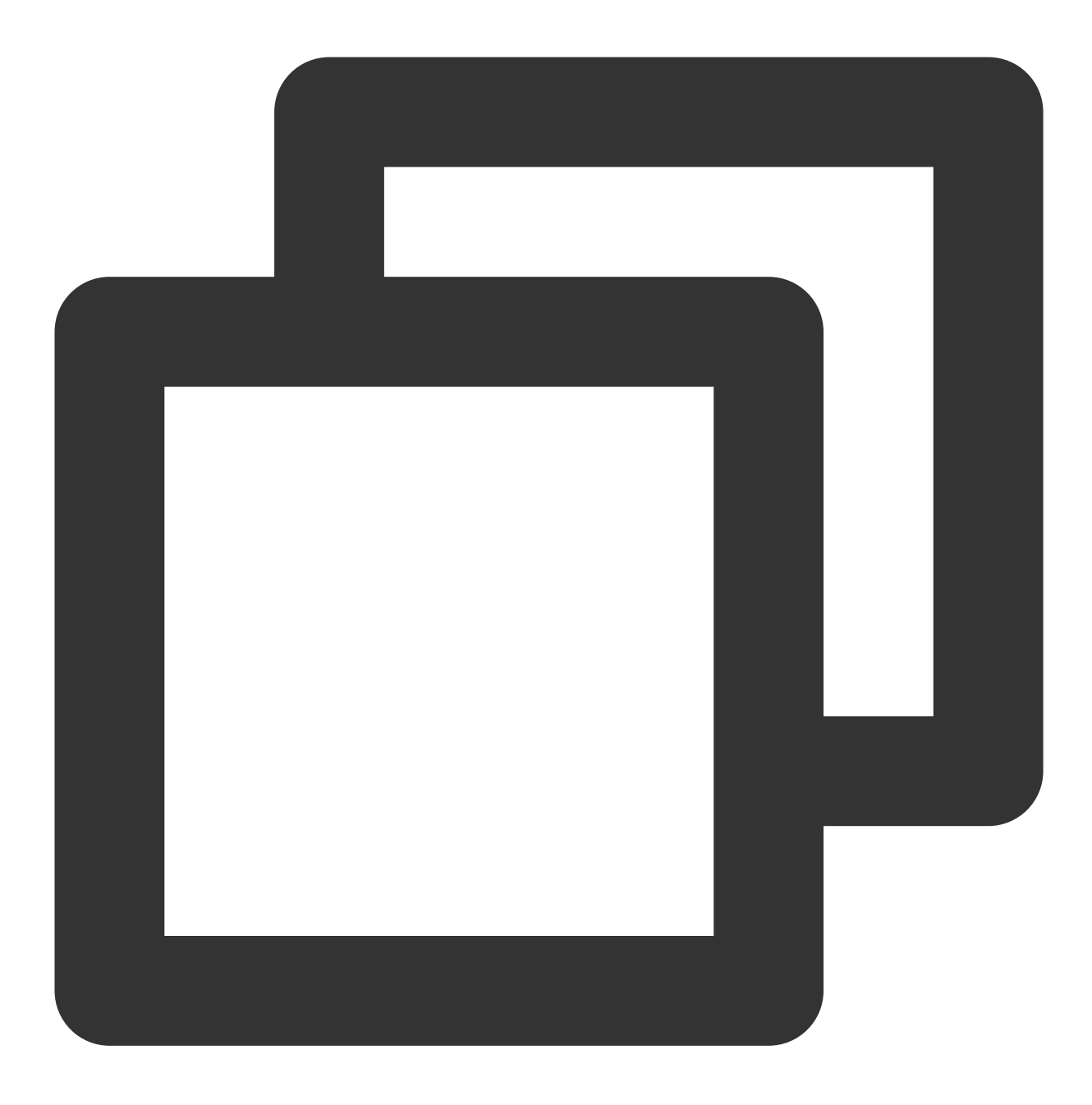

///设置美颜资源存放的本地路径,使用美颜前必须先调用此方法。 ///v0.3.5.0新增 void setResourcePath(String xmagicResDir);

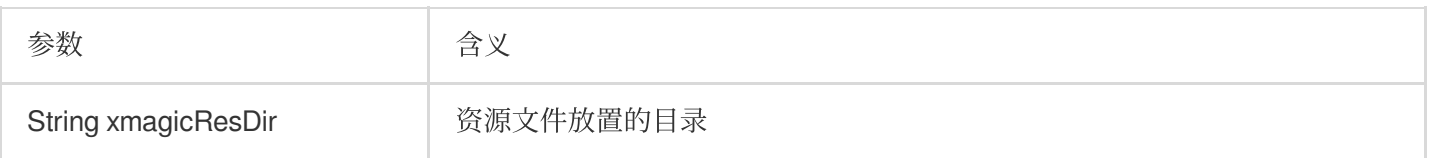

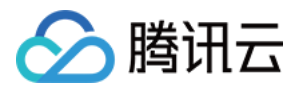

### **initXmagic**

初始化美颜数据。在V0.3.1.1版本及之前, 使用美颜前必须先调用此方法。在V0.3.5.0版本, 此方法每个版本只需要 调用一次,并且在调用了此方法之前必须先调用 setResourcePath 方法设置了资源路径, 在V0.3.5.0版本中删除 了之前的 xmagicResDir 参数,可参考最新 demo。

**V0.3.5.0**版本

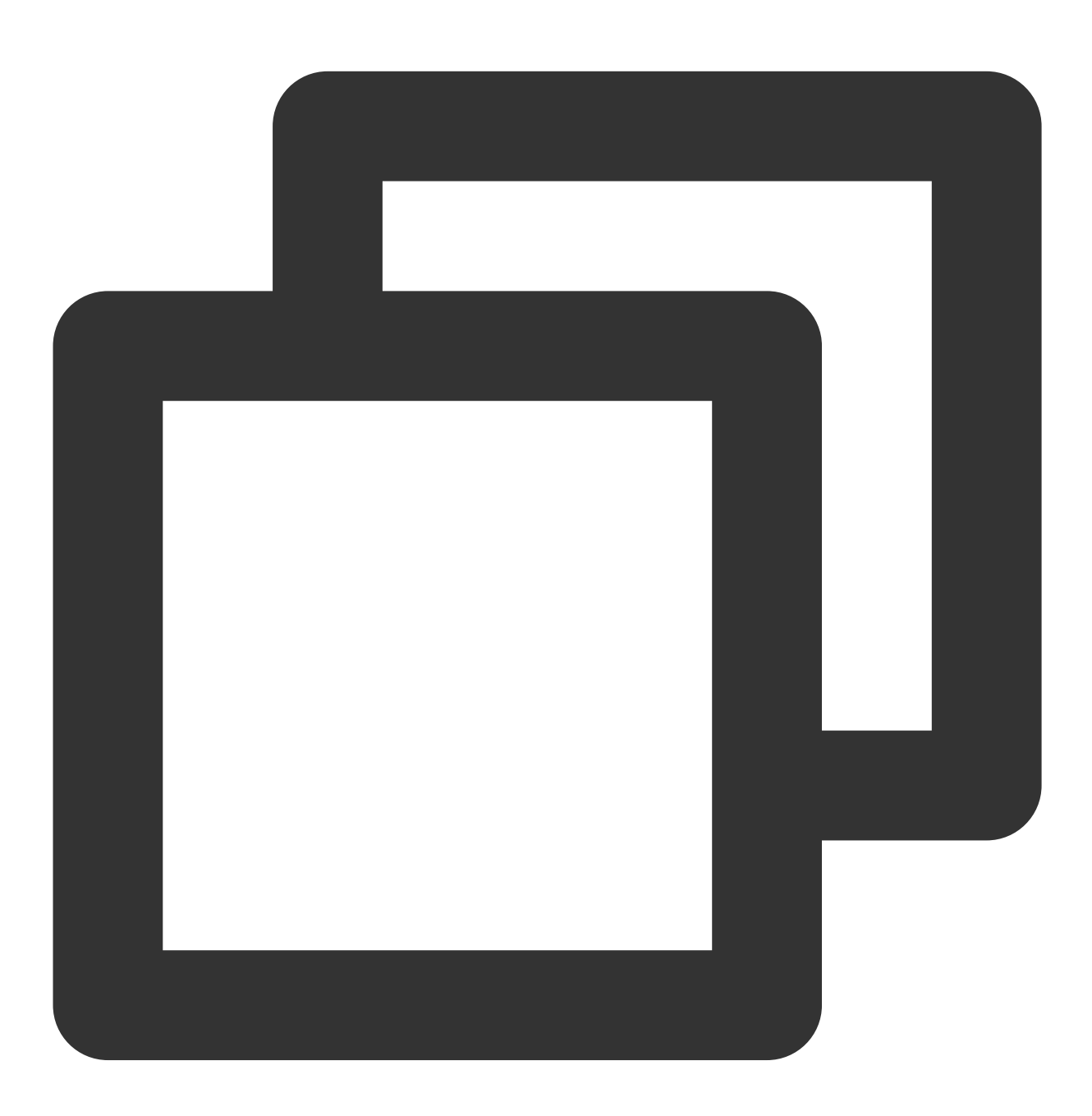

void initXmagic(InitXmagicCallBack callBack);

typedef InitXmagicCallBack = void Function(bool reslut);

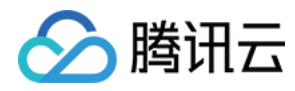

**V0.3.1.1**版本及之前

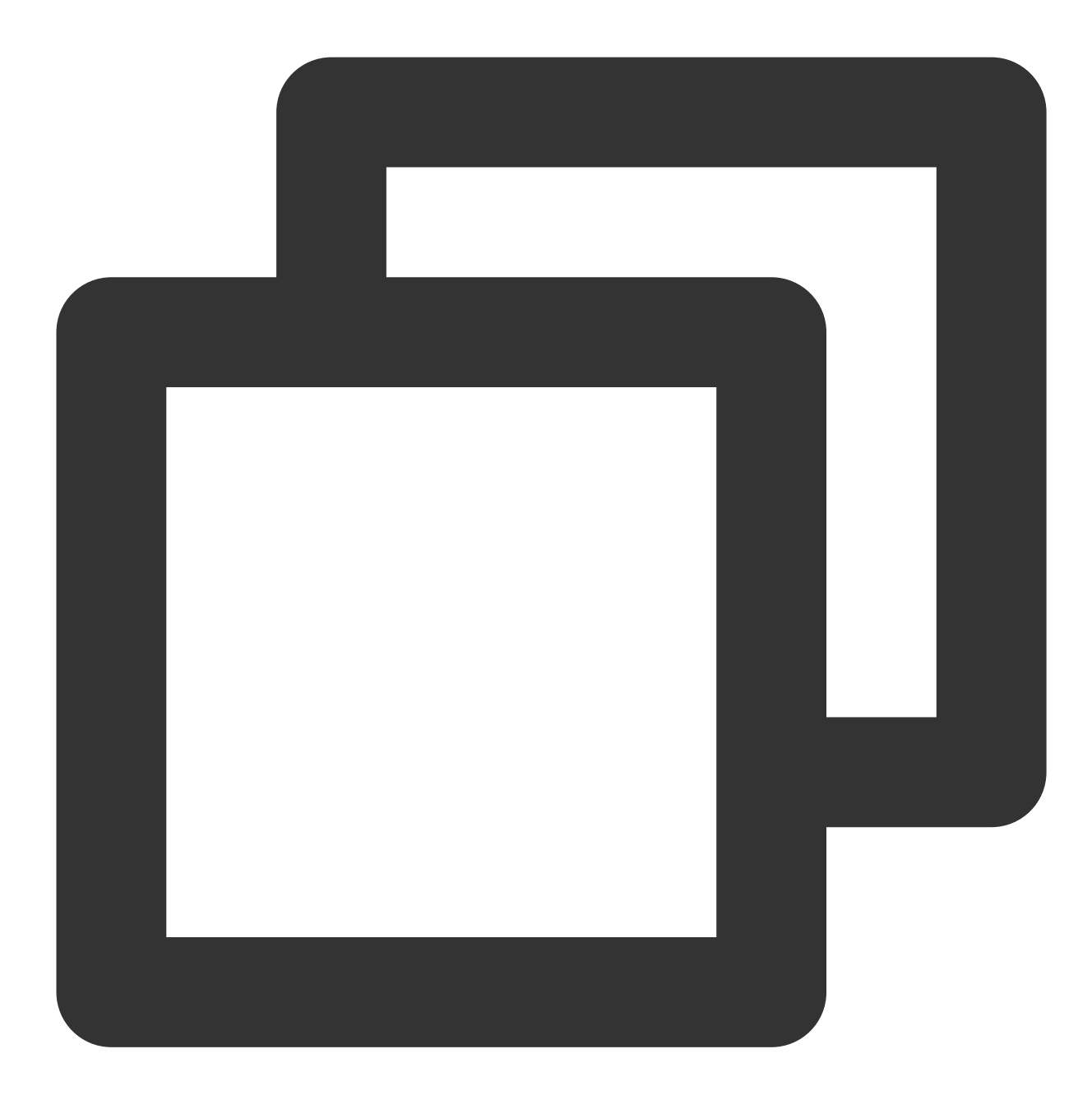

void initXmagic(String xmagicResDir,InitXmagicCallBack callBack);

typedef InitXmagicCallBack = void Function(bool reslut);

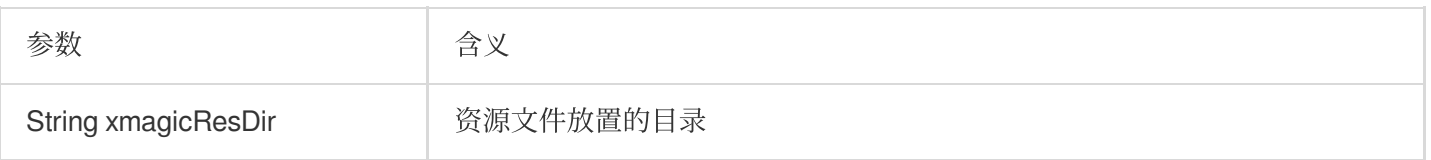

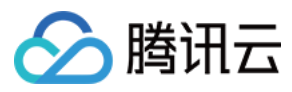

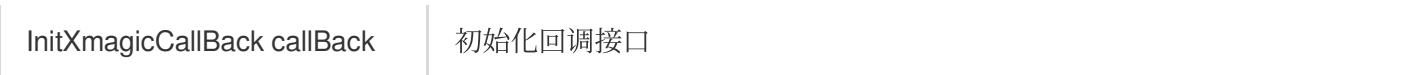

## **setLicense**

设置鉴权数据,进行美颜授权。

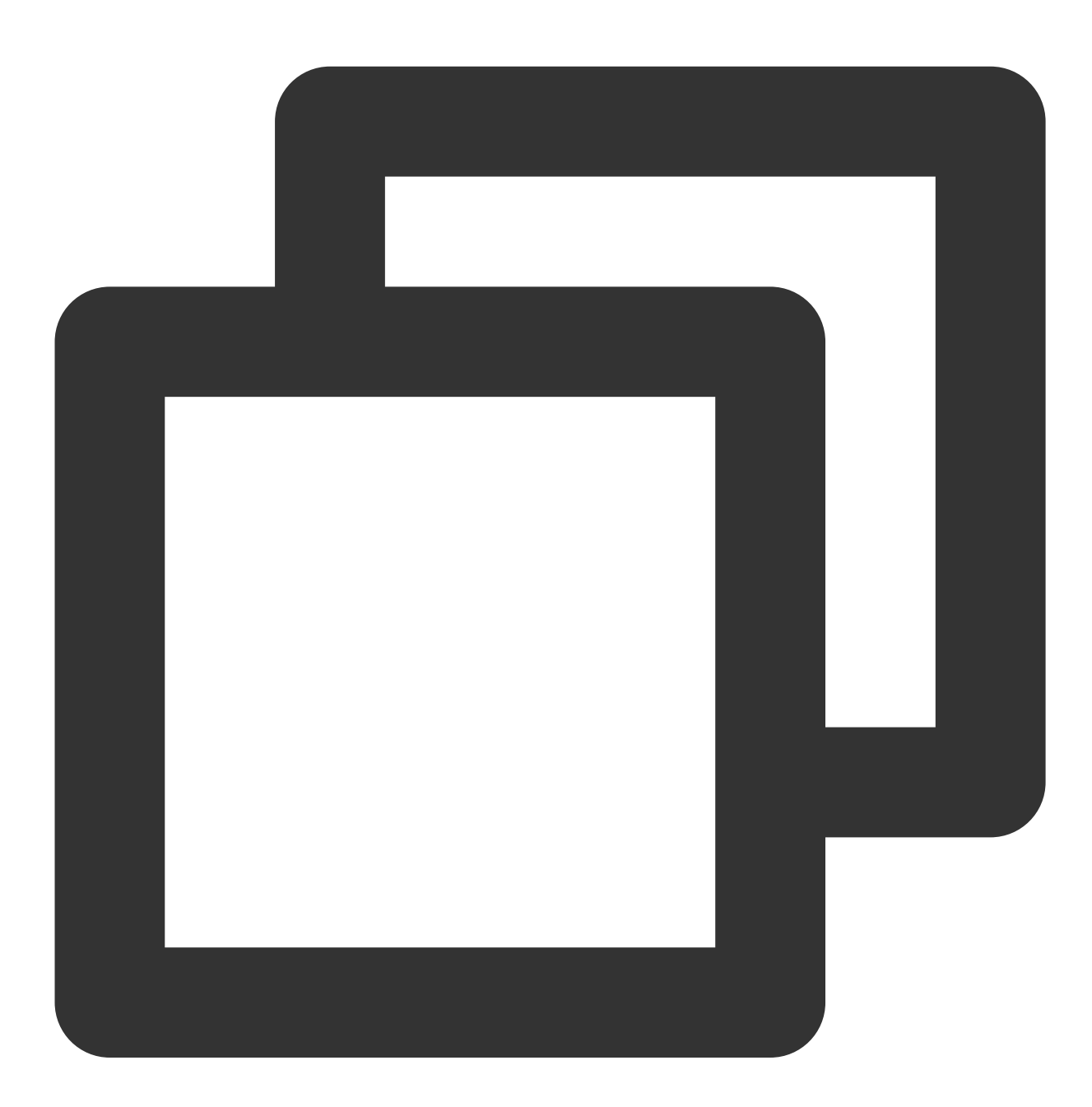

///美颜进⾏鉴权处理 void setLicense(String licenseKey, String licenseUrl, LicenseCheckListener checkLis ///授权校验的结果回调方法

typedef LicenseCheckListener = void Function(int errorCode, String msg);

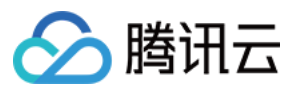

# 参数

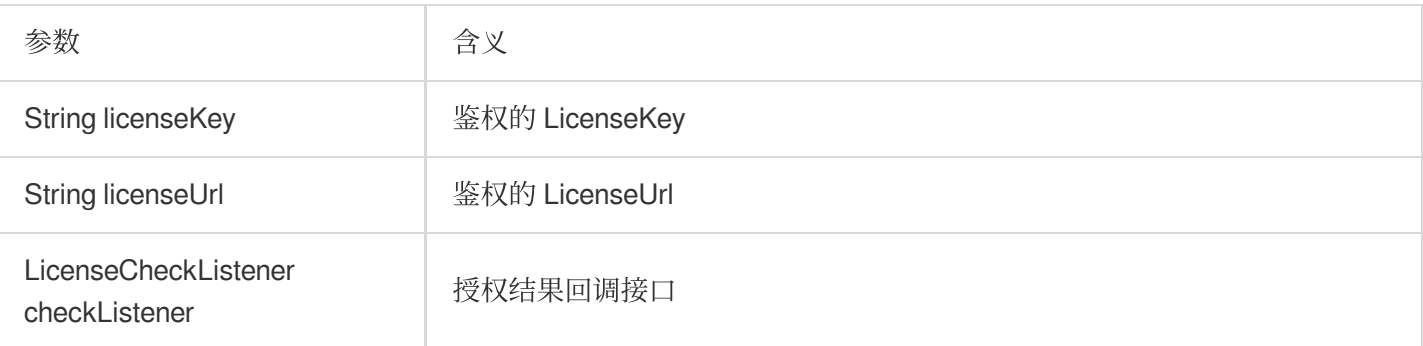

# **setXmagicLogLevel**

设置 SDK 的 log 等级

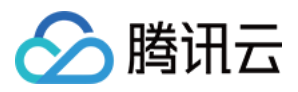

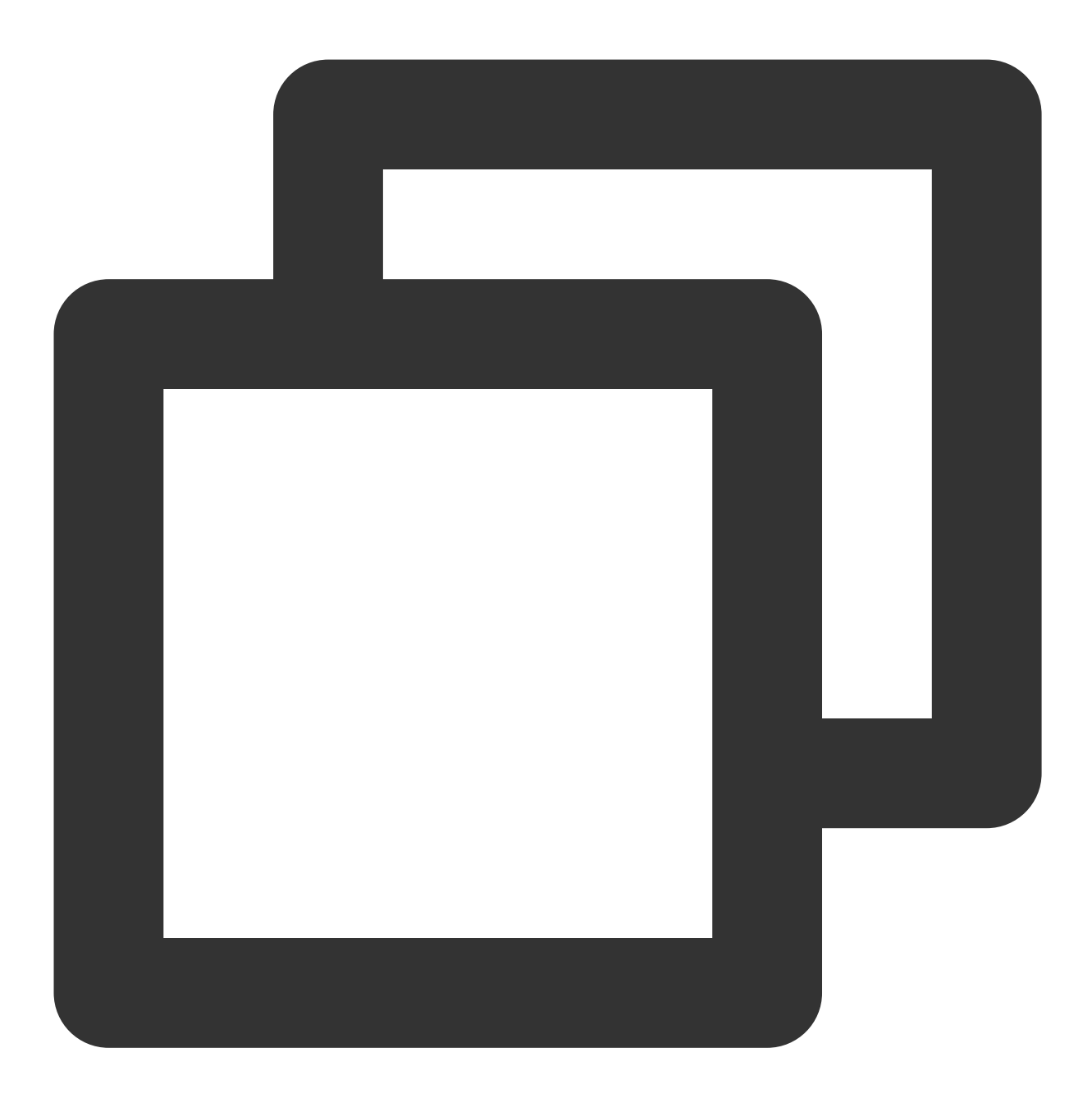

void setXmagicLogLevel(int logLevel);

# 参数

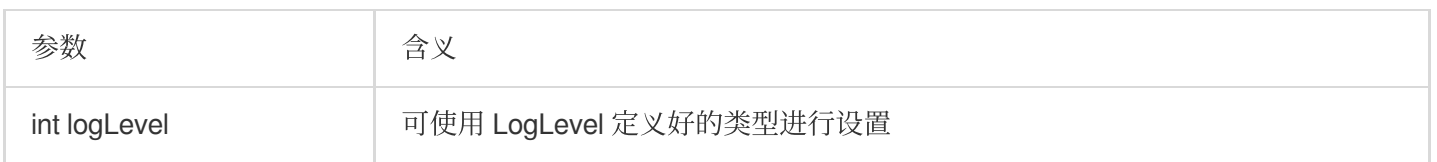

# **onResume**

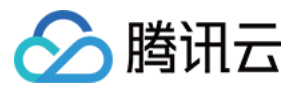

恢复美颜处理

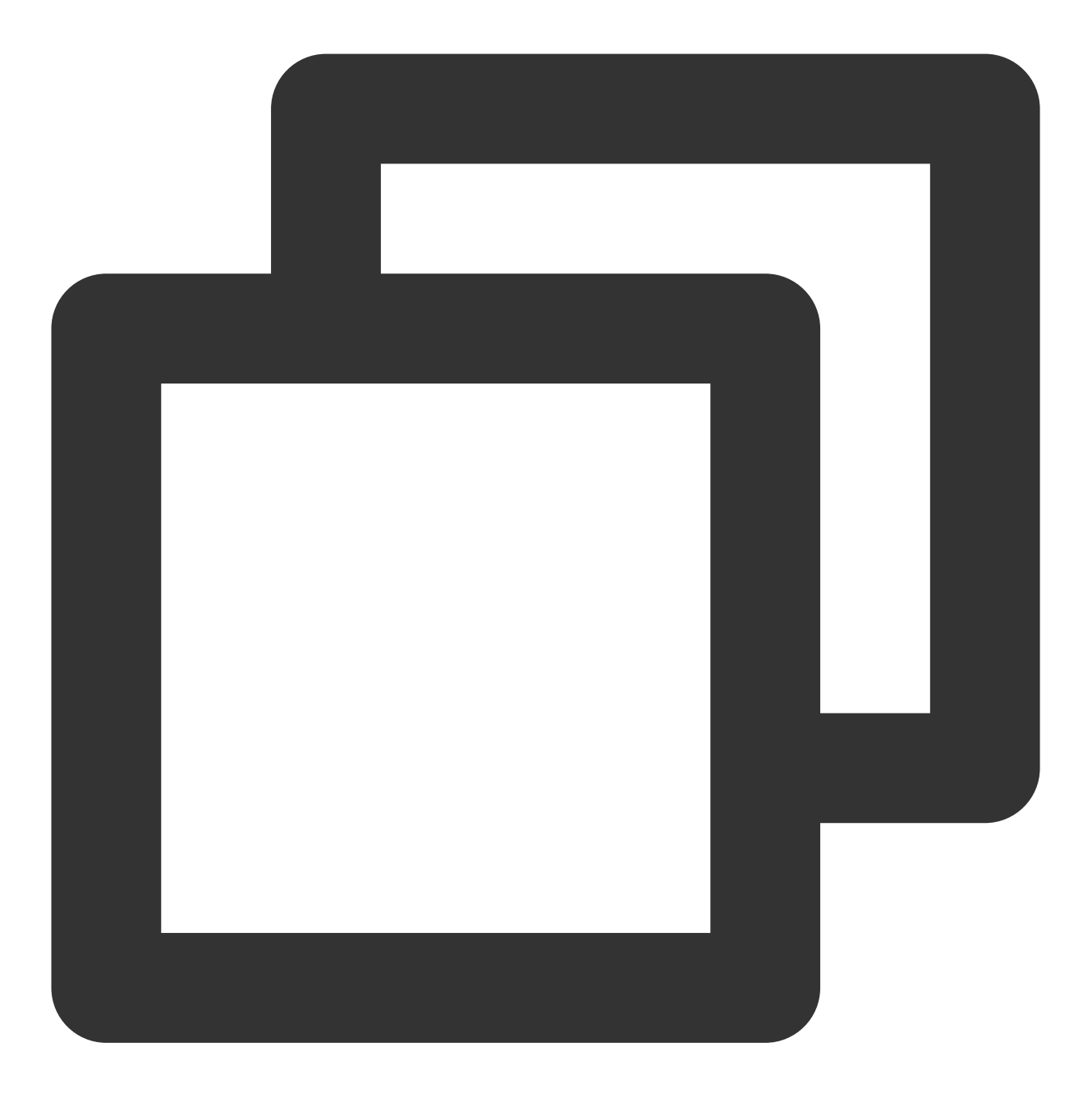

void onResume();

#### **onPause**

暂停美颜处理

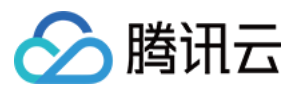

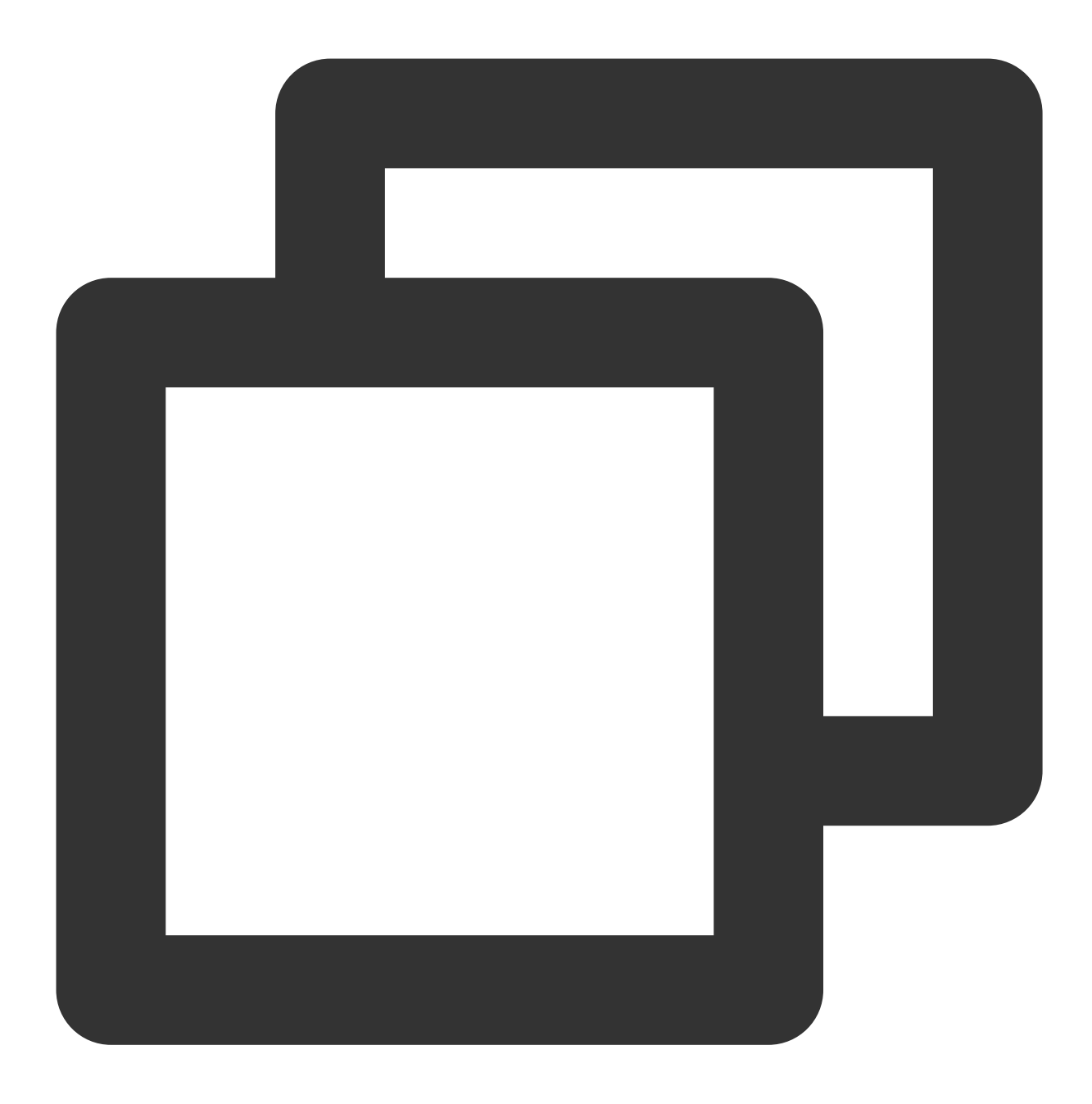

void onPause();

#### **enableEnhancedMode**

开启增强模式

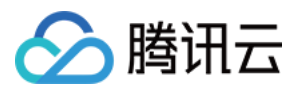

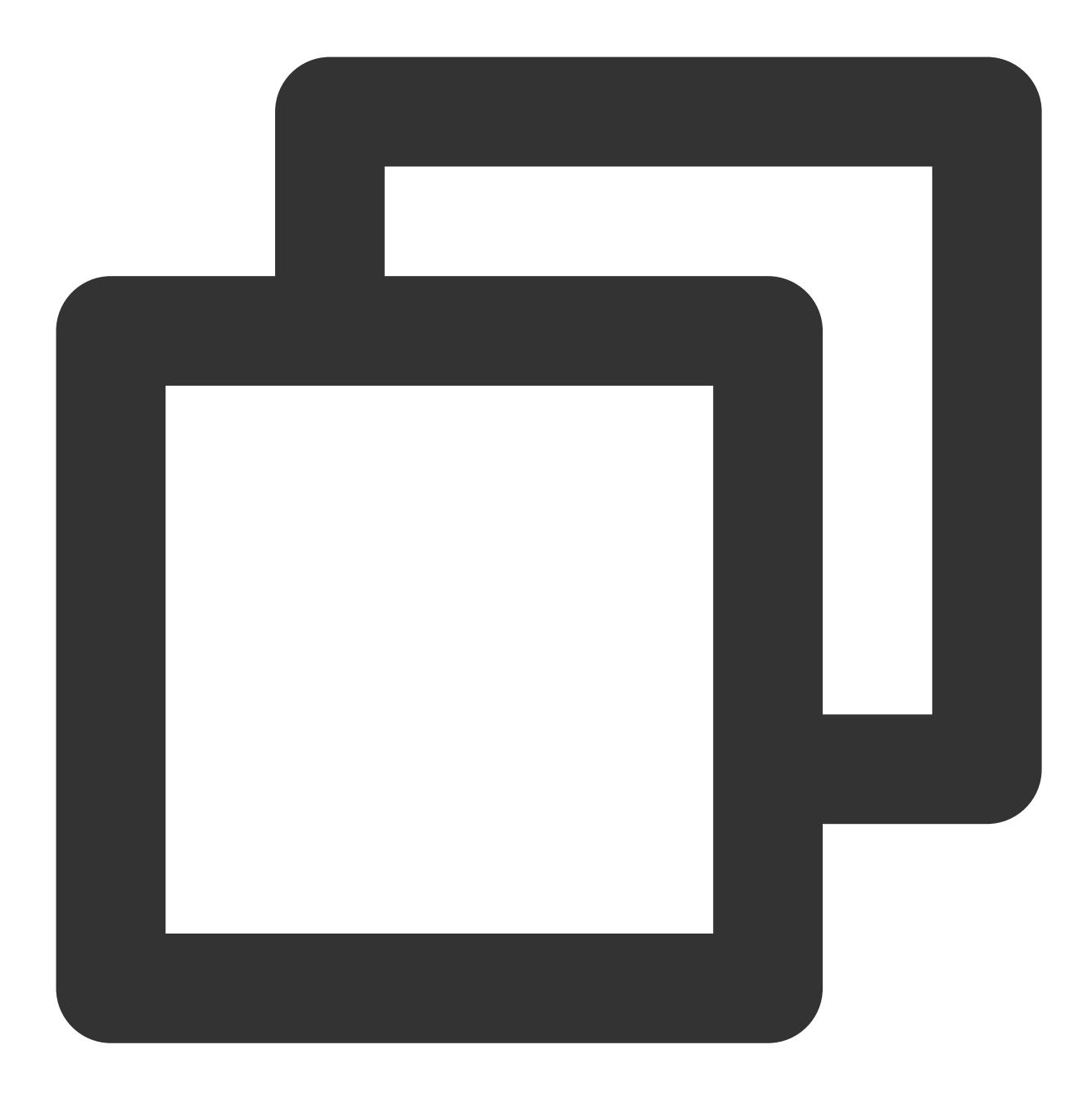

void enableEnhancedMode();

# **setDowngradePerformance**(**V0.3.1.1**新增)

开启性能模式

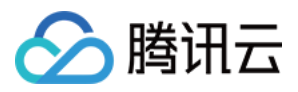

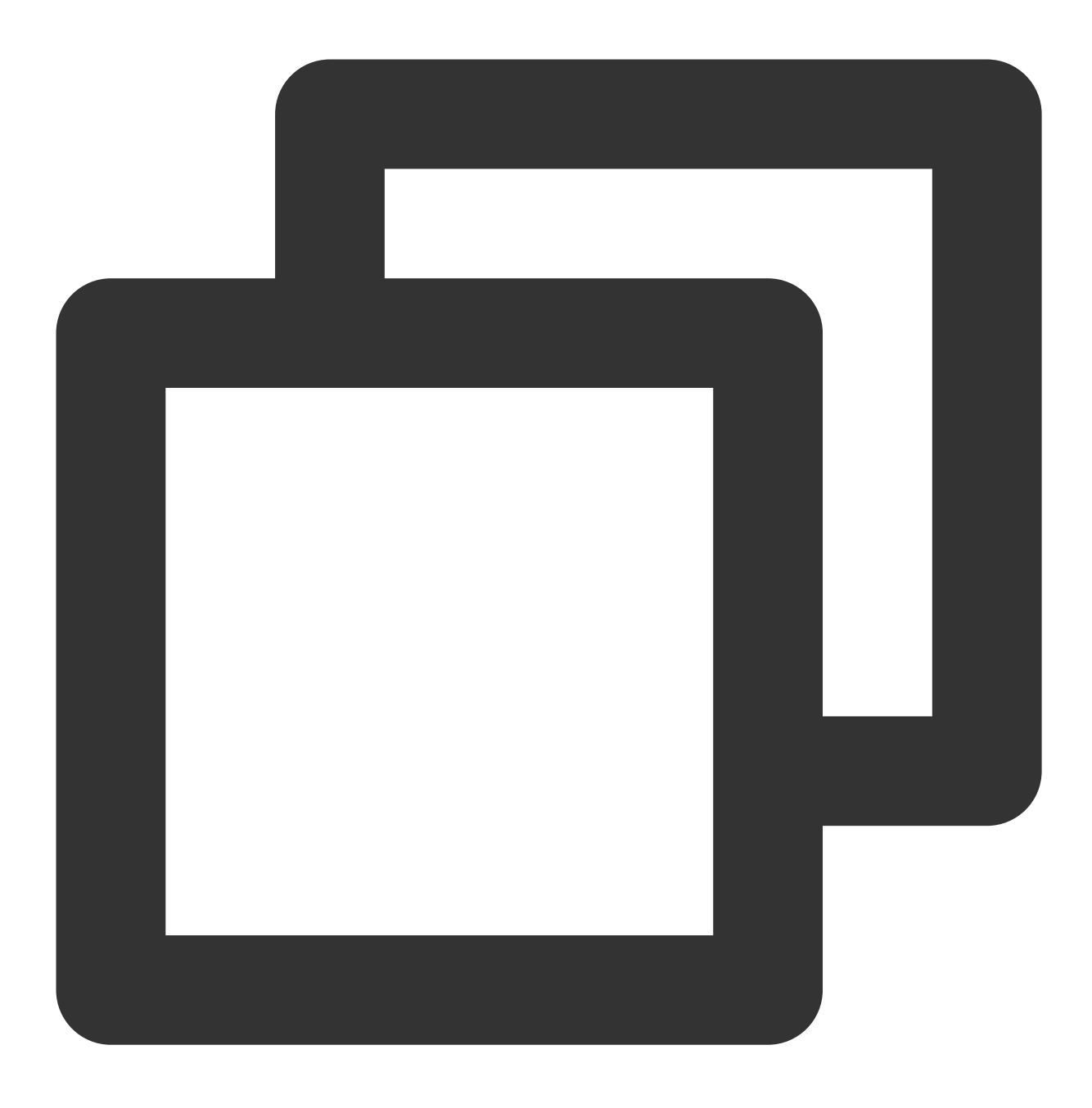

void setDowngradePerformance();

# **setAudioMute**(**V0.3.1.1**新增)

设置是否静音。参数: true 表示静音, false 表示非静音。

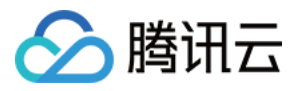

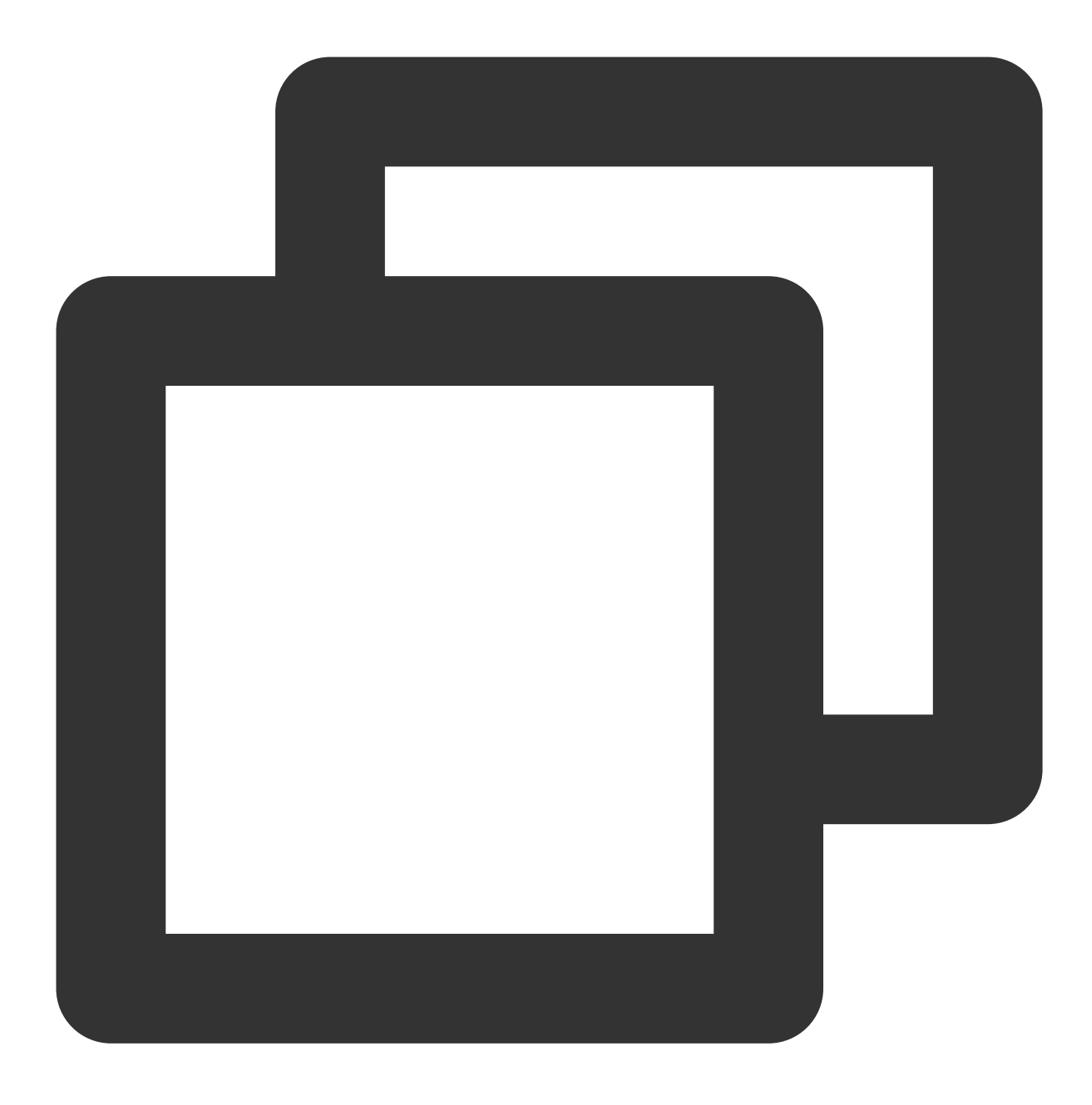

///背景音乐是否静音 void setAudioMute(bool isMute);

# **setFeatureEnableDisable**(**V0.3.1.1**新增)

开启或关闭某个能力

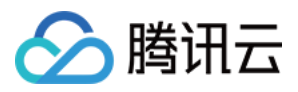

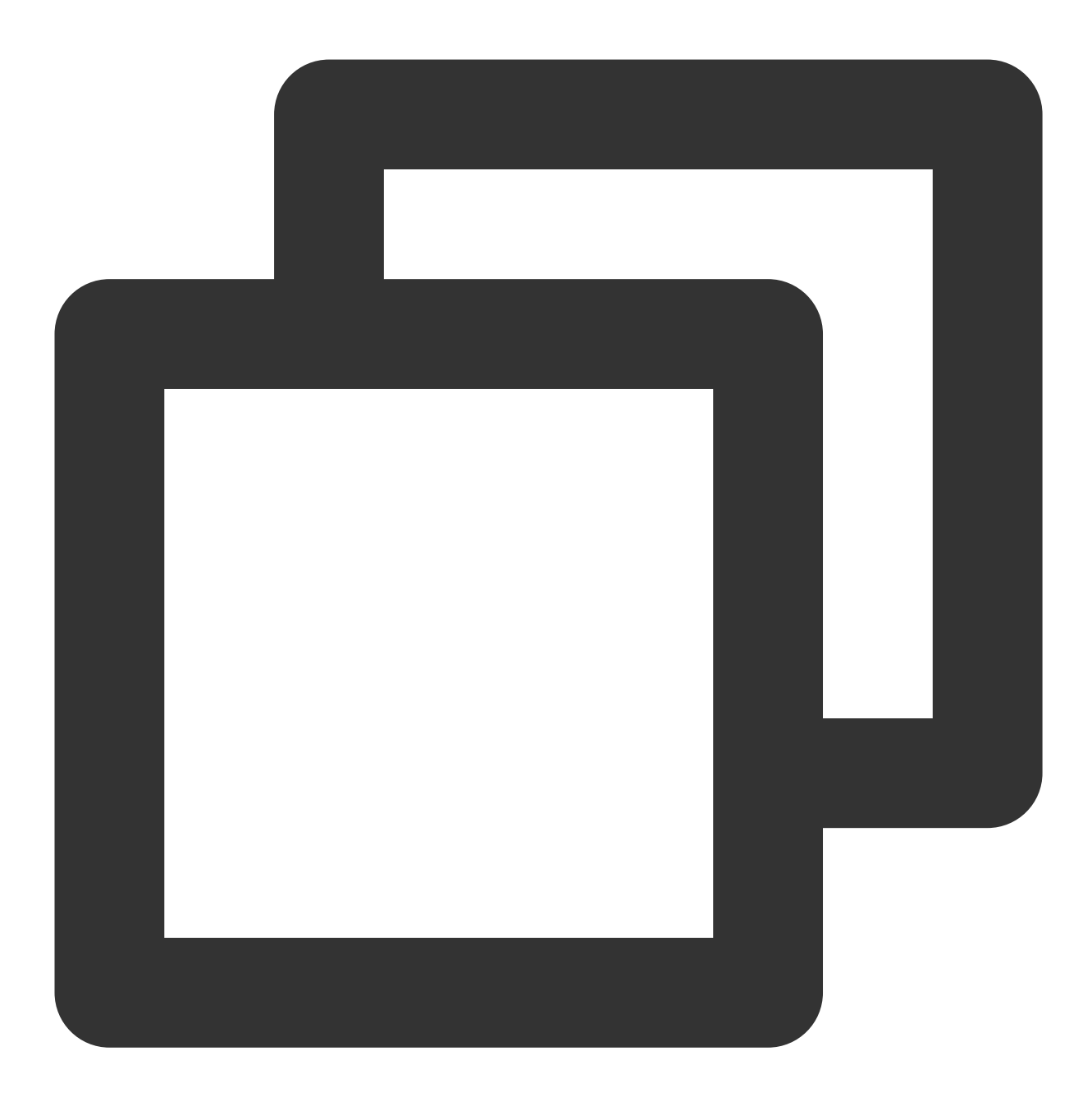

/// 开启或关闭某个特性 void setFeatureEnableDisable(String featureName, bool enable);

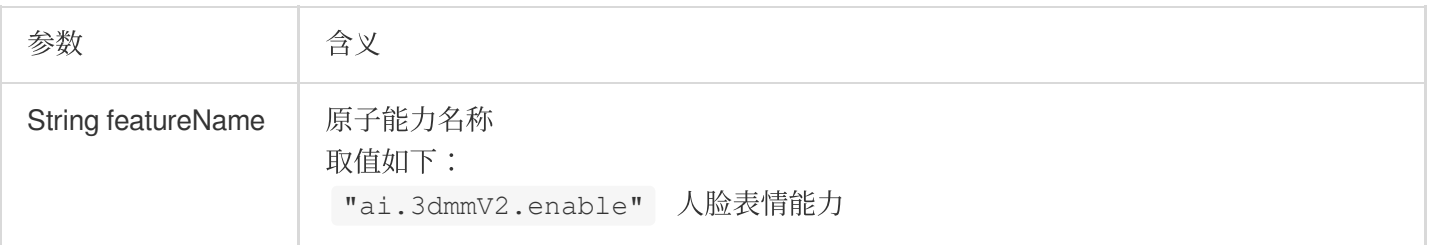
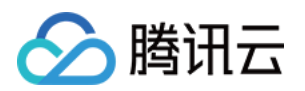

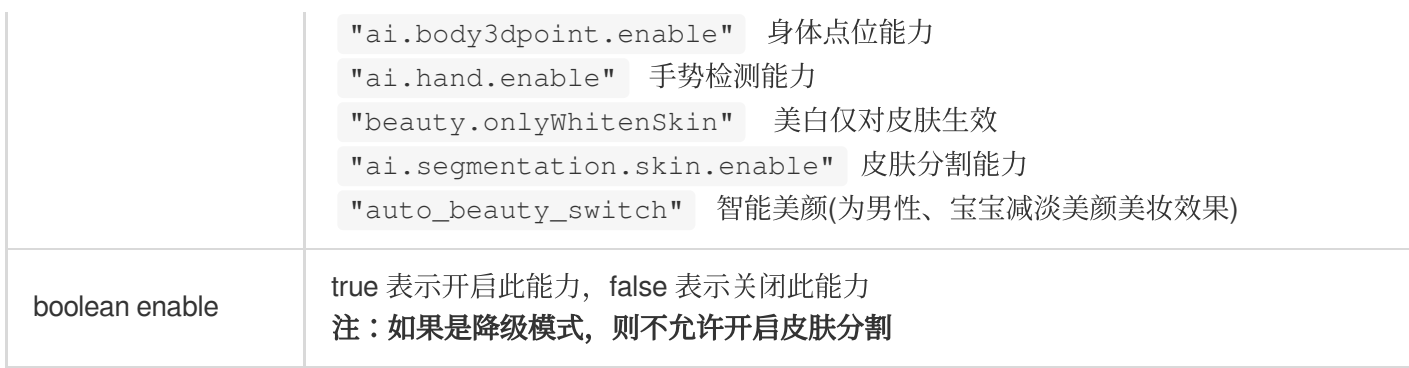

## **updateProperty**

设置某一项美颜数值或者动效、滤镜,可在任意线程调用。

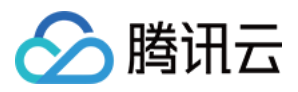

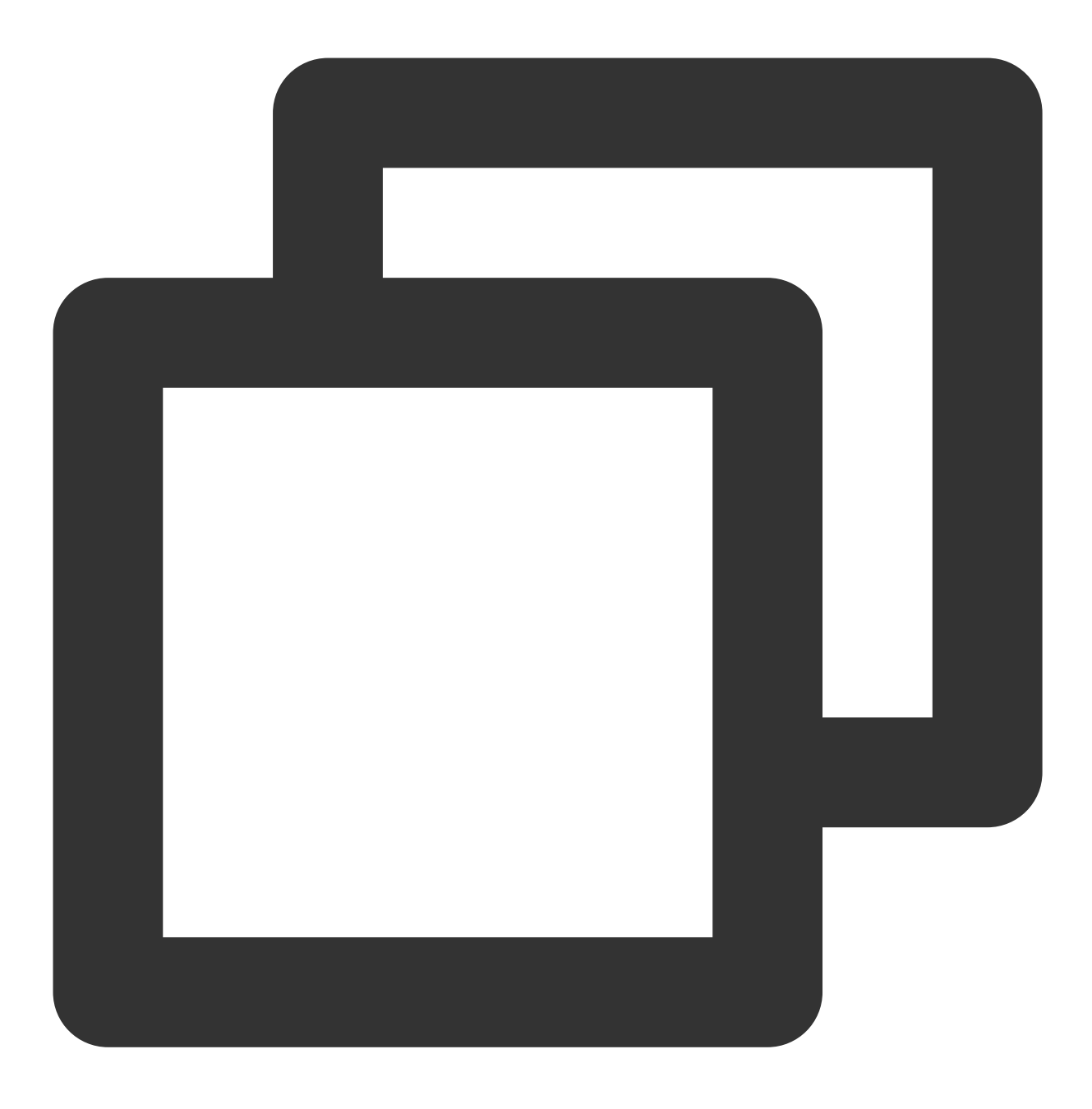

void updateProperty(XmagicProperty xmagicProperty);

## 参数

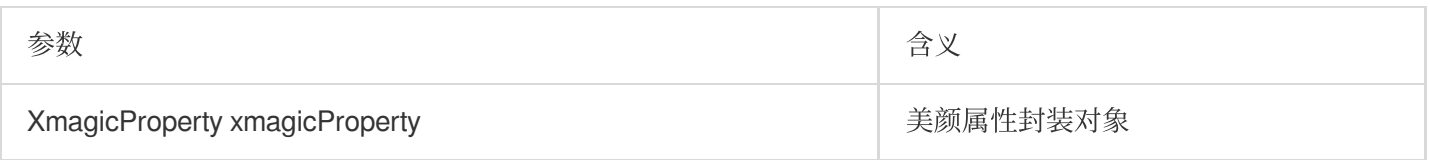

## **setEffect**(**V0.3.5.0**新增)

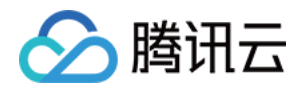

设置美颜、美型、滤镜、美妆、贴纸、分割等效果,可在任意线程调用。具体参数请参考 [美颜参数说明。](https://www.tencentcloud.com/document/product/1143/58946#)

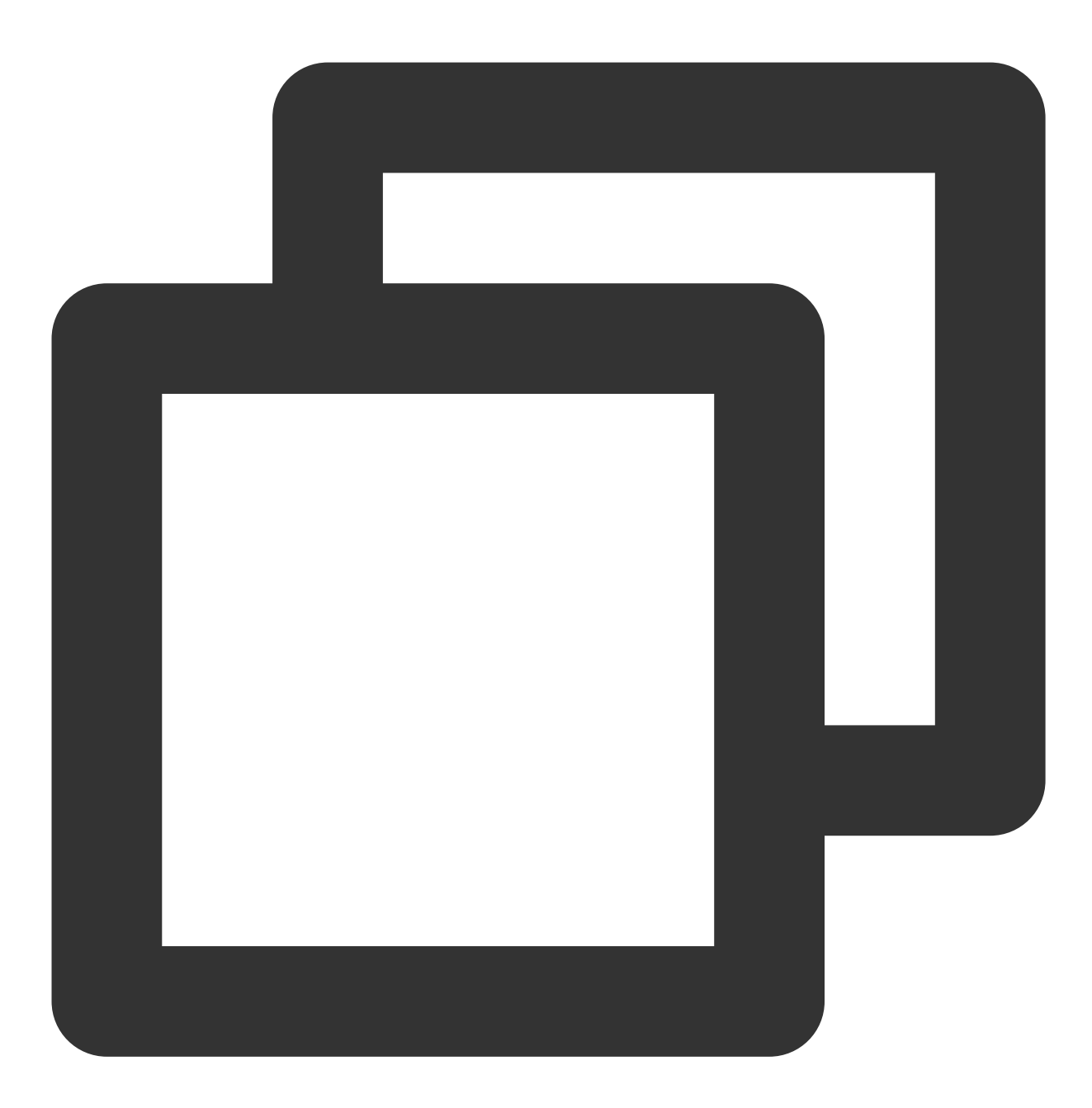

///更新美颜属性。 void setEffect(String effectName, int effectValue, String? resourcePath, Map<String, St

## **setOnCreateXmagicApiErrorListener**

设置美颜对象创建时的错误回调接口

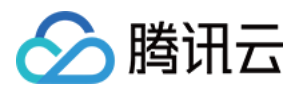

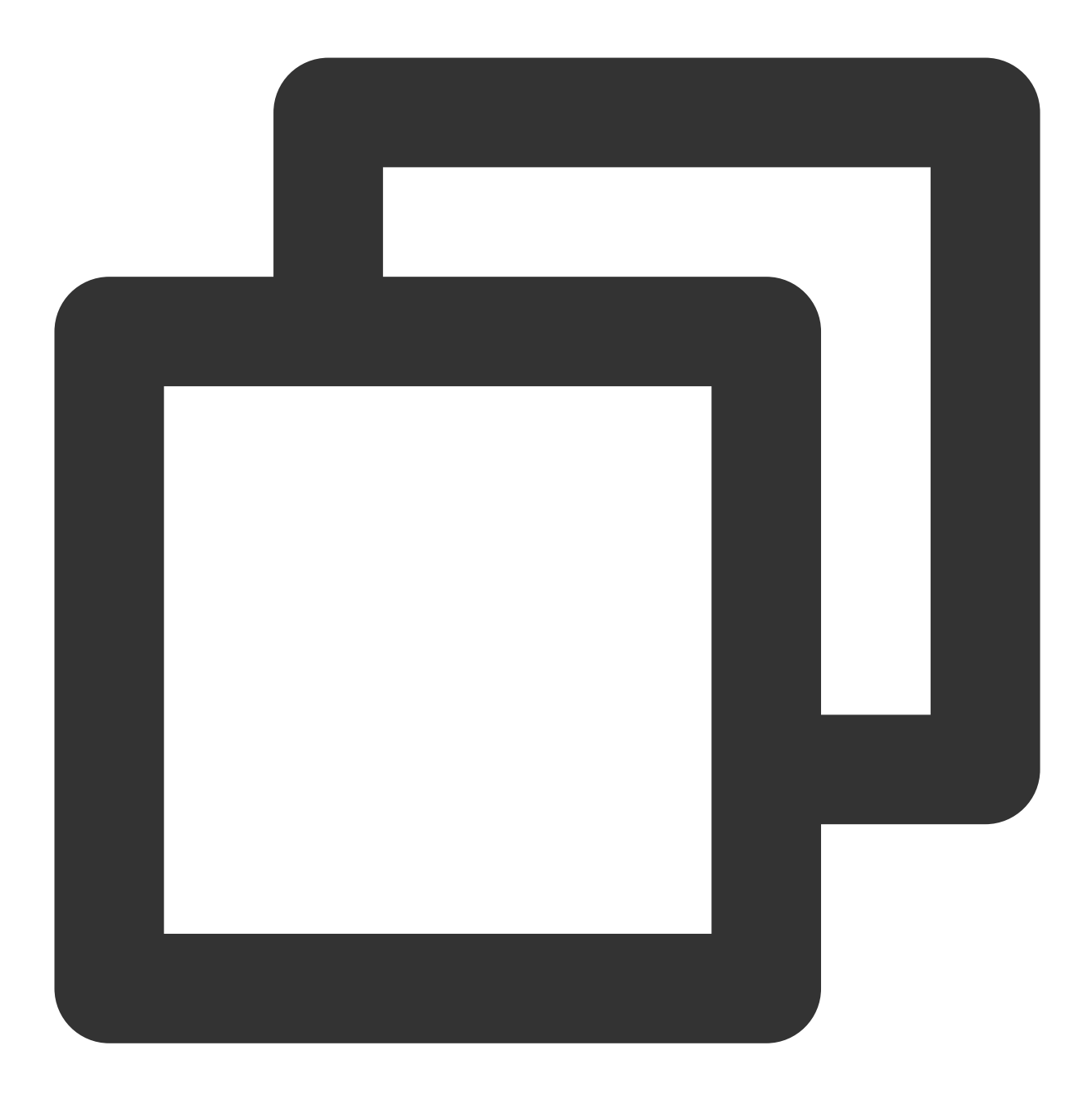

void setOnCreateXmagicApiErrorListener(OnCreateXmagicApiErrorListener? errorListe ///创建美颜实例时的错误回调方法

typedef OnCreateXmagicApiErrorListener = void Function(String errorMsg, int code);

## 参数

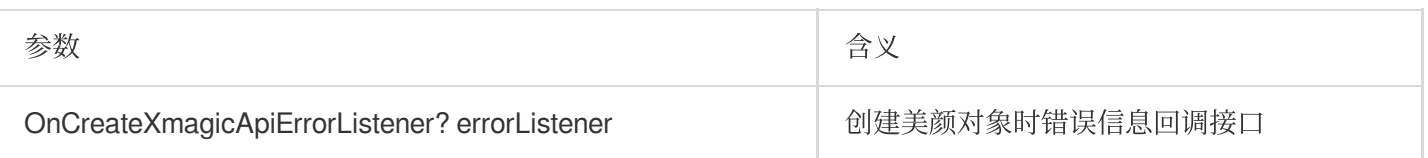

#### 返回错误码含义对照表:

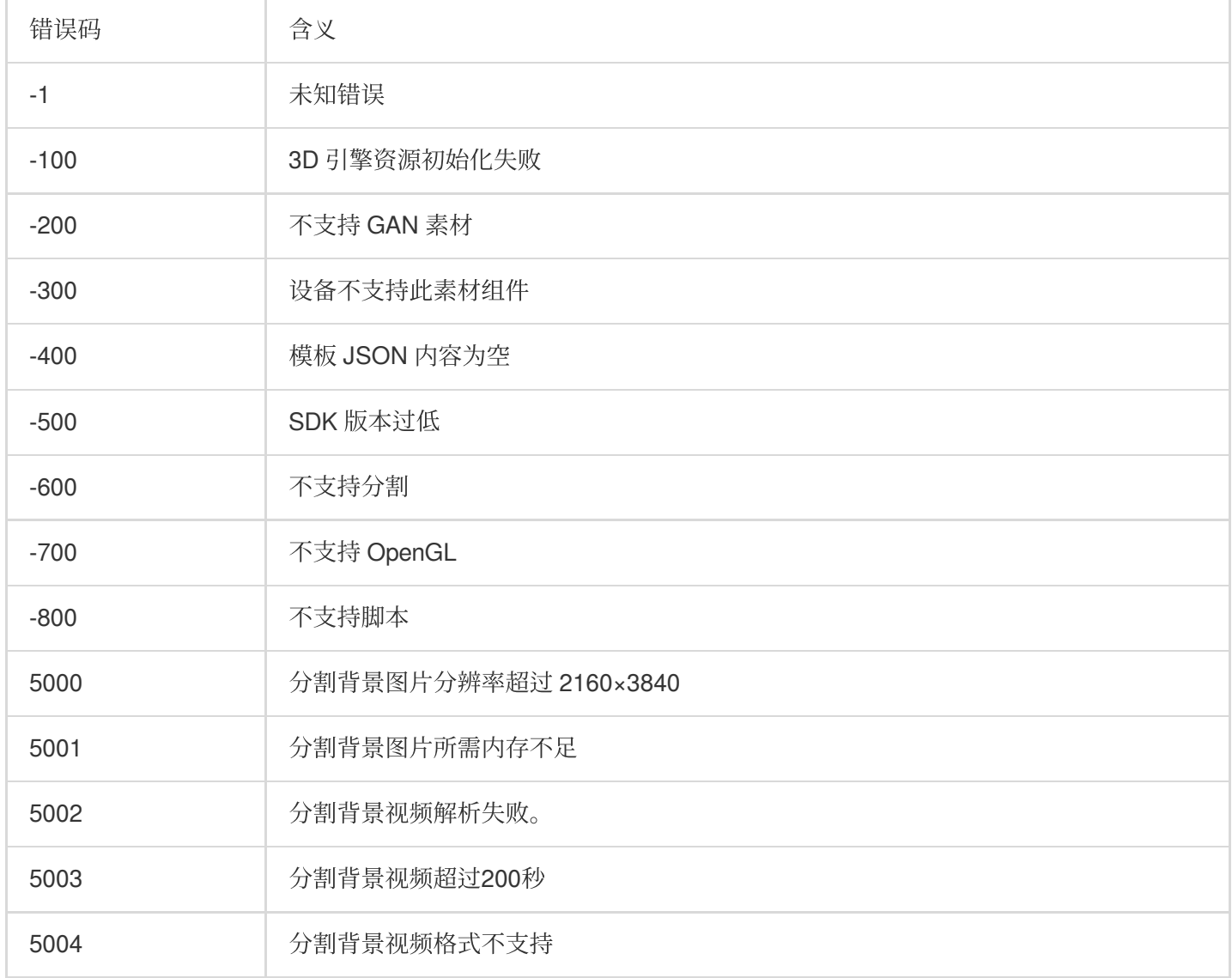

## **setTipsListener**

设置动效提示语回调函数,用于将提示语展示到前端页面上。比如某些素材会提示用户点点头、伸出手掌、比心 等。

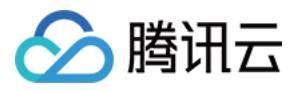

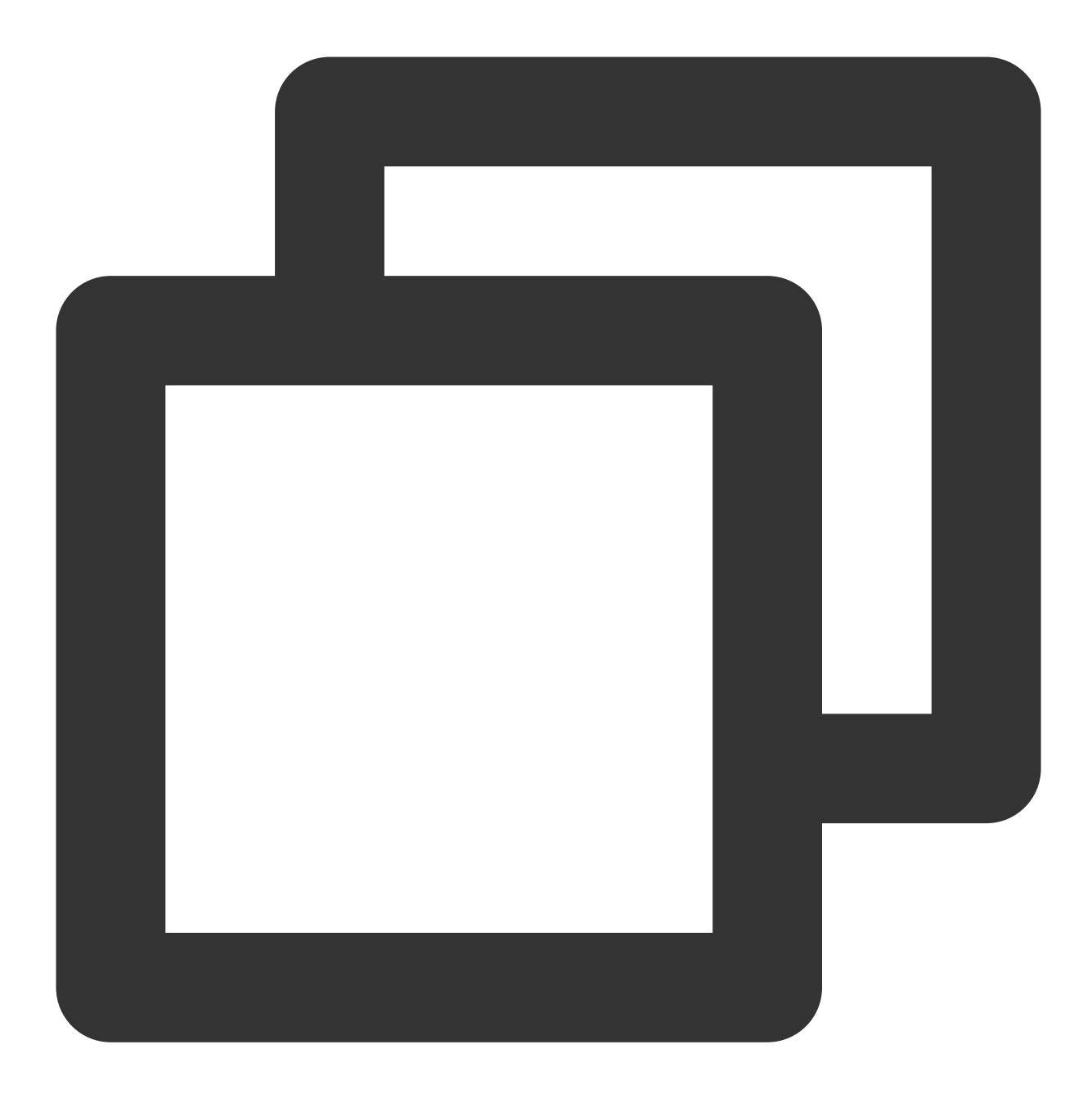

```
void setTipsListener(XmagicTipsListener? xmagicTipsListener);
abstract class XmagicTipsListener {
 /// 显示tips。Show the tip.
 /// @param tips tips字符串。Tip's content
 /// @param tipsIcon tips的icon。Tip's icon
 /// @param type tips类别, 0表示字符串和icon都展示, 1表示是pag素材只展示icon。tips catego:
 /// @param duration tips显示时长, 毫秒。Tips display duration, milliseconds
 void tipsNeedShow(String tips, String tipsIcon, int type, int duration);
 /// *
```
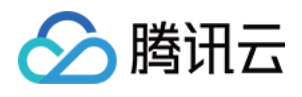

/// 隐藏tips。Hide the tip. /// @param tips tips字符串。Tip's content /// @param tipsIcon tips的icon。Tip's icon /// @param type tips类别, 0表示字符串和icon都展示, 1表示是pag素材只展示icon。tips catego: void tipsNeedHide(String tips, String tipsIcon, int type);

#### 参数

}

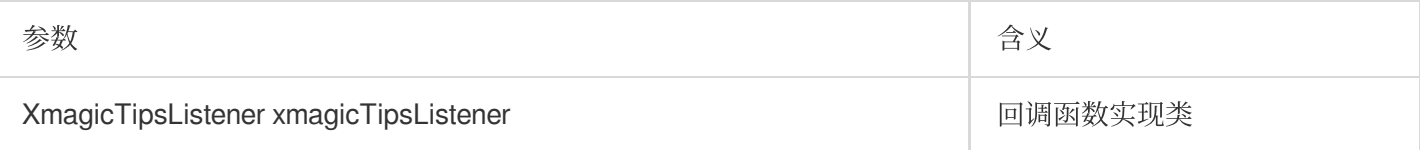

### **setYTDataListener**

设置⼈脸点位信息等数据回调。

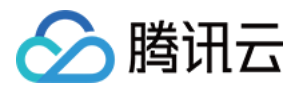

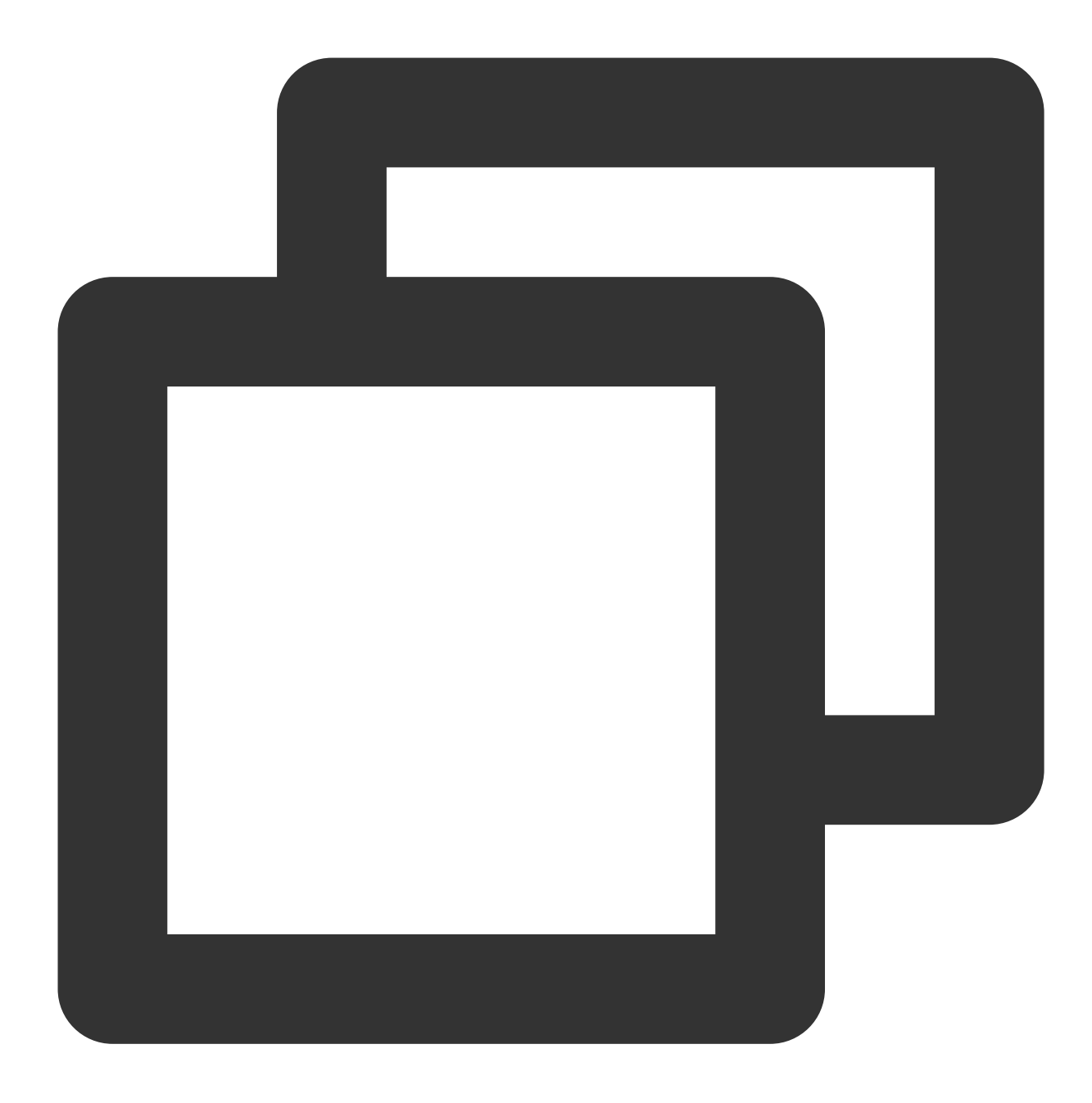

///设置⼈脸点位信息等数据回调(S1-05 和 S1-06 套餐才会有回调) void setYTDataListener(XmagicYTDataListener? xmagicYTDataListener); 设置⼈脸信息等数据回调

```
abstract class XmagicYTDataListener {
 //优图AI数据回调。
 void onYTDataUpdate(String data);
}
```
onYTDataUpdate 返回 JSON string 结构,最多返回5个人脸信息:

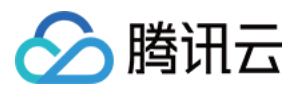

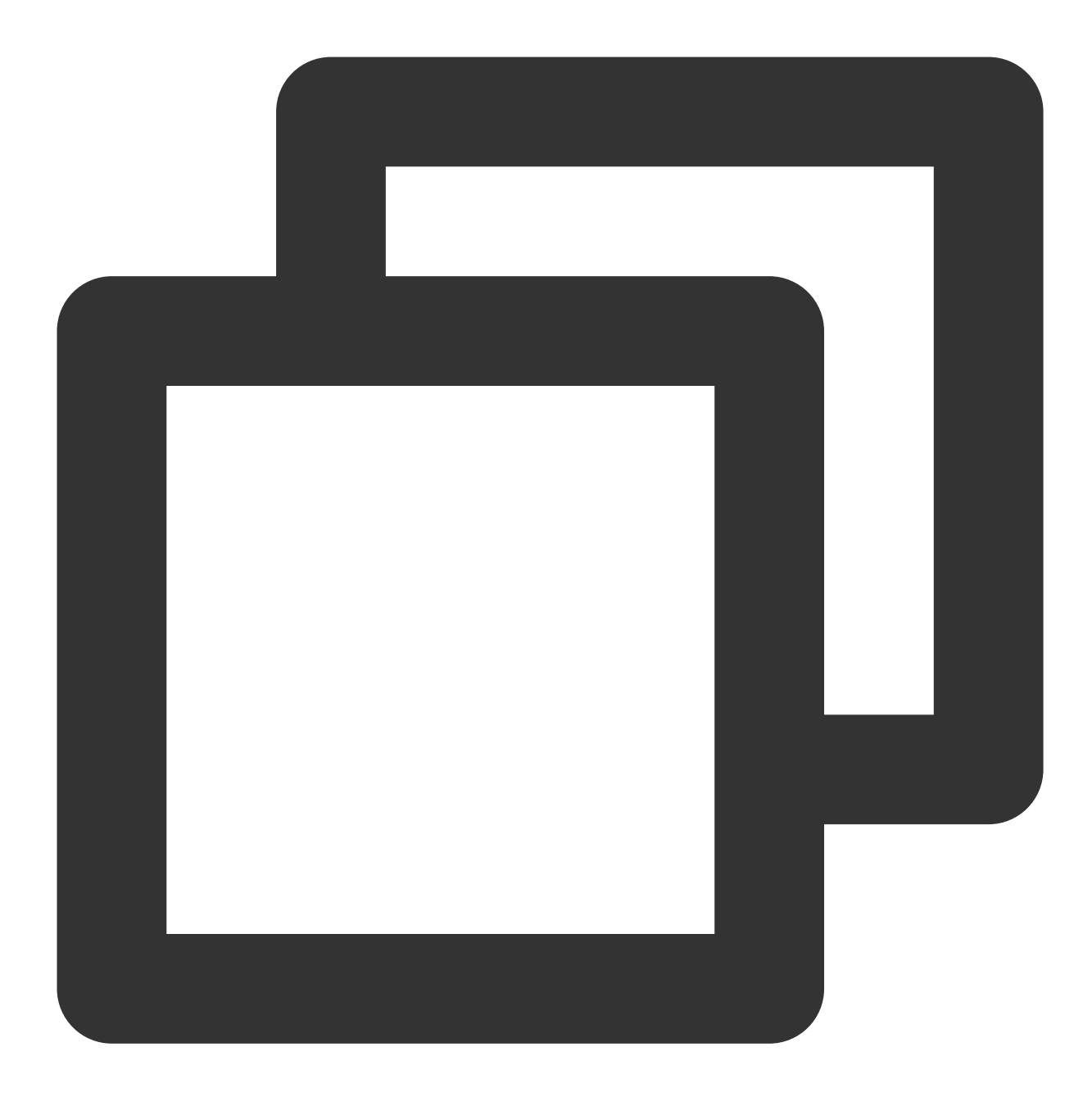

```
{
"face_info":[{
 "trace_id":5,
 "face_256_point":[
   180.0,
   112.2,
    ...
 \left| \ \right|,
  "face_256_visible":[
    0.85,
    ...
```
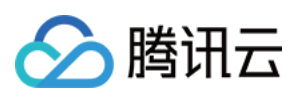

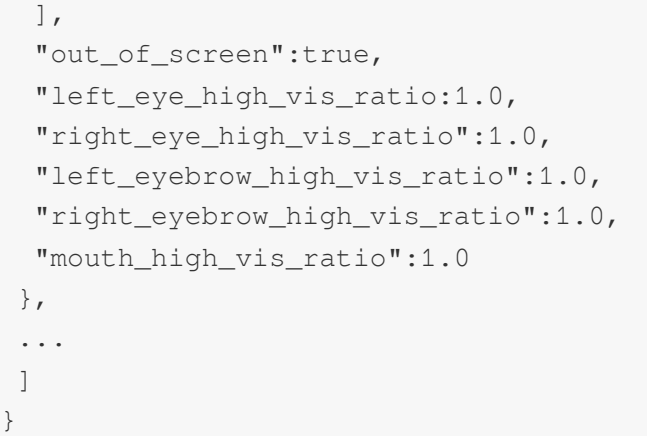

## 字段含义

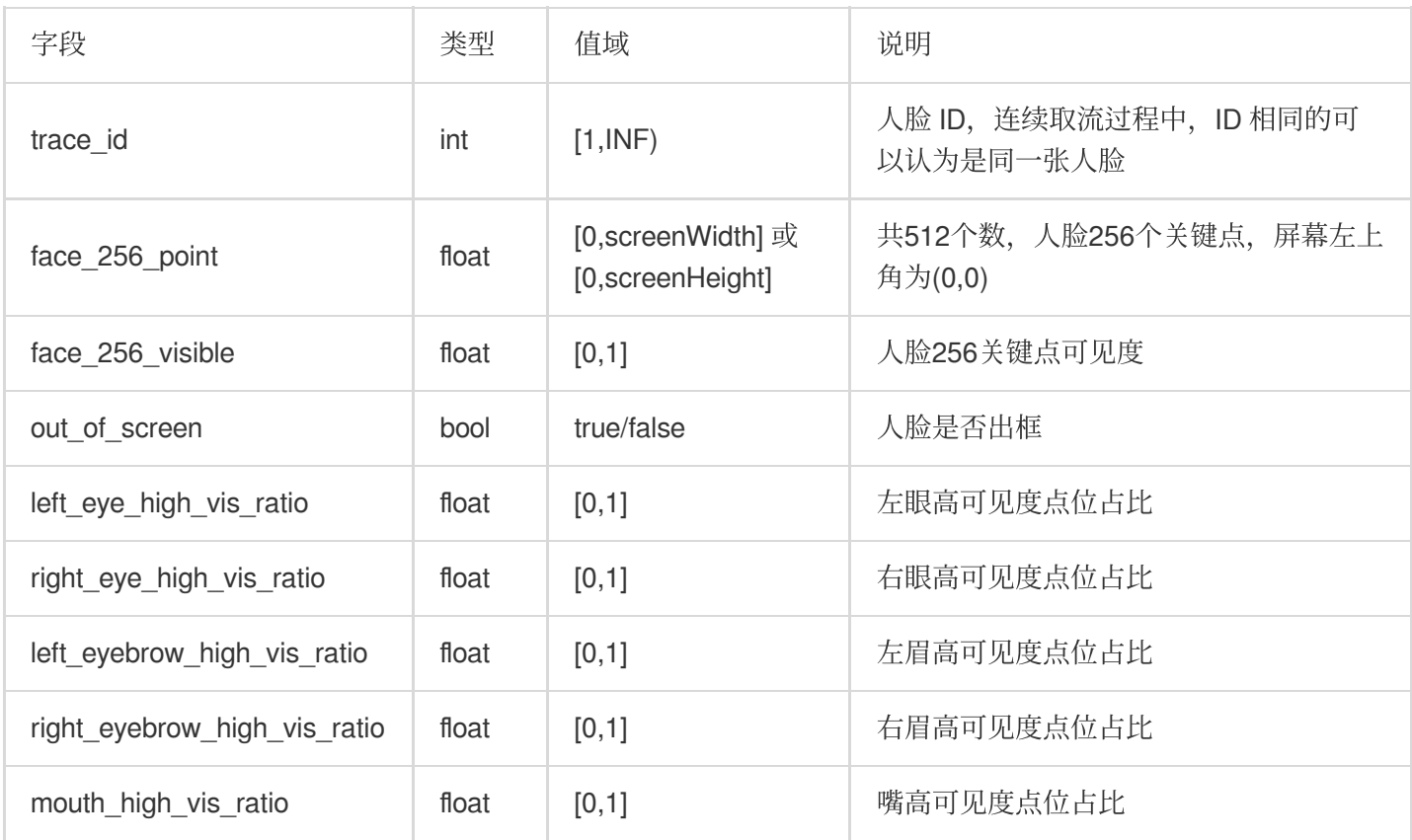

#### 参数

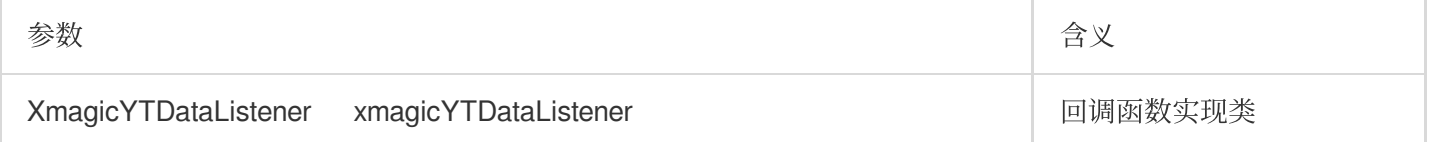

## **setAIDataListener**

检测到⼈脸、⾝体、⼿势时,会回调这些部位的点位信息

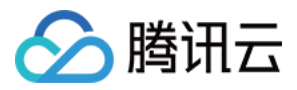

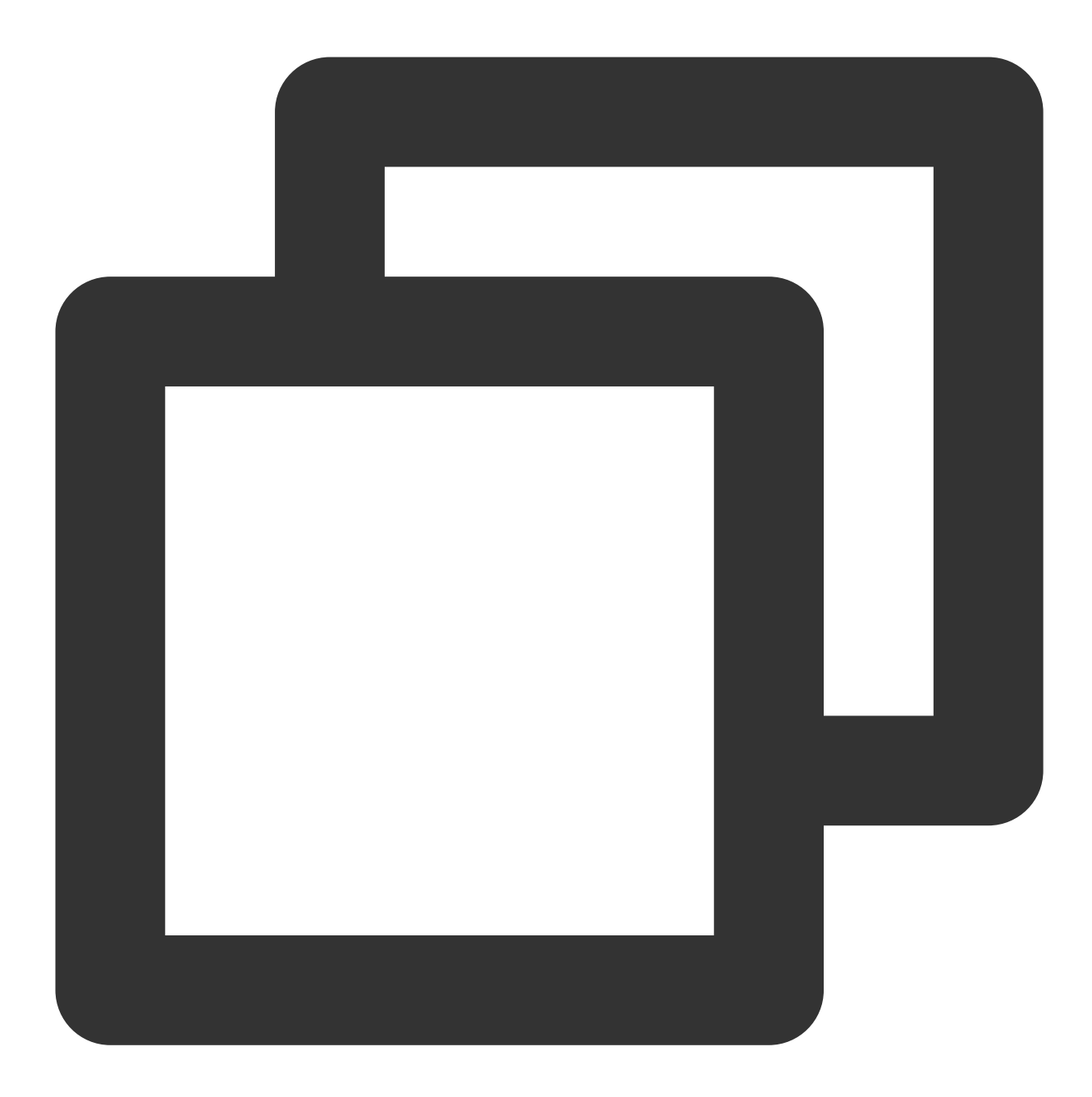

```
void setAIDataListener(XmagicAIDataListener? aiDataListener);
abstract class XmagicAIDataListener {
 void onFaceDataUpdated(String faceDataList);
 void onHandDataUpdated(String handDataList);
  void onBodyDataUpdated(String bodyDataList);
}
```
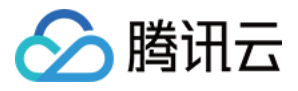

#### **isBeautyAuthorized**

判断当前的 License 授权支持哪些美颜或美体项。 仅支持 BEAUTY 和 BODY\_BEAUTY 类型的美颜项检测。检测后 的结果会赋值到各个美颜对象 XmagicProperty.isAuth 字段中。如果 isAuth 字段为 false, 可以在 UI 上屏蔽 这些项的入口。

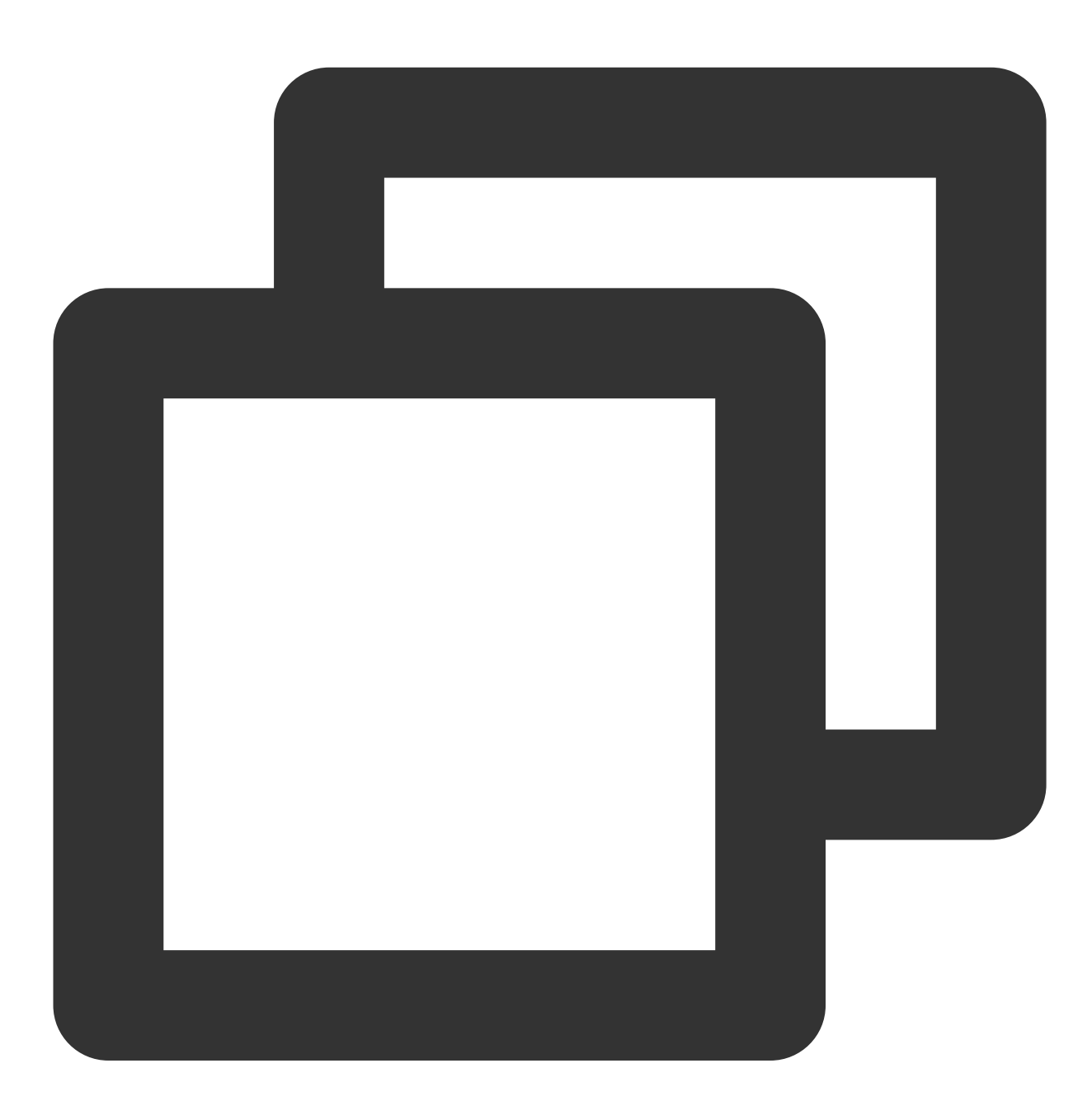

Future<List<XmagicProperty>> isBeautyAuthorized( List<XmagicProperty> properties);

参数

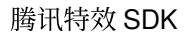

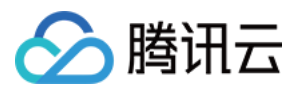

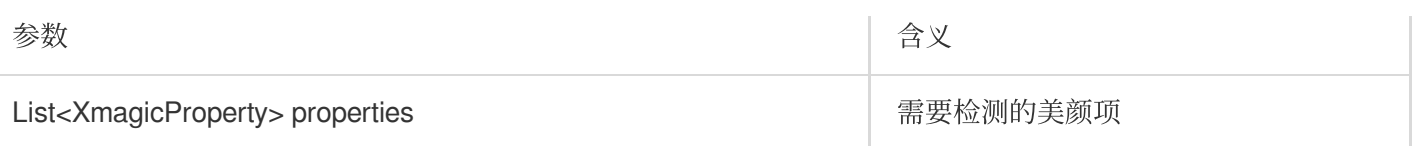

## **isSupportBeauty**

判断当前机型是否⽀持美颜(OpenGL3.0)。

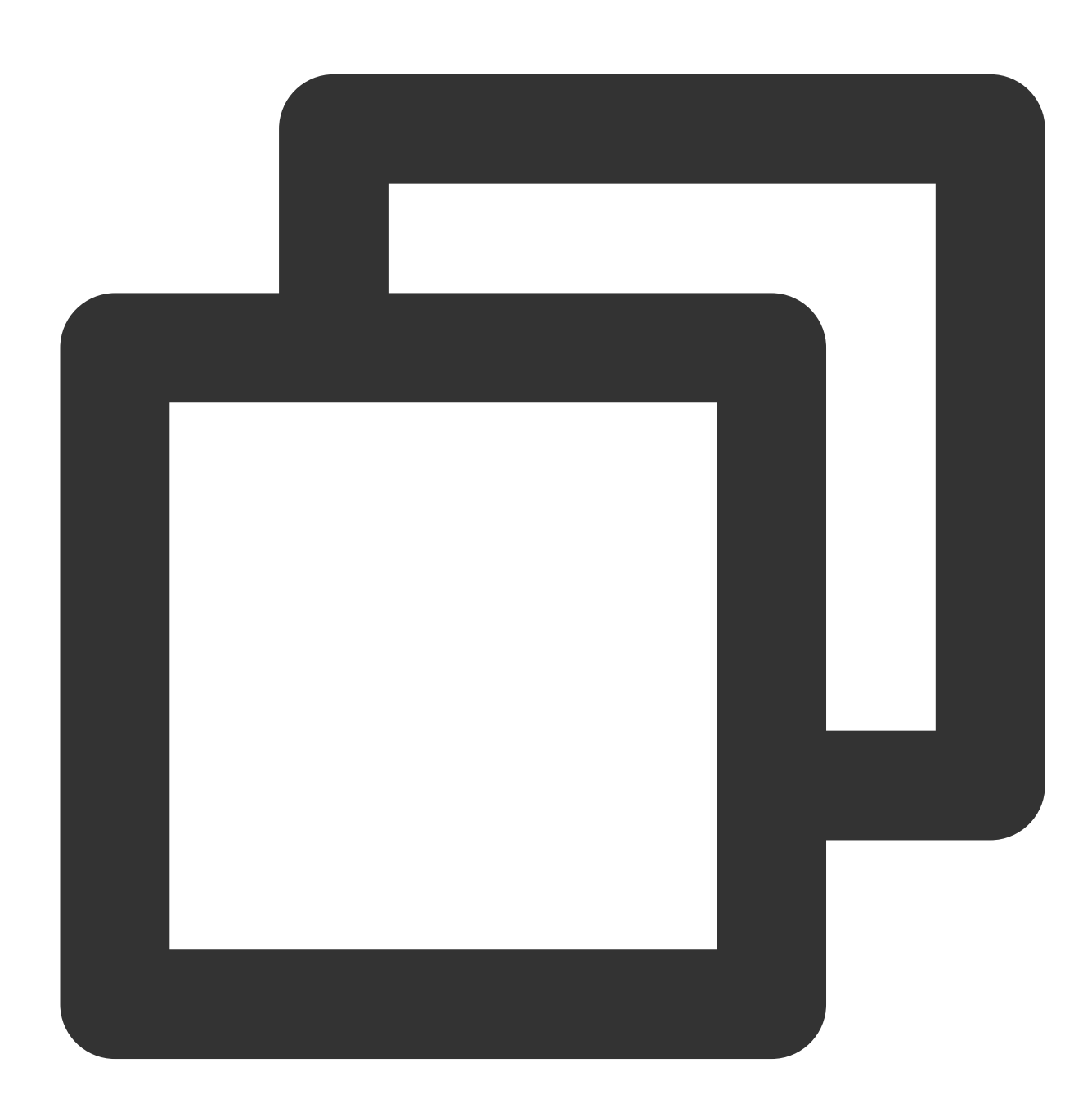

Future< bool> isSupportBeauty();

返回

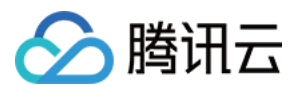

返回值 bool: 是否支持支持美颜。

## **getDeviceAbilities**

返回当前设备支持的原子能力表。与 getPropertyRequiredAbilities 方法搭配使用.

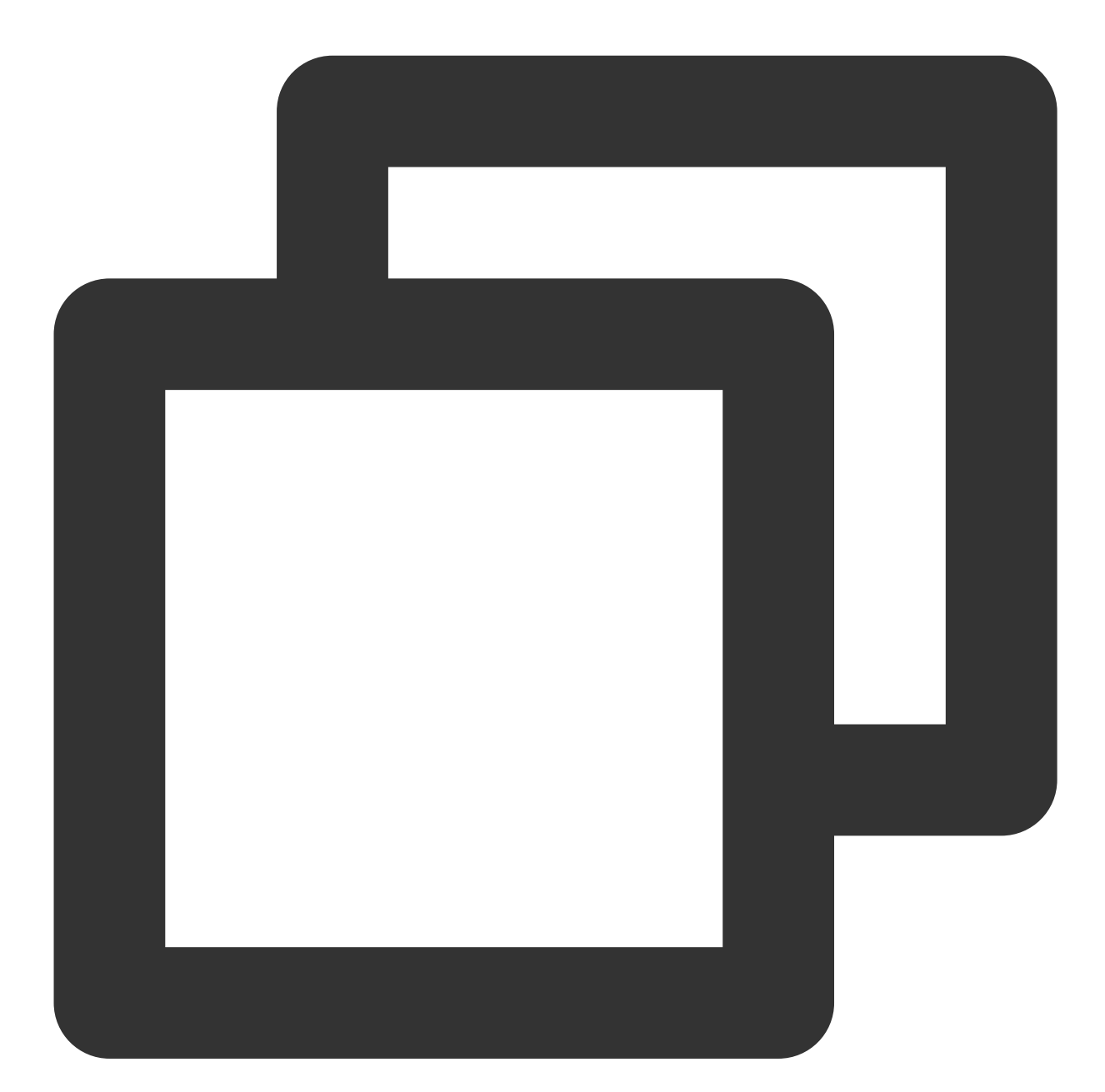

Future<Map<String, bool>> getDeviceAbilities();

## 返回

返回值 Map< String, bool>:

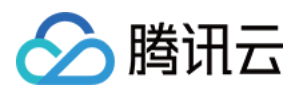

key:原子能力名(与素材能力名字对应)。 value: 当前设备是否支持。

## **isDeviceSupport**

将动效资源列表传入 SDK 中做检测,执行后 XmagicProperty.isSupport 字段标识该素材是否可用。根 据 XmagicProperty.isSupport 可 UI 层控制单击限制, 或者直接从资源列表删除。

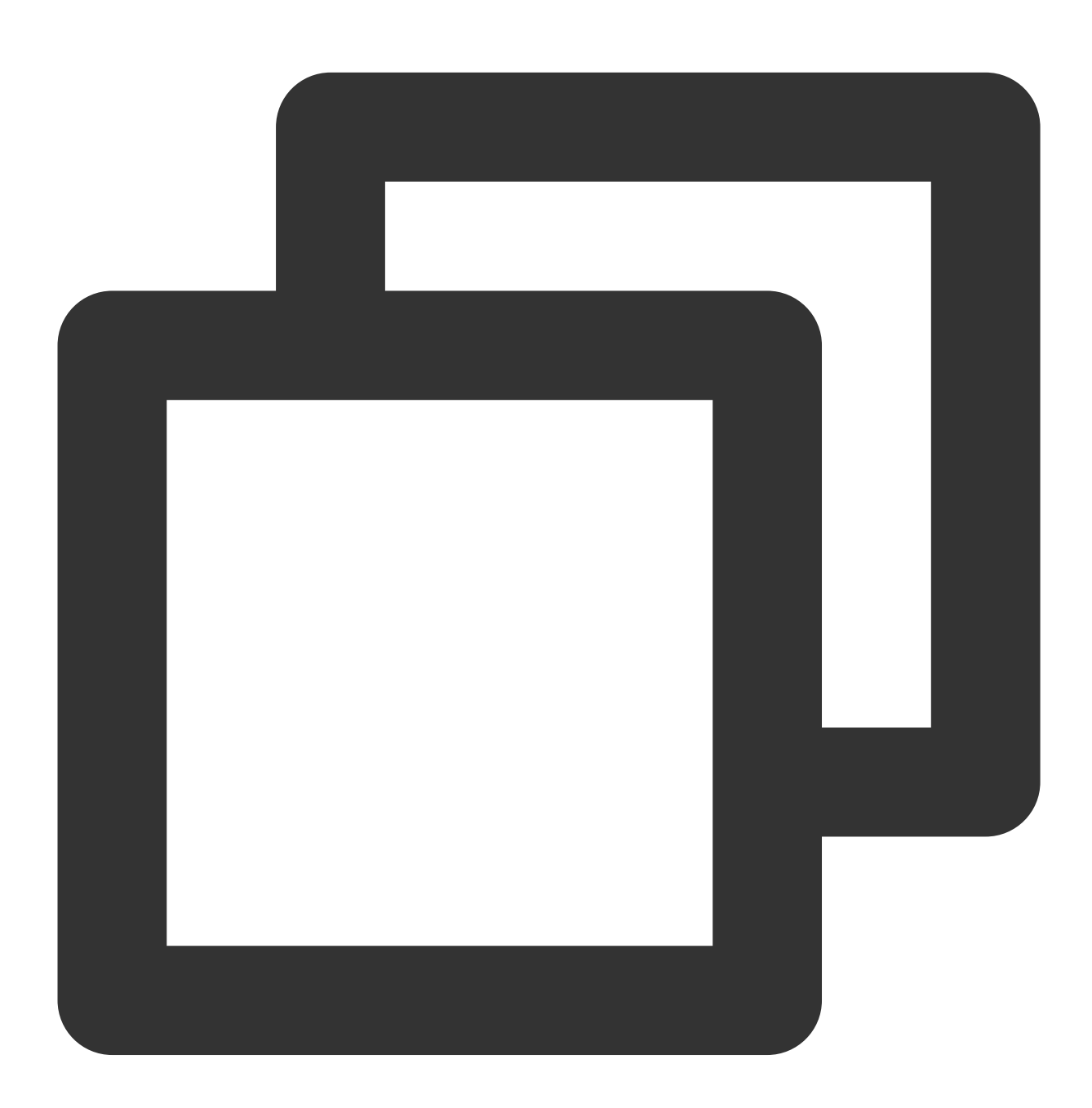

Future< List<XmagicProperty>> isDeviceSupport(List<XmagicProperty> assetsList);

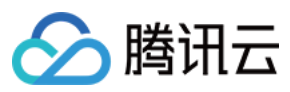

#### 参数

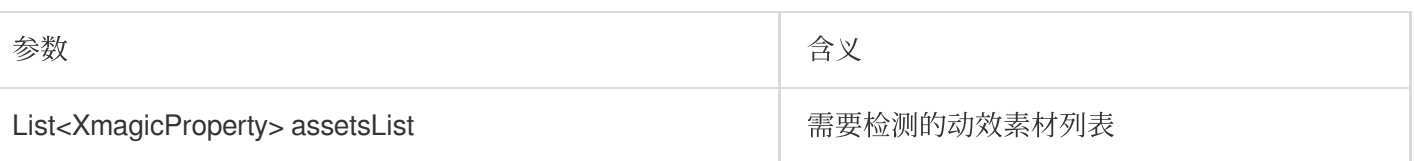

## **isDeviceSupportMotion (V0.3.5.0**版本新增**)**

检测当前设备是否⽀持此素材

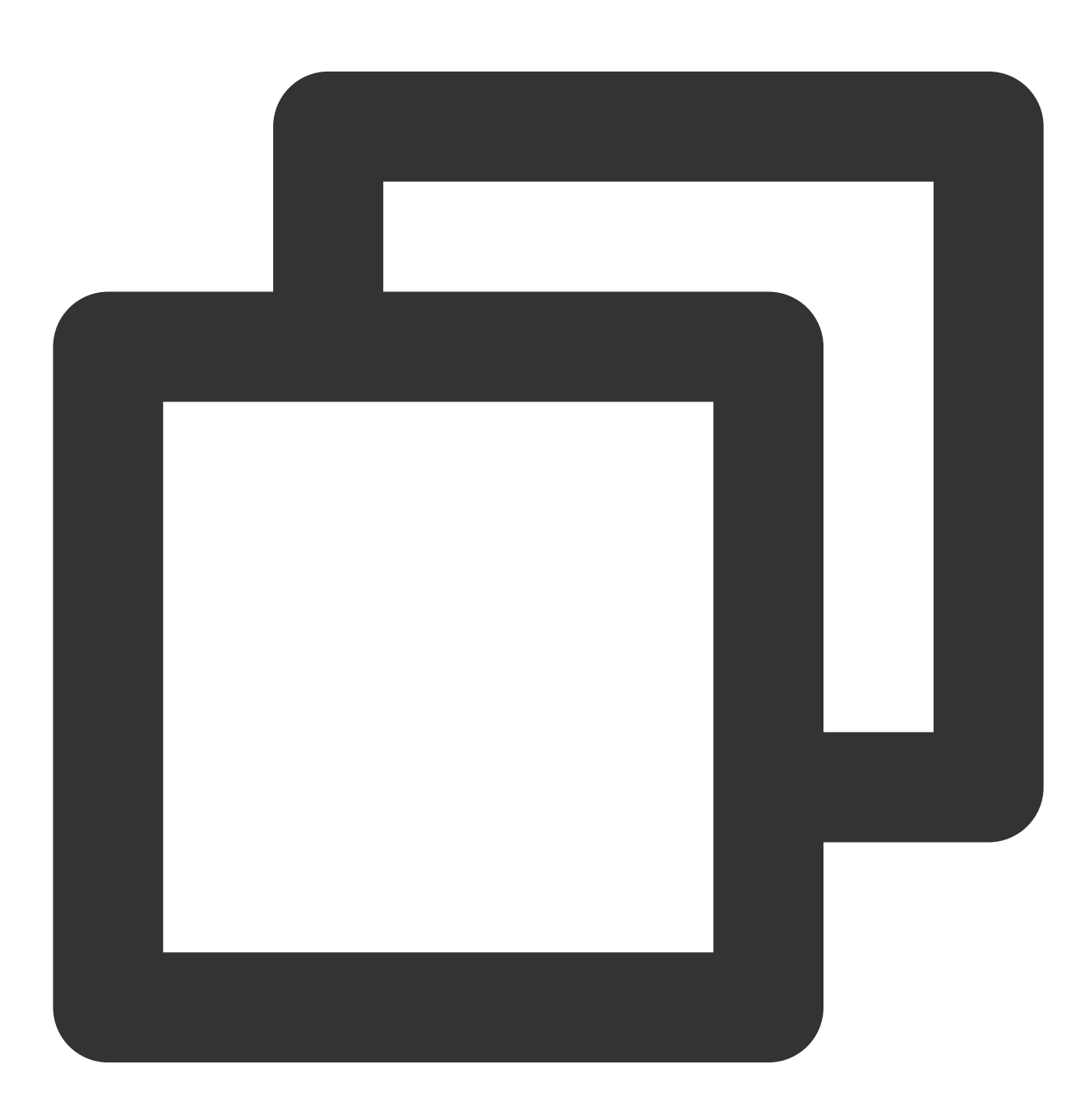

Future<bool> isDeviceSupportMotion(String motionResPath);

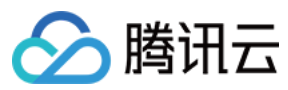

#### 参数

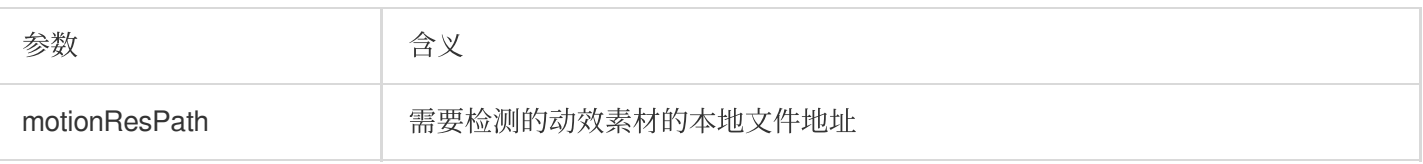

### **getPropertyRequiredAbilities**

传入一个动效资源列表, 返回每一个资源所使用到的 SDK 原子能力列表。

方法的使用场景为:

您购买或制作了若干款动效素材,调用这个方法,会返回每一个素材需要使用的原子能力列表。例如素材1需要使用 能力 A、B、C,素材2需要使用能力 B、C、D,然后您把这样的能力列表保持在服务器上。之后,当用户要从服务 器下载动效素材时,用户先通过 getDeviceAbilities 方法获取他手机具备的原子能力列表(比如这台手机具备能力 A、B、C,但不具备能力 D), 把他的能力列表传给服务器, 服务器判断该设备不具备能力 D, 因此不给该用户下 发素材2。

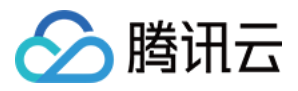

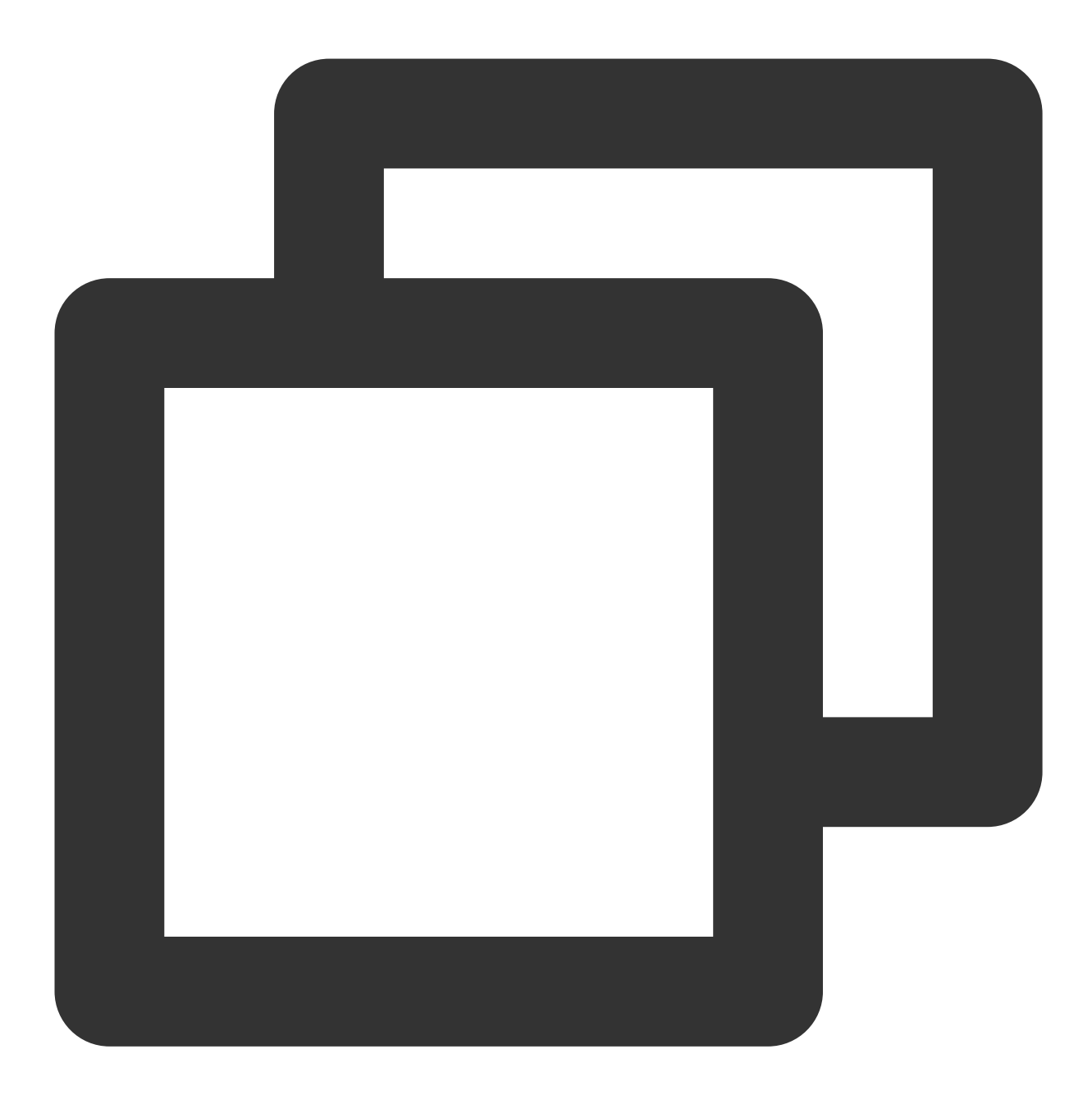

```
Future<Map<XmagicProperty, List<String>?>> getPropertyRequiredAbilities(
    List<XmagicProperty> assetsList);
```
## 参数

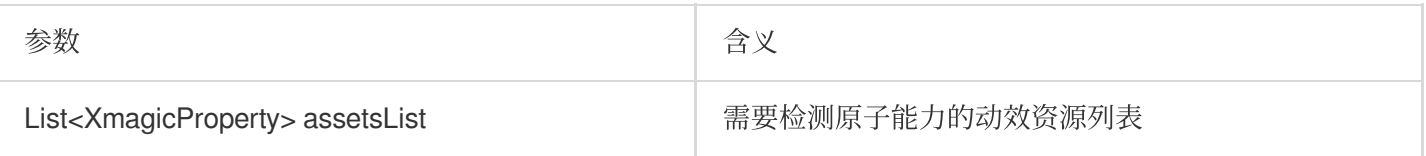

#### 返回

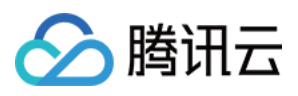

返回值 Map<XmagicProperty, List<String>?> : key:动效资源素材实体类。 value: 所使用到的原子能力列表。

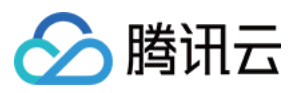

## Web

最近更新时间:2023-05-06 15:45:49

本文档将介绍Web美颜特效SDK 核心参数及方法。

## 说明:

Web美颜特效 SDK 需要浏览器支持并开启硬件加速才能够流畅渲染(小程序端无需判断),因此 SDK 提供了检测 方法供业务提前判断,如不支持则进行屏蔽处理。

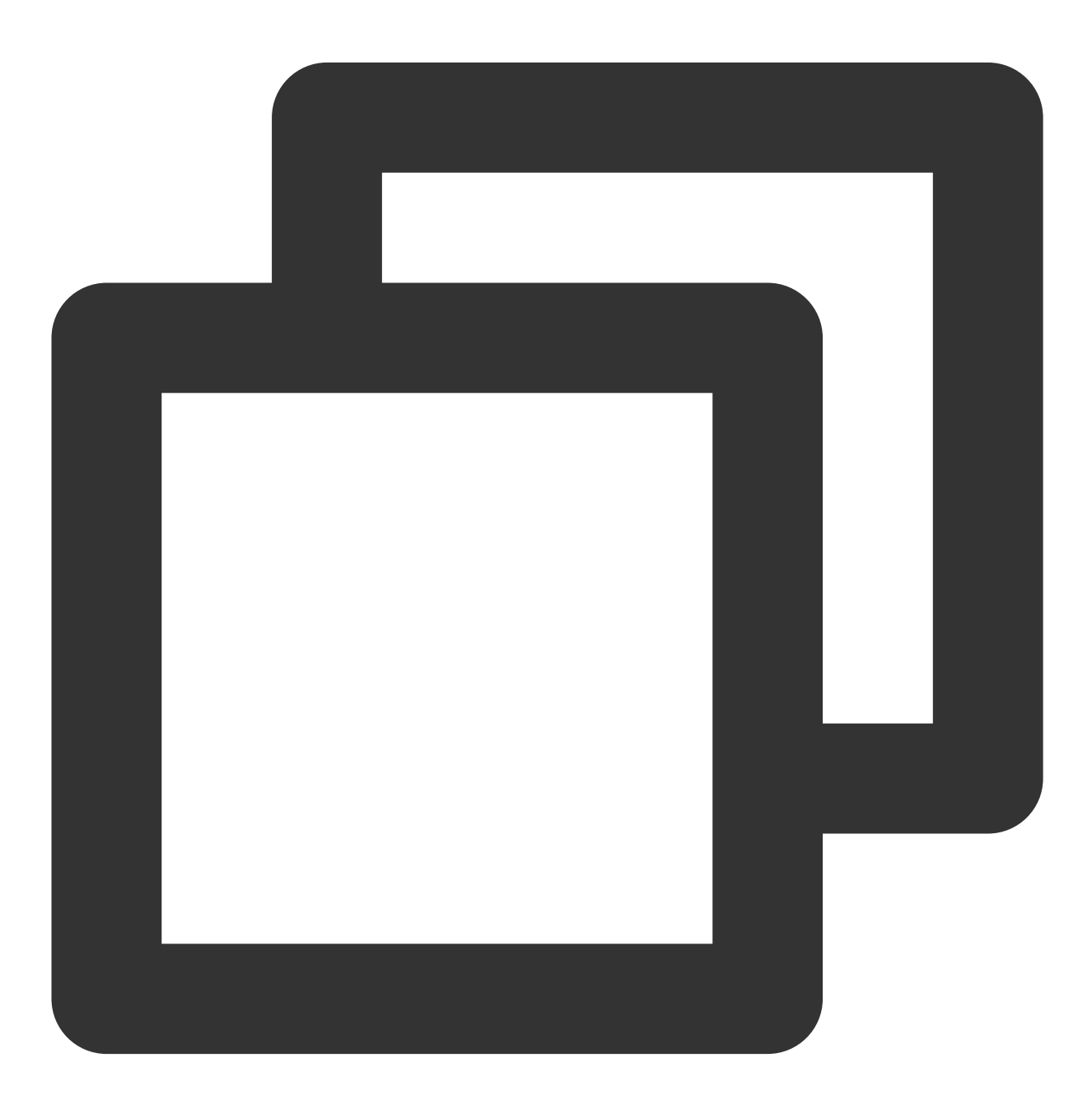

import {ArSdk, isWebGLSupported} from 'tencentcloud-webar'

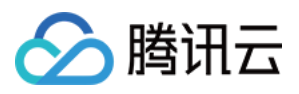

```
if(isWebGLSupported()) {
   const sdk = new ArSdk({
    ...
})
} else {
  // 屏蔽逻辑
}
```
初始化参数

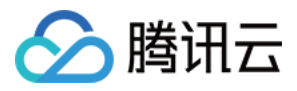

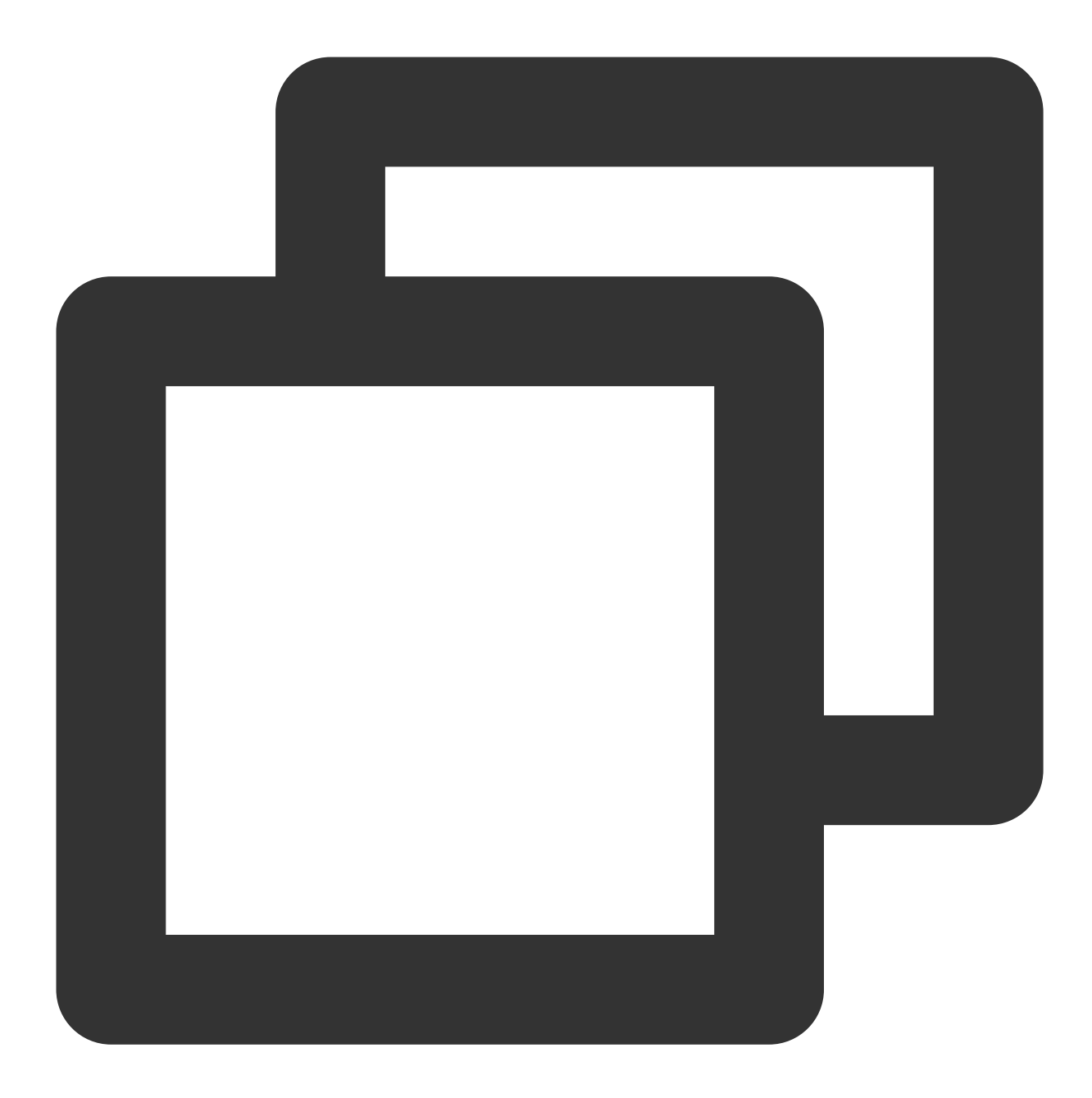

```
import { ArSdk } from 'tencentcloud-webar'
// 初始化SDK
const sdk = new ArSdk({
...
})
```
初始化 SDK 的 Config 支持以下参数:

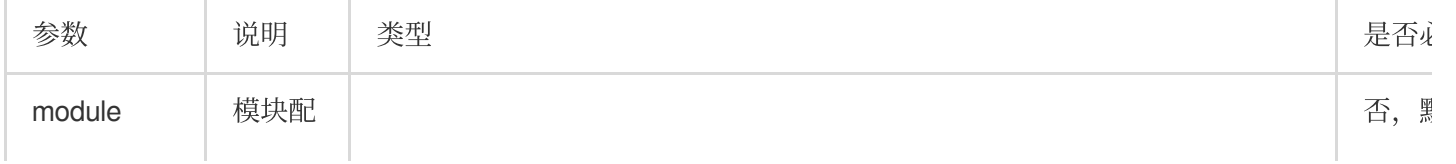

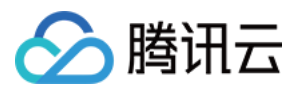

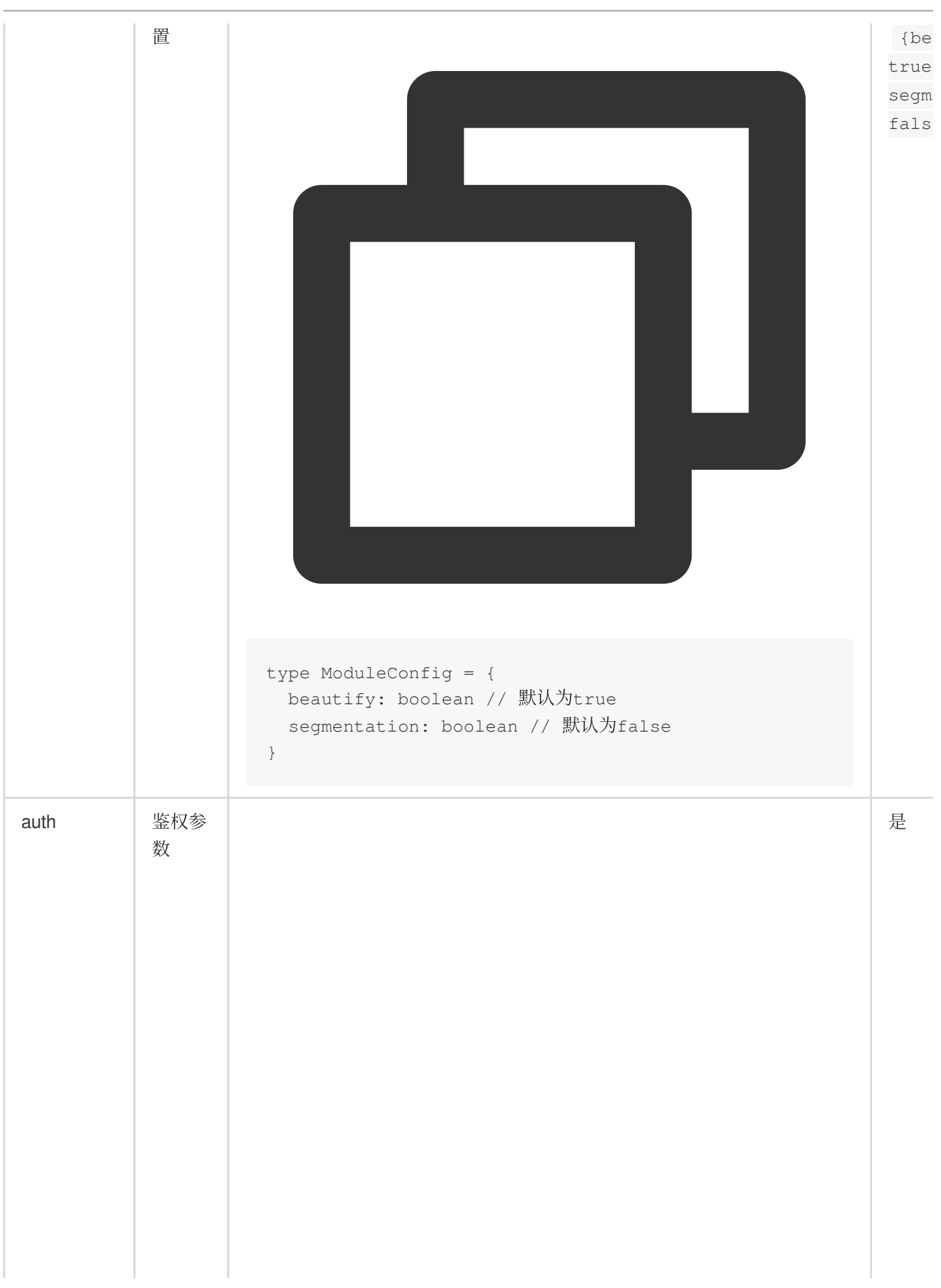

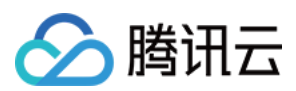

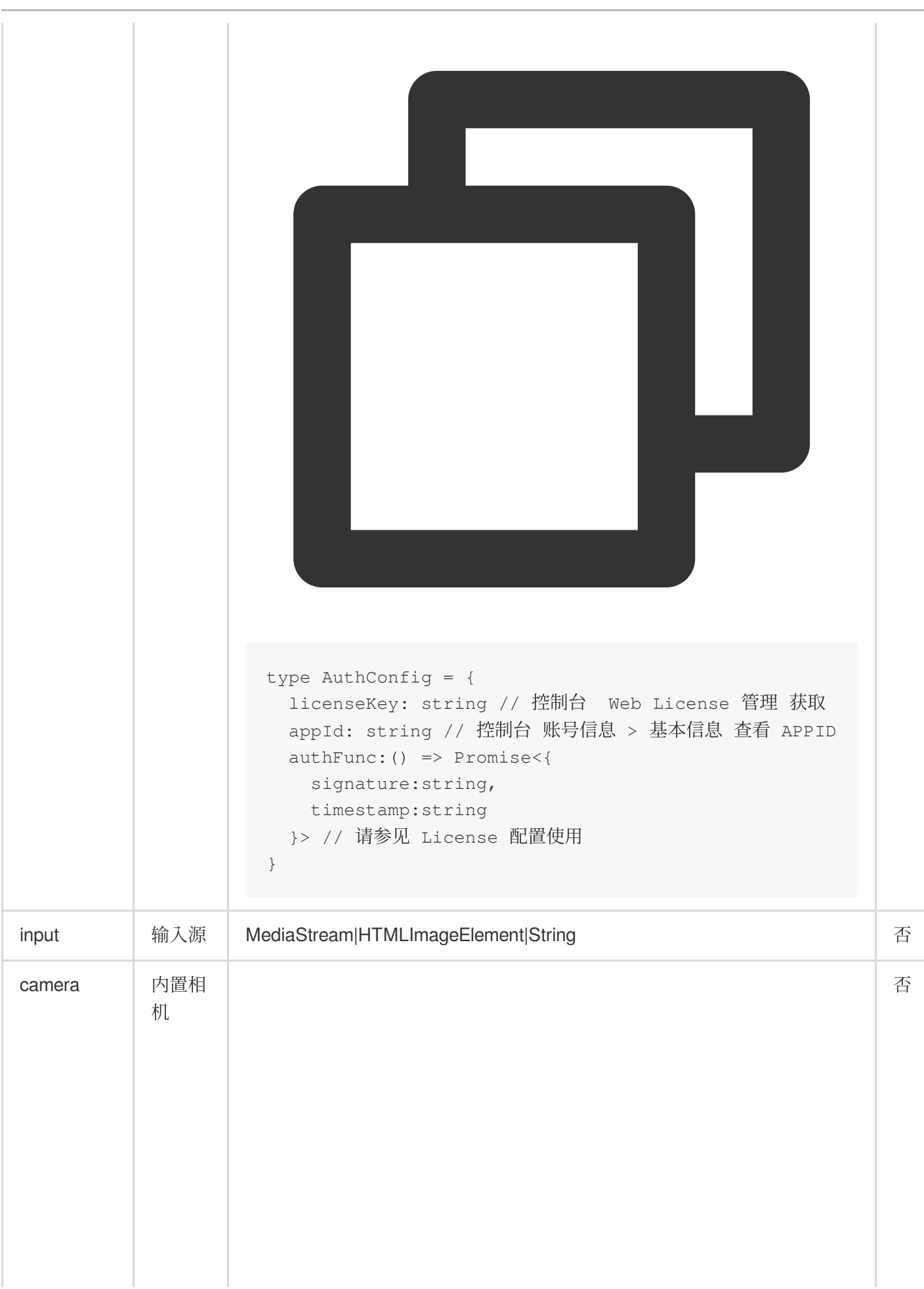

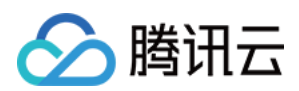

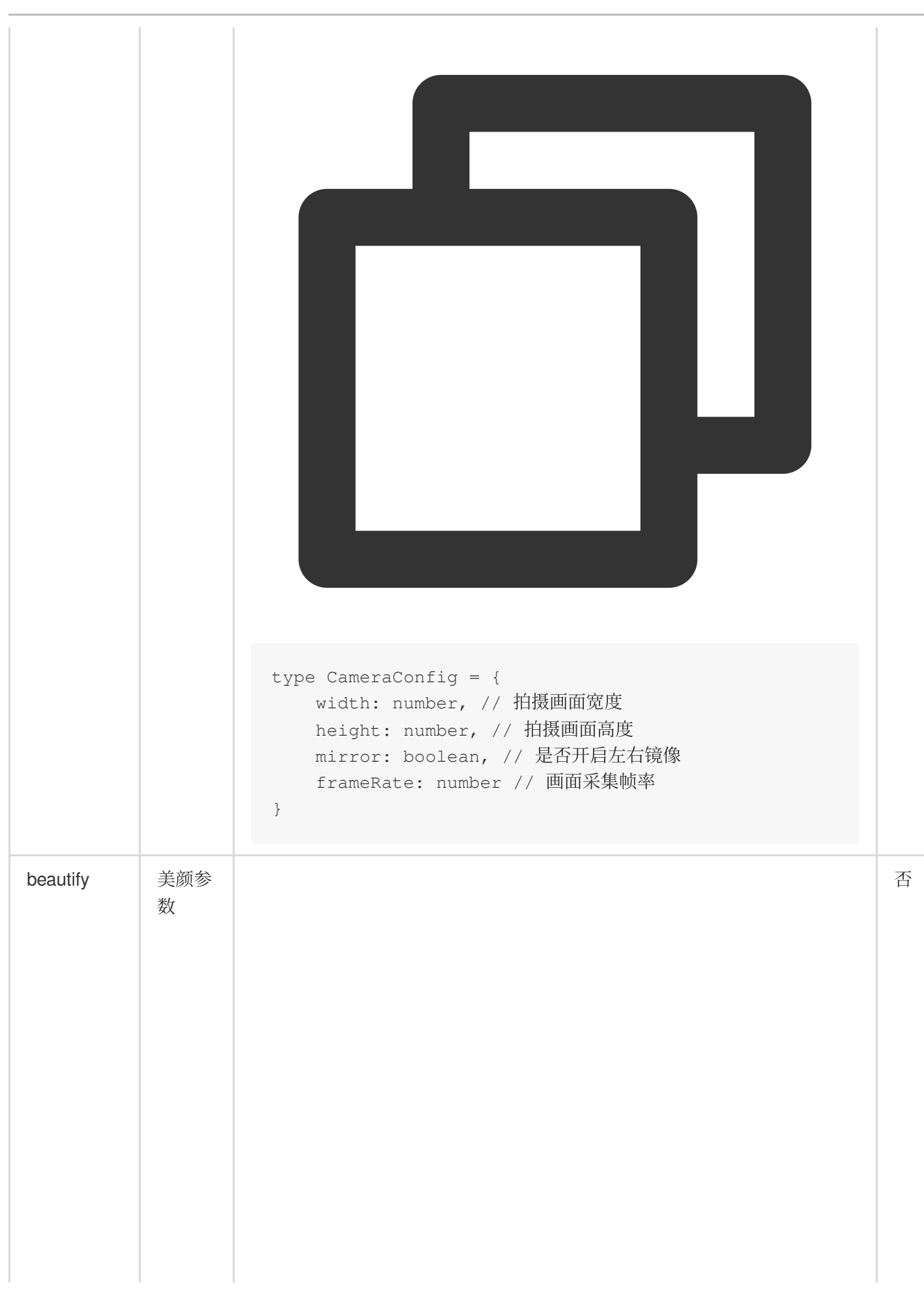

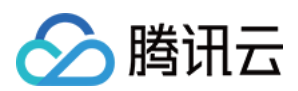

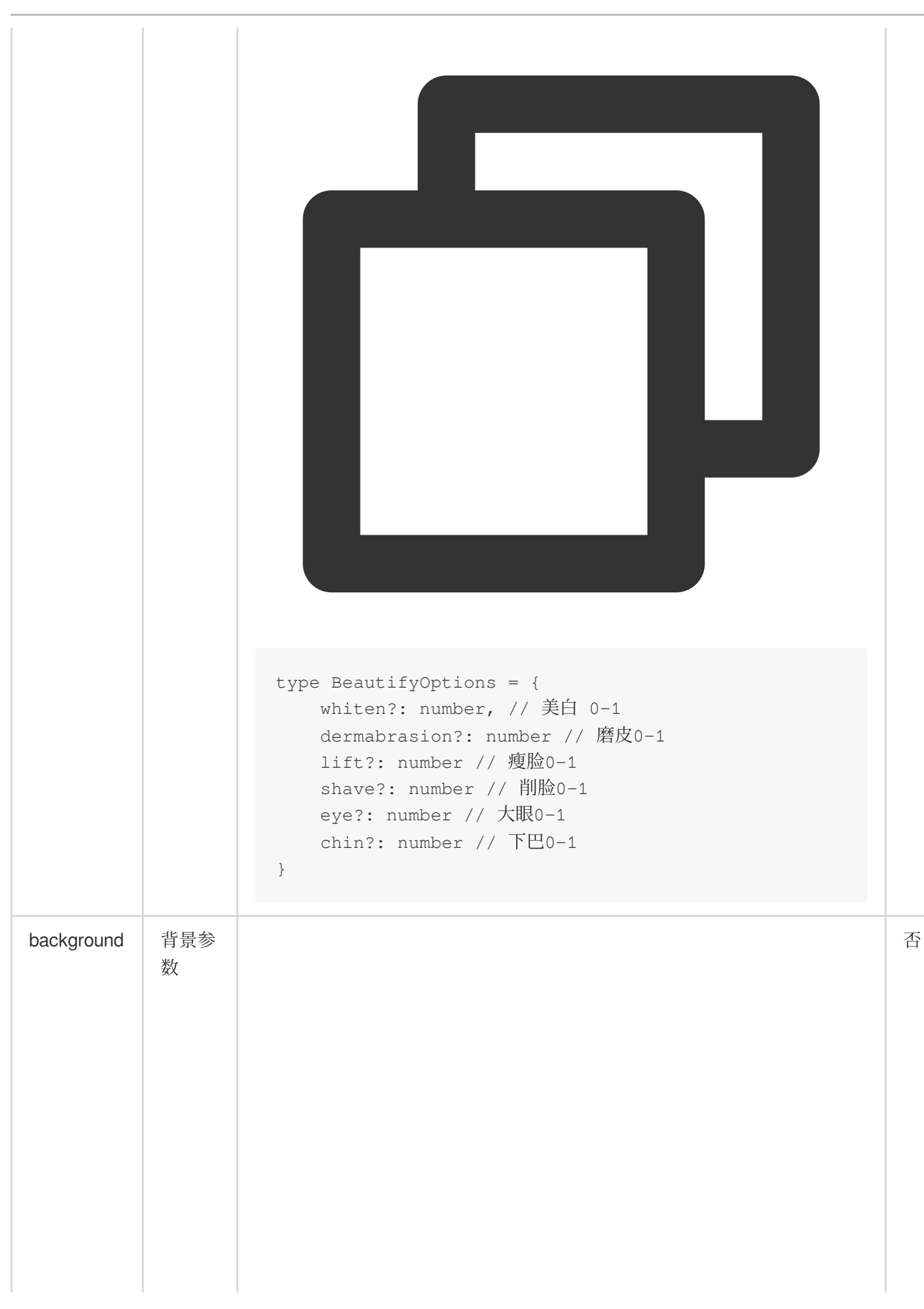

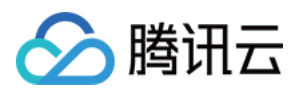

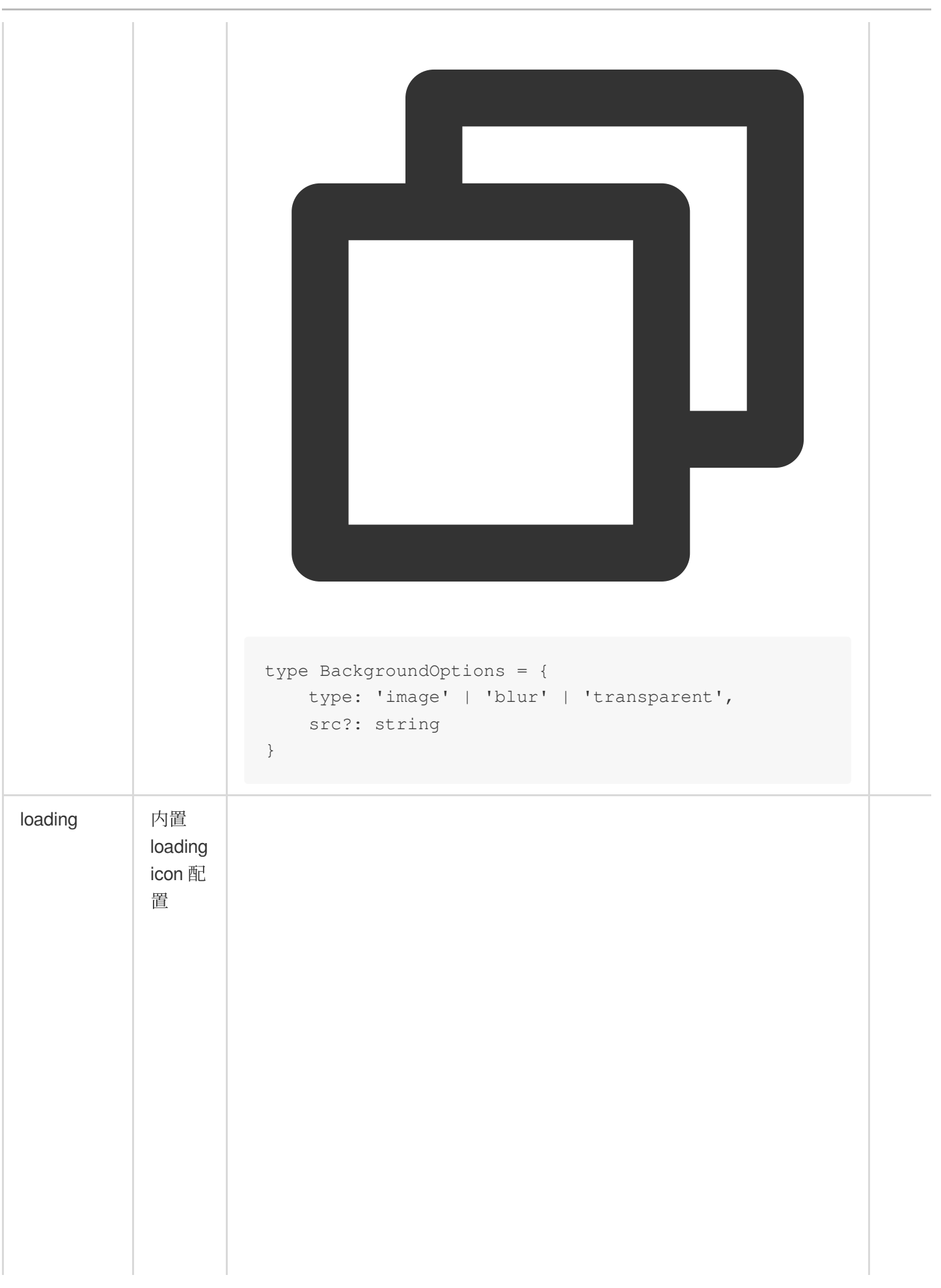

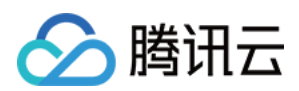

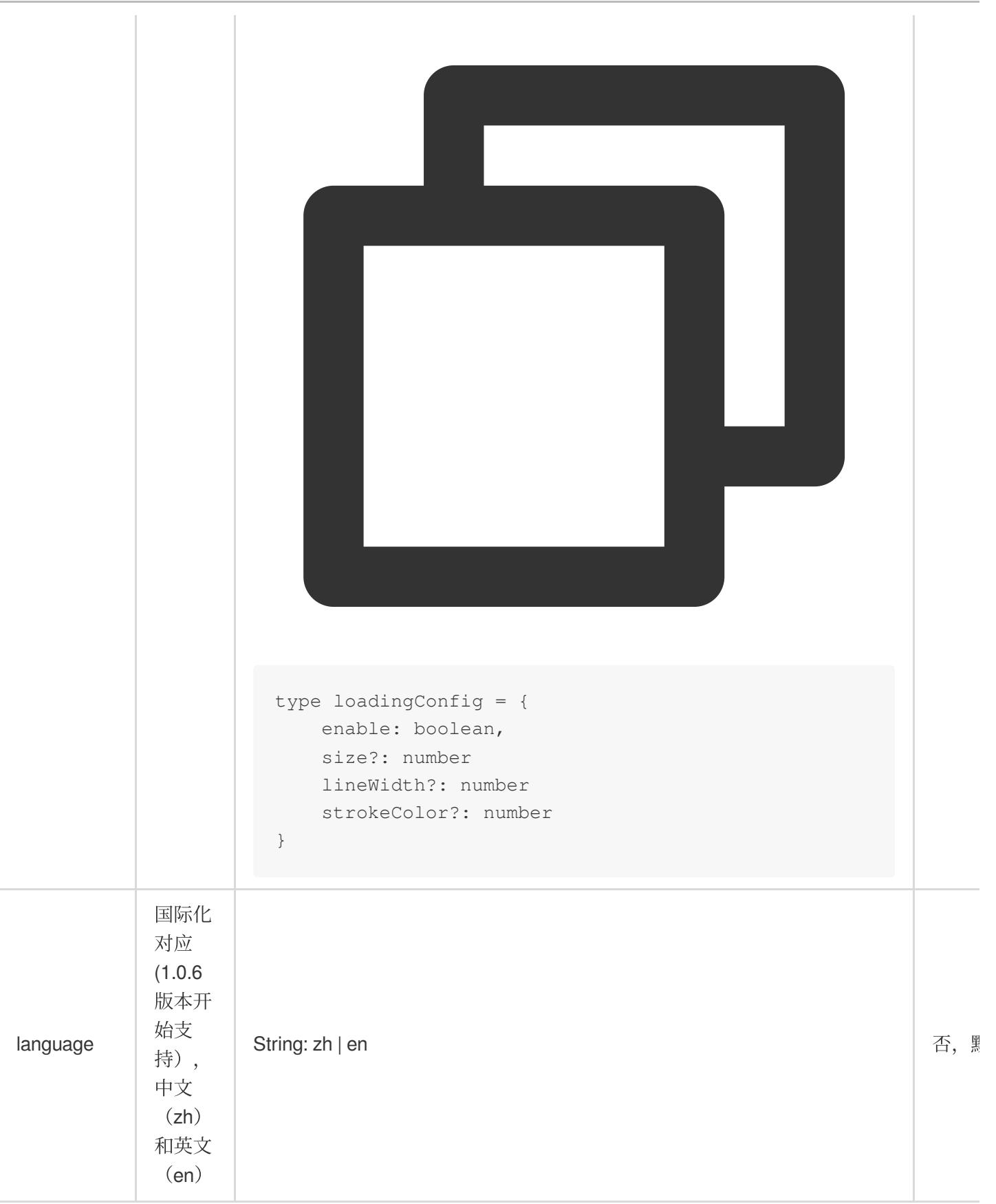

## 回调事件

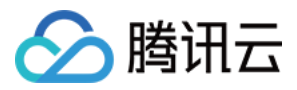

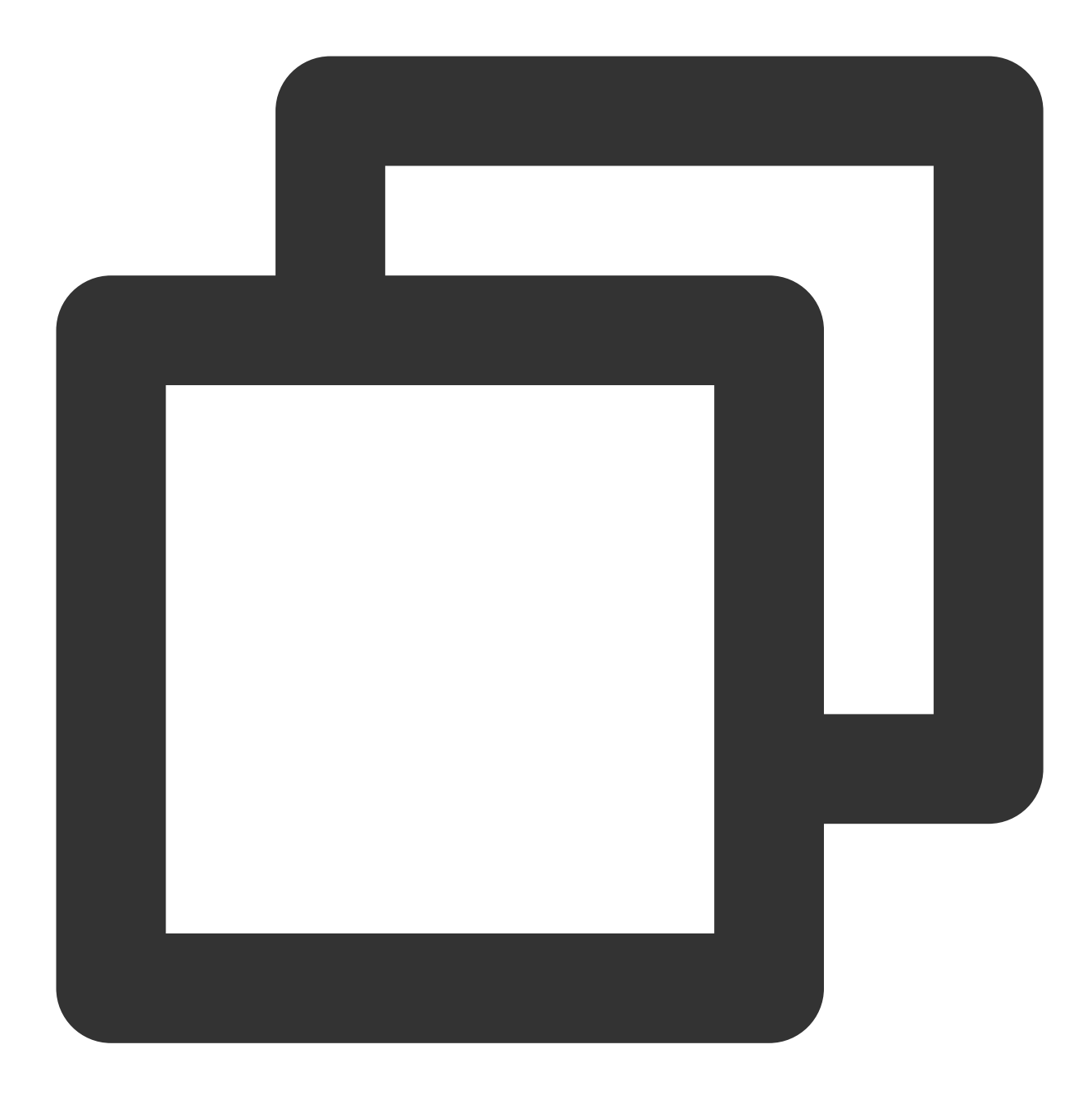

```
let effectList = [];
let filterList = [];
// sdk 的回调用法
sdk.on('created', () \Rightarrow {
   // 在 created 回调中拉取特效和滤镜列表供页面展示
    sdk.getEffectList({
       Type: 'Preset',
      Label: '美妆',
    }).then(res => {
       effectList = res
    });
```
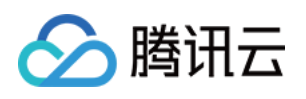

```
sdk.getCommonFilter().then(res => {
       filterList = res
   })
})
sdk.on('cameraReady', async () \Rightarrow {
   // 在 cameraReady 回调中可以更早地获取输出画面, 此时初始化传入的美颜参数还未生效
   // 适用于需要尽早地展示画面, 但不要求画面一展示就有美颜的场景
   // 后续美颜生效后无需更新stream, SDK内部已处理
   const arStream = await ar.getOutput();
   // 本地播放
   // localVideo.srcObject = arStream
})
sdk.on('ready', () \Rightarrow {
   // 在 ready 回调中获取输出画⾯,此时初始化传⼊的美颜参数已⽣效
   // 区别上述cameraReady中获取output,适用于画面一展示就要有美颜的场景,但不要求尽早地展示画ū
   // 根据⾃⾝业务需求选择⼀种处理⽅式即可
   const arStream = await ar.getOutput();
   // 本地播放
   // localVideo.srcObject = arStream
   // 在 ready 回调中调用 setBeautify/setEffect/setFilter 等渲染方法
   sdk.setBeautify({
       whiten: 0.3
   });
   sdk.setEffect({
       id: effectList[0].EffectId,
       intensity: 0.7
   });
   sdk.setEffect({
       id: effectList[0].EffectId,
       intensity: 0.7,
       filterIntensity: 0.5 // 0.1.18及以上版本支持单独设置effect中滤镜的强度,不传则默认
   });
   sdk.setFilter(filterList[0].EffectId, 0.5)
})
```
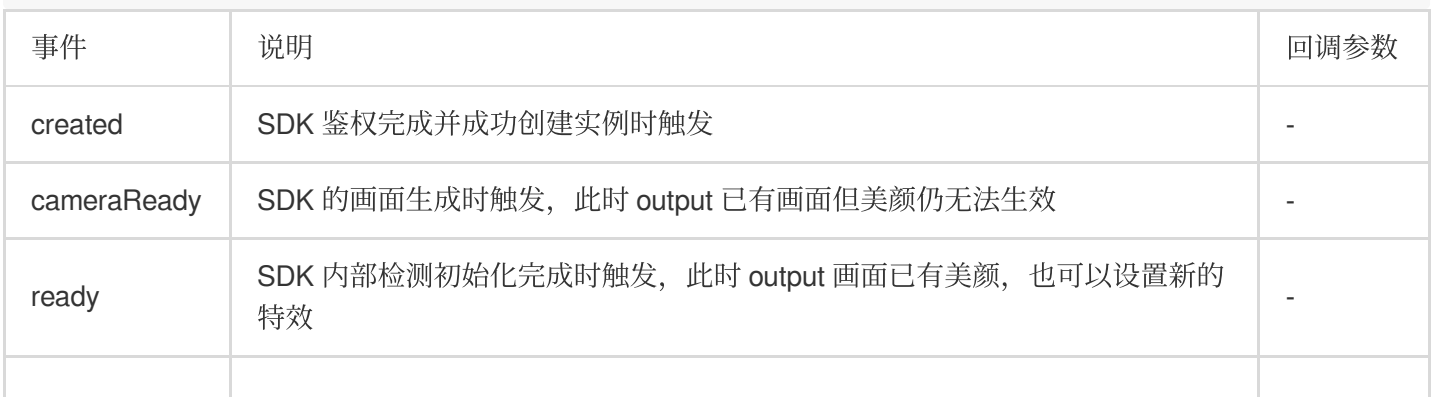

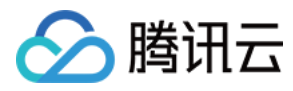

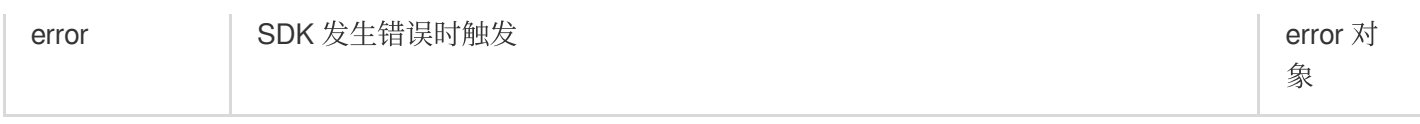

# 对象方法

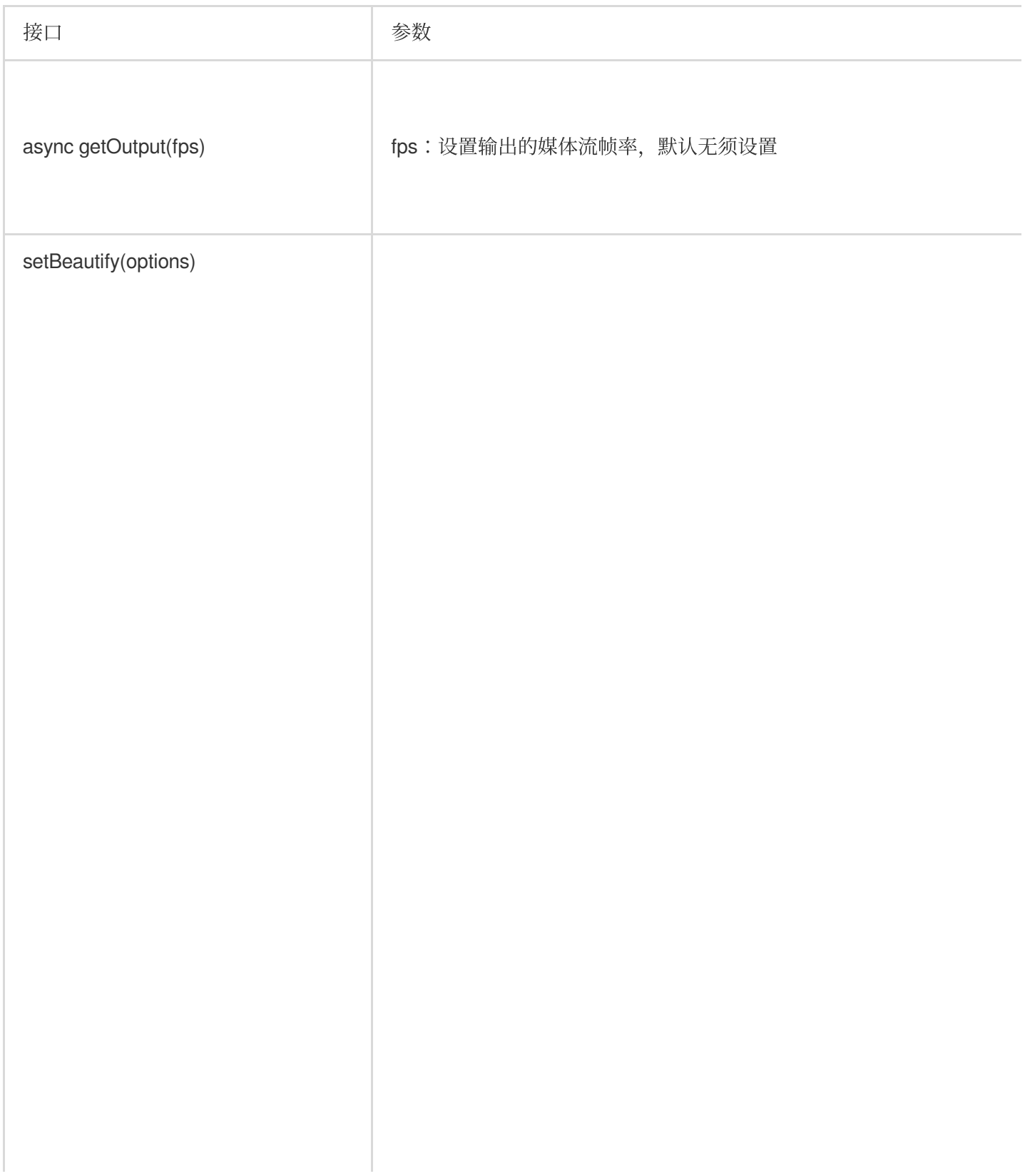

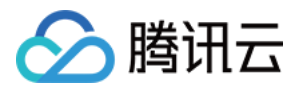

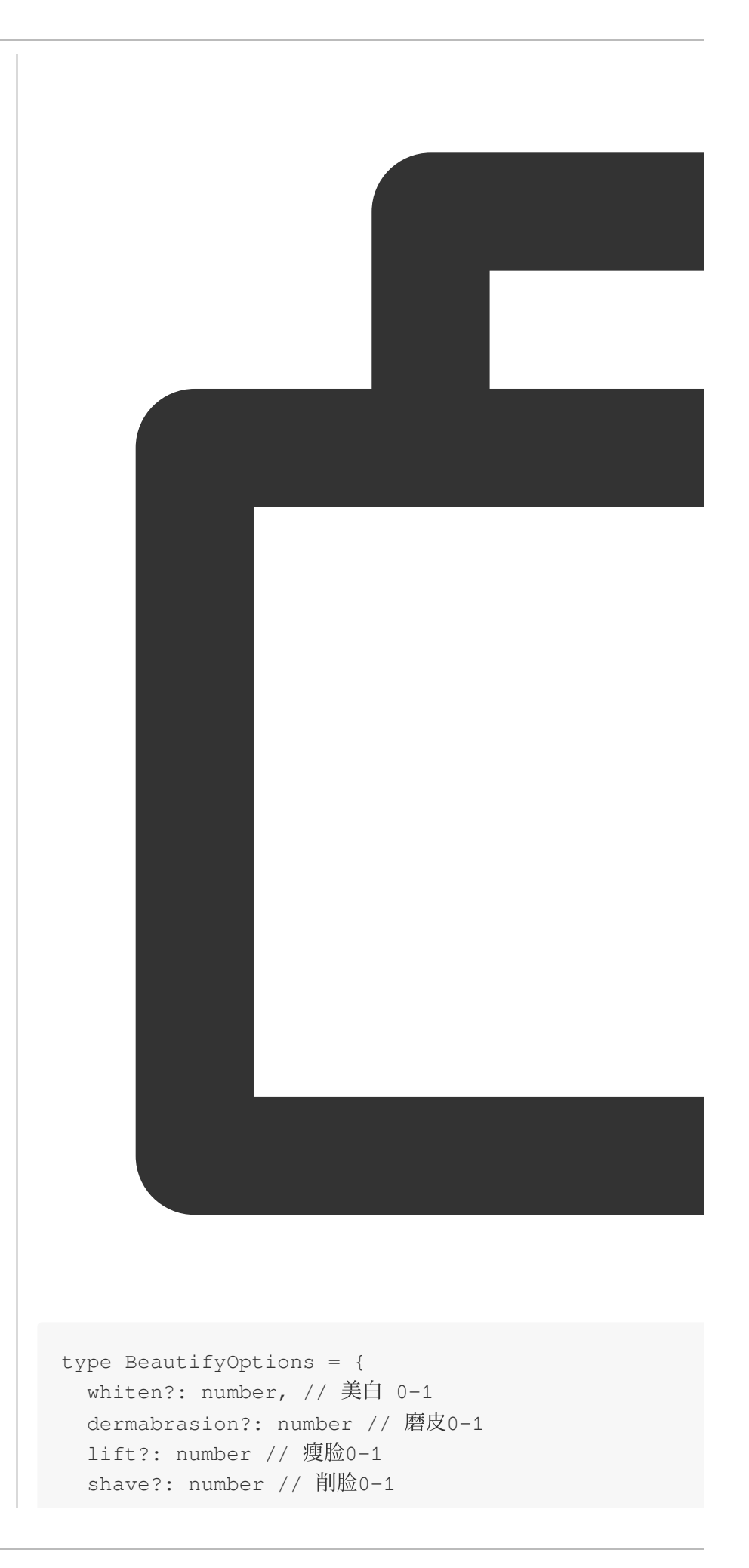

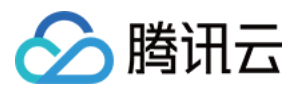

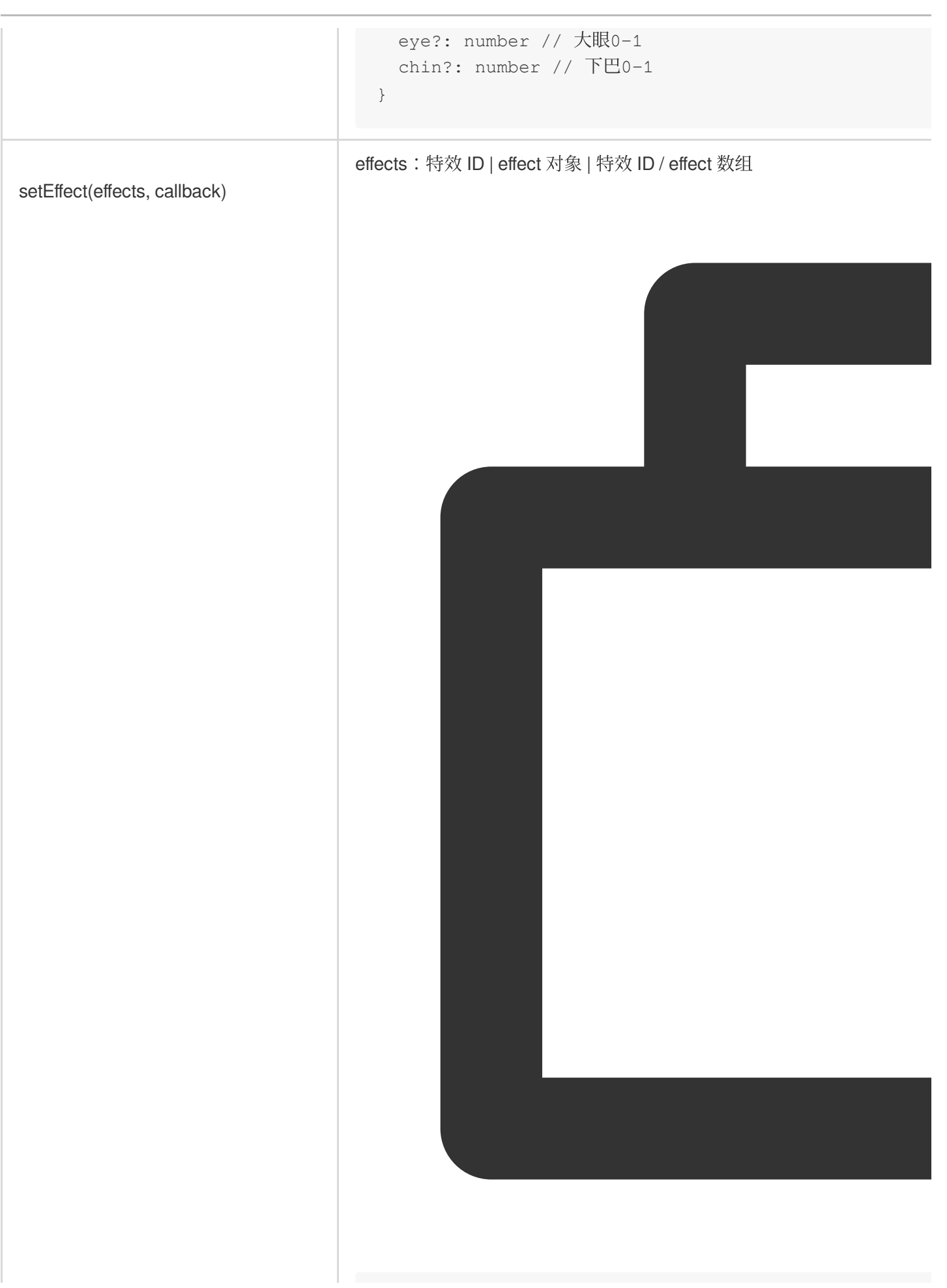

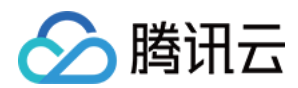

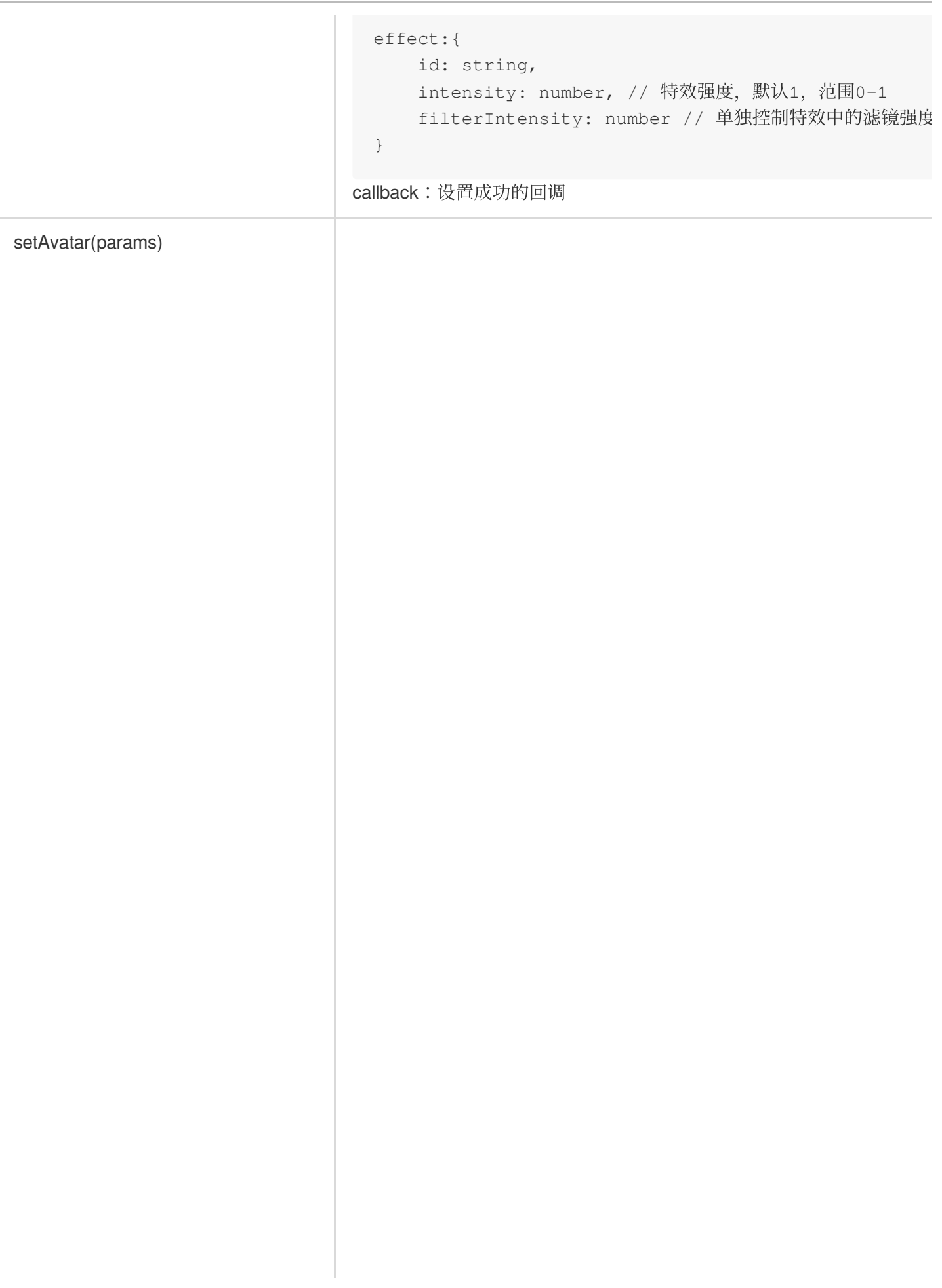

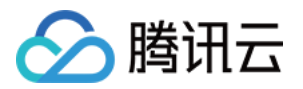

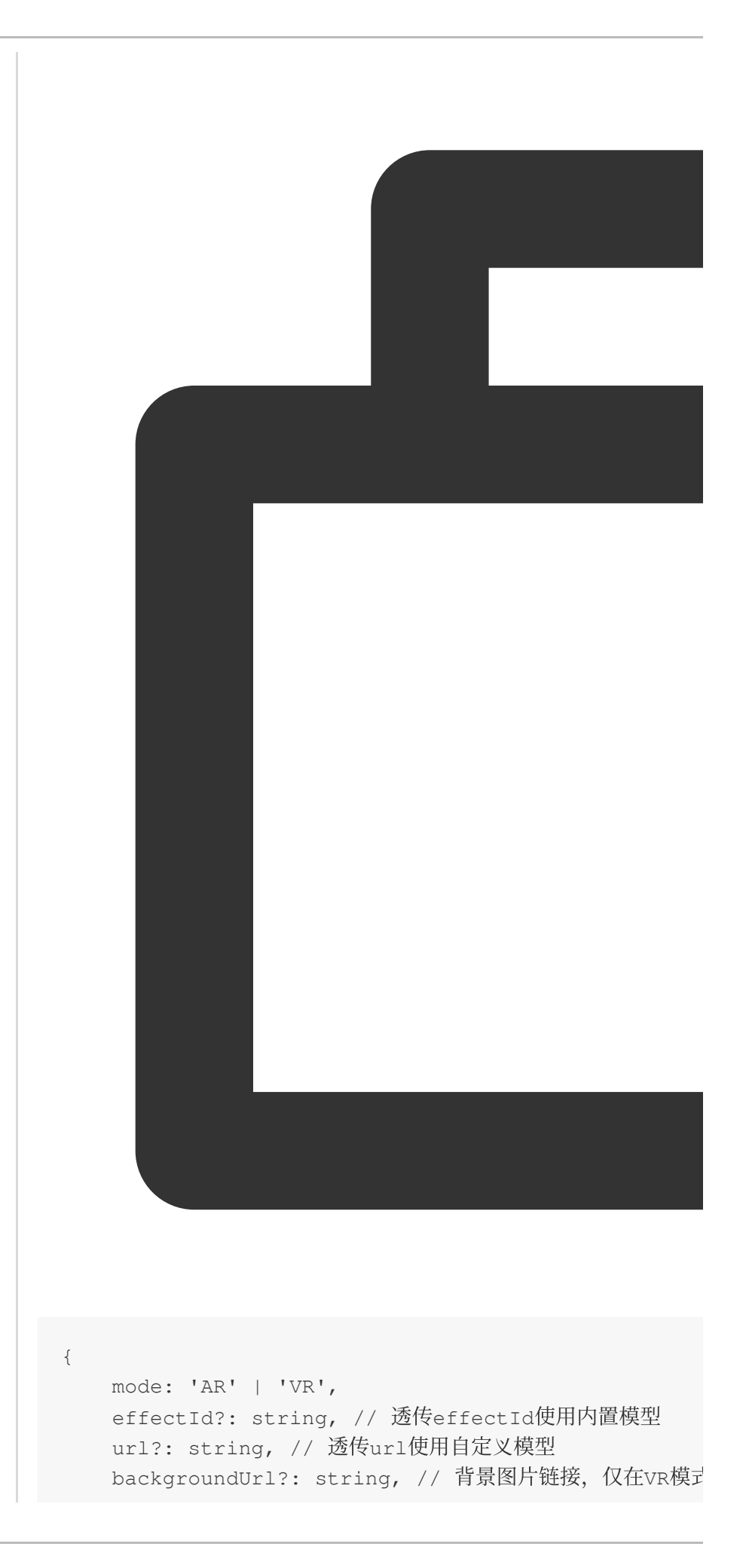

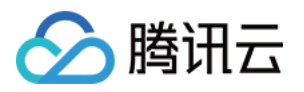

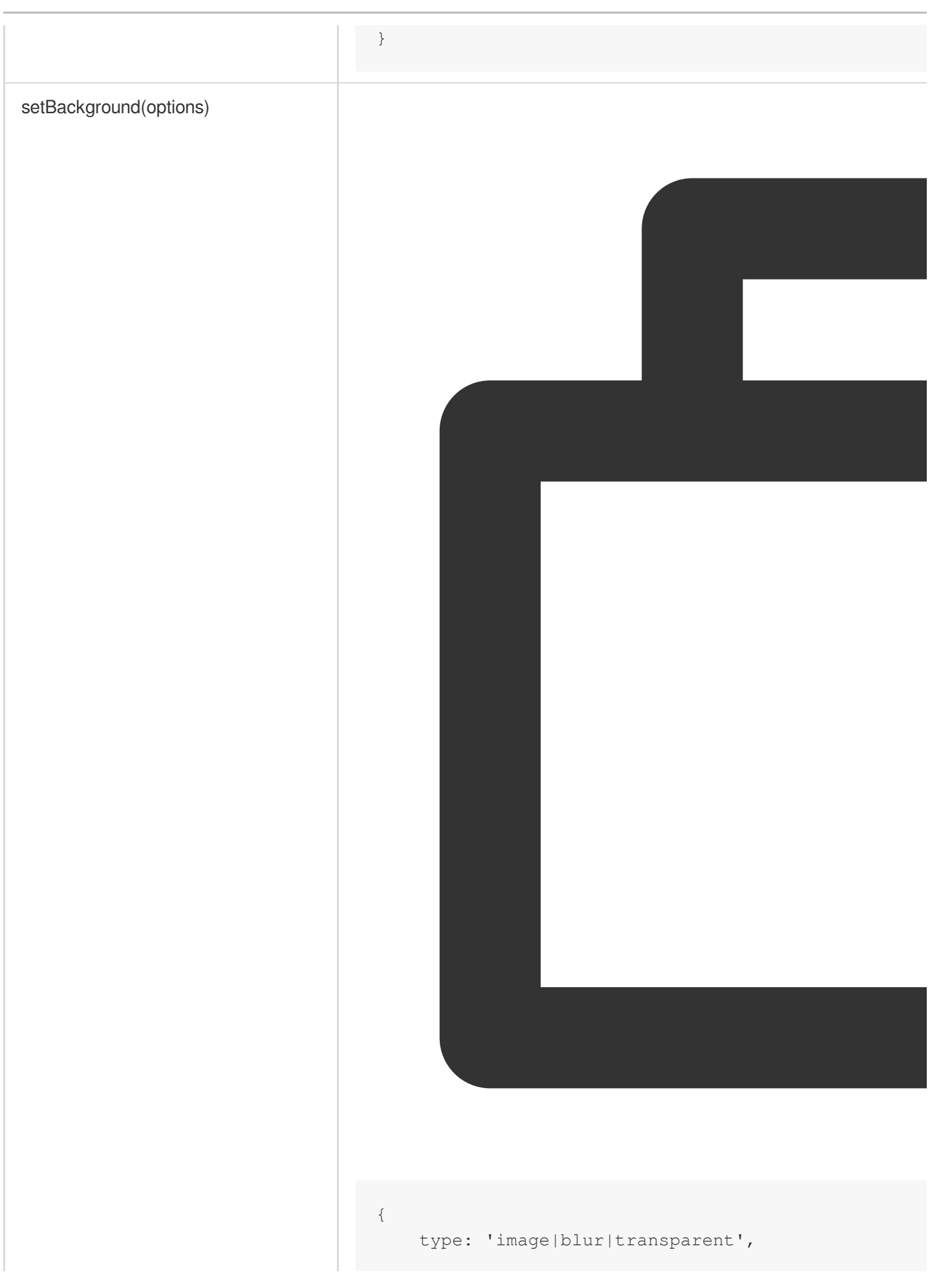
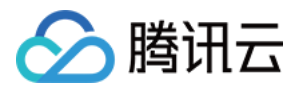

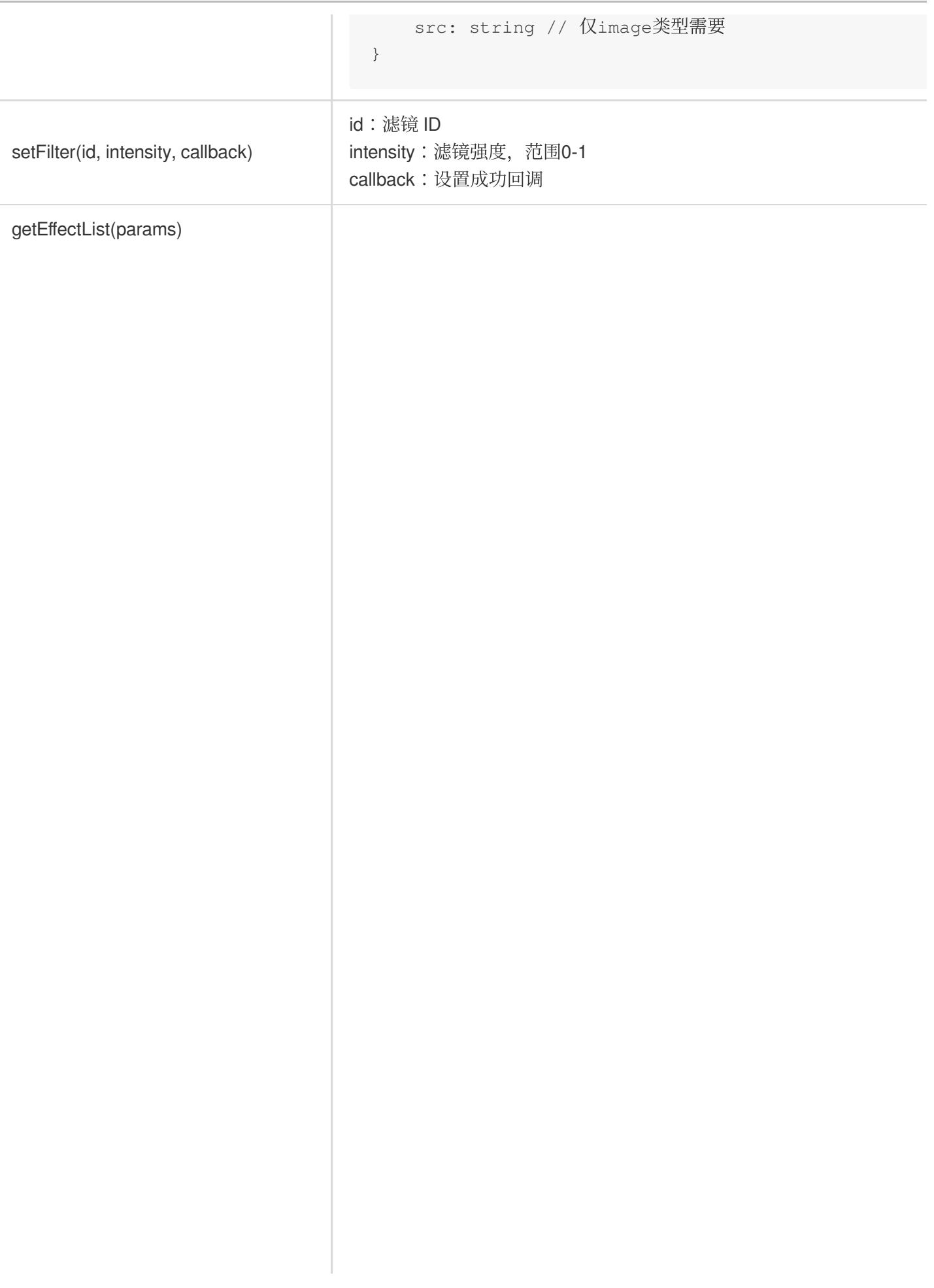

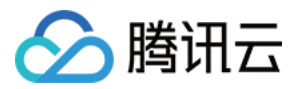

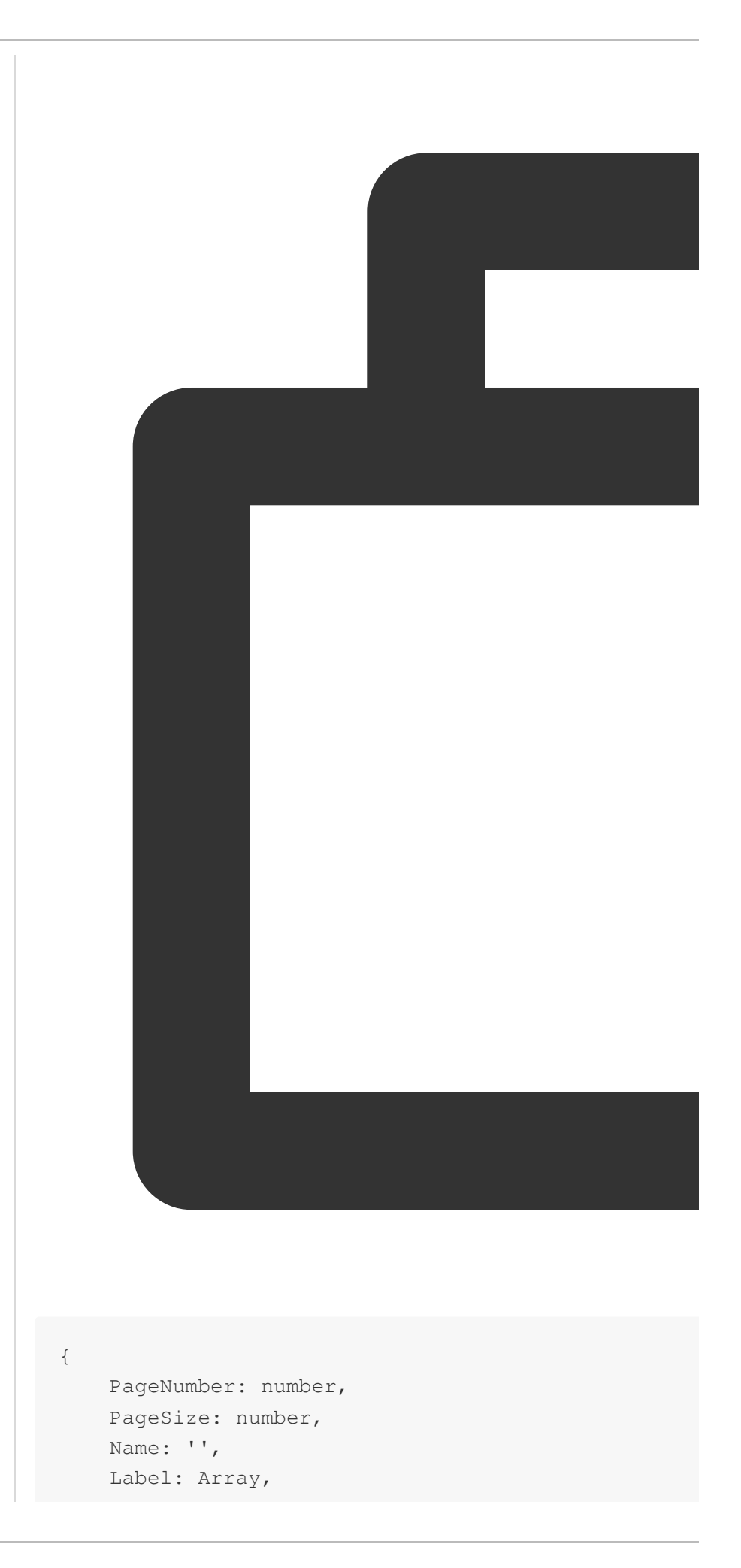

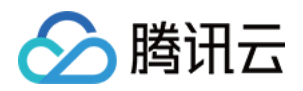

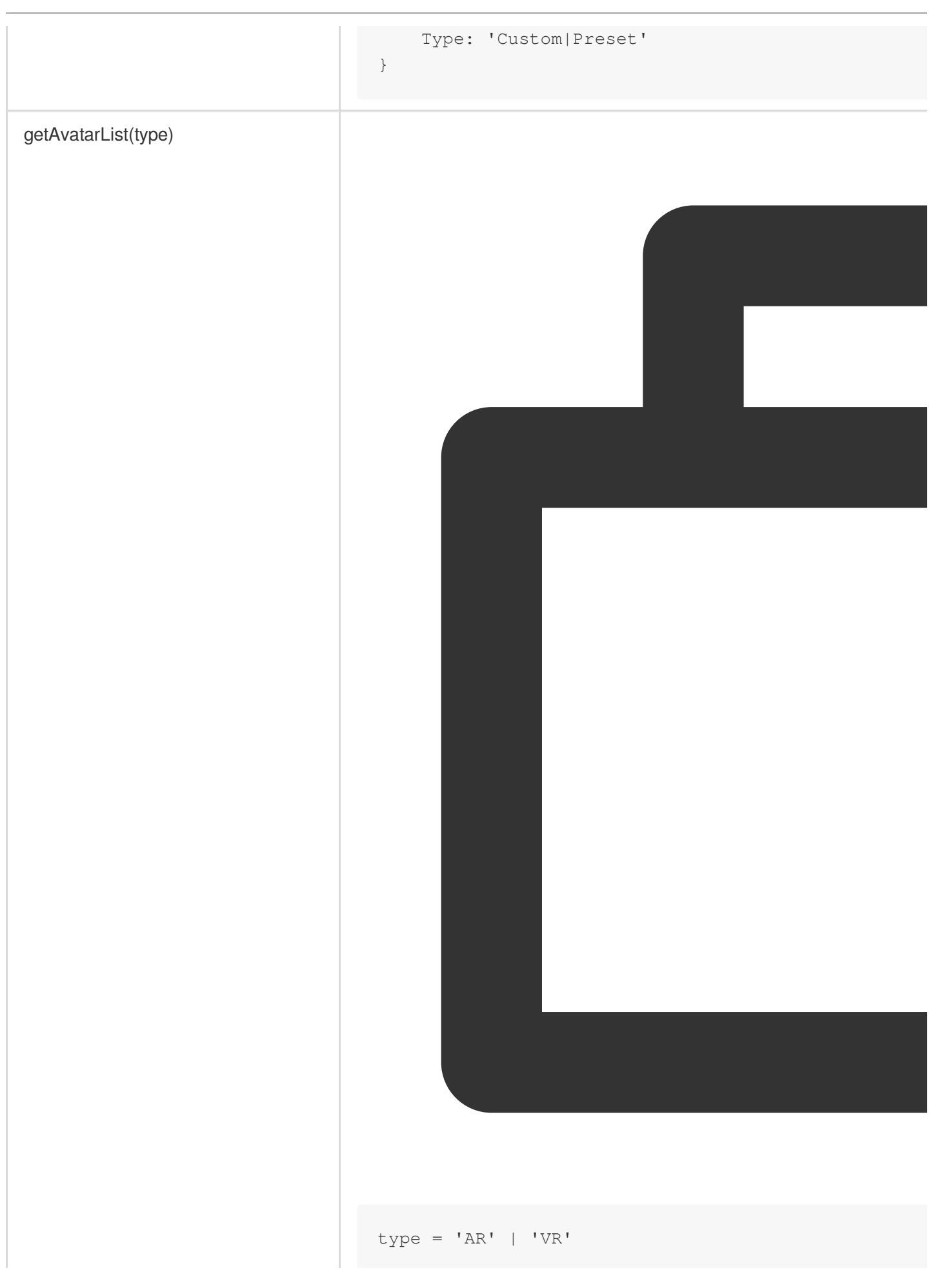

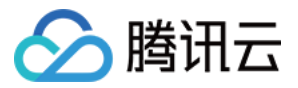

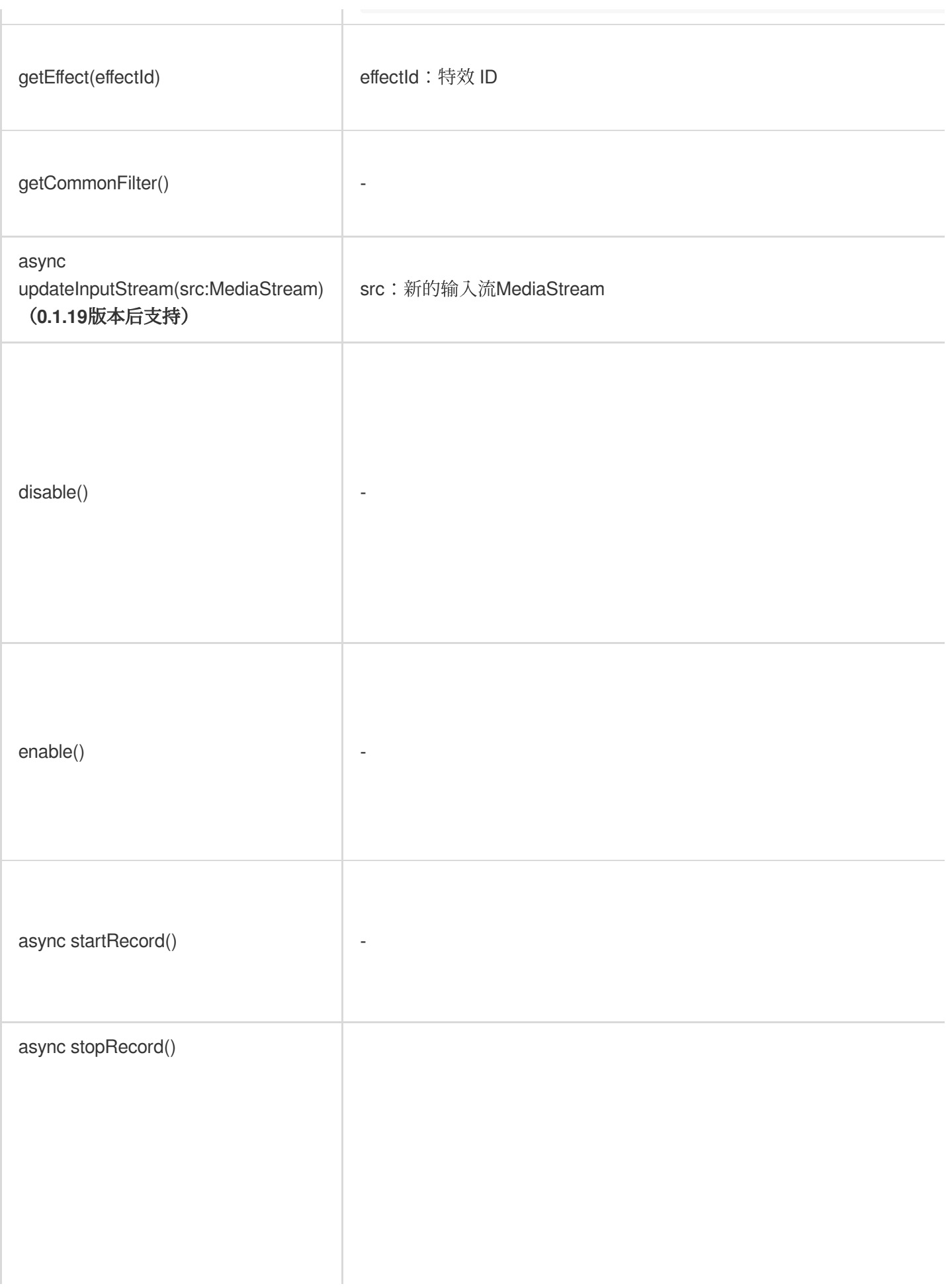

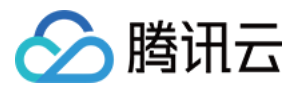

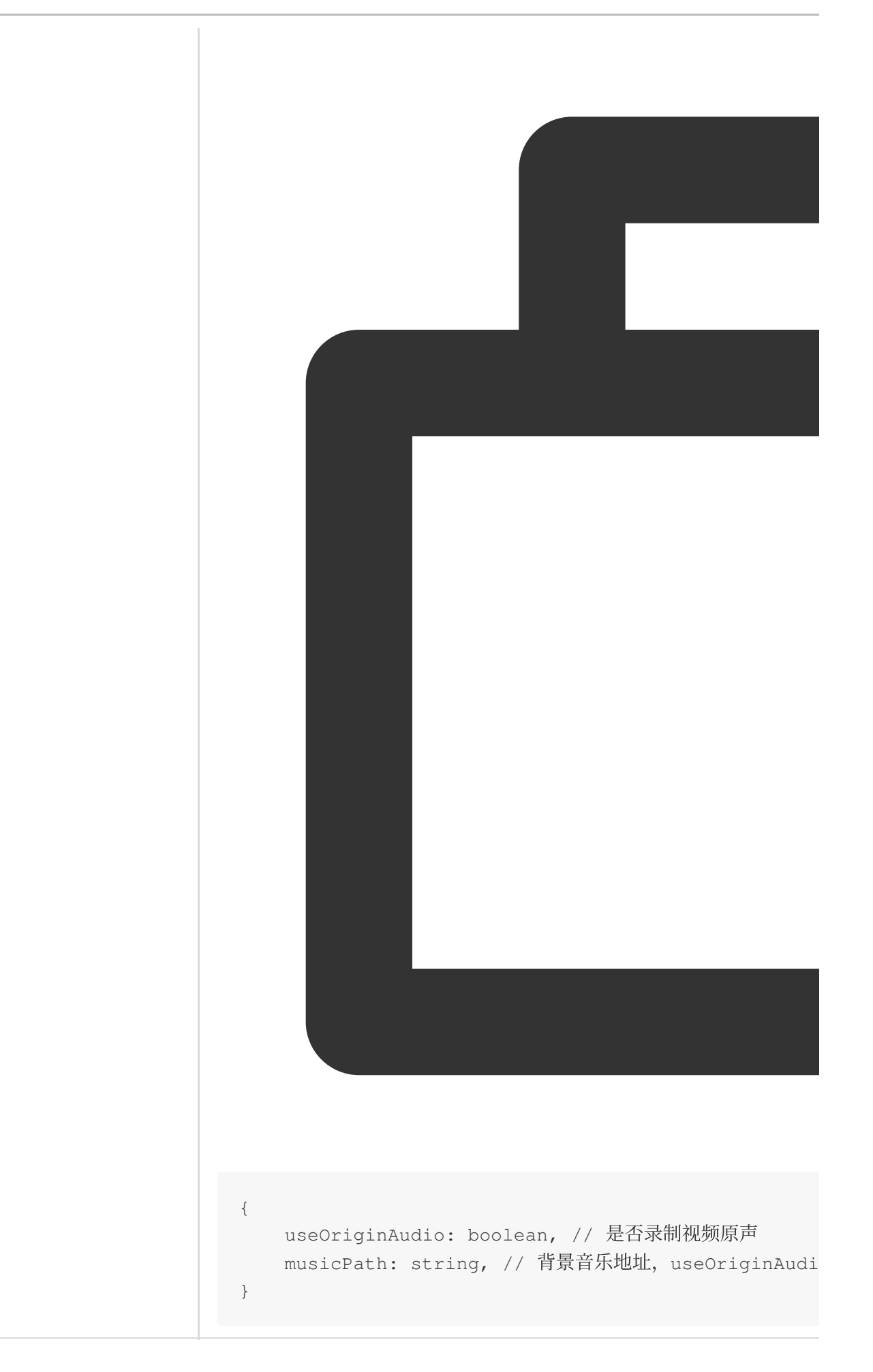

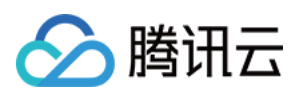

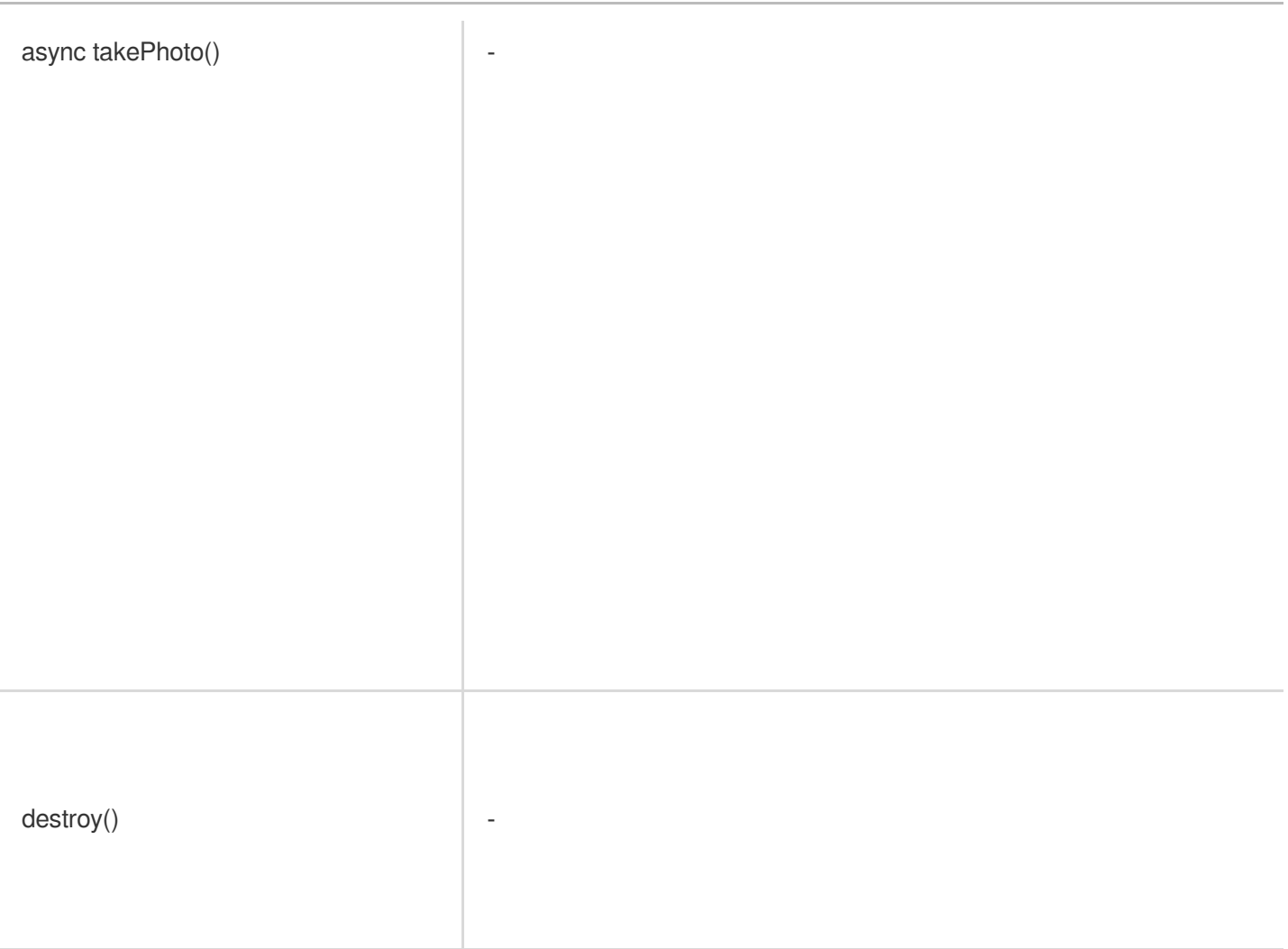

## 错误处理

在 error 回调返回的对象中包含错误码与错误信息以方便进行错误处理。

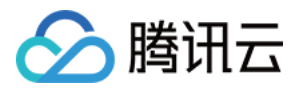

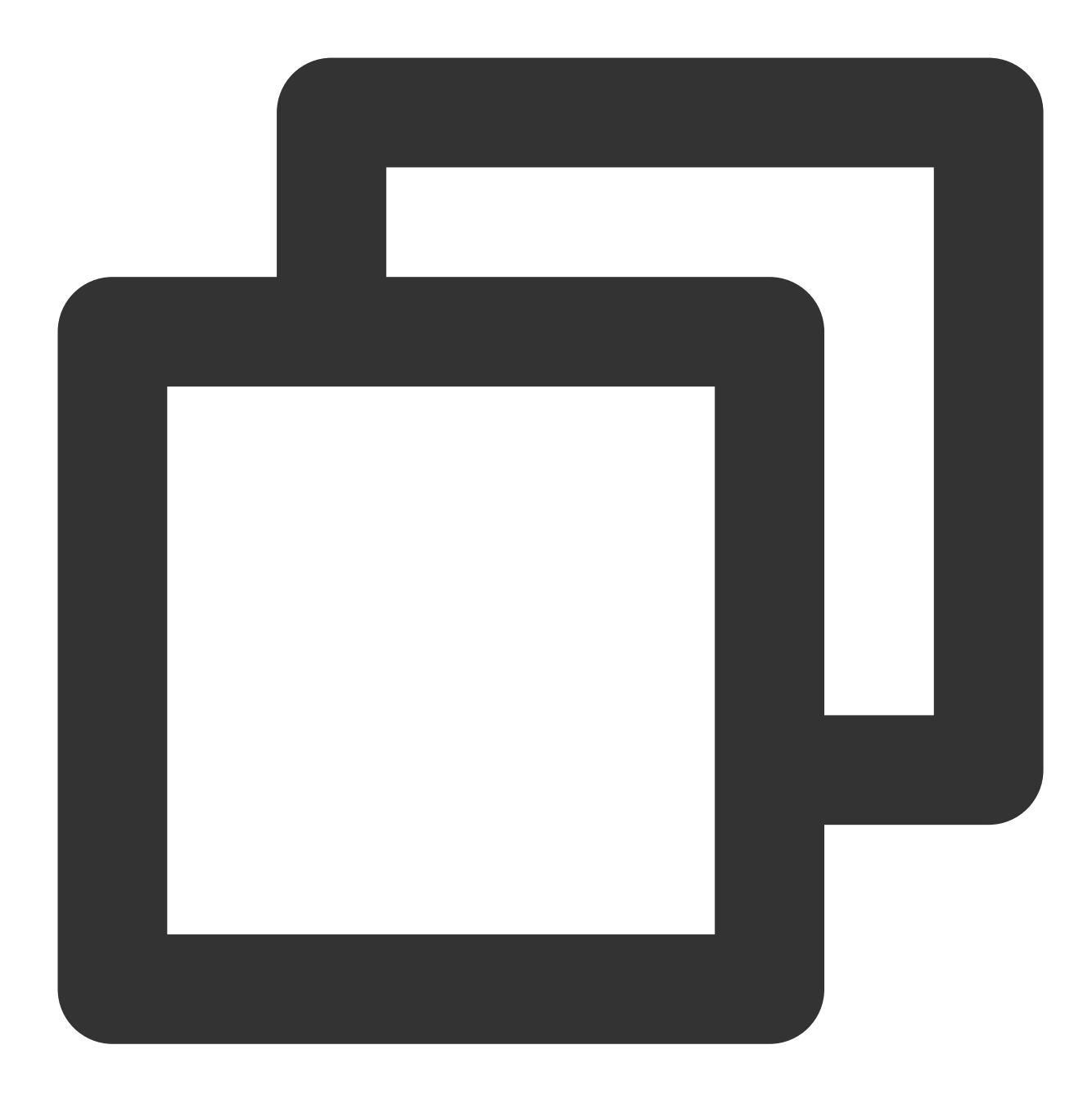

```
sdk.on('error', (error) => {
   // 在 error 回调中处理错误
   const {code, message} = error
   ...
```
})

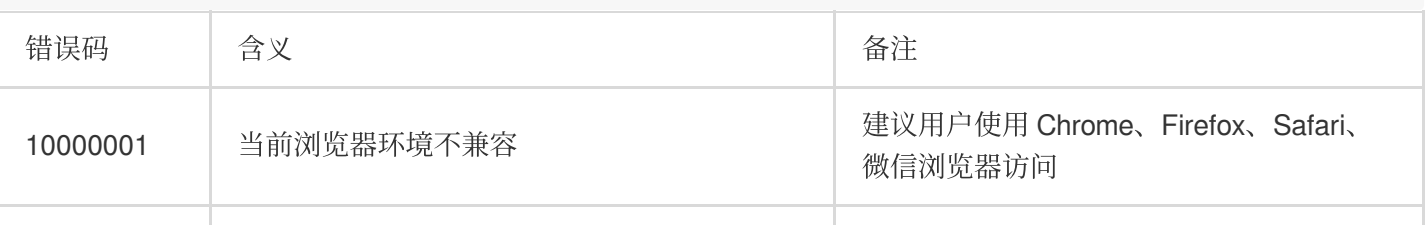

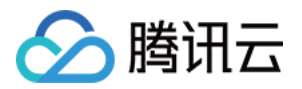

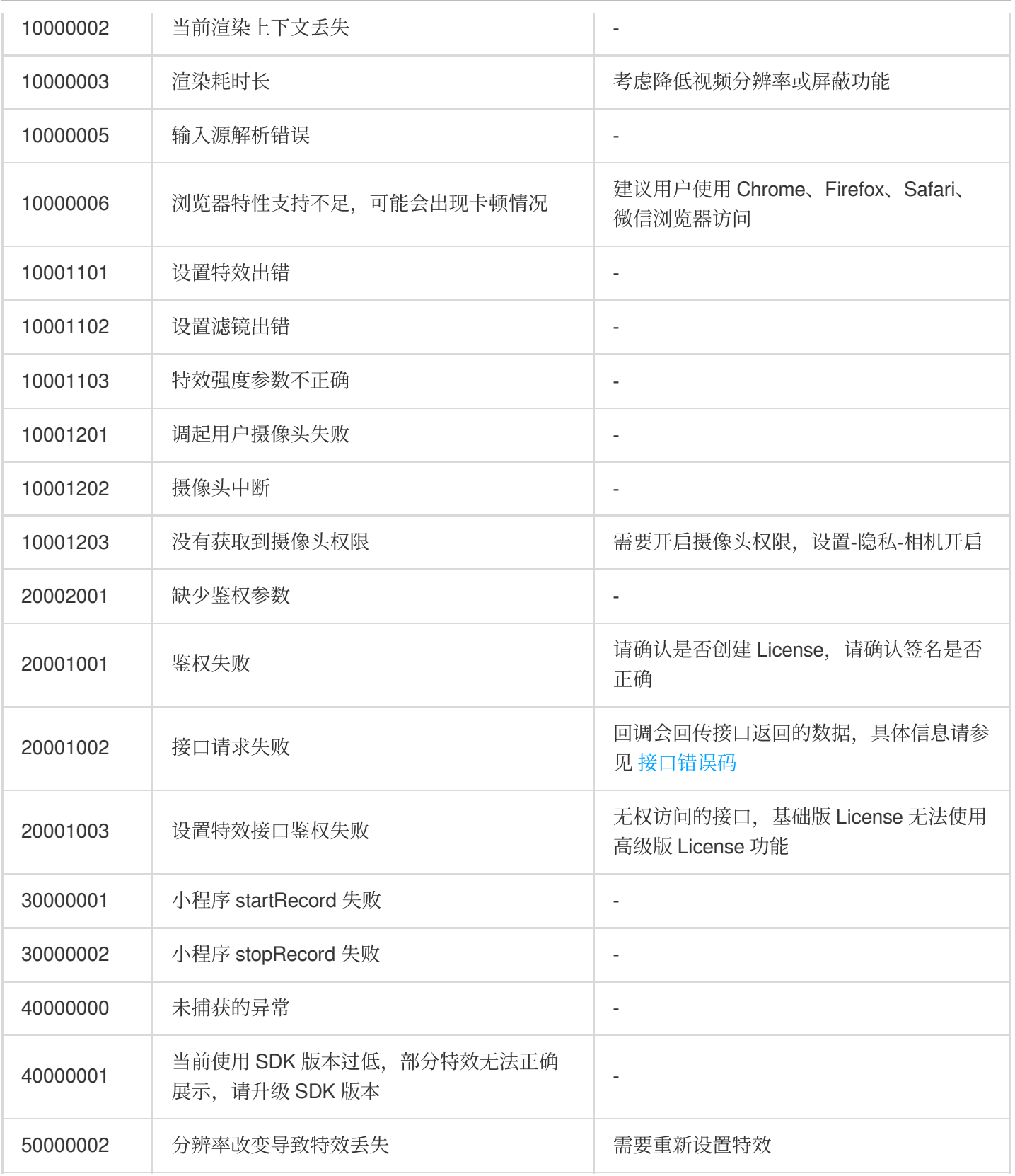

## 处理当前渲染上下文丢失

部分 PC 在长期切后台的场景可能触发处理 contextlost 错误, 可以调用

ArSdk.prototype.resetCore(input: MediaStream) 恢复渲染上下文。

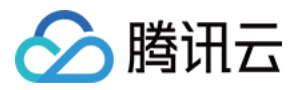

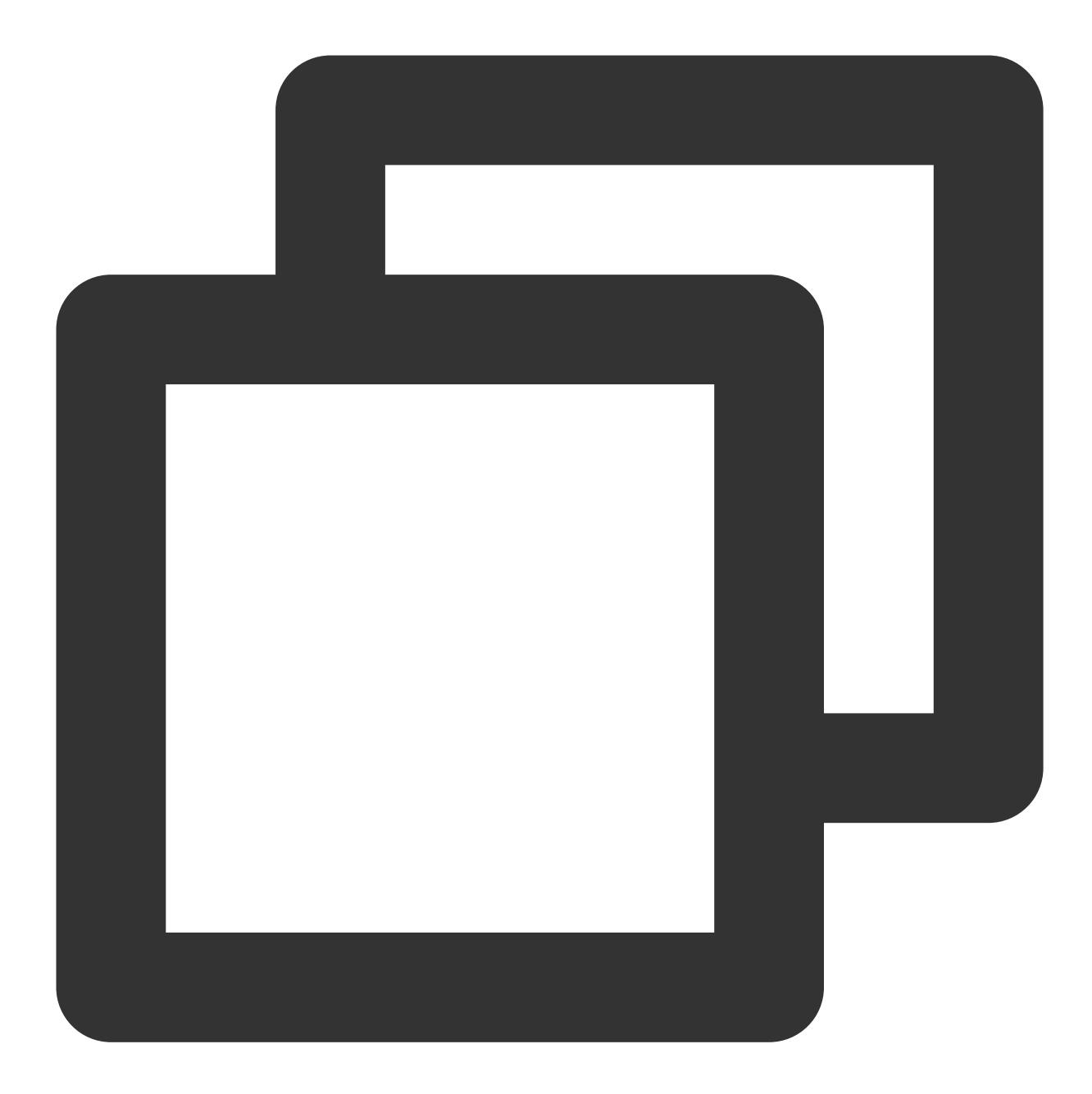

```
sdk.on('error', async (error) => {
   if (error.code === 10000002) {
       const newInput = await navigator.mediaDevices.getUserMedia({...})
       await sdk.resetCore(newInput)
   }
})
```